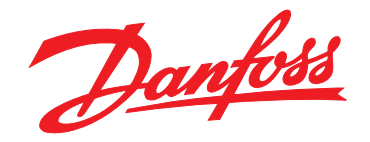

# **Guía de funcionamiento VLT**® **AQUA Drive FC 202**

**355-800 kW, Tamaño de alojamiento E**

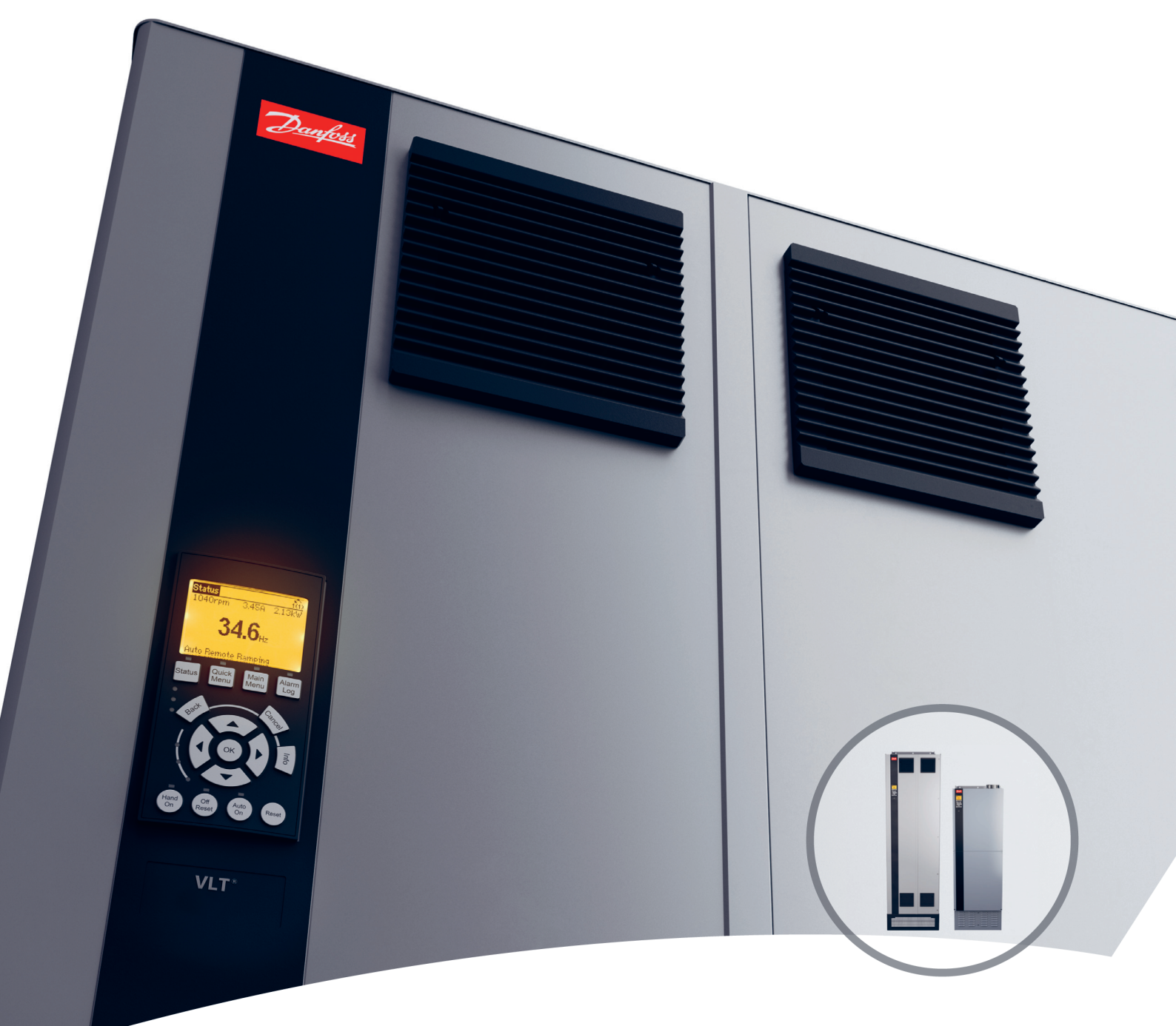

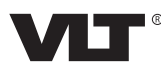

Danfoss

**Índice Guía de funcionamiento**

## **Índice**

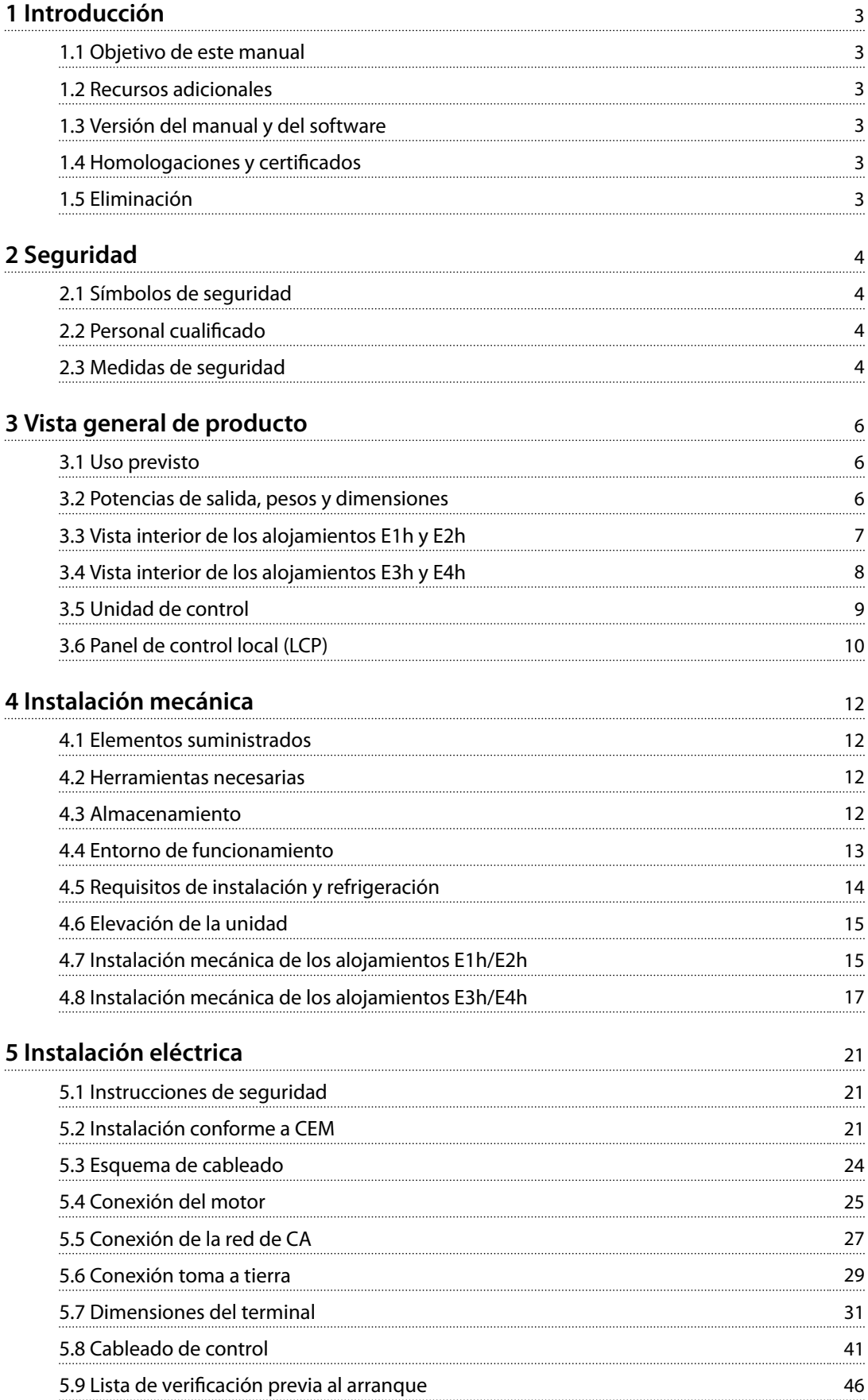

Danfoss

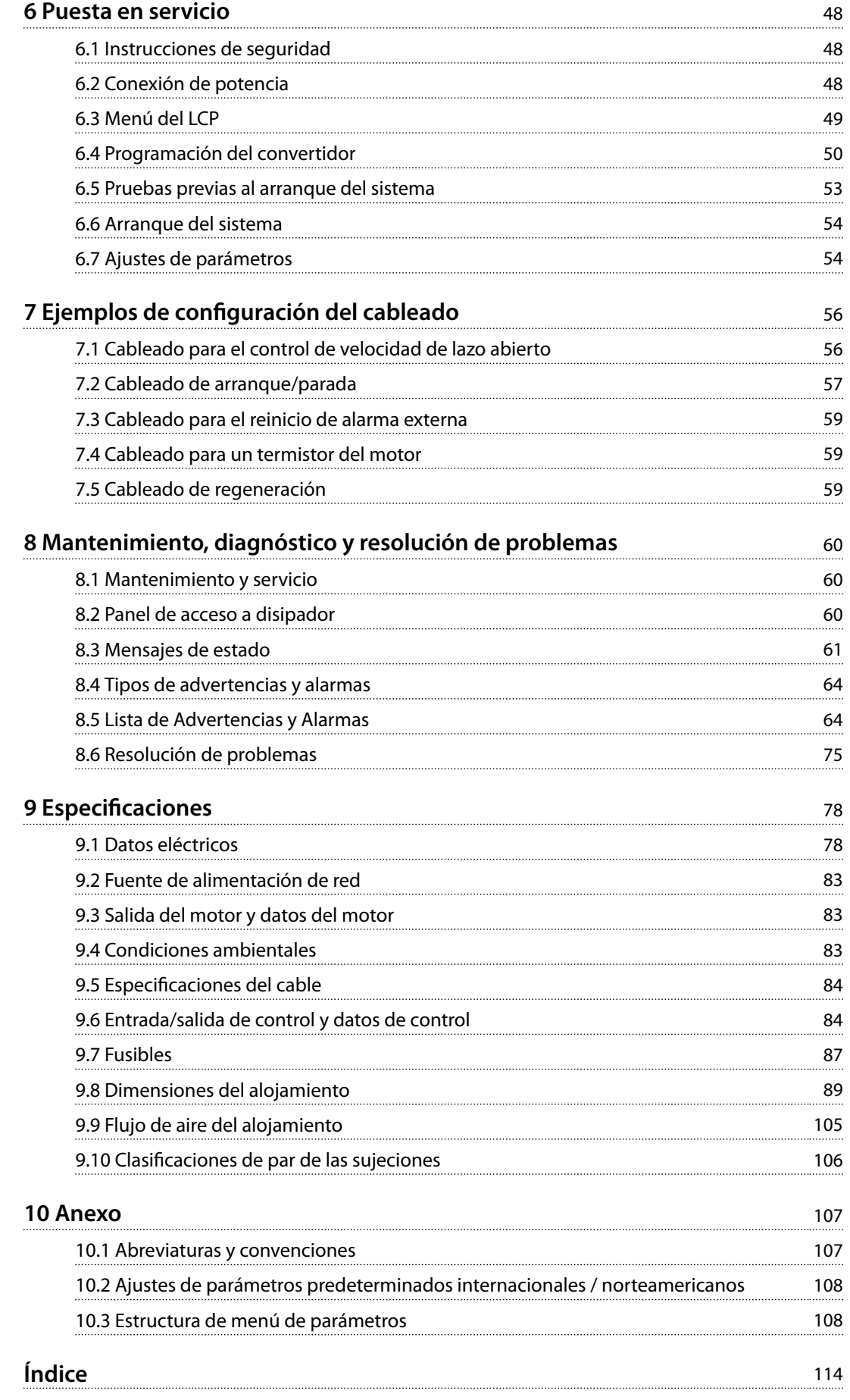

<span id="page-4-0"></span>**Introducción Guía de funcionamiento**

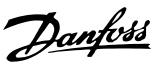

## 1 Introducción

## 1.1 Objetivo de este manual

Esta guía de funcionamiento proporciona información para instalar y poner en servicio de forma segura los convertidores de frecuencia VLT® en alojamientos de tamaño E (E1h, E2h, E3h y E4h).

La guía de funcionamiento está diseñada para su utilización por parte de personal cualificado. Para utilizar la unidad de forma segura y profesional, lea y siga las instrucciones de esta guía de funcionamiento. Preste especial atención a las instrucciones de seguridad y advertencias generales. Conserve la guía cerca del convertidor de frecuencia en todo momento.

VLT® es una marca registrada.

#### 1.2 Recursos adicionales

Tiene a su disposición otros recursos para comprender la programación y las funciones avanzadas de los convertidores E1h–E4h.

- **•** La *Guía de programación del VLT*® *AQUA Drive FC 202* proporciona información más detallada sobre cómo trabajar con parámetros y ejemplos de aplicaciones de agua.
- **•** La *Guía de diseño del VLT*® *AQUA Drive FC 202 de 110-1400 kW* proporciona información detallada sobre las capacidades y funcionalidades para diseñar sistemas de control de motores para aplicaciones de agua.
- **Manual de funcionamiento de Safe Torque Off.**

Danfoss proporciona publicaciones y manuales complementarios. Consulte el *[drives.danfoss.com/knowledge-center/](http://drives.danfoss.com/knowledge-center/technical-documentation/) [technical-documentation/](http://drives.danfoss.com/knowledge-center/technical-documentation/)* para ver un listado.

### 1.3 Versión del manual y del software

Este manual se revisa y se actualiza de forma periódica. Le agradecemos cualquier sugerencia de mejoras. En la *Tabla 1.1* se indica la versión del manual y la correspondiente versión del software.

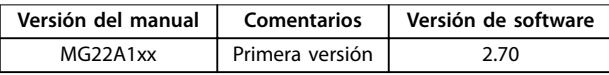

**Tabla 1.1 Versión del manual y del software**

## 1.4 Homologaciones y certificados

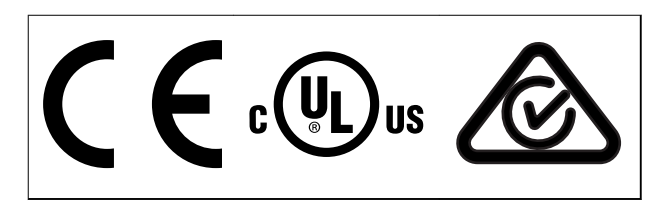

**Tabla 1.2 Homologaciones y certicados**

Hay disponibles más homologaciones y certificados. Póngase en contacto con su oficina local de Danfoss o con el distribuidor autorizado. Los convertidores con tensión T7 (525-690 V) tienen certificación UL únicamente para el intervalo 525-600 V.

El convertidor de frecuencia cumple los requisitos de retención de memoria térmica establecidos por la norma UL 61800-5-1. Si desea obtener más información, consulte el apartado *Protección térmica del motor* en la *Guía de* diseño específica del producto.

## *AVISO!*

## **LIMITACIONES IMPUESTAS A LA FRECUENCIA DE SALIDA**

**A partir de la versión 1.99 del software, la frecuencia de salida del convertidor de frecuencia está limitada a 590 Hz, debido a las normativas de control de exportaciones.**

## 1.4.1 Conformidad con ADN

Para conocer la conformidad con el acuerdo europeo relativo al transporte internacional de mercancías peligrosas por vías navegables (ADN), consulte el apartado *Instalación conforme con ADN* en la *Guía de diseño*.

## 1.5 Eliminación

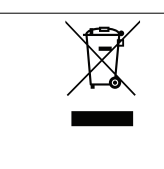

No deseche equipos que contienen componentes eléctricos junto con los desperdicios domésticos. Deben recogerse de forma selectiva según la legislación local vigente.

Danfoss

## <span id="page-5-0"></span>2 Seguridad

## 2.1 Símbolos de seguridad

En esta guía se han utilizado los siguientes símbolos:

## **ADVERTENCIA**

**Indica situaciones potencialmente peligrosas que pueden producir lesiones graves o incluso la muerte.**

## **APRECAUCIÓN**

**Indica una situación potencialmente peligrosa que puede producir lesiones leves o moderadas. También puede utilizarse para alertar contra prácticas no seguras.**

## *AVISO!*

**Indica información importante, entre la que se incluyen situaciones que pueden producir daños en el equipo u otros bienes.**

## 2.2 Personal cualificado

Se precisan un transporte, un almacenamiento, una instalación, un funcionamiento y un mantenimiento correctos y fiables para que el convertidor de frecuencia funcione de un modo seguro y sin ningún tipo de problemas. Este equipo únicamente puede ser manejado o instalado por personal cualificado.

El personal cualificado es aquel personal formado que está autorizado para realizar la instalación, la puesta en marcha y el mantenimiento de equipos, sistemas y circuitos conforme a la legislación y la regulación vigentes. Asimismo, el personal debe estar familiarizado con las instrucciones y medidas de seguridad descritas en este manual.

### 2.3 Medidas de seguridad

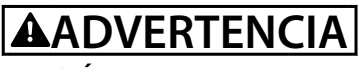

## **TENSIÓN ALTA**

**Los convertidores de frecuencia contienen tensión alta cuando están conectados a una entrada de red de CA, a un suministro de CC, a una carga compartida o a motores permanentes. Si la instalación, la puesta en marcha y el mantenimiento del convertidor de frecuencia** son realizados por personal no cualificado, pueden **causarse lesiones graves o incluso la muerte.**

**• La instalación, la puesta en marcha y el mantenimiento del convertidor de frecuencia deberán estar a cargo exclusivamente de** personal cualificado.

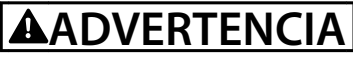

## **ARRANQUE ACCIDENTAL**

**Cuando el convertidor de frecuencia se conecta a una red de CA, a un suministro de CC o a una carga compartida, el motor puede arrancar en cualquier momento. Un arranque accidental durante la programación, el mantenimiento o los trabajos de reparación puede causar la muerte, lesiones graves o daños materiales. El motor puede arrancar mediante un** conmutador externo, una orden de fieldbus, una señal **de referencia de entrada desde el LCP o el LOP, por funcionamiento remoto mediante el Software de conguración MCT 10 o por la eliminación de una condición de fallo.**

**Para evitar un arranque accidental del motor:**

- Pulse [Off/Reset] en el LCP antes de programar **cualquier parámetro.**
- **• Desconecte el convertidor de frecuencia de la alimentación.**
- **• Debe cablear y montar completamente el convertidor de frecuencia, el motor y cualquier equipo accionado antes de conectar el convertidor a la red de CA, al suministro de CC o a una carga compartida.**

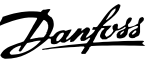

## **ADVERTENCIA**

#### **TIEMPO DE DESCARGA**

**El convertidor contiene condensadores de enlace de CC que podrán seguir cargados aunque el convertidor esté apagado. Puede haber tensión alta presente aunque las luces del indicador LED de advertencia estén apagadas. Si, después de desconectar la alimentación, no espera 40 minutos antes de realizar cualquier trabajo de reparación o tarea de mantenimiento, pueden producirse lesiones graves e incluso mortales.**

- **• Pare el motor.**
- **• Desconecte la red de CA y las fuentes de alimentación de enlace de CC remotas, incluidas las baterías de emergencia, los SAI y las conexiones de enlace de CC a otros convertidores de frecuencia.**
- **• Desconecte o bloquee el motor.**
- **• Espere 40 minutos para que los condensadores se descarguen por completo.**
- **• Antes de realizar cualquier trabajo de reparación o mantenimiento, utilice un dispositivo de medición de tensión adecuado para asegurarse de que los condensadores se han descargado por completo.**

## **ADVERTENCIA**

#### **PELIGRO DE CORRIENTE DE FUGA**

**Las corrientes de fuga superan los 3,5 mA. No realizar la conexión toma a tierra adecuada del convertidor de frecuencia puede ser causa de lesiones graves e incluso de muerte.**

**• La correcta conexión a tierra del equipo debe estar garantizada por un instalador eléctrico** certificado.

## **ADVERTENCIA**

#### **PELIGRO DEL EQUIPO**

**El contacto con ejes de rotación y equipos eléctricos puede provocar lesiones graves o la muerte.**

- **• Asegúrese de que la instalación, el arranque y el mantenimiento del convertidor estén a cargo únicamente de personal debidamente formado y** cualificado.
- **• Asegúrese de que los trabajos eléctricos respeten las normativas eléctricas locales y nacionales.**
- **• Siga los procedimientos indicados en esta guía.**

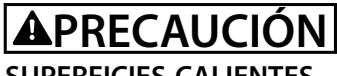

## **SUPERFICIES CALIENTES**

**El convertidor contiene componentes metálicos que permanecerán calientes tras el apagado del equipo. Si no se presta atención al símbolo de temperatura elevada del convertidor (triángulo amarillo), pueden producirse graves quemaduras.**

- **• Tenga en cuenta que hay componentes internos, como las barras conductoras, que pueden permanecer extremadamente calientes incluso tras el apagado del convertidor.**
- **• Las zonas exteriores marcadas con el símbolo de temperatura elevada (triángulo amarillo) estarán calientes durante el uso del convertidor e inmediatamente después de apagarlo.**

## **AADVERTENCI**

#### **PELIGRO DE FALLO INTERNO**

**Bajo ciertas circunstancias, un fallo interno podría causar la explosión de un componente. Si no se mantiene el alojamiento cerrado y en las debidas condiciones de seguridad, podrían producirse lesiones graves e incluso mortales.**

- **• Evite encender el convertidor con la puerta abierta o sin alguno de los paneles.**
- **• Asegúrese de que el alojamiento esté bien cerrado y protegido durante su funcionamiento.**

## *AVISO!*

### **OPCIÓN DE SEGURIDAD DE PANTALLA DE ALIMENTACIÓN**

**Existe una opción de pantalla de alimentación disponible** para los alojamientos con clasificación de protección **IP21/IP54 (tipo 1 / tipo 12). La pantalla principal es una cubierta Lexan instalada en el interior del alojamiento para protección contra contactos accidentales con los terminales de potencia, conforme a las normas BGV A2 y VBG-4.**

Danfoss

## <span id="page-7-0"></span>3 Vista general de producto

#### 3.1 Uso previsto

El convertidor de frecuencia es un controlador de motor electrónico que convierte la entrada de red de CA en una salida en forma de onda de CA variable. La frecuencia y la tensión de la salida se regulan para controlar la velocidad o el par del motor. El convertidor ha sido diseñado para:

- **•** Regular la velocidad del motor en respuesta a la realimentación del sistema o a órdenes remotas de controladores externos.
- **•** Controlar el estado del sistema y del motor.
- **•** Proporcionar protección de sobrecarga del motor.

El convertidor de frecuencia es apto para su uso en entornos industriales y comerciales, de acuerdo con la legislación y las normativas locales. En función de la configuración, el convertidor de frecuencia puede utilizarse en aplicaciones independientes o formar parte de un sistema o instalación de mayor tamaño.

## *AVISO!*

**En un entorno residencial, este producto puede producir radiointerferencias, en cuyo caso puede que se tengan que tomar las medidas de mitigación pertinentes.**

#### **Posible uso indebido**

No utilice el convertidor de frecuencia en aplicaciones que no cumplan con los entornos y condiciones de funcionamiento especificados. Garantice la conformidad con las condiciones especificadas en el *capétulo 9 Especificaciones*.

#### 3.2 Potencias de salida, pesos y dimensiones

En la *Tabla 3.1* se indican las dimensiones de las configuraciones estándar. Para obtener las dimensiones de las configuraciones opcionales, consulte el *[capétulo 9.8 Dimensiones del alojamiento](#page-90-0)*.

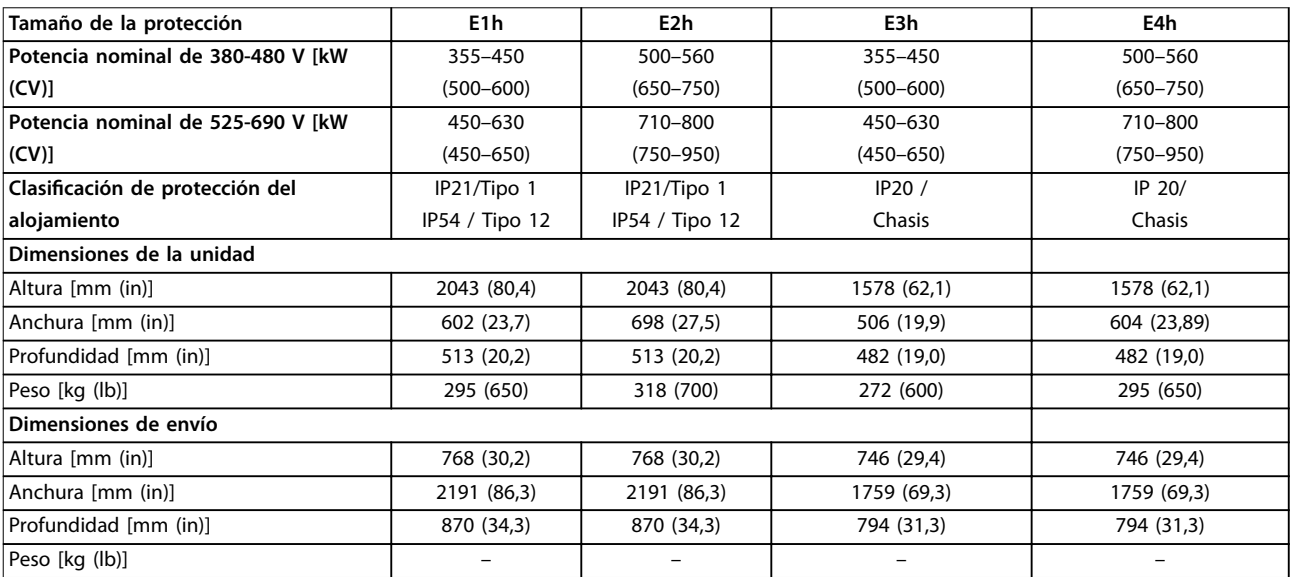

**Tabla 3.1 Dimensiones y potencias de salida de los alojamientos**

**3 3**

Danfoss

<span id="page-8-0"></span>**Vista general de producto Guía de funcionamiento**

## 3.3 Vista interior de los alojamientos E1h y E2h

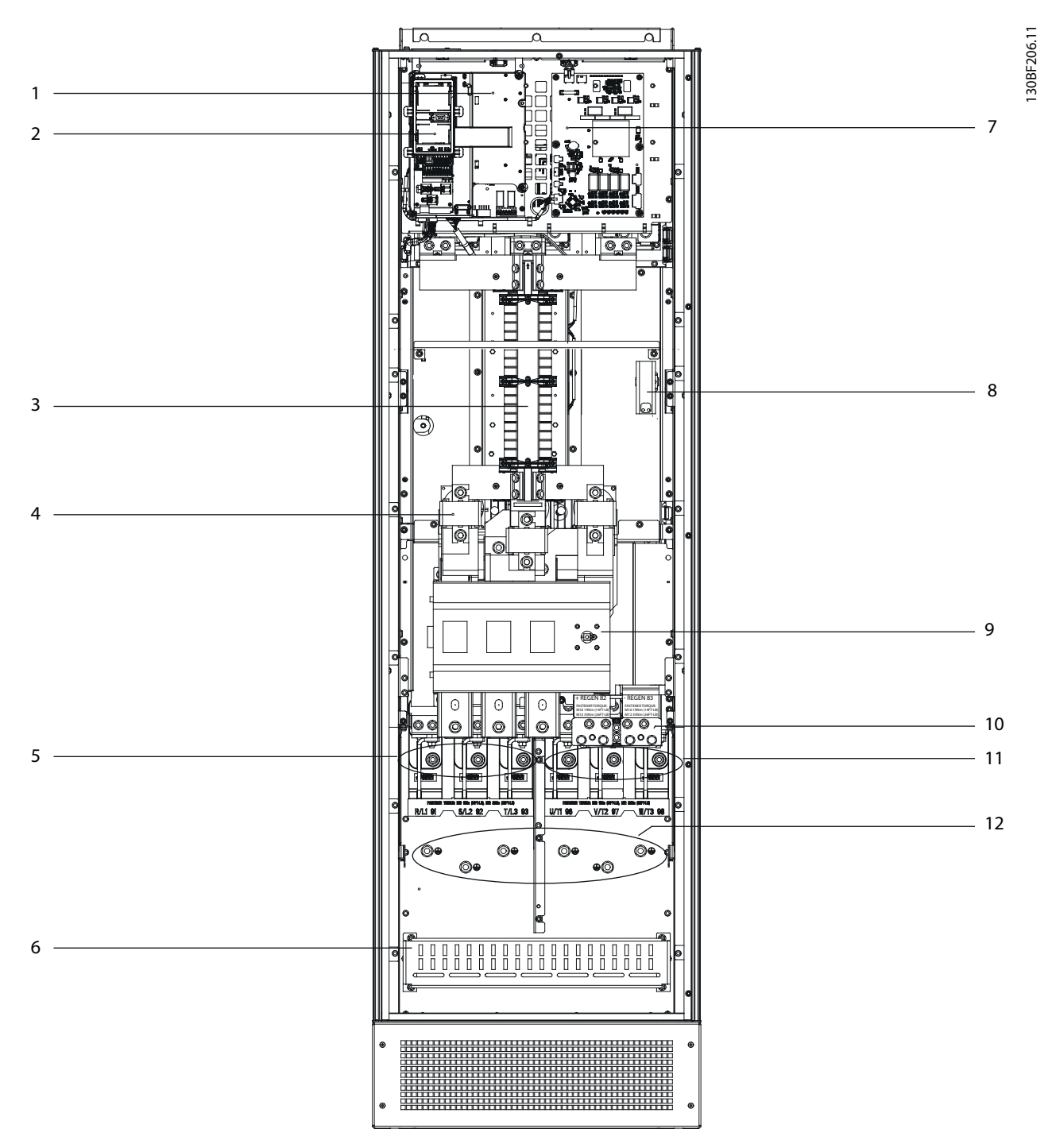

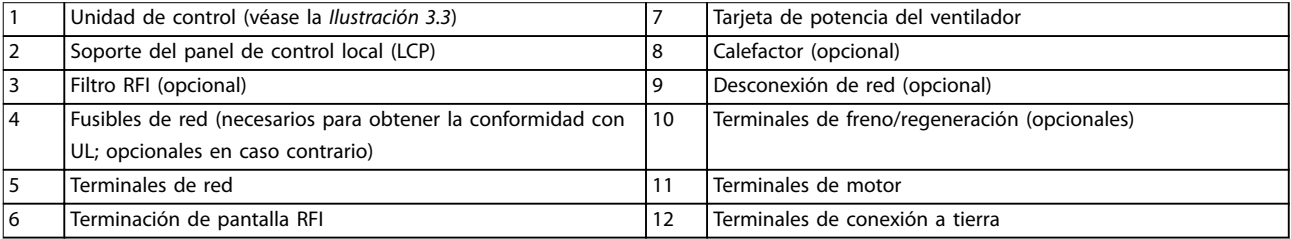

**Ilustración 3.1 Vista interior del alojamiento E1h (el alojamiento E2h es similar)**

Danfoss

## <span id="page-9-0"></span>3.4 Vista interior de los alojamientos E3h y E4h

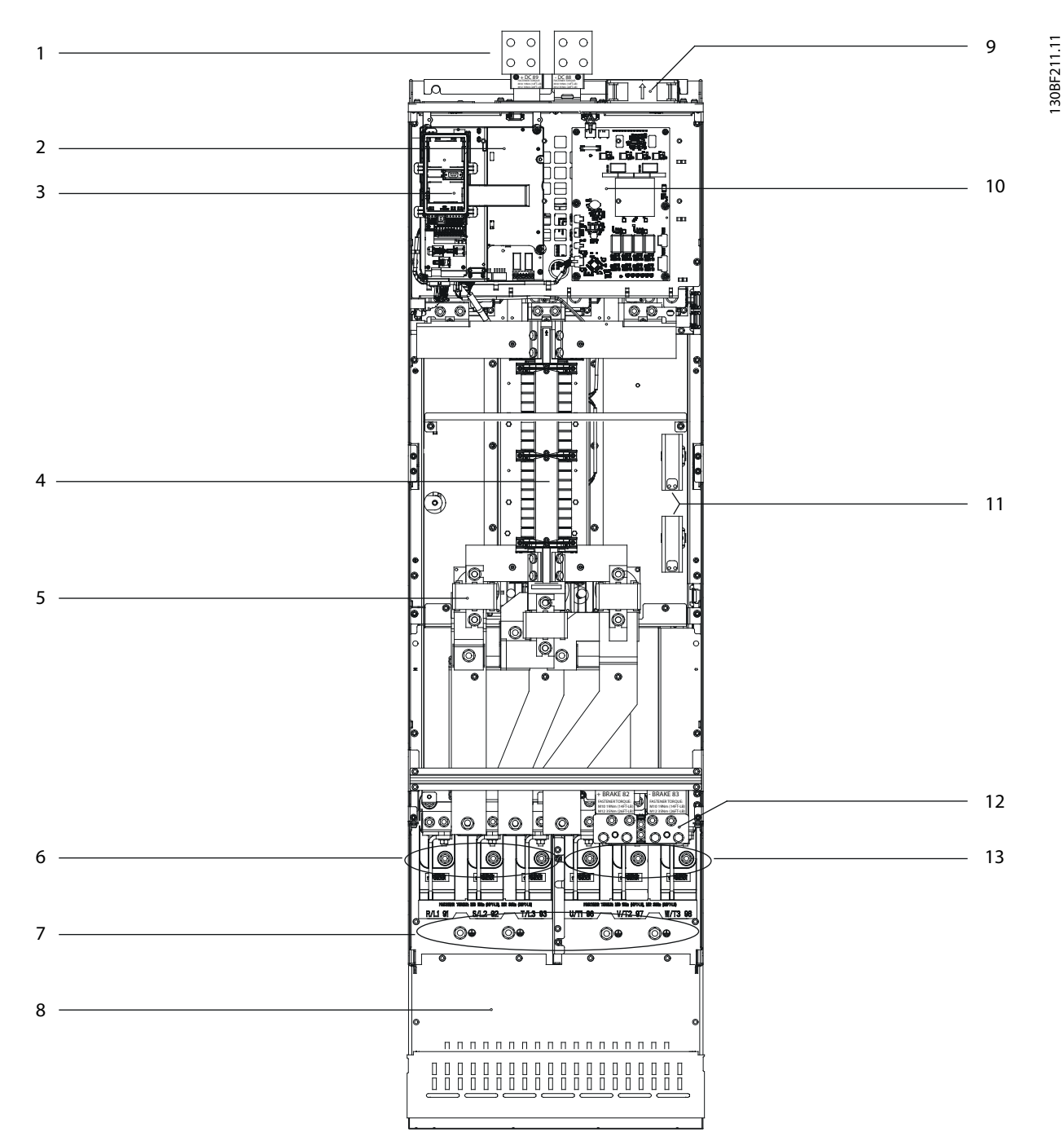

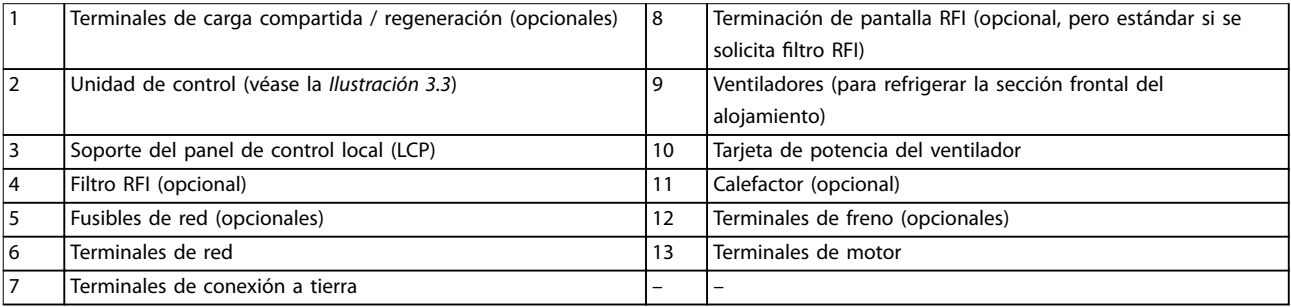

**Ilustración 3.2 Vista interior del alojamiento E3h (el alojamiento E4h es similar)**

Danfoss

## <span id="page-10-0"></span>3.5 Unidad de control

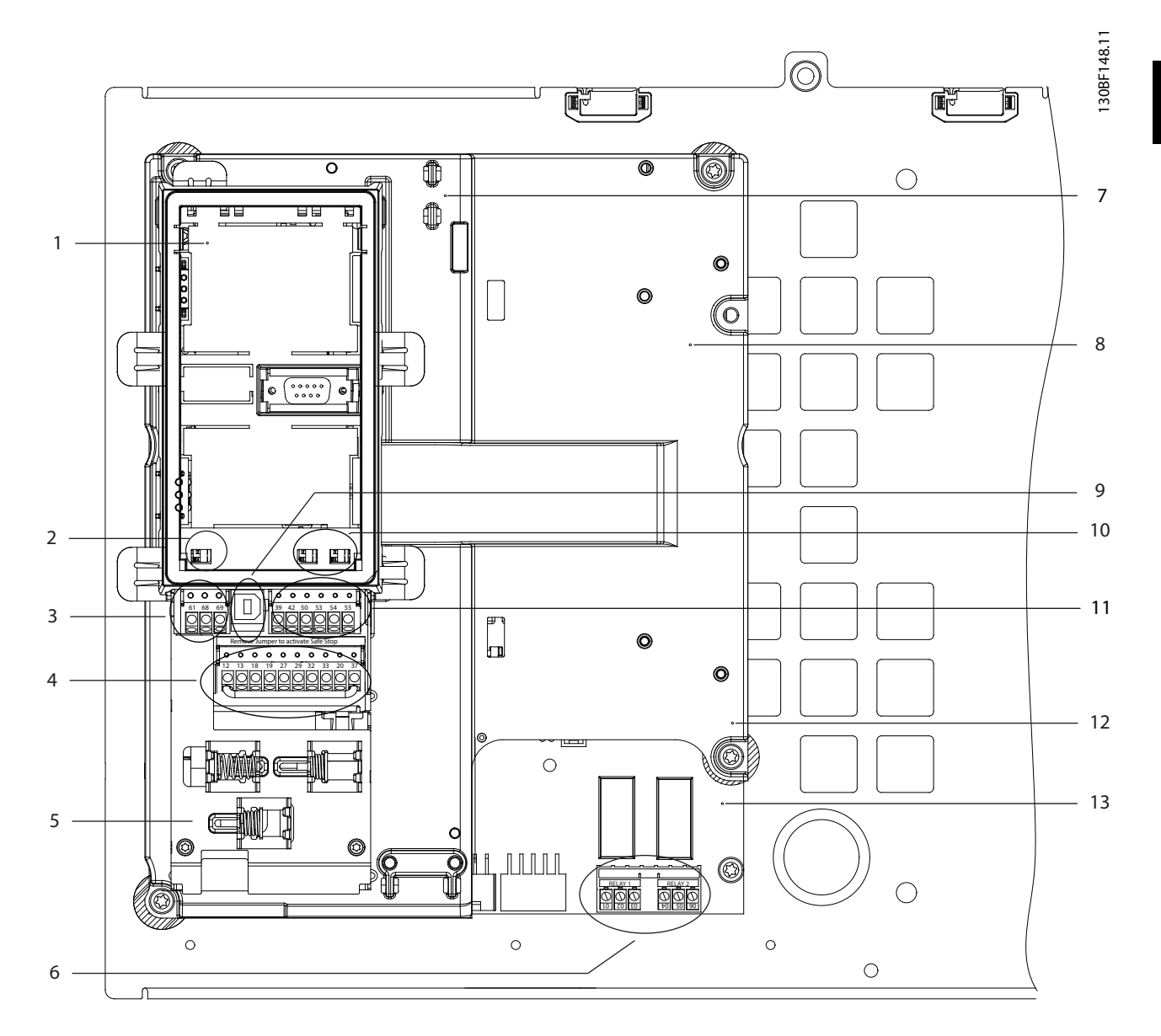

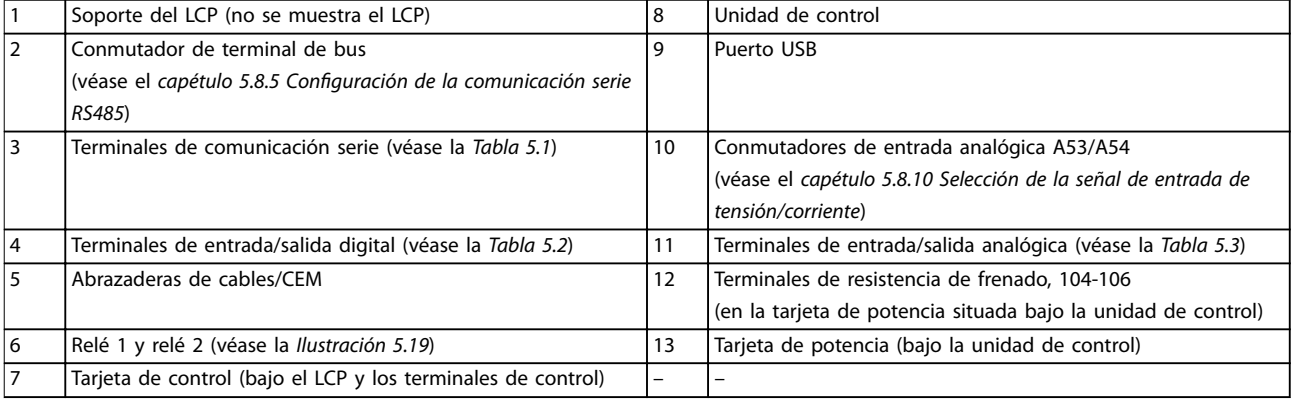

#### **Ilustración 3.3 Vista de la unidad de control**

Danfoss

## <span id="page-11-0"></span>3.6 Panel de control local (LCP)

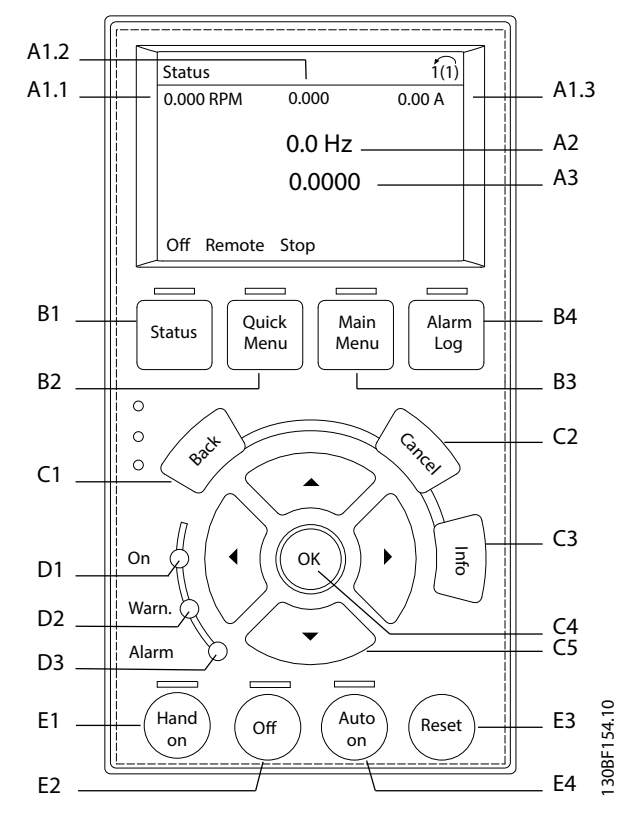

**Ilustración 3.4 Panel de control local gráfico (LCP)** 

#### **A. Área de la pantalla**

Cada lectura de display tiene un parámetro asociado. Consulte el *Tabla 3.2*. La información visualizada en el LCP puede personalizarse para aplicaciones concretas. Consulte la *[capétulo 6.3.1.2 Q1 Mi menú personal](#page-50-0)*.

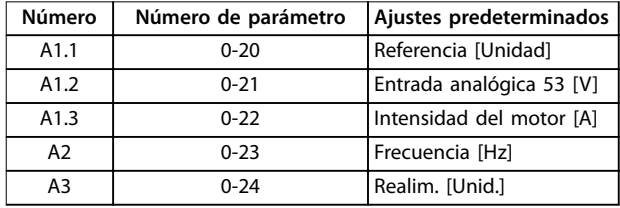

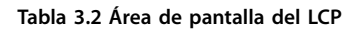

#### **B. Teclas de menú**

Las teclas del menú se utilizan para acceder al menú de configuración de los parámetros, para cambiar entre los modos del display de estado durante el funcionamiento normal y para visualizar los datos del registro de fallos.

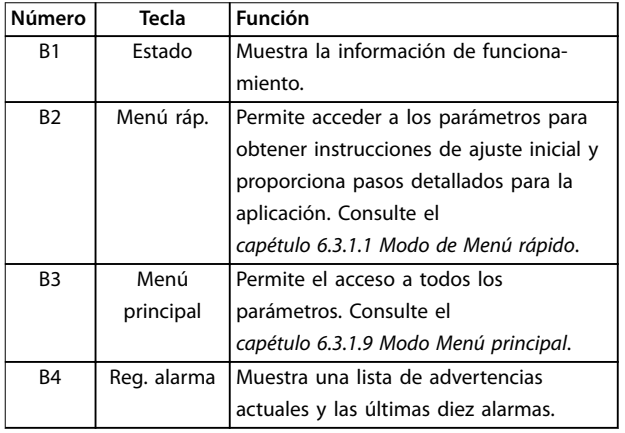

**Tabla 3.3 Teclas de menú del LCP**

#### **C. Teclas de navegación**

Las teclas de navegación se utilizan para programar funciones y desplazar el cursor de la pantalla. Las teclas de navegación también permiten el control de velocidad en funcionamiento local (manual). El brillo del display se puede ajustar pulsando las teclas [Status] y [▲]/[▼].

Danfoss

| Número         | <b>Tecla</b> | <b>Función</b>                              |
|----------------|--------------|---------------------------------------------|
| C <sub>1</sub> | Back         | Vuelve al paso o lista anterior en la       |
|                |              | estructura del menú.                        |
| C <sub>2</sub> | Anular       | Anula el último cambio o la última orden,   |
|                |              | siempre y cuando el modo display no haya    |
|                |              | cambiado.                                   |
| C <sub>3</sub> | Info         | Muestra una definición de la función que se |
|                |              | está visualizando.                          |
| C <sub>4</sub> | OK           | Permite acceder a los grupos de parámetros  |
|                |              | o activar una opción.                       |
| C <sub>5</sub> |              | Permite desplazarse entre los elementos del |
|                |              | menú.                                       |

**Tabla 3.4 Teclas de navegación del LCP**

#### **D. Luces indicadoras**

Las luces indicadoras se utilizan para identificar el estado del convertidor y proporcionar una notificación visual de advertencia o situaciones de fallo.

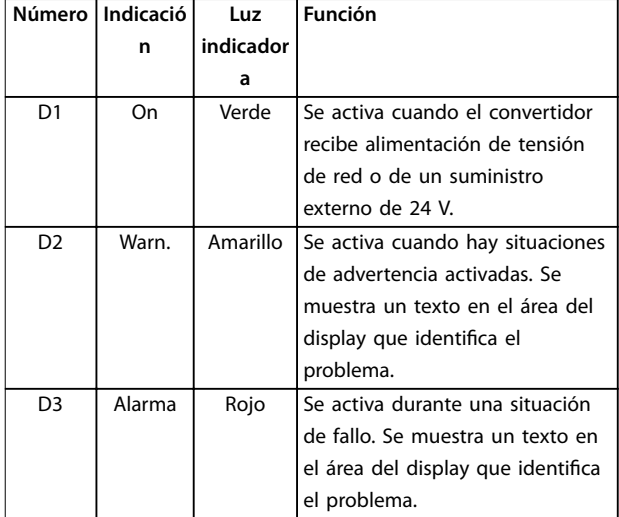

#### **Tabla 3.5 Luces indicadoras del LCP**

#### **E. Teclas de funcionamiento y reinicio**

Las teclas de funcionamiento se encuentran hacia la parte inferior del panel de control local.

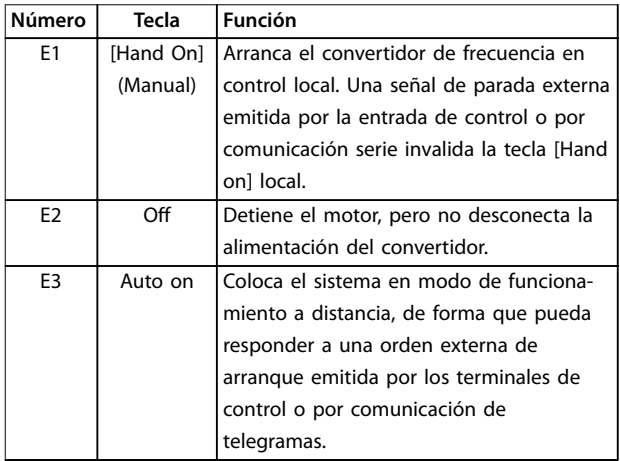

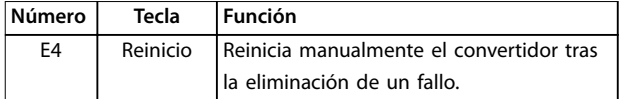

**Tabla 3.6 Teclas de funcionamiento y reinicio del LCP**

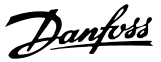

## <span id="page-13-0"></span>4 Instalación mecánica

#### 4.1 Elementos suministrados

Los elementos suministrados pueden variar en función de la configuración del producto.

- **•** Asegúrese de que los elementos suministrados y la información de la placa de características se correspondan con la confirmación del pedido.
- **•** Compruebe visualmente el embalaje y el convertidor en busca de daños causados por una manipulación inadecuada durante el envío. En caso de existir daños, presente la reclamación al transportista y conserve las piezas dañadas para poder esclarecer el conflicto.

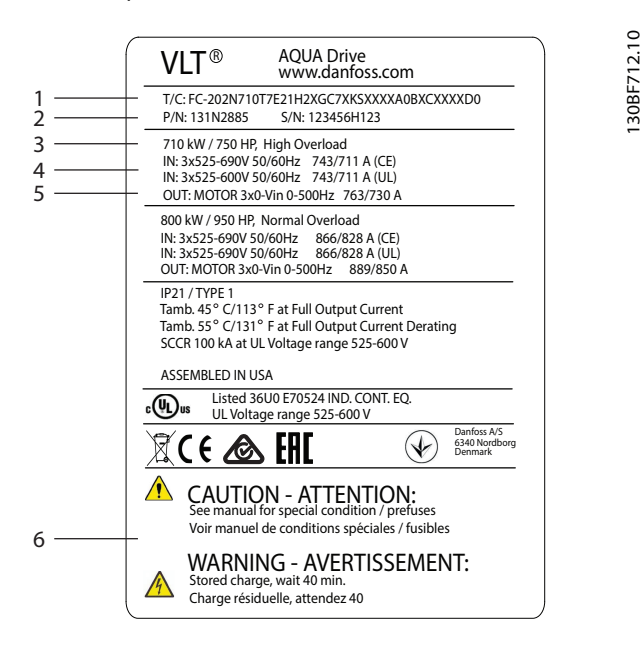

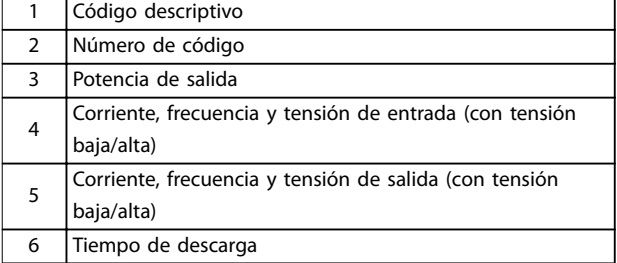

**Ilustración 4.1 Placa de características del producto con el alojamiento E2h (ejemplo)**

## *AVISO!*

**Si se retira la placa de características del convertidor, podría perderse la garantía.**

#### 4.2 Herramientas necesarias

#### **Recepción/descarga**

- Perfil doble T y ganchos aptos para levantar un módulo de convertidor. Consulte el *[capétulo 3.2 Potencias de salida, pesos y](#page-7-0) [dimensiones](#page-7-0)*.
- **•** Grúa u otro elemento de elevación para colocar la unidad en su posición.

#### **Instalación**

- **•** Taladrador con broca de 10 o 12 mm.
- **•** Medidor de cinta.
- **•** Destornilladores de estrella y planos de varios tamaños.
- **•** Llave de tubo con los adaptadores correspondientes (7-17 mm).
- **•** Extensiones para la llave de tubo.
- **•** Destornilladores Torx (T25 y T50).
- **•** Punzón de hoja metálica para conductos o prensacables.
- Perfil doble T y ganchos para levantar el peso del convertidor. Consulte el *[capétulo 3.2 Potencias de](#page-7-0) [salida, pesos y dimensiones](#page-7-0)*.
- **•** Grúa u otro elemento de elevación para colocar el convertidor en el pedestal y en su posición.

#### 4.3 Almacenamiento

Conserve el convertidor en un lugar seco. Mantenga el equipo sellado en su embalaje hasta la instalación. Consulte la temperatura ambiente recomendada en el *[capétulo 9.4 Condiciones ambientales](#page-84-0)*.

El conformado periódico (carga del condensador) no será necesario durante el almacenamiento, a menos que este supere los 12 meses.

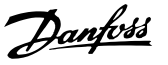

#### <span id="page-14-0"></span>4.4 Entorno de funcionamiento

En entornos con líquidos, partículas o gases corrosivos transmitidos por el aire, asegúrese de que la clasificación IP / de tipo del equipo se corresponde con el entorno de instalación. Para obtener especificaciones sobre las condiciones ambientales, consulte el *[capétulo 9.4 Condiciones ambientales](#page-84-0)*.

## *AVISO!*

#### **CONDENSACIÓN**

**La humedad puede condensarse en los componentes electrónicos y provocar cortocircuitos. Evite la instalación en áreas con escarcha. Instale un calefactor de ambiente cuando el convertidor esté más frío que el aire ambiental. El funcionamiento en modo de espera reducirá el riesgo de condensación mientras la disipación de potencia mantenga los circuitos sin humedad.**

## *AVISO!*

#### **CONDICIONES AMBIENTALES EXTREMAS**

**Las temperaturas frías o calientes ponen en riesgo el rendimiento y la longevidad de la unidad.**

- **• No utilice el equipo en entornos donde la temperatura ambiente sea superior a 55** °**C (131** °**F).**
- **• El convertidor puede funcionar a bajas temperaturas hasta –10** °**C (14** °**F). No obstante, solo se garantiza un funcionamiento correcto con la carga nominal a temperaturas de 0** °**C (32** °**F) o superiores.**
- **• Será necesaria una climatización adicional del alojamiento o del lugar de instalación si la temperatura supera los límites de temperatura ambiente.**

#### 4.4.1 Gases

Los gases agresivos, como el sulfuro de hidrógeno, el cloro o el amoníaco, pueden dañar los componentes mecánicos y eléctricos. La unidad utiliza placas de circuitos con barnizado protector para reducir los efectos de los gases agresivos. Para conocer las especificaciones y clasificaciones de los barnizados de protección, consulte el *[capétulo 9.4 Condiciones ambientales](#page-84-0)*.

#### 4.4.2 Polvo

Al instalar el convertidor en entornos con mucho polvo, tenga en cuenta lo siguiente:

#### **Mantenimiento periódico**

Cuando el polvo se acumula en los componentes electrónicos, este actúa como una capa aislante. Dicha capa reduce la capacidad de refrigeración de los

componentes y su temperatura aumenta. Ese entorno más caliente reduce la vida útil de los componentes electrónicos.

Evite que se acumule polvo en el disipador y los ventiladores. Para obtener más información de servicio y mantenimiento, consulte el *[capétulo 8 Mantenimiento,](#page-61-0) [diagnóstico y resolución de problemas](#page-61-0)*.

#### **Ventiladores de refrigeración**

Los ventiladores proporcionan un flujo de aire para refrigerar el convertidor. En presencia de mucho polvo, este puede dañar los cojinetes del ventilador y producir una avería prematura del mismo. También puede acumularse polvo en las aspas del ventilador y generar un desequilibrio que impida la correcta refrigeración de la unidad.

#### 4.4.3 Entornos potencialmente explosivos

## **ADVERTENCIA ATMÓSFERA EXPLOSIVA**

**No instale el convertidor de frecuencia en un entorno potencialmente explosivo. Instale la unidad en un armario situado fuera de dicha área. Si lo hace, aumentará el riesgo de muerte o de sufrir lesiones graves.**

Los sistemas que funcionan en entornos potencialmente explosivos deben cumplir condiciones especiales. La directiva 94/9/CE de la UE (ATEX 95) clasifica el funcionamiento de los dispositivos electrónicos en entornos potencialmente explosivos.

- **•** La clase «d» determina que, en caso de producirse una chispa, esta se contendrá en una zona protegida.
- **•** La clase «e» prohíbe que se genere cualquier tipo de chispa.

#### **Motores con protección de clase «d»**

No requieren aprobación. Son necesarios un cableado y una contención especiales.

#### **Motores con protección de clase «e»**

Cuando se combina con un dispositivo de control PTC homologado por ATEX, como la VLT® PTC Thermistor Card MCB 112, la instalación no requiere la aprobación individual por parte de una organización homologada.

#### **Motores con protección de clase «d/e»**

El propio motor tiene una clase de protección de ignición «e», mientras que el cable de motor y el entorno de conexión cumplen con la clasificación «d». Para atenuar la tensión pico elevada, utilice un filtro senoidal en la salida del convertidor.

<span id="page-15-0"></span>**Al utilizar un convertidor de frecuencia en una atmósfera potencialmente explosiva, recurra a lo siguiente:**

- **•** Motores con protección de ignición de clase «d» o «e».
- **•** Sensor de temperatura PTC para supervisar la temperatura del motor.
- **•** Cables de motor cortos.
- **•** Filtros de salida senoidales cuando no se utilicen cables de motor apantallados.

## *AVISO!*

**4 4**

### **SUPERVISIÓN DEL SENSOR DEL TERMISTOR DEL MOTOR**

**Las unidades VLT**® **AutomationDrive con la opción VLT**® PTC Thermistor Card MCB 112 cuentan con la certifi**cación PTB para entornos potencialmente explosivos.**

4.5 Requisitos de instalación y refrigeración

## *AVISO!*

**Un montaje incorrecto puede provocar un sobrecalentamiento y disminuir el rendimiento.**

#### **Requisitos de instalación**

- **•** Coloque la unidad lo más cerca posible del motor. Consulte el *capétulo 9.5 Especificaciones del [cable](#page-85-0)* para obtener la longitud máxima del cable de motor.
- **•** Garantice la estabilidad de la unidad montándola sobre una superficie sólida.
- **•** Los alojamientos E3h y E4h pueden montarse:
	- **-** Verticalmente en la placa posterior del panel (instalación típica).
	- **-** Verticalmente en posición invertida en la placa posterior del panel.<sup>1)</sup>
	- **-** Horizontalmente sobre su parte posterior, montada en la placa posterior del panel. $1)$
	- **-** Horizontalmente sobre un lateral, montada en la parte inferior del panel.<sup>1)</sup>
- **•** Asegúrese de que el lugar donde va a realizar el montaje soporte el peso de la unidad.
- Asegúrese de dejar un espacio suficiente alrededor de la unidad para permitir una adecuada refrigeración. Consulte la *[capétulo 9.9 Flujo de aire del alojamiento](#page-106-0)*.
- **•** Asegúrese de dejar el debido acceso para abrir la puerta.
- **•** Asegúrese de permitir la entrada de cables desde la parte inferior.

*1) Para instalaciones atípicas, póngase en contacto con la fábrica*.

#### **Requisitos de refrigeración**

- **•** Asegúrese de que exista un espacio libre por encima y por debajo para la refrigeración por aire. Espacio libre requerido: 225 mm (9 in).
- **•** Asegúrese de que exista un caudal de flujo de aire suficiente. Consulte la Tabla 4.1.
- **•** Tenga en cuenta la reducción de potencia para temperaturas entre 45 °C (113 °F) y 50 °C (122 °F) y una elevación de 1000 m (3300 ft) sobre el nivel del mar. Consulte la *Guía de Diseño* para obtener más detalles.

El convertidor de frecuencia utiliza un sistema de refrigeración de canal posterior que elimina el aire de refrigeración del disipador. El aire de refrigeración del disipador extrae aproximadamente el 90 % del calor a través del canal posterior del convertidor de frecuencia. Redirija el aire del canal posterior desde el panel o la sala mediante:

**• Refrigeración de tuberías**

Hay kits de refrigeración de canal posterior disponibles para dirigir el aire de refrigeración del disipador fuera del panel en convertidores de frecuencia IP20/chasis instalados en armarios Rittal. El uso de estos kits reduce el calor en el panel y también pueden colocarse ventiladores de puerta más pequeños.

**• Refrigeración trasera** La instalación en la unidad de las cubiertas inferior y superior permite extraer de la habitación el aire de refrigeración del canal posterior.

## *AVISO!*

**En los alojamientos E3h y E4h (IP20/Chasis), se requiere al menos un ventilador de puerta para eliminar el calor no contenido en el canal posterior del convertidor. También elimina cualquier pérdida adicional generada por el resto de componentes internos del convertidor de** frecuencia. A fin de seleccionar el tamaño de ventilador adecuado, calcule el fluio de aire total necesario.

Asegúrese de que exista el flujo de aire necesario sobre el disipador.

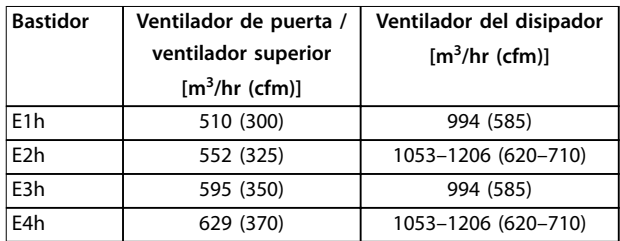

**Tabla 4.1 Caudal de flujo de aire** 

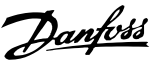

### <span id="page-16-0"></span>4.6 Elevación de la unidad

Eleve siempre el convertidor de frecuencia mediante las argollas de elevación dispuestas para tal fin. Utilice una barra para evitar doblar las anillas de elevación.

## **ADVERTENCIA**

#### **RIESGO DE MUERTE O LESIONES**

**Respete todas las normas de seguridad locales para la elevación de cargas pesadas. Si no se siguen las recomendaciones y las normativas de seguridad locales, pueden producirse lesiones graves o incluso la muerte.**

- **• Asegúrese de que el equipo de elevación se encuentre en buen estado.**
- **• Consulte el** *[capétulo 3.2 Potencias de salida,](#page-7-0) [pesos y dimensiones](#page-7-0)* **para conocer el peso de los diferentes tipos de alojamientos.**
- **• Diámetro máximo de la barra: 20 mm (0,8 in).**
- **• Ángulo existente entre la parte superior del convertidor de frecuencia y el cable de elevación: 60**° **o superior.**

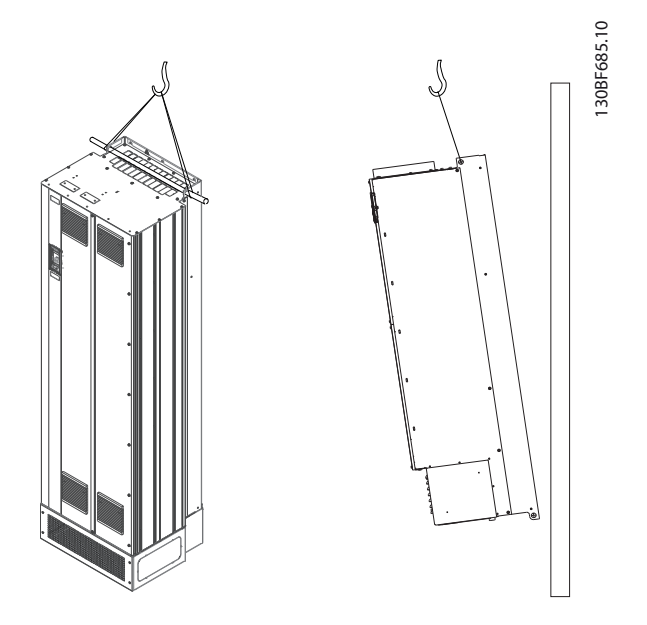

**Ilustración 4.2 Método recomendado de elevación**

## 4.7 Instalación mecánica de los alojamientos E1h/E2h

Los tamaños de alojamiento E1h y E2h están concebidos únicamente para su instalación en suelo y se envían con un pedestal y una placa prensacables. Para realizar una correcta instalación, deberán instalarse tanto el pedestal como la placa prensacables.

El pedestal es de 200 mm (7,9 in) y cuenta con una abertura en la parte frontal para permitir el flujo de aire necesario para refrigerar los componentes de potencia del convertidor.

La placa prensacables es necesaria para proporcionar aire de refrigeración a los componentes de control del convertidor, mediante el ventilador de puerta, así como para mantener la clasificación de protección IP21/Tipo 1 o IP54/Tipo 12.

### 4.7.1 Fijación del pedestal al suelo

El pedestal debe fijarse al suelo mediante seis pernos antes de instalar el alojamiento.

- 1. Determine la ubicación adecuada para la unidad, teniendo en cuenta las condiciones de funcionamiento y el acceso a los cables.
- 2. Extraiga el panel frontal del pedestal para acceder a los agujeros de montaje.
- 3. Ajuste el pedestal al suelo y fíjelo con seis pernos a través de los agujeros de montaje. Consulte las áreas marcadas con un círculo en la *Ilustración 4.3*.

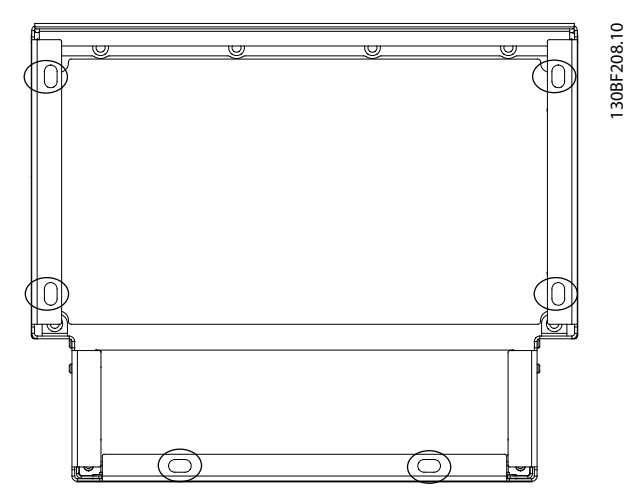

**Ilustración 4.3 Puntos de montaje en el suelo del pedestal**

**4 4**

Danfoss

- 1. Eleve el convertidor y colóquelo sobre el pedestal. Hay dos pernos en la parte trasera del pedestal que se deslizan en los dos agujeros ranurados situados en la parte posterior del alojamiento. Coloque el convertidor ajustando los pernos hacia arriba o abajo. Fije sin apretar utilizando dos tuercas M10 y bastidores de jación. Consulte el *Ilustración 4.4*.
- 2. Compruebe que haya un espacio libre de 225 mm (9 in) para permitir la salida del aire.
- 3. Compruebe que no esté obstruida la entrada de aire situada en la parte frontal inferior de la unidad.
- 4. Fije el alojamiento alrededor de la parte superior del pedestal mediante seis sujeciones M10×30. Consulte la *Ilustración 4.5*. Apriete ligeramente todos los pernos hasta que estén todos instalados.
- 5. Ajuste firmemente todos los pernos con un par de apriete de 19 Nm (169 in-lb).
- 6. Apriete las dos tuercas M10 de la parte trasera del alojamiento con un par de apriete de 19 Nm (169 in-lb).

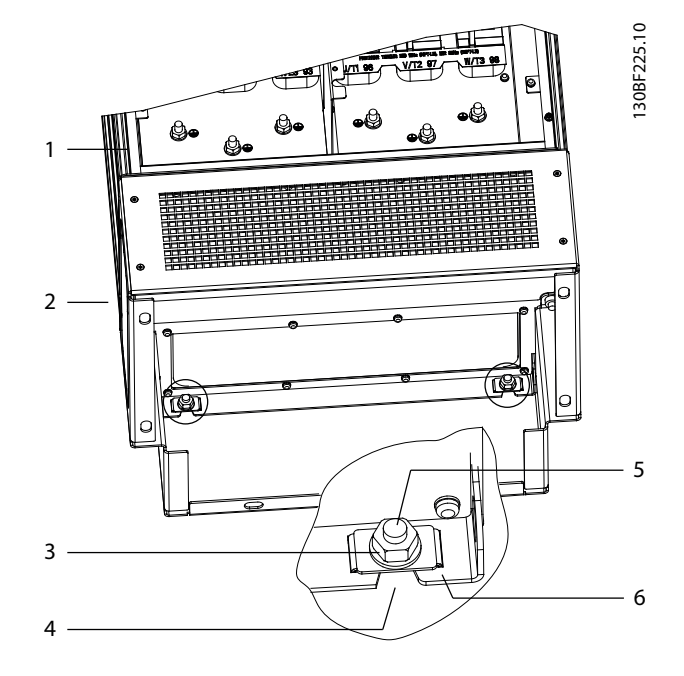

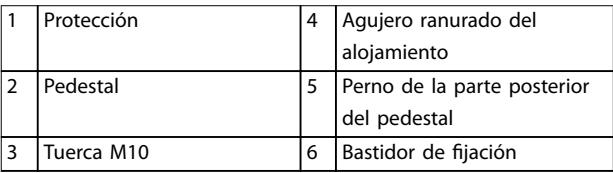

**Ilustración 4.4 Puntos de montaje de la parte posterior del alojamiento en el pedestal**

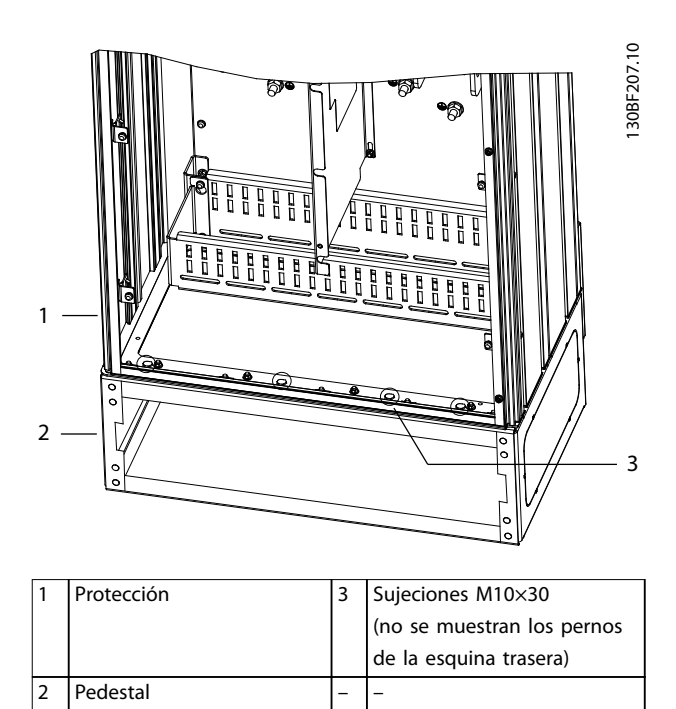

**Ilustración 4.5 Puntos de montaje del alojamiento en el pedestal**

## <span id="page-18-0"></span>4.7.3 Creación de aberturas para cable

La placa prensacables es una lámina de metal con pasadores en el borde exterior. La placa prensacables permite la entrada de cables e incluye puntos de terminación de cables. Debe instalarse para mantener la clasificación de protección IP21/IP54 (tipo 1/tipo 12). La placa se coloca entre el alojamiento del convertidor y el pedestal. En función de la orientación de los pasadores, la placa puede instalarse desde el interior del alojamiento o desde el pedestal. Para conocer las dimensiones de la placa prensacables, consulte el *[capétulo 9.8.1 Dimensiones](#page-90-0) [exteriores del E1h](#page-90-0)*.

Consulte la *Ilustración 4.6* para efectuar los siguientes pasos.

- 1. Perfore los agujeros de entrada de cables en la placa prensacables mediante un punzón de chapa metálica.
- 2. Inserte la placa prensacables utilizando uno de los métodos siguientes:
	- 2a Para insertar la placa prensacables en el pedestal, deslícela por la ranura (4) frontal del pedestal.
	- 2b Para insertar la placa prensacables en el alojamiento, inclínela hasta que pueda pasar bajo los soportes ranurados.
- 3. Alinee los pasadores de la placa prensacables con los agujeros del pedestal y fije la placa con diez tuercas M5 (2).
- 4. Ajuste cada tuerca con un par de apriete de 2,3 Nm (20 in-lb).

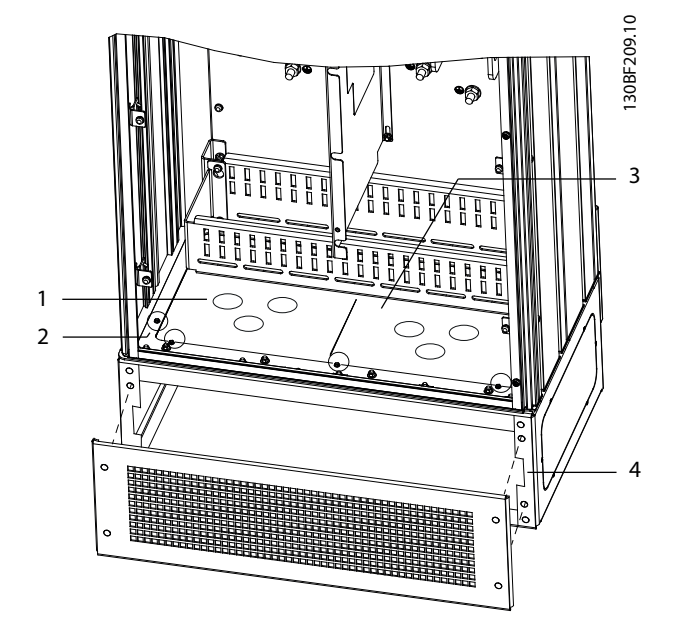

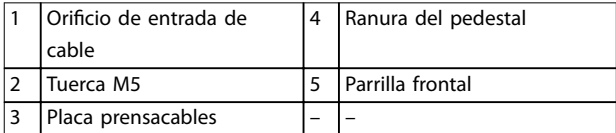

**Ilustración 4.6 Instalación de la placa prensacables**

## 4.8 Instalación mecánica de los alojamientos E3h/E4h

Los alojamientos de tamaño E3h y E4h están concebidos para montaje en pared o sobre un panel de montaje interior de otro alojamiento. El alojamiento incluye una placa prensacables de plástico, que está diseñada para evitar el acceso accidental a los terminales de una unidad de chasis con protección IP20.

## *AVISO!*

**Opción de carga compartida / regeneración Debido a la presencia de terminales expuestos en la parte superior del alojamiento, las unidades con opción de carga compartida / regeneración tienen una clasi cación de protección IP00.**

- 4.8.1 Fijación de alojamientos E3h/E4h a una placa de montaje o a una pared
	- 1. Taladre los agujeros de montaje según el tamaño del alojamiento. Consulte el *[capétulo 9.8 Dimensiones del alojamiento](#page-90-0)*.
	- 2. Fije la parte superior del alojamiento a la placa de montaje o pared.
	- 3. Fije la base del alojamiento a la placa de montaje o pared.

<u>Danfoss</u>

### 4.8.2 Creación de aberturas para cable

La placa prensacables cubre la parte inferior del alojamiento y debe instalarse para mantener la clasificación de protección de chasis IP20. La placa prensacables consiste en unos recuadros de plástico que pueden cortarse para permitir el acceso de los cables a los terminales. Consulte el *Ilustración 4.7*.

- 1. Retire el panel inferior y la tapa de terminales. Consulte el *[Ilustración 4.8](#page-20-0)*.
	- 1a Separe el panel inferior retirando los cuatro tornillos T25.
	- 1b Retire los cinco tornillos T20 que fijan la parte inferior del convertidor a la parte superior de la tapa de terminales. A continuación extraiga completamente la tapa de terminales.
- 2. Calcule el tamaño y la posición de los cables de motor, alimentación y conexión toma a tierra. Tome nota de su posición y sus medidas.
- 3. A partir de las medidas y posiciones de los cables, cree aberturas en la placa prensacables de plástico cortando los cuadrados donde sea necesario.
- 4. Deslice la placa prensacables de plástico (7) por los rieles inferiores de la tapa de terminales.
- 5. Incline hacia abajo la parte frontal de la tapa de terminales hasta que los puntos de sujeción (8) descansen sobre los soportes ranurados del convertidor (6).
- 6. Asegúrese de que los paneles laterales de la tapa de terminales encajen en los carriles guía exteriores (5).
- 7. Empuje la tapa de terminales hasta que encaje en el soporte ranurado del convertidor.
- 8. Incline hacia arriba la parte frontal de la tapa de terminales hasta que el orificio de sujeción de la parte inferior del convertidor esté alineado con el orificio de bocallave (9) de la placa de terminales. Fije la placa con dos tornillos T25 a un par de apriete de 2,3 Nm (20 in-lb).
- 9. Fije el panel inferior con tres tornillos T25 a un par de apriete de 2,3 Nm (20 in-lb).

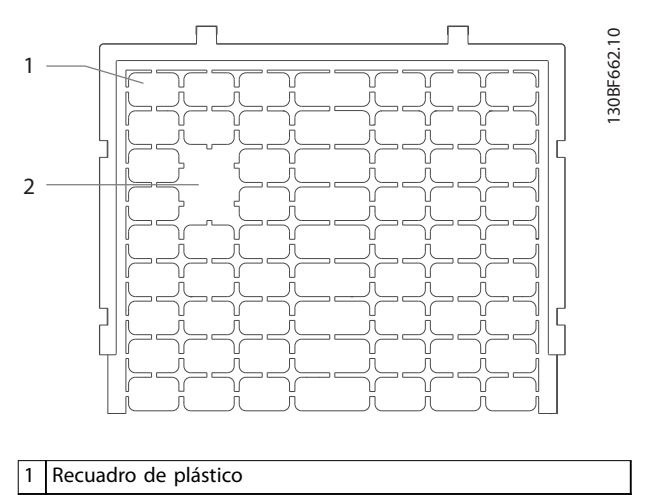

2 Recuadros extraídos para el acceso de los cables

**Ilustración 4.7 Placa prensacables de plástico**

**4 4**

<span id="page-20-0"></span>**Instalación mecánica Guía de funcionamiento** 130BF688.10 130BF688.10  $\Delta$  

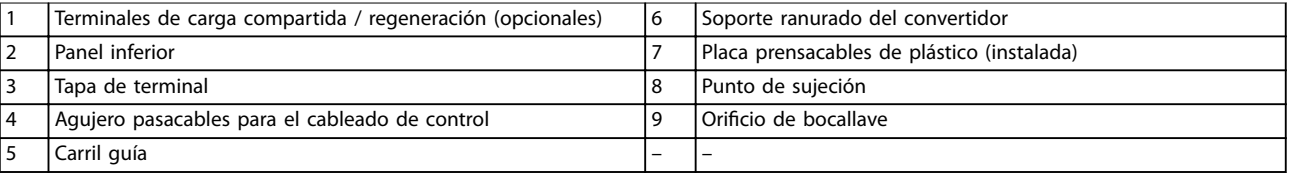

**Ilustración 4.8 Montaje de la placa prensacables y la tapa de terminales**

**4**

Danfoss

Danfoss

#### 4.8.3 Instalación de los terminales de carga compartida / regeneración

Los terminales de carga compartida / regeneración, ubicados en la parte superior del convertidor, no se entregan instalados de fábrica para evitar daños durante el envío. Consulte la *Ilustración 4.9* para efectuar los siguientes pasos.

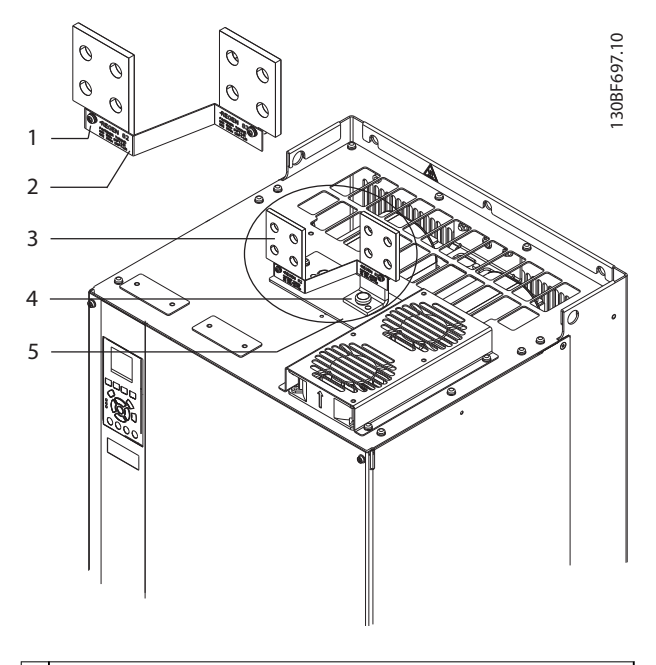

| 1 Fijación de la etiqueta, M4                 |  |
|-----------------------------------------------|--|
| 2 Etiqueta                                    |  |
| 3 Terminal de carga compartida / regeneración |  |
| 4 Fijación de terminal, M10                   |  |
| 5 Placa de terminales con dos aberturas       |  |

**Ilustración 4.9 Terminales de carga compartida / regeneración**

- 1. Extraiga la placa de terminales, los dos terminales, la etiqueta y las piezas de sujeción de la bolsa de accesorios suministrada con el convertidor.
- 2. Extraiga la cubierta de la abertura de carga compartida / regeneración situada en la parte superior del convertidor. Reserve las dos piezas de sujeción M5 para utilizarlas más tarde.
- 3. Retire el protector de plástico e instale la placa de terminales sobre la abertura de carga compartida / regeneración. Fíjela con las dos sujeciones M5 a un par de apriete de 2,3 Nm (20 in-lb).
- 4. Instale ambos terminales en la placa de terminales utilizando una pieza de sujeción M10 para cada terminal. Ajústelas con un par de apriete de 19 Nm (169 in-lb).

5. Instale la etiqueta en la parte frontal de los terminales, como se muestra en la *Ilustración 4.9*. Fíjela con dos tornillos M4 a un par de apriete de 1,2 Nm (10 in-lb).

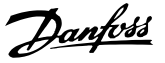

## <span id="page-22-0"></span>5 Instalación eléctrica

#### 5.1 Instrucciones de seguridad

Consulte el *[capétulo 2 Seguridad](#page-5-0)* para conocer las instrucciones generales de seguridad.

## **ADVERTENCIA**

#### **TENSIÓN INDUCIDA**

**La tensión inducida desde los cables de motor de salida de diferentes convertidores de frecuencia que están juntos puede cargar los condensadores del equipo, incluso aunque este esté apagado y bloqueado. No colocar los cables del motor de salida separados o no utilizar cables apantallados puede provocar lesiones graves o incluso la muerte.**

- **• Coloque los cables de motor de salida separados o**
- **• Utilice cables apantallados.**
- **• Bloquee todos los convertidores de frecuencia de forma simultánea.**

## **AADVERTENCIA**

#### **RIESGO DE DESCARGA**

**El convertidor de frecuencia puede generar una corriente de CC en el conductor de conexión toma a tierra y producir lesiones graves o incluso la muerte.**

**• Cuando se utilice un dispositivo de protección de corriente residual (RCD) como protección antidescargas eléctricas, este solo podrá ser de tipo B en el lado de la fuente de alimentación.**

**Si no se respeta la recomendación, el RCD no proporcionará la protección prevista.**

#### **Protección de sobreintensidad**

- **•** En aplicaciones con varios motores, es necesario un equipo de protección adicional entre el convertidor de frecuencia y el motor, como protección contra cortocircuitos o protección térmica del motor.
- **•** Es necesario un fusible de entrada para proporcionar protección de sobreintensidad y contra cortocircuitos. Si no vienen instalados de fábrica, los fusibles deben ser suministrados por el instalador. Consulte las clasificaciones máximas de los fusibles en el *[capétulo 9.7 Fusibles](#page-88-0)*.

#### **Tipo de cable y clasificaciones**

- **•** Todos los cableados deben cumplir las normas nacionales y locales sobre los requisitos de sección transversal y temperatura ambiente.
- **•** Recomendación de conexión de cable de alimentación: cable de cobre con una temperatura nominal mínima de 75 °C (167 °F).

Consulte el *capétulo 9.5.1 Especificaciones del cable* para obtener información sobre los tamaños y tipos de cable recomendados.

## **APRECAUCIÓN**

#### **DAÑOS MATERIALES**

**La protección contra sobrecarga del motor no está incluida en los ajustes predeterminados. Para añadir esta función, ajuste el** *parámetro 1-90 Protección térmica motor* **como** *[Descon. ETR]* **o** *[Advert. ETR]***. Para el mercado norteamericano, la función ETR proporciona protección de sobrecarga del motor de clase 20, conforme a las normas NEC. Si no se ajusta el** *parámetro 1-90 Protección térmica motor* **como** *[Descon. ETR]* **o** *[Advert. ETR],* **no se dispone de protección de sobrecarga del motor y pueden producirse daños materiales en caso de sobrecalentamiento del motor.**

#### 5.2 Instalación conforme a CEM

Para conseguir una instalación conforme a CEM, siga las instrucciones que se proporcionan en:

- **•** *[capétulo 5.3 Esquema de cableado](#page-25-0)*.
- **•** *[capétulo 5.4 Conexión del motor](#page-26-0)*.
- **•** *[capétulo 5.6 Conexión toma a tierra](#page-30-0)*.
- **•** *[capétulo 5.8 Cableado de control](#page-42-0)*.

## *AVISO!*

## **EXTREMOS DE PANTALLA TRENZADOS (CABLES DE PANTALLA RETORCIDOS Y EMBORNADOS)**

**Los extremos de pantalla trenzados en espiral aumentan la impedancia de la pantalla a las frecuencias superiores, lo que reduce el efecto de pantalla y aumenta la corriente de fuga. Evite los extremos de pantalla trenzados mediante el uso de bridas de pantalla integradas.**

**•** Para el uso con relés, cables de control, interfaz de señales, fieldbus o freno, conecte la pantalla al alojamiento por ambos lados. Si la trayectoria de conexión toma a tierra tiene una alta impedancia o si está bajo tensión, rompa la conexión de la

pantalla en un extremo para evitar los lazos de corriente a tierra.

- **•** Devuelva las corrientes a la unidad mediante una placa de montaje metálica. Asegúrese de que la placa de montaje y el chasis del convertidor de frecuencia hagan buen contacto eléctrico a través de los tornillos de montaje.
- **•** Utilice cables apantallados para los cables de salida del motor. Como alternativa, también puede utilizar cables de motor no apantallados dentro de un conducto metálico.

## *AVISO!*

#### **CABLES APANTALLADOS**

**Si no se utilizan cables apantallados ni conductos metálicos, la unidad y la instalación no cumplirán los límites normativos de los niveles de emisión de radiofrecuencias.**

- **•** Asegúrese de que los cables de motor y de freno sean lo más cortos posibles para reducir el nivel de interferencias de todo el sistema.
- **•** Los cables con un nivel de señal sensible no deben colocarse junto a los cables de motor y de freno.
- **•** Para líneas de comunicación y de control/ órdenes, siga los protocolos estándar de comunicación que correspondan. Por ejemplo, para USB deben utilizarse cables apantallados, pero para RS485/ethernet pueden usarse cables UTP apantallados o sin apantallar.
- **•** Asegúrese de que todas las conexiones de terminales de control sean PELV.

## *AVISO!*

#### **INTERFERENCIA DE CEM**

**Utilice cables apantallados para el cableado de control y del motor, y cables separados para la entrada de alimentación, el cableado del motor y el cableado de control. No aislar los cables de control, del motor o de potencia puede provocar un comportamiento inesperado o un rendimiento inferior. Se requiere un espacio libre mínimo de 200 mm (7,9 in) entre los cables de entrada de alimentación, de motor y de control.**

## *AVISO!*

#### **INSTALACIÓN EN ALTITUDES ELEVADAS**

**Existe un riesgo de sobretensión. El aislamiento entre los componentes y las piezas esenciales puede resultar** insuficiente y no ajustarse a los requisitos de PELV. **Reduzca el riesgo de sobretensión usando dispositivos de protección externa o aislamiento galvánico. Para instalaciones situadas a más de 2000 m (6500 ft) de altitud, consulte a Danfoss sobre el cumplimiento de los requisitos de PELV.**

## *AVISO!*

#### **CONFORMIDAD CON PELV**

**Evite las descargas eléctricas mediante el uso de una fuente de alimentación eléctrica con tensión de protección muy baja (PELV) y cumpliendo con las normativas locales y nacionales de PELV.**

Danfoss

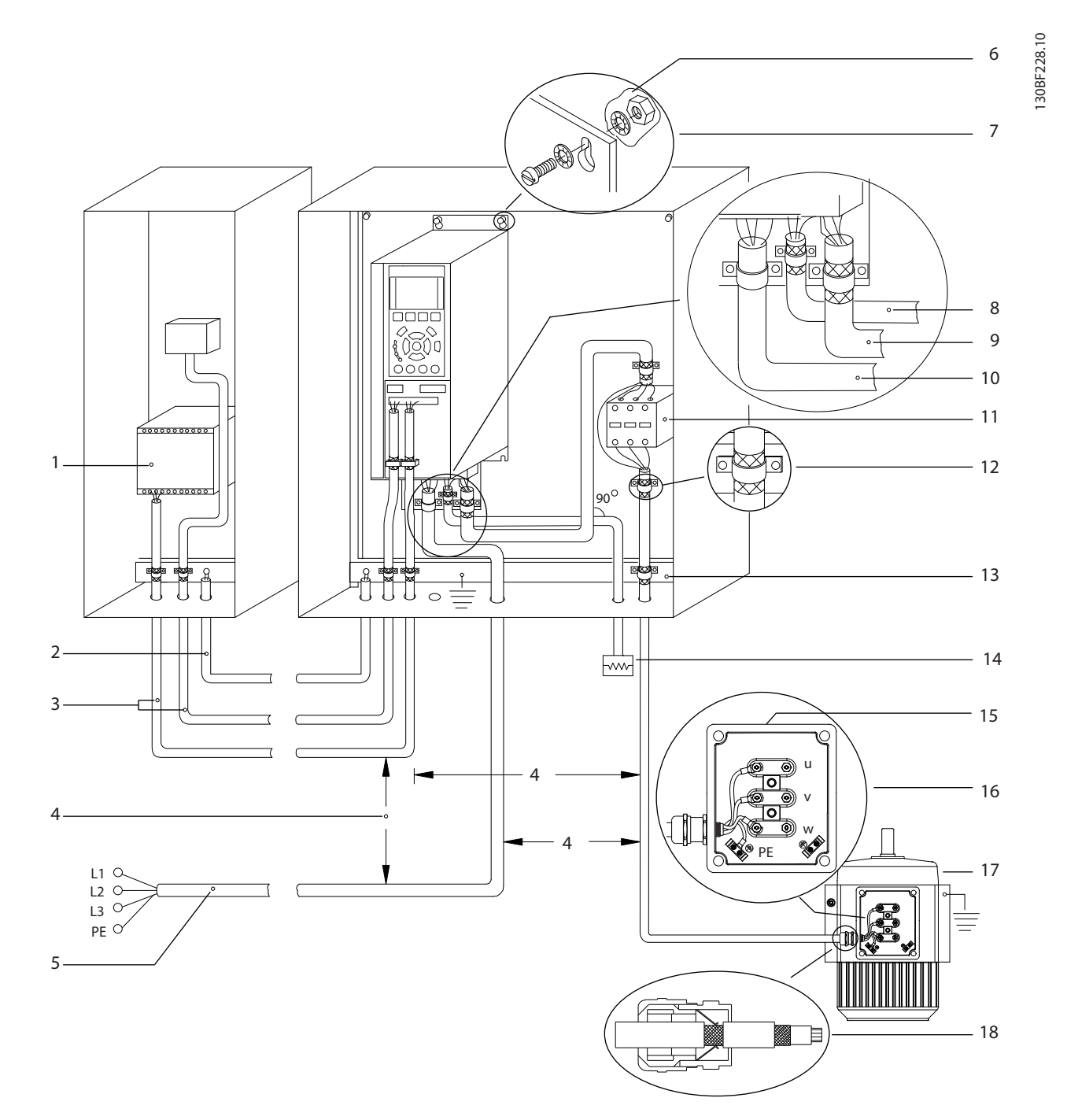

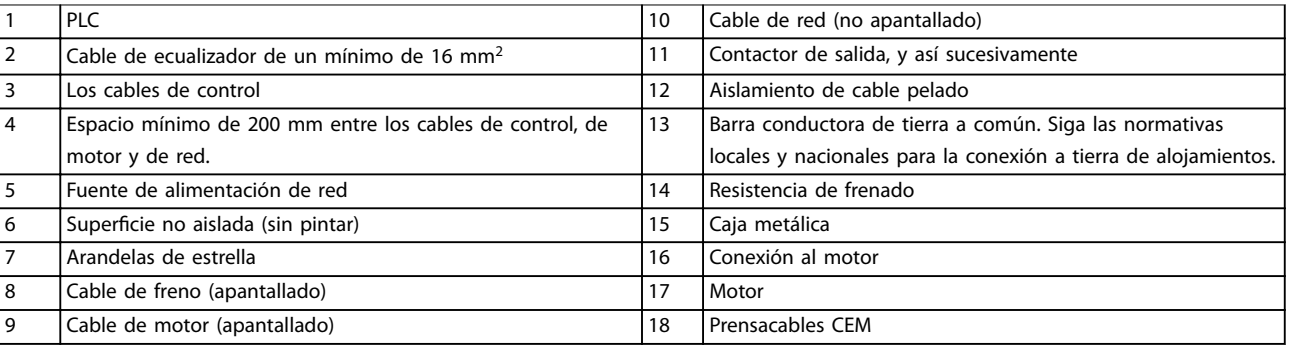

**Ilustración 5.1 Ejemplo de instalación correcta en cuanto a CEM**

Danfoss

<span id="page-25-0"></span>**Instalación eléctrica VLT**® **AQUA Drive FC 202**

### 5.3 Esquema de cableado

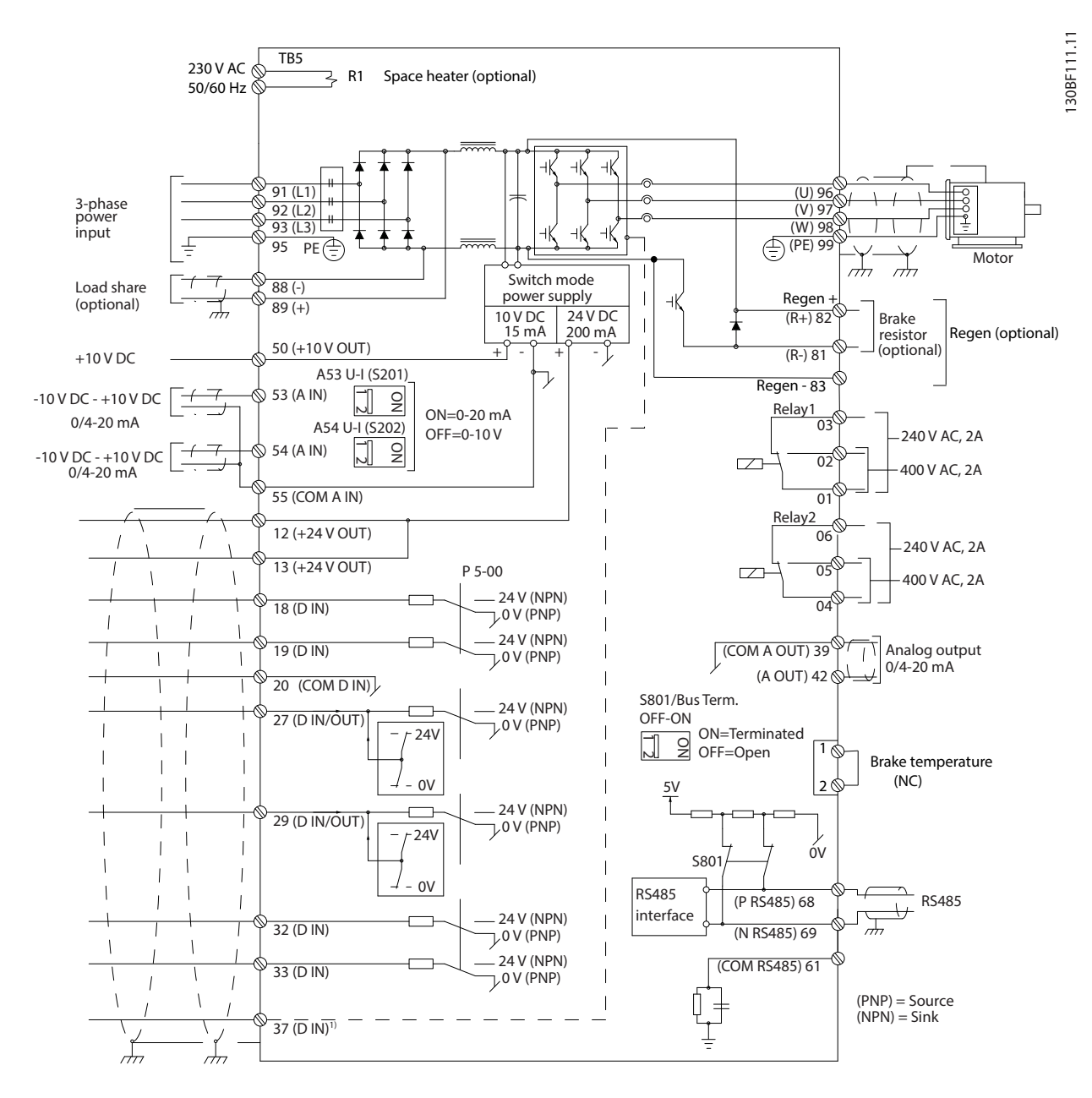

**Ilustración 5.2 Esquema básico del cableado**

 $A =$ analógico,  $D =$  digital

1) El terminal 37 (opcional) se utiliza para la función Safe Torque Off. Para conocer las instrucciones de instalación de la función Safe Torque Off, consulte la Guía de funcionamiento de la función Safe Torque Off.

## <span id="page-26-0"></span>5.4 Conexión del motor

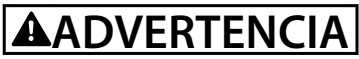

#### **TENSIÓN INDUCIDA**

**La tensión inducida desde los cables de motor de salida que están juntos puede cargar los condensadores del equipo, incluso si este está apagado y bloqueado. No colocar los cables del motor de salida separados o no utilizar cables apantallados puede provocar lesiones graves o incluso la muerte.**

- **•** Cumpla los códigos eléctricos locales y nacionales en las dimensiones de los cables. Consulte los tamaños máximos de cable en la *[capétulo 9.1 Datos eléctricos](#page-79-0)*.
- **•** Observe los requisitos de cableado del fabricante del motor.
- **•** En la base de las unidades IP21/IP54 (tipo 1/12), se suministran troqueles o paneles de acceso para el cableado del motor.
- **•** No conecte un dispositivo de arranque o de cambio de polaridad (por ejemplo, un motor Dahlander o un motor asíncrono de anillo colector) entre el convertidor de frecuencia y el motor.

#### **Procedimiento**

- 1. Pele una sección del aislamiento del cable exterior.
- 2. Coloque el cable pelado bajo la abrazadera para establecer una fijación mecánica y un contacto eléctrico entre el apantallamiento de cables y la conexión toma a tierra.
- 3. Conecte el cable de conexión toma a tierra al terminal de conexión a tierra más cercano, conforme a las instrucciones de conexión a tierra incluidas en el *[capétulo 5.6 Conexión toma a tierra](#page-30-0)*.
- 4. Conecte el cableado del motor trifásico a los terminales 96 (U), 97 (V) y 98 (W), consulte *[Ilustración 5.3](#page-27-0)*.
- 5. Apriete los terminales conforme a la información suministrada en el *capétulo 9.10.1 Clasicaciones de par de las sujeciones*.

Danfoss

Danfoss

**5 5**

<span id="page-27-0"></span>**Instalación eléctrica VLT**® **AQUA Drive FC 202**

(Õ

Ô

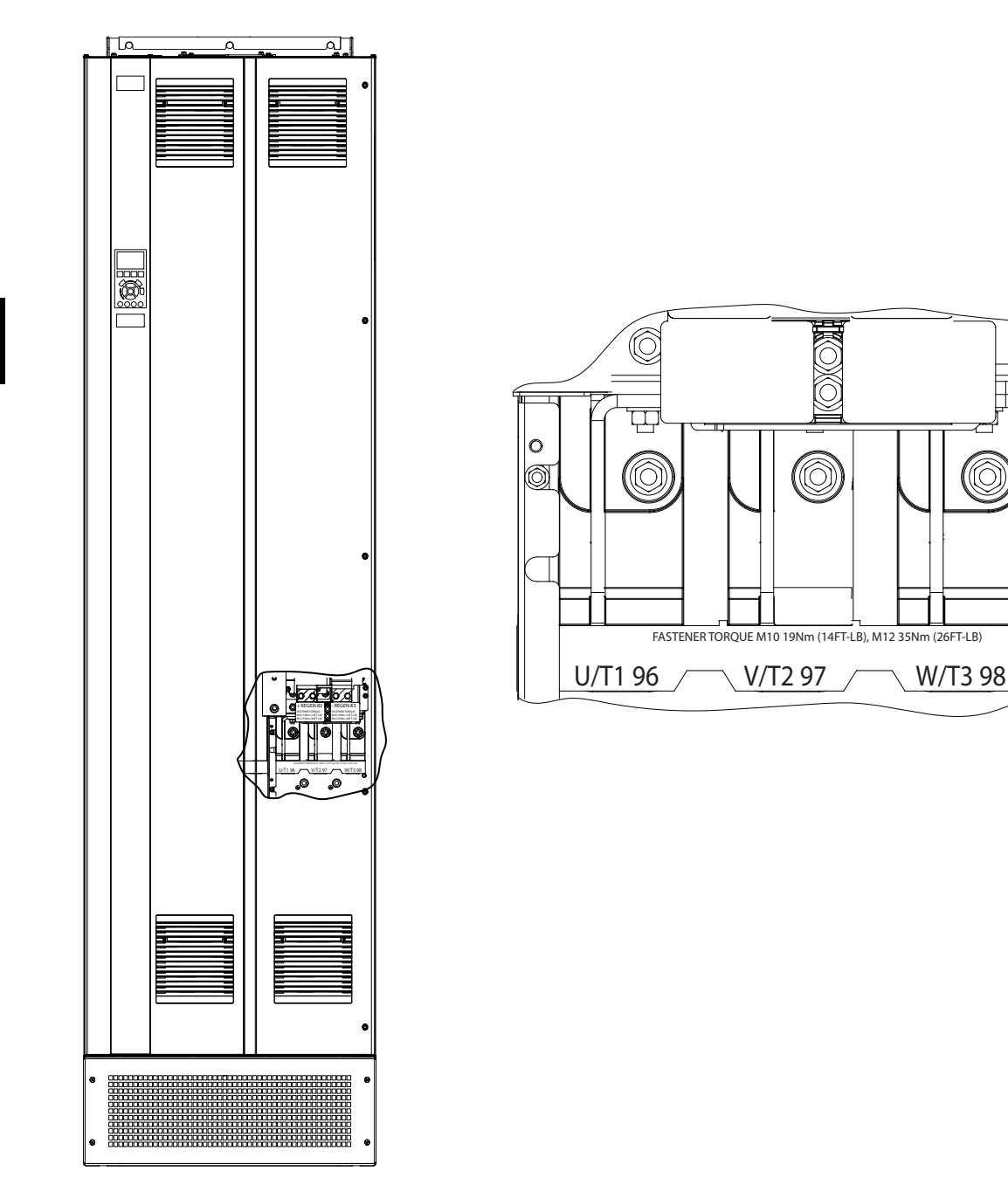

**Ilustración 5.3 Terminales del motor de CA (se muestra el alojamiento E1h). Para obtener una vista detallada de los terminales, consulte el** *[capétulo 5.7 Dimensiones del terminal](#page-32-0)***.**

### <span id="page-28-0"></span>5.5 Conexión de la red de CA

- **•** Calcule el tamaño del cableado conforme a la intensidad de entrada del convertidor de frecuencia. Consulte los tamaños máximos de cable en la *[capétulo 9.1 Datos eléctricos](#page-79-0)*.
- **•** Cumpla los códigos eléctricos locales y nacionales en las dimensiones de los cables.

#### **Procedimiento**

- 1. Pele una sección del aislamiento del cable exterior.
- 2. Coloque el cable pelado bajo la abrazadera para establecer una fijación mecánica y un contacto eléctrico entre el apantallamiento de cables y la conexión toma a tierra.
- 3. Conecte el cable de conexión toma a tierra al terminal de conexión a tierra más cercano, conforme a las instrucciones de conexión a tierra incluidas en el *[capétulo 5.6 Conexión toma a tierra](#page-30-0)*.
- 4. Conecte el cableado de alimentación de entrada trifásica de CA a los terminales R, S y T (consulte la *[Ilustración 5.4](#page-29-0)*).
- 5. Si la alimentación proviene de una fuente de red aislada (red eléctrica IT o triángulo flotante) o de redes TT/TN-S con toma de tierra (triángulo conectado a tierra), asegúrese de que el *parámetro 14-50 Filtro RFI* esté ajustado en *[0] No* para evitar daños en el enlace de CC y reducir la corriente capacitiva a tierra.
- 6. Apriete los terminales conforme a la información suministrada en el *capétulo 9.10.1 Clasicaciones de par de las sujeciones*.

Danfoss

Danfoss

130BF151.10

130BF151.10

<span id="page-29-0"></span>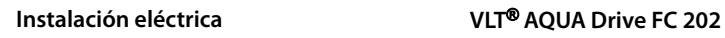

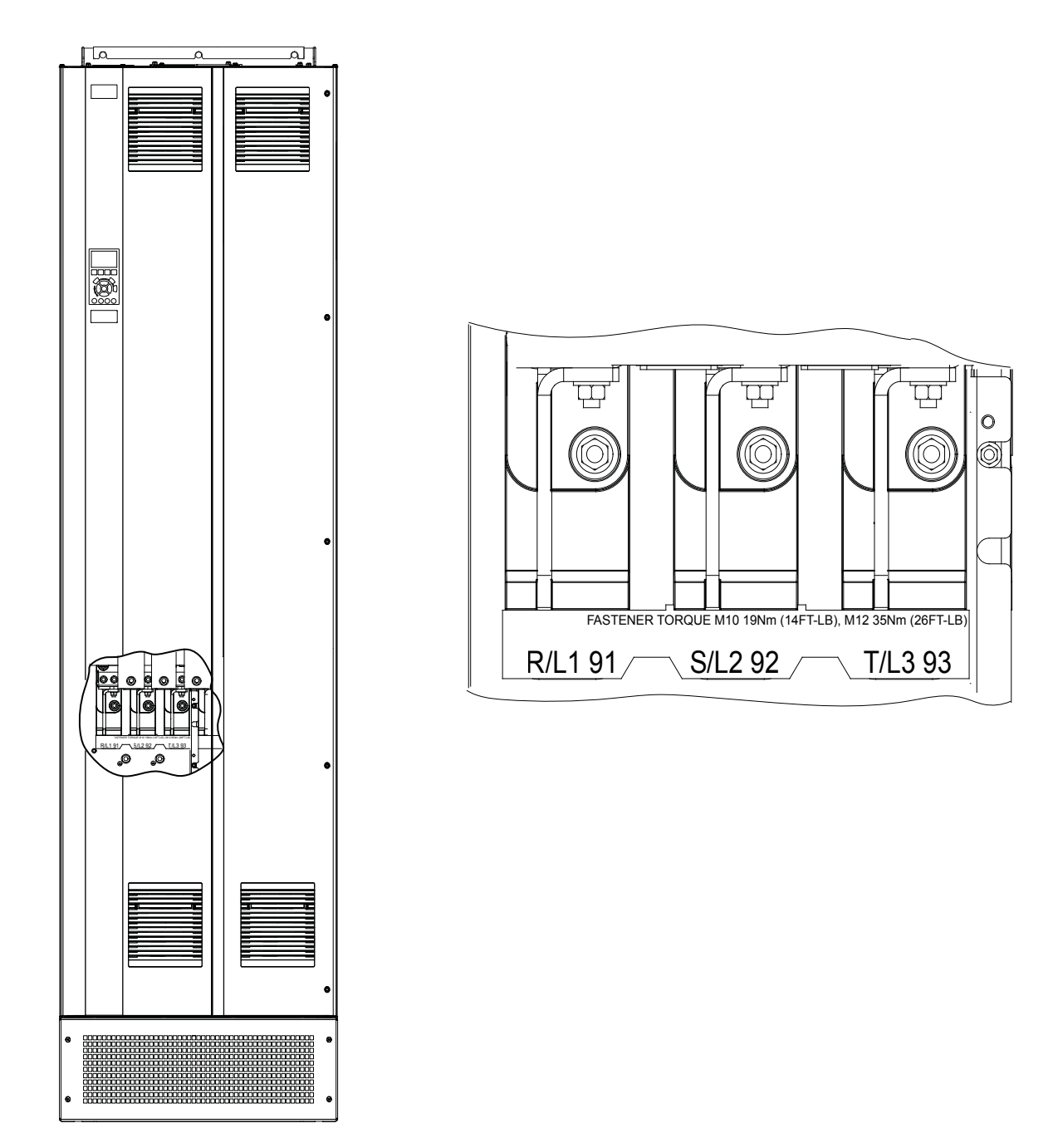

**Ilustración 5.4 Terminales de red de CA (se muestra el alojamiento E1h). Para obtener una vista detallada de los terminales, consulte el** *[capétulo 5.7 Dimensiones del terminal](#page-32-0)***.**

<span id="page-30-0"></span>**Instalación eléctrica Guía de funcionamiento**

### 5.6 Conexión toma a tierra

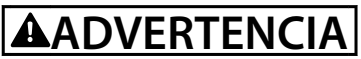

#### **PELIGRO DE CORRIENTE DE FUGA**

**Las corrientes de fuga superan los 3,5 mA. No realizar la conexión toma a tierra adecuada del convertidor de frecuencia puede ser causa de lesiones graves e incluso de muerte.**

La correcta conexión a tierra del equipo debe estar garantizada por un instalador eléctrico certificado.

#### **Para seguridad eléctrica**

- **•** Conecte a tierra el convertidor de frecuencia según las normas y directivas vigentes.
- Utilice un cable de conexión toma a tierra específico para el cableado de control, de la alimentación de entrada y de la potencia del motor.
- **•** No conecte a tierra un convertidor unido a otro en un sistema «de cadena».
- **•** los cables de conexión toma a tierra deben ser lo más cortos posible.
- **•** Observe los requisitos de cableado del fabricante del motor.
- Sección transversal mínima del cable: 10 mm<sup>2</sup> (6 AWG) o dos cables de conexión toma a tierra con especificación nominal terminados por separado.
- **•** Apriete los terminales conforme a la información suministrada en el *capétulo 9.10.1 Clasicaciones de par de las sujeciones*.

#### **Para una instalación conforme a CEM**

- **•** Establezca contacto eléctrico entre el apantallamiento de cables y el alojamiento del convertidor de frecuencia mediante prensacables metálicos o con las bridas suministradas con el equipo.
- Reduzca los transitorios de ráfagas mediante un cable con muchos filamentos.
- **•** No utilice cables de pantalla retorcidos y embornados.

## *AVISO!*

#### **ECUALIZACIÓN POTENCIAL**

**Existe riesgo de transitorios de ráfagas cuando el potencial de conexión toma a tierra entre el convertidor de frecuencia y el sistema de control es diferente. Instale cables de ecualización entre los componentes del sistema. Sección transversal del cable recomendada: 16 mm<sup>2</sup> (5 AWG).**

Danfoss

Danfoss

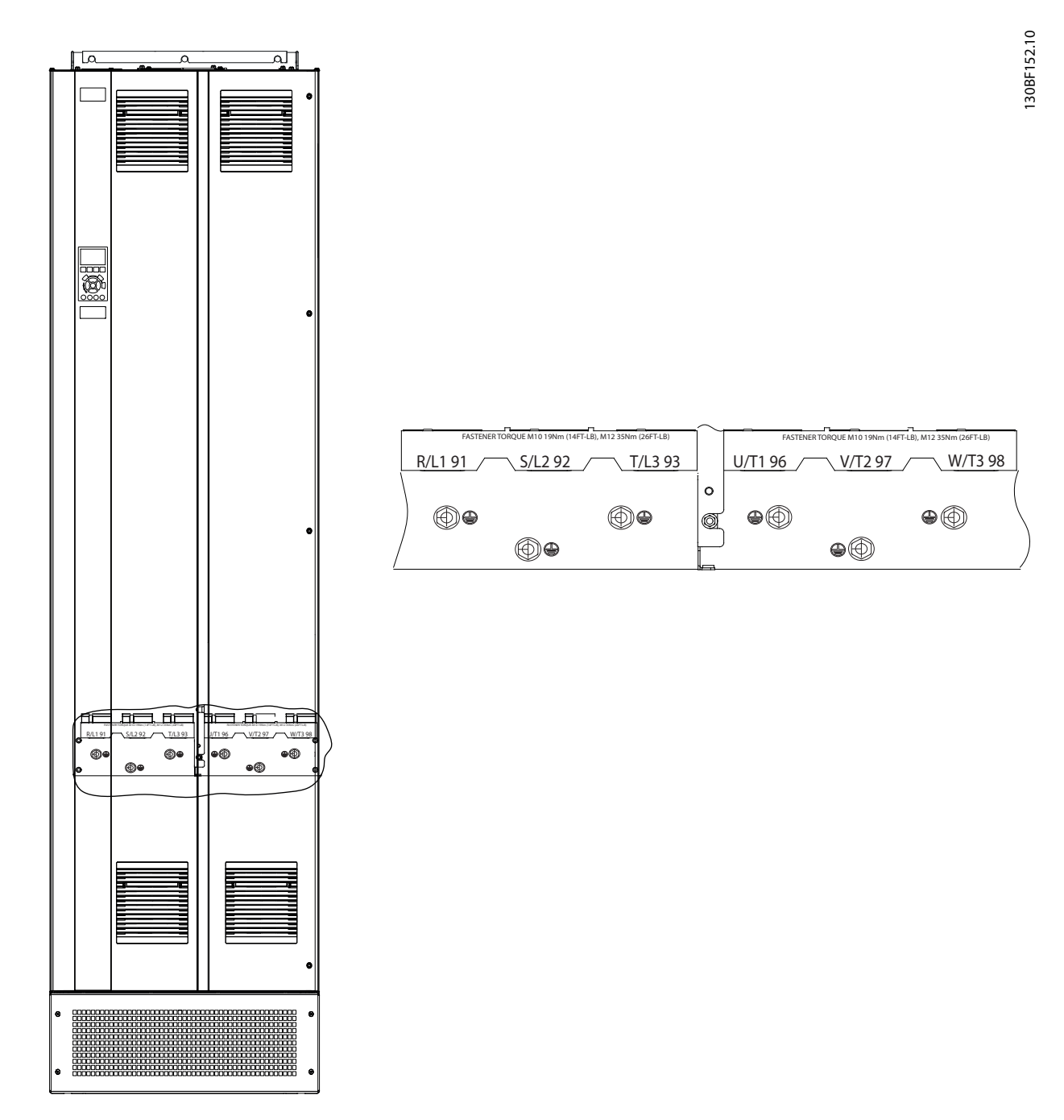

**Ilustración 5.5 Terminales de conexión toma a tierra (se muestra el alojamiento E1h). Para obtener una vista detallada de los terminales, consulte el** *[capétulo 5.7 Dimensiones del terminal](#page-32-0)***.**

<span id="page-32-0"></span>**Instalación eléctrica Guía de funcionamiento**

## 5.7 Dimensiones del terminal

## 5.7.1 Dimensiones de los terminales del E1h

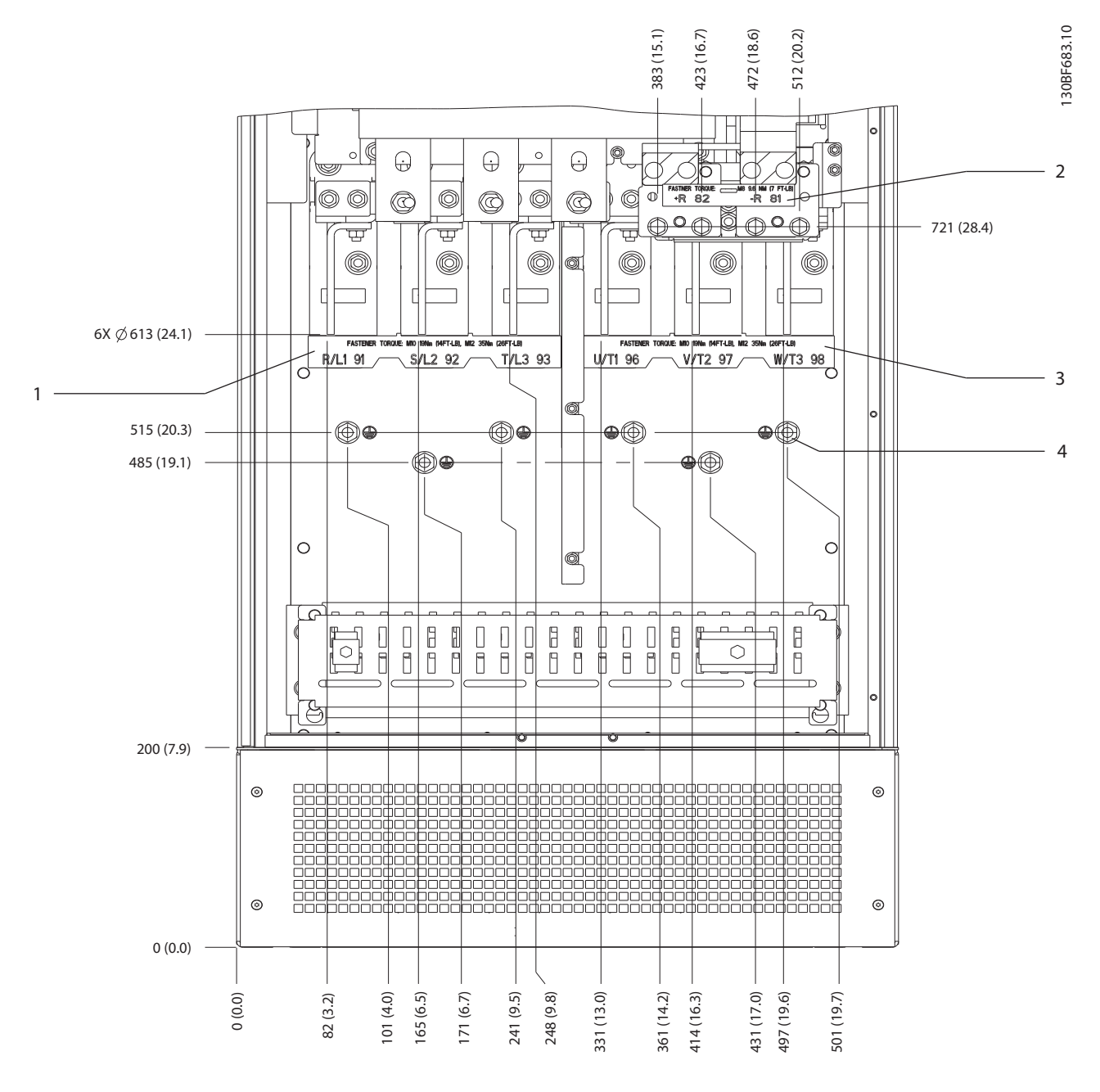

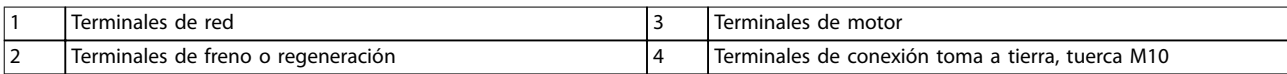

**Ilustración 5.6 Dimensiones de los terminales del E1h (vista frontal)**

Danfoss

Danfoss

**Instalación eléctrica VLT**® **AQUA Drive FC 202**

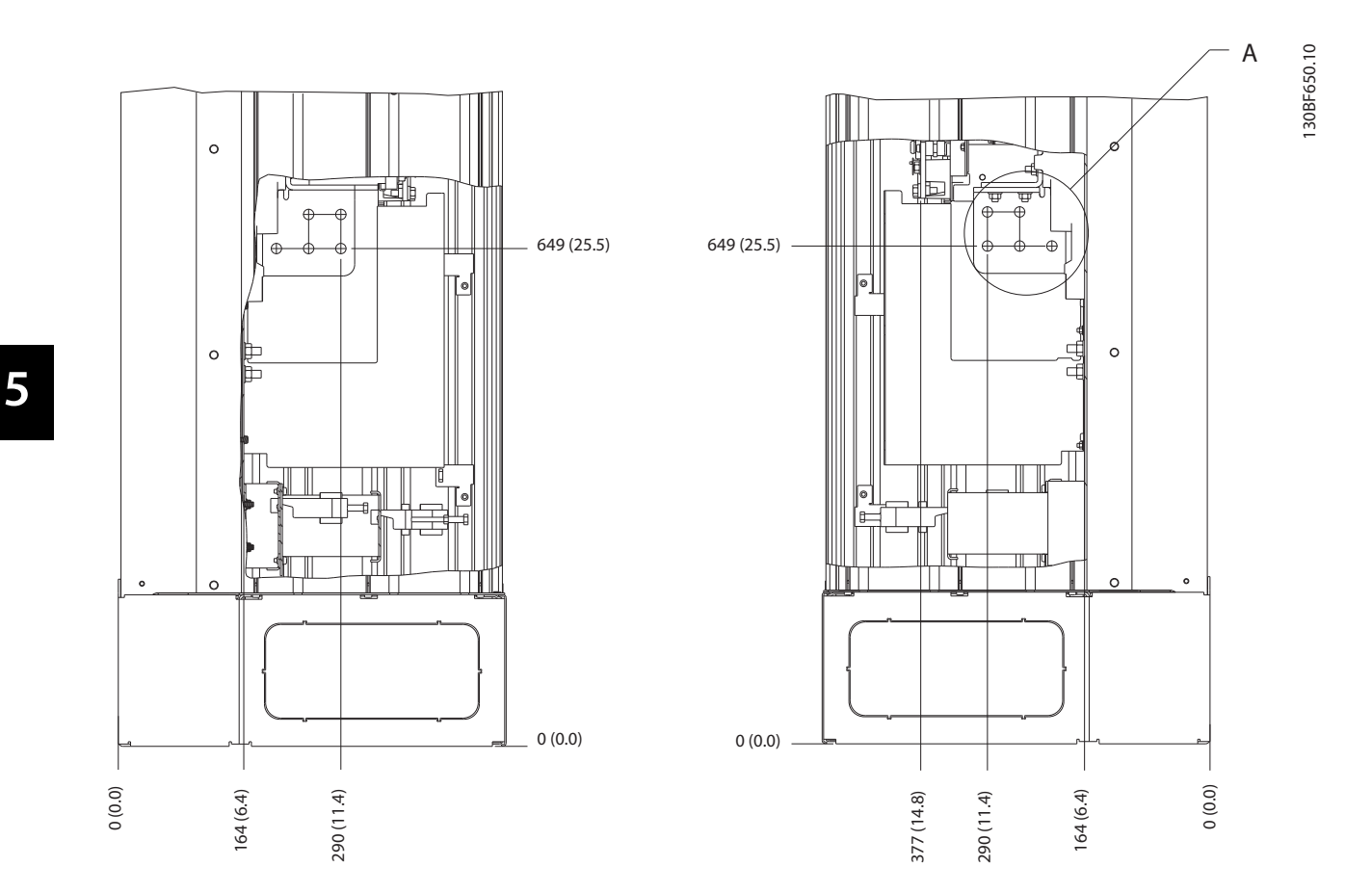

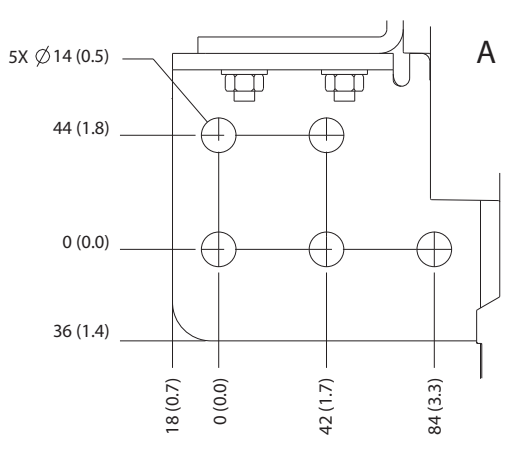

**Ilustración 5.7 Dimensiones de los terminales del E1h (vistas laterales)**

**Instalación eléctrica Guía de funcionamiento**

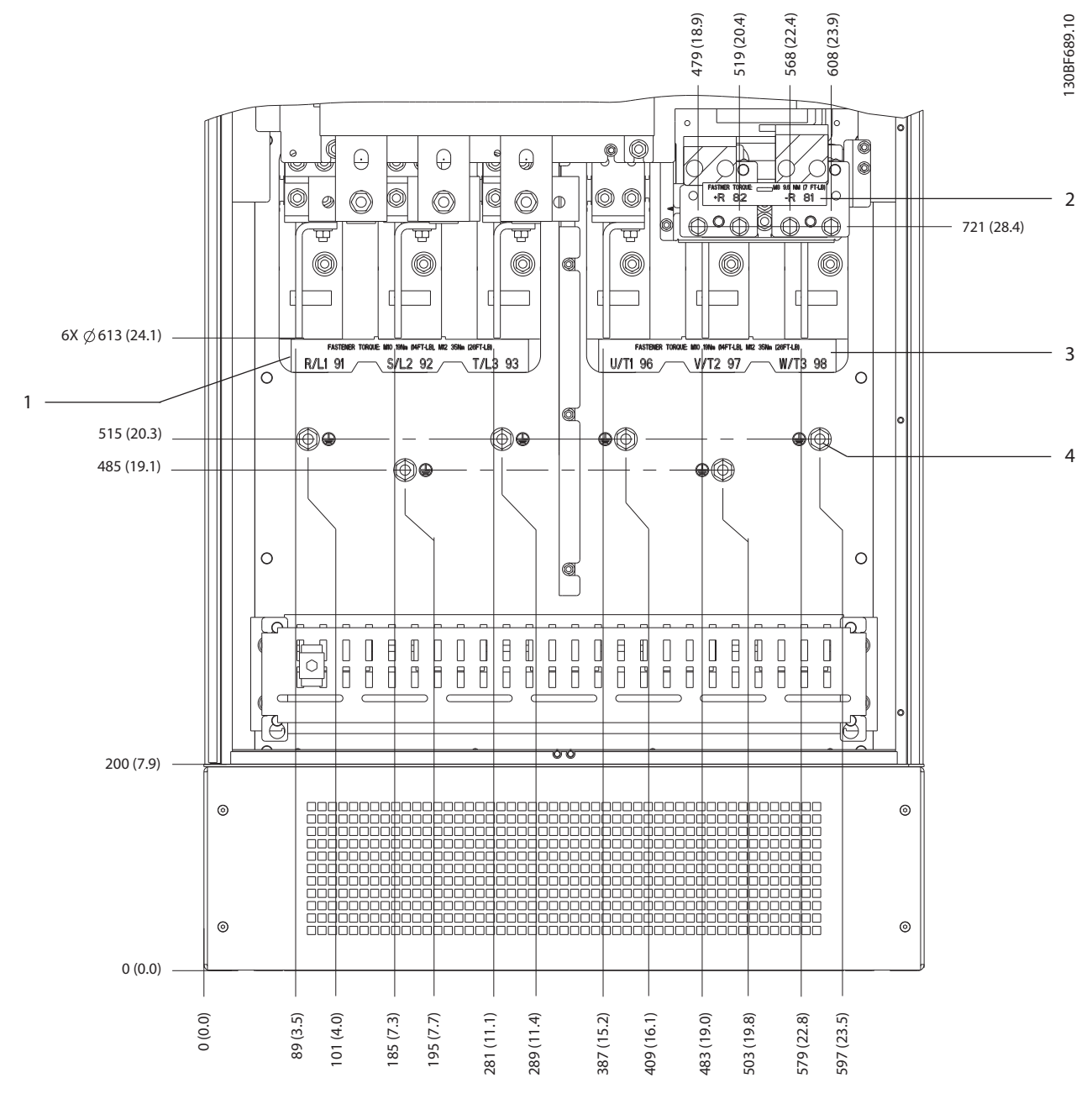

## 5.7.2 Cableado de alimentación, motor y conexión toma a tierra del E2h

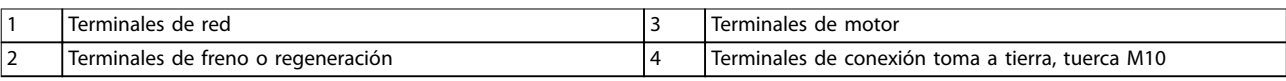

**Ilustración 5.8 Dimensiones de los terminales del E2h (vista frontal)**

Danfoss

Danfoss

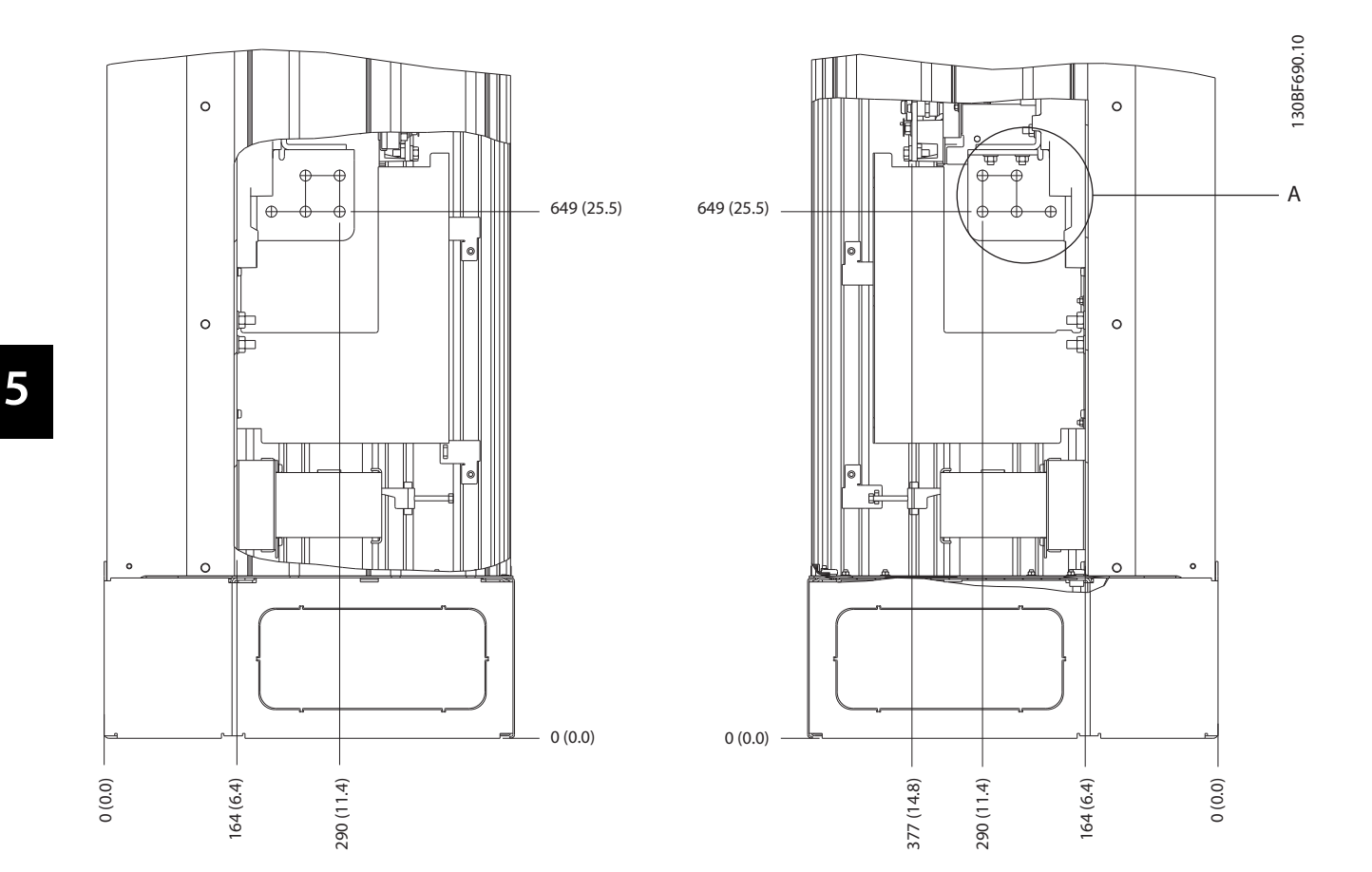

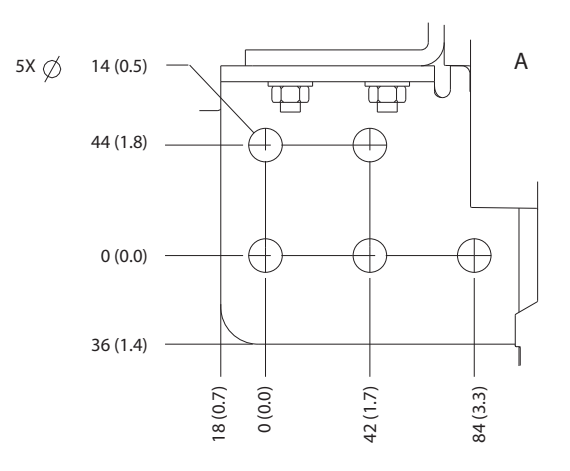

**Ilustración 5.9 Dimensiones de los terminales del E2h (vistas laterales)**
**Instalación eléctrica Guía de funcionamiento**

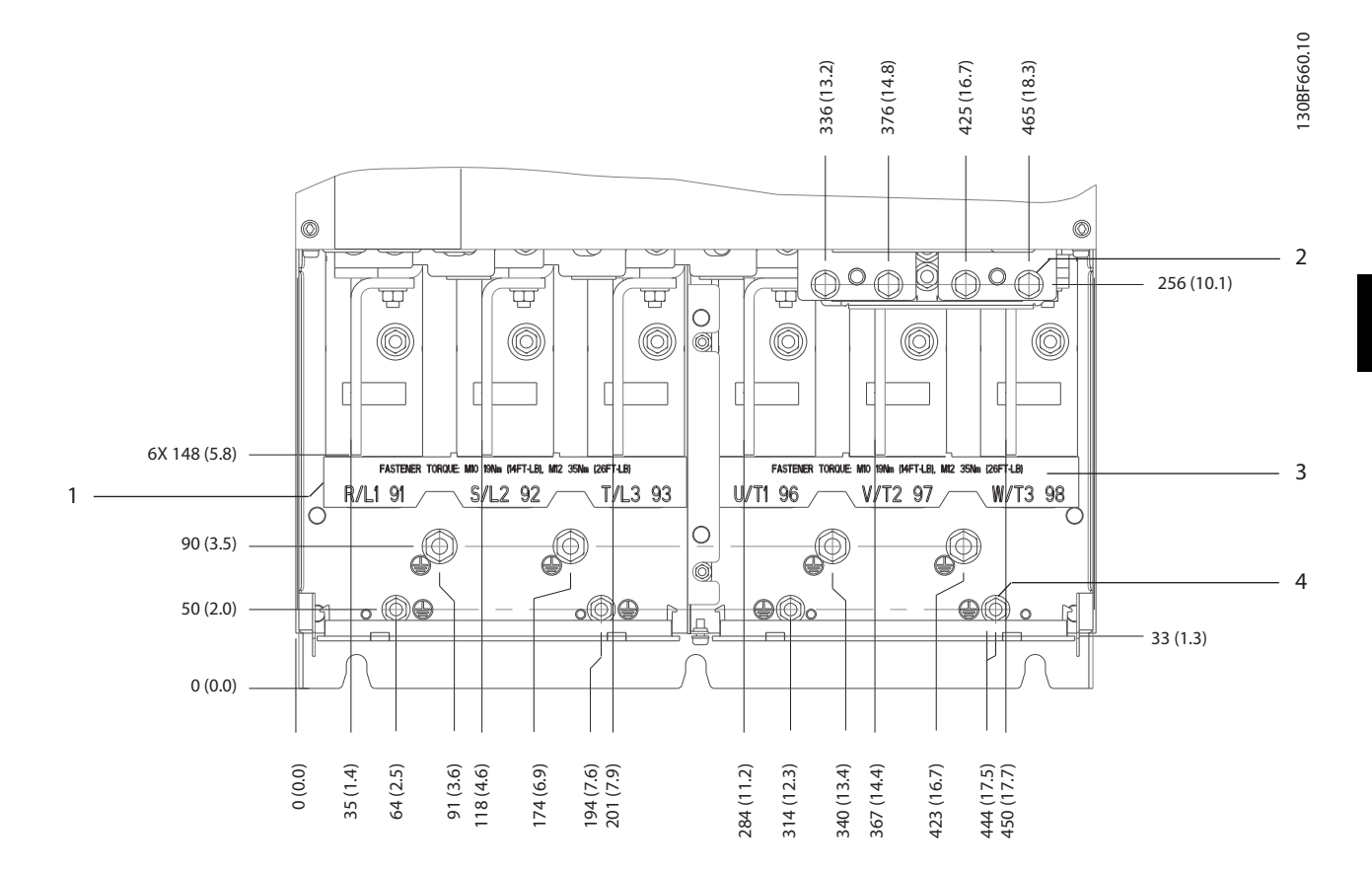

# 5.7.3 Cableado de alimentación, motor y conexión toma a tierra del E3h

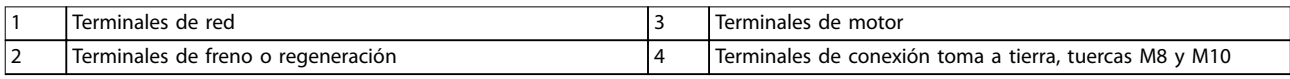

**Ilustración 5.10 Dimensiones de los terminales del E3h (vista frontal)**

Danfoss

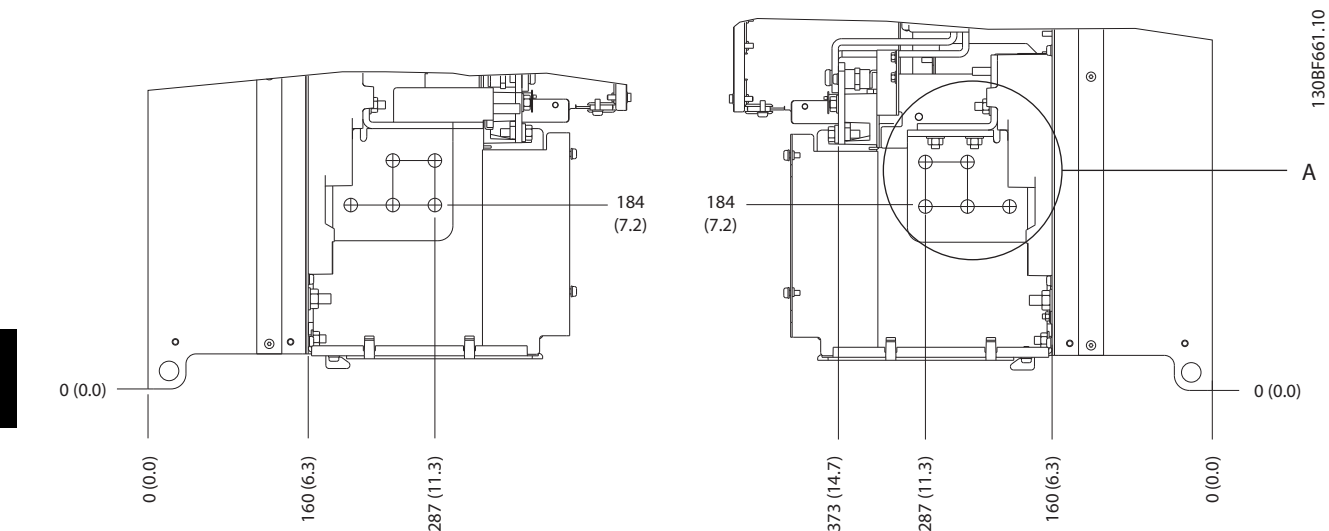

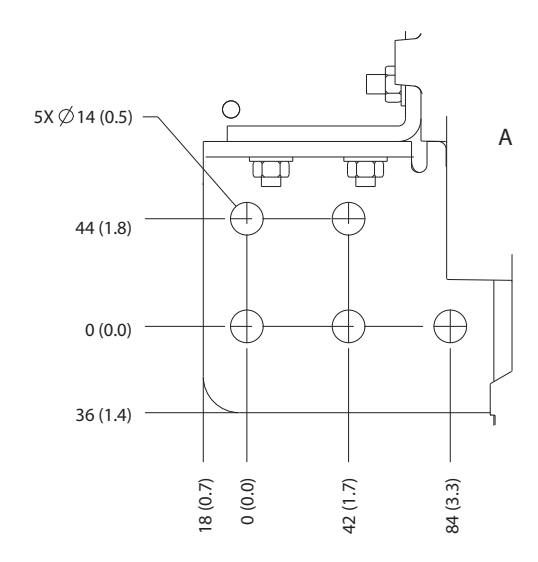

**Ilustración 5.11 Dimensiones de los terminales de alimentación, motor y conexión toma a tierra del E3h (vistas laterales)**

Danfoss

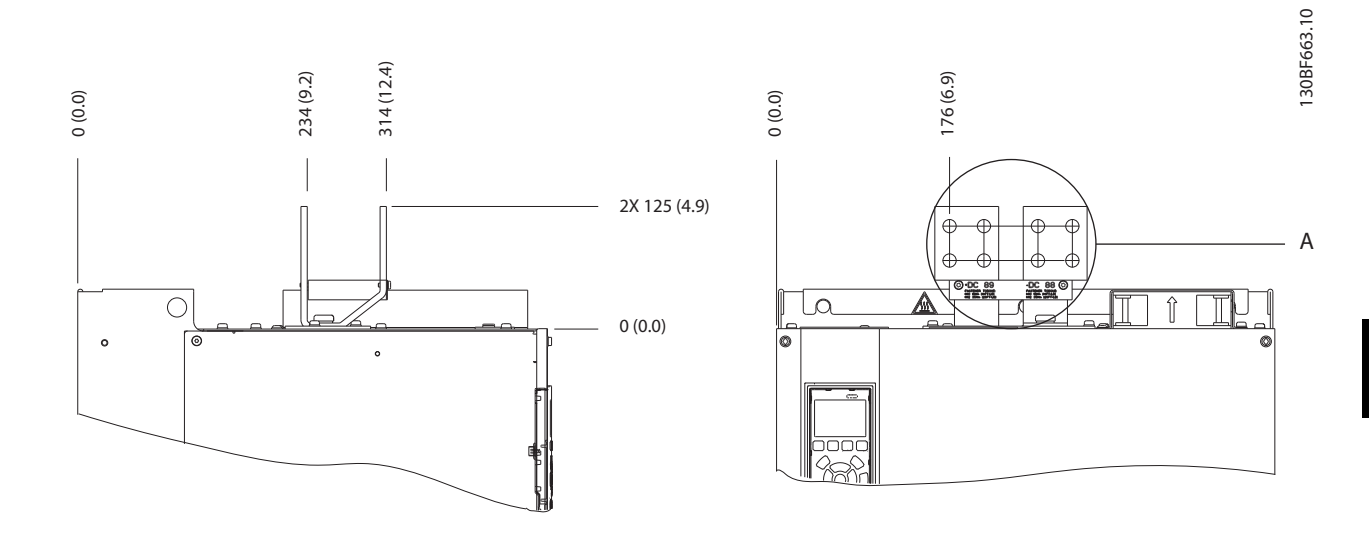

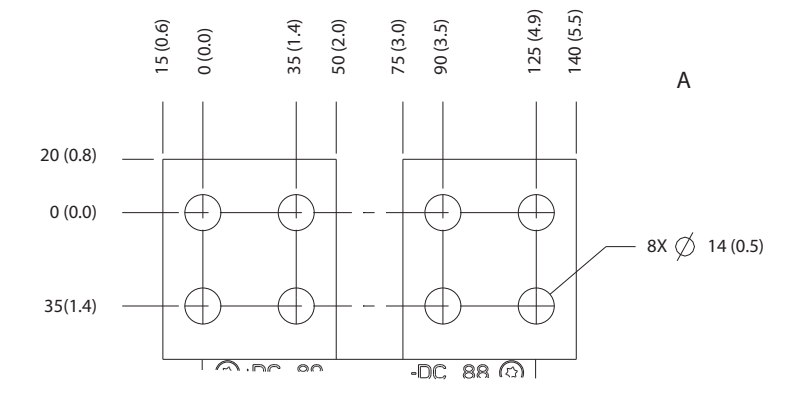

**Ilustración 5.12 Dimensiones de los terminales de carga compartida / regeneración del E3h**

**Instalación eléctrica VLT**® **AQUA Drive FC 202**

# 5.7.4 Cableado de alimentación, motor y conexión toma a tierra del E4h

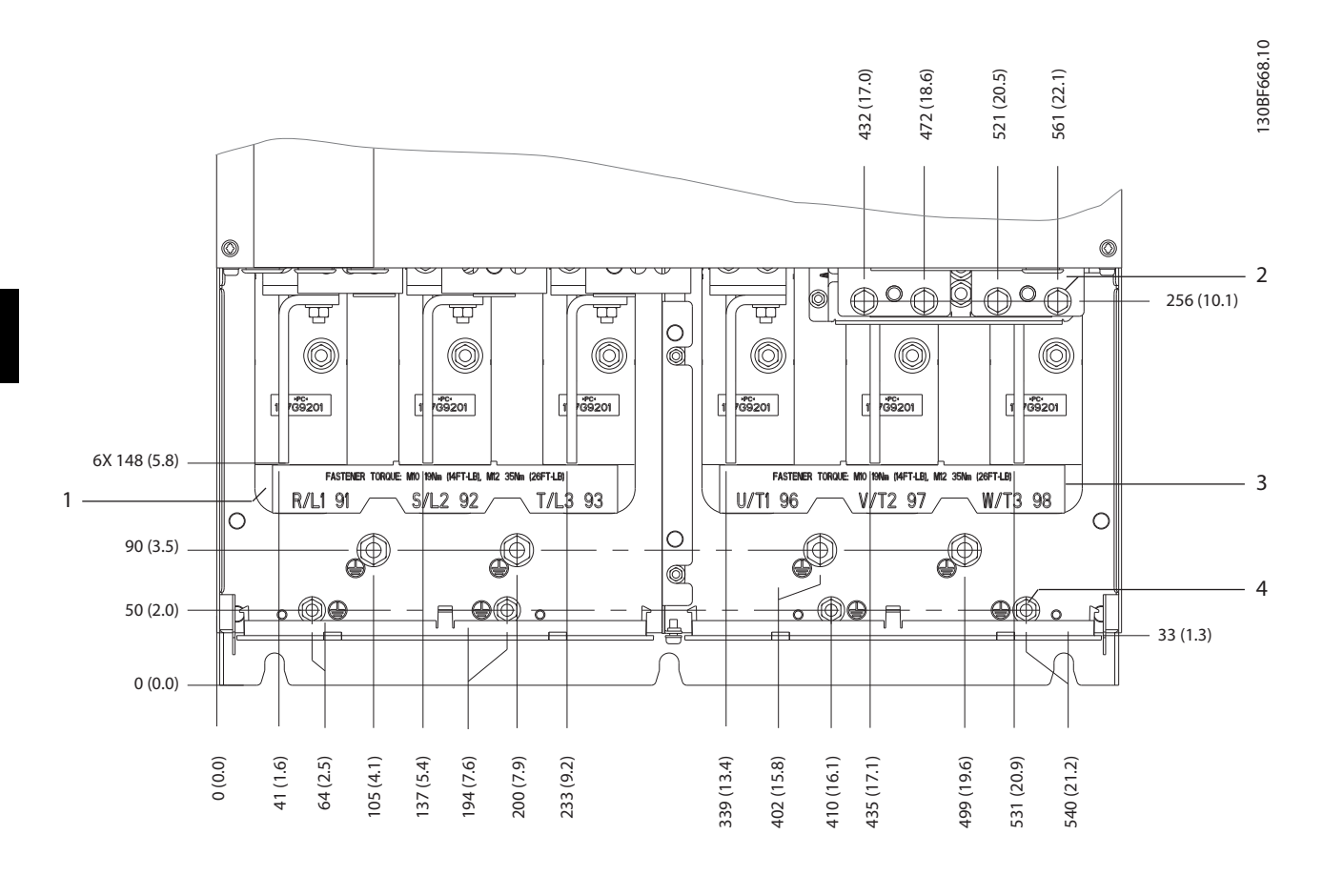

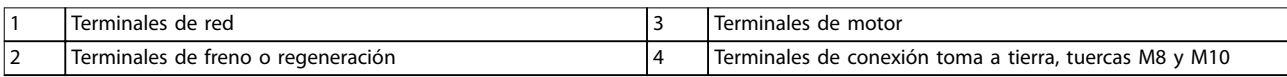

**Ilustración 5.13 Dimensiones de los terminales del E4h (vista frontal)**

Danfoss

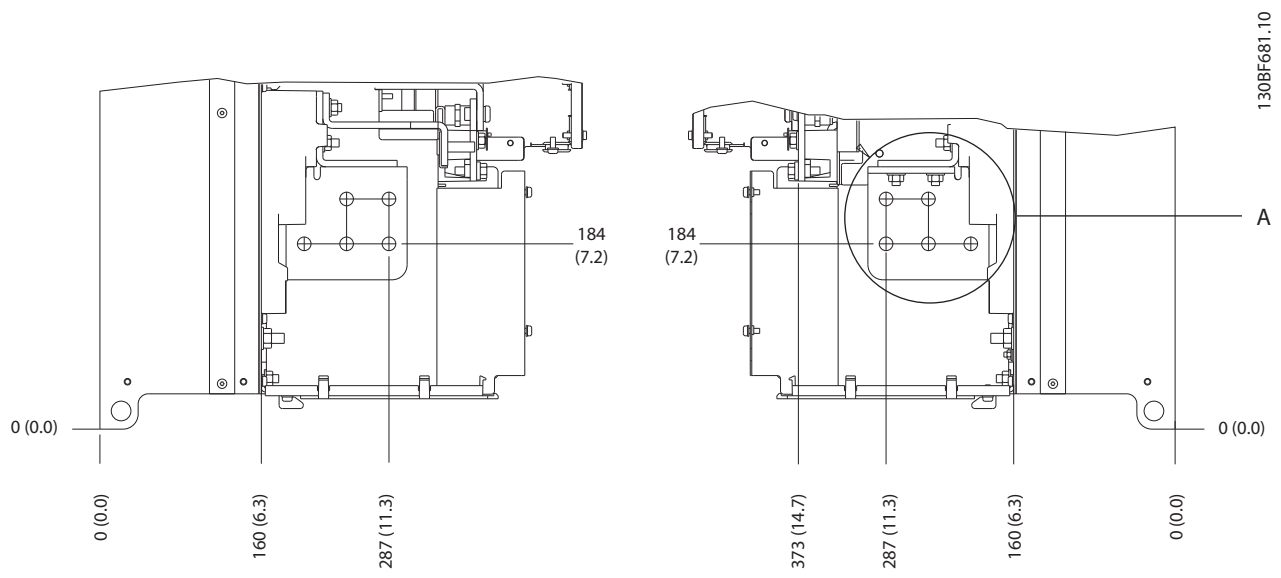

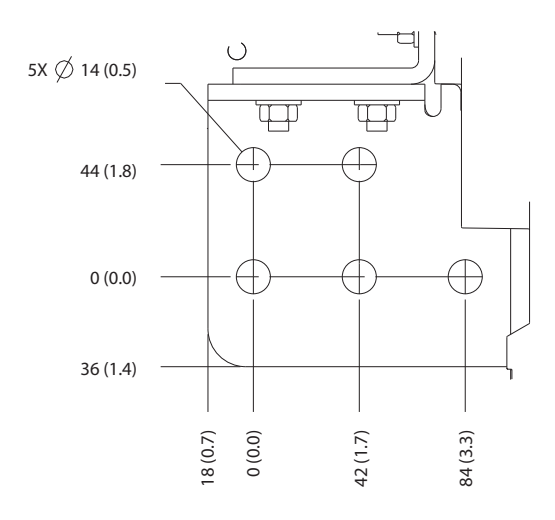

**Ilustración 5.14 Dimensiones de los terminales de alimentación, motor y conexión toma a tierra del E4h (vistas laterales)**

**5 5**

Danfoss

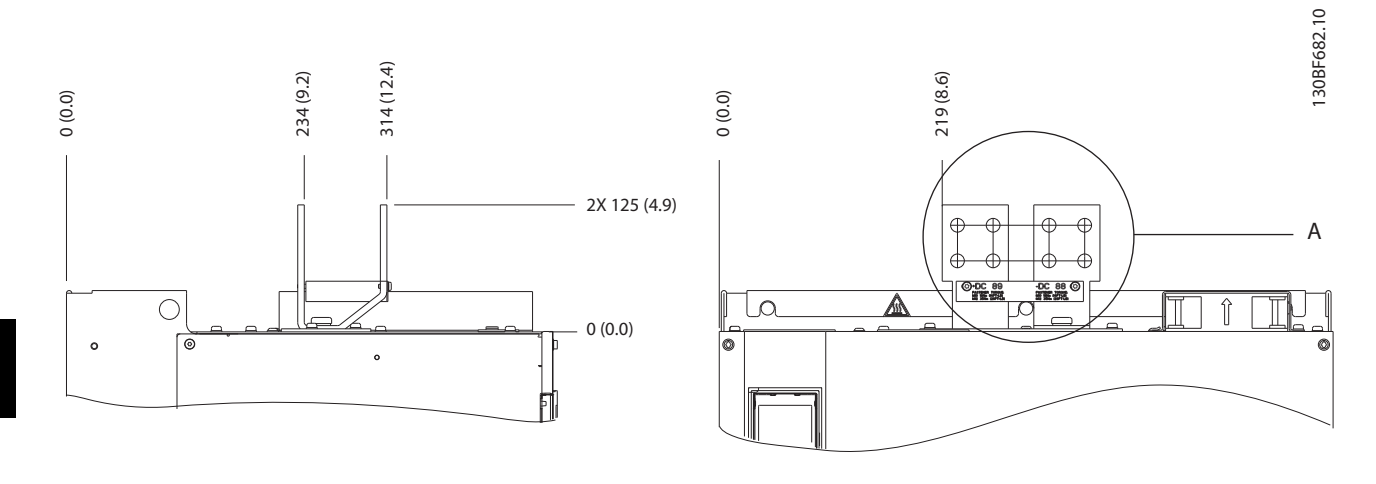

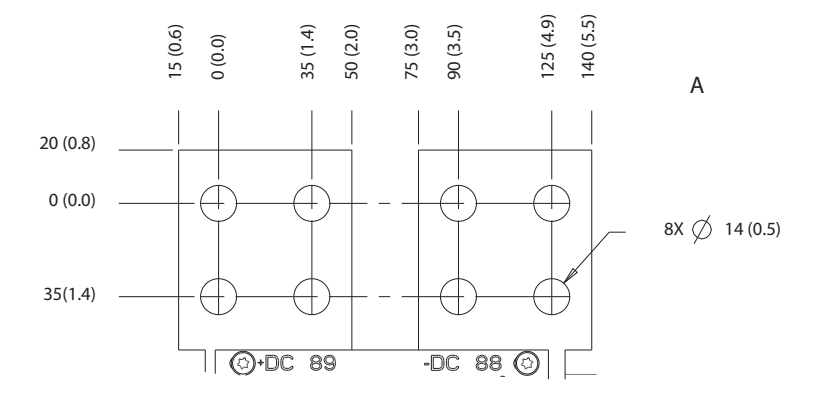

**Ilustración 5.15 Dimensiones de los terminales de carga compartida / regeneración del E4h**

130BF715.10

30BF715.10

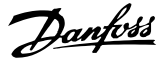

## 5.8 Cableado de control

Todos los terminales a los cables de control se encuentran en el interior del convertidor, bajo el LCP. Para acceder a ellos, abra la puerta (E1h y E2h) o extraiga el panel frontal (E3h and E4h).

# 5.8.1 Recorrido de los cables de control

Sujete y dirija todos los cables de control como se muestra en la *Ilustración 5.16*. Recuerde conectar los apantallamientos de un modo correcto para asegurar una óptima inmunidad eléctrica.

- **•** Aísle el cableado de control de los cables de alta potencia del convertidor de frecuencia.
- **•** Cuando el convertidor esté conectado a un termistor, asegúrese de que el cableado de control del termistor esté apantallado y reforzado o doblemente aislado. Se recomienda un suministro externo de 24 V CC.

#### **Conexión del fieldbus**

La conexiones se hacen a las opciones correspondientes de la tarjeta de control. Para obtener más información, consulte el manual correspondiente del fieldbus. El cable debe sujetarse y dirigirse junto con otros cables de control dentro de la unidad. Consulte el *Ilustración 5.16*.

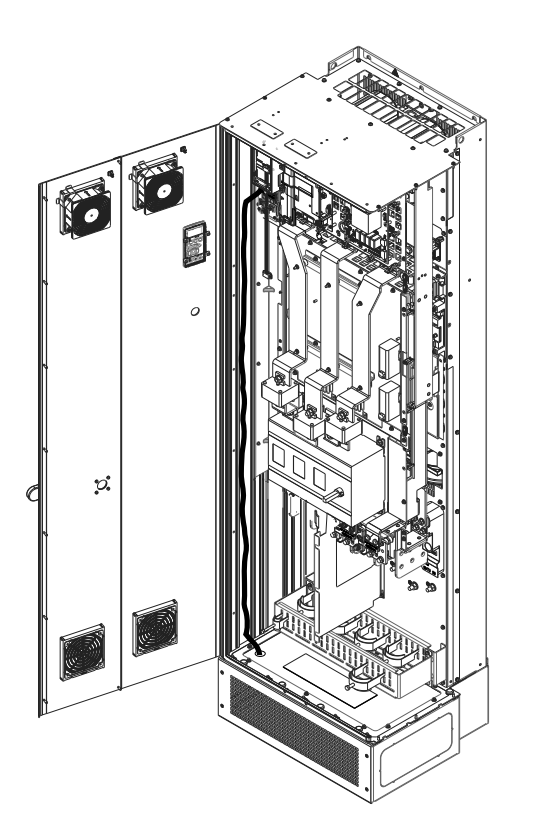

**Ilustración 5.16 Trayecto del cableado de la tarjeta de control**

# 5.8.2 Tipos de terminal de control

La *Ilustración 5.17* muestra los terminales extraíbles del convertidor de frecuencia. Las funciones de los terminales y los ajustes predeterminados están resumidos en las siguientes tablas: *[Tabla 5.1](#page-43-0)* - *[Tabla 5.3](#page-43-0)*.

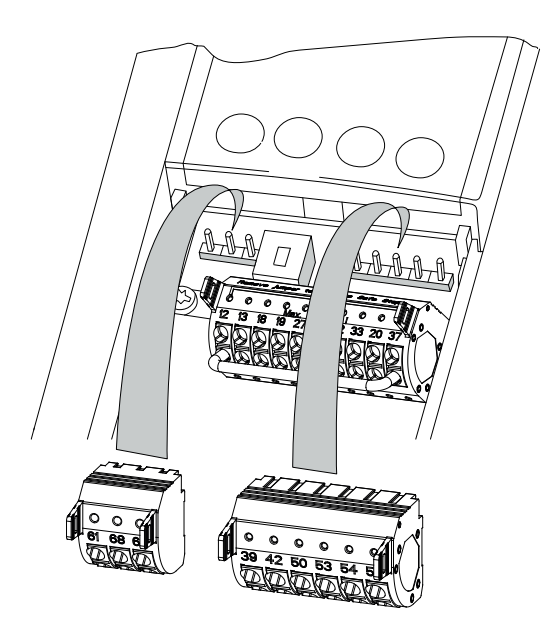

**Ilustración 5.17 Ubicación de los terminales de control**

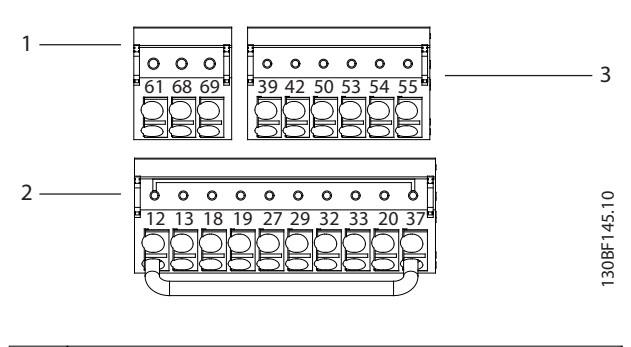

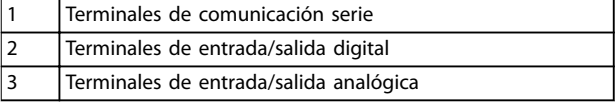

**Ilustración 5.18 Números de los terminales ubicados en los conectores**

130BF144.10

30BF144.10

Danfoss

<span id="page-43-0"></span>**Instalación eléctrica VLT**® **AQUA Drive FC 202**

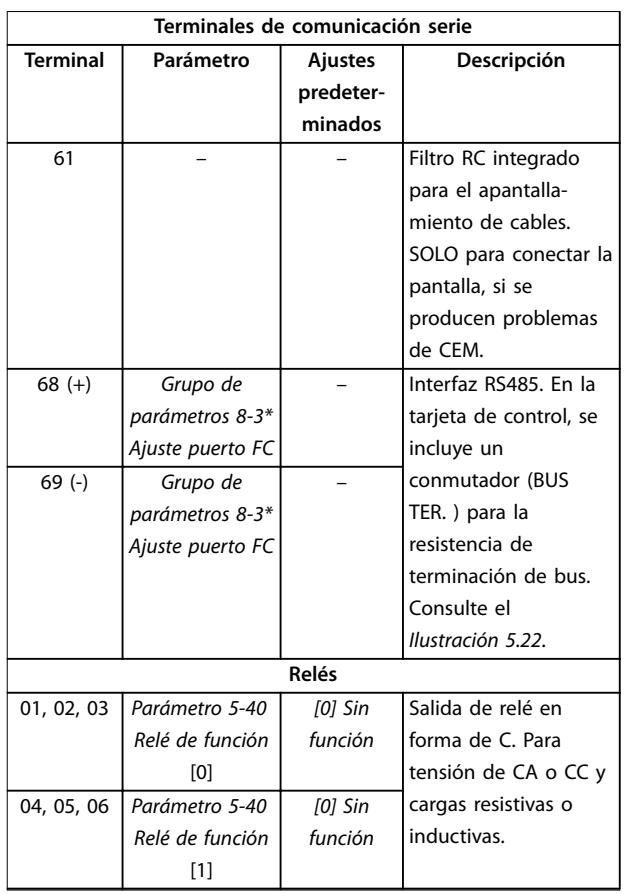

#### **Tabla 5.1 Descripciones de los terminales de comunicación serie**

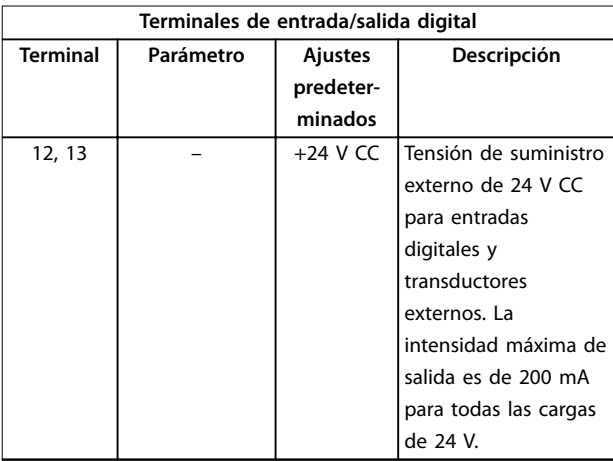

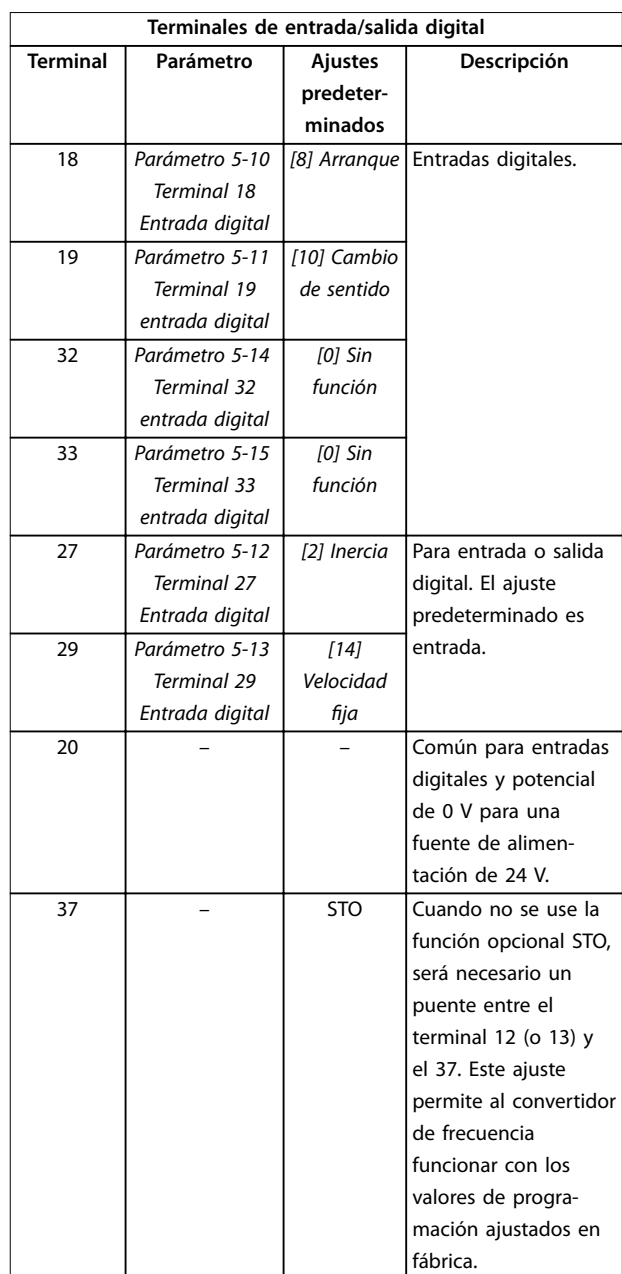

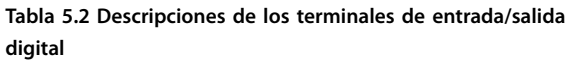

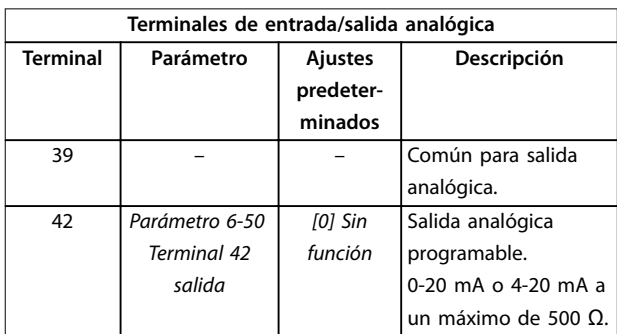

<u> Danfoss</u>

<span id="page-44-0"></span>**Instalación eléctrica Guía de funcionamiento**

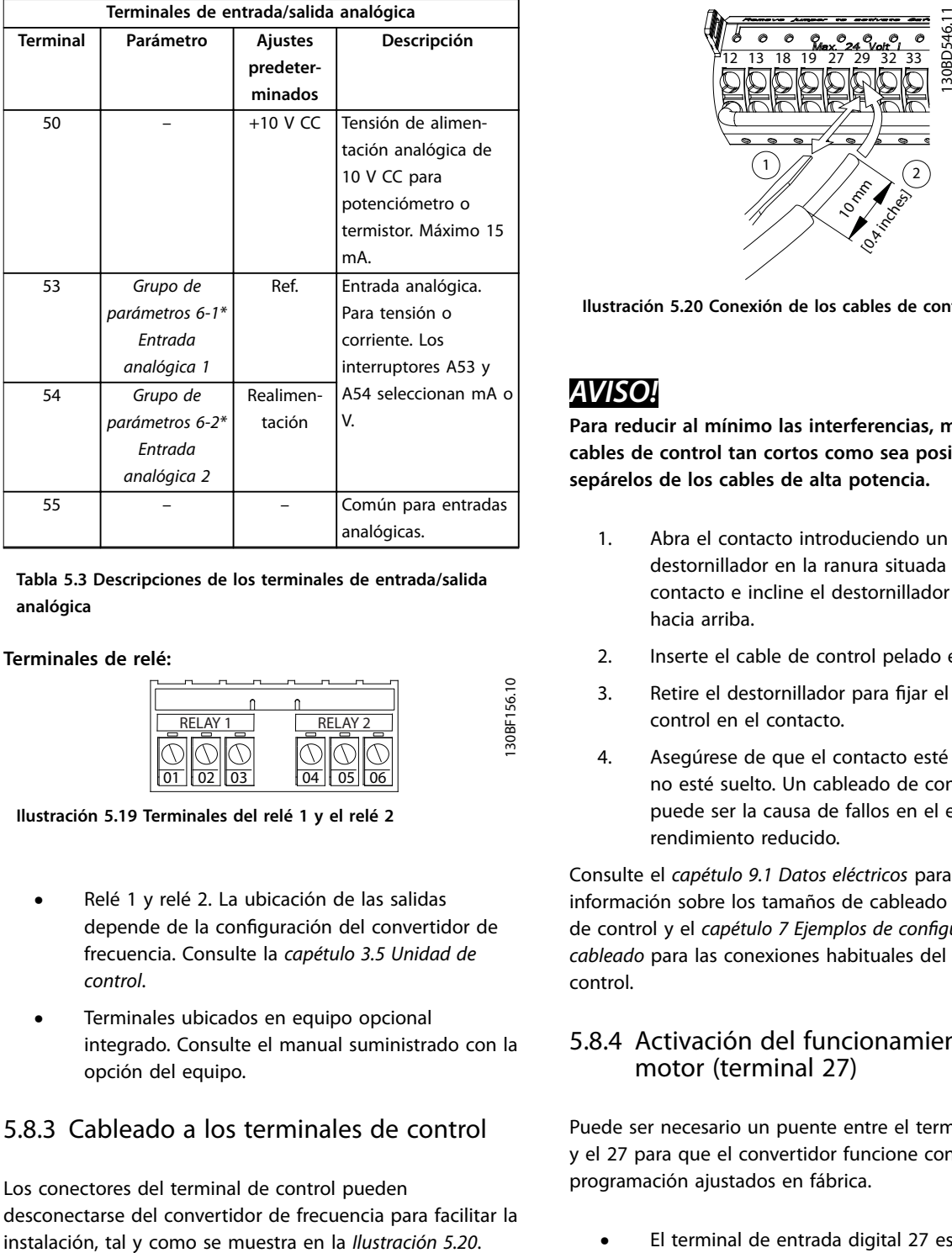

**Tabla 5.3 Descripciones de los terminales de entrada/salida analógica**

**Terminales de relé:**

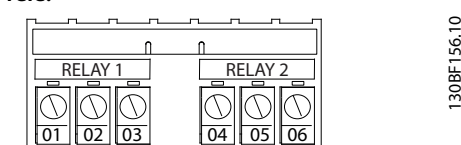

**Ilustración 5.19 Terminales del relé 1 y el relé 2**

- **•** Relé 1 y relé 2. La ubicación de las salidas depende de la configuración del convertidor de frecuencia. Consulte la *[capétulo 3.5 Unidad de](#page-10-0) [control](#page-10-0)*.
- **•** Terminales ubicados en equipo opcional integrado. Consulte el manual suministrado con la opción del equipo.

## 5.8.3 Cableado a los terminales de control

Los conectores del terminal de control pueden desconectarse del convertidor de frecuencia para facilitar la

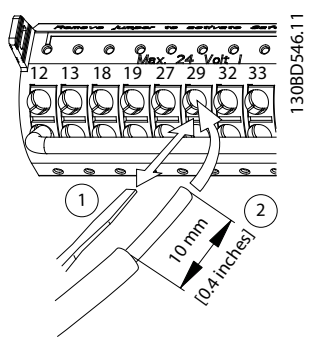

**Ilustración 5.20 Conexión de los cables de control**

# *AVISO!*

**Para reducir al mínimo las interferencias, mantenga los cables de control tan cortos como sea posible y sepárelos de los cables de alta potencia.**

- 1. Abra el contacto introduciendo un pequeño destornillador en la ranura situada encima del contacto e incline el destornillador levemente hacia arriba.
- 2. Inserte el cable de control pelado en el contacto.
- 3. Retire el destornillador para fijar el cable de control en el contacto.
- 4. Asegúrese de que el contacto esté bien sujeto y no esté suelto. Un cableado de control suelto puede ser la causa de fallos en el equipo o de un rendimiento reducido.

Consulte el *[capétulo 9.1 Datos eléctricos](#page-79-0)* para obtener información sobre los tamaños de cableado del terminal de control y el *capétulo 7 Ejemplos de configuración del [cableado](#page-57-0)* para las conexiones habituales del cableado de control.

## 5.8.4 Activación del funcionamiento del motor (terminal 27)

Puede ser necesario un puente entre el terminal 12 (o 13) y el 27 para que el convertidor funcione con los valores de programación ajustados en fábrica.

- **•** El terminal de entrada digital 27 está diseñado para recibir una orden de parada externa de 24 V CC.
- **•** Cuando no se utiliza un dispositivo de enclavamiento, conecte un puente desde el terminal de control 12 (recomendado) o el 13 al terminal 27. Este cable genera una señal interna de 24 V en el terminal 27.
- **•** Cuando en la línea de estado de la parte inferior del LCP se muestra *INERCIA REMOTA AUTOMÁTICA*,

la unidad está lista para funcionar pero falta una señal de entrada en el terminal 27.

**•** Si el equipo opcional instalado en fábrica está conectado al terminal 27, no quite el cableado.

## *AVISO!*

**El convertidor de frecuencia no puede funcionar sin una señal en el terminal 27, a menos que este se reprograme mediante el** *parámetro 5-12 Terminal 27 Entrada digital***.**

#### 5.8.5 Configuración de la comunicación serie RS485

RS485 es una interfaz de bus de dos cables compatible con la topología de red multipunto y tiene las siguientes características:

- **•** Pueden usarse tanto el protocolo de comunicación Danfoss FC como el Modbus RTU, que son internos al convertidor de frecuencia.
- **•** Las funciones pueden programarse remotamente utilizando el software de protocolo y la conexión RS485 o en el *grupo de parámetros 8-\*\* Comunic. y opciones.*
- **•** Si selecciona un protocolo de comunicación específico, se modifican diferentes ajustes de parámetros por defecto para adaptarse a las especificaciones del protocolo, lo que hace accesibles los parámetros específicos adicionales del protocolo.
- **•** Las tarjetas de opción del convertidor de frecuencia están disponibles para proporcionar protocolos de comunicación adicionales. Consulte la documentación de la tarjeta de opción para las instrucciones de instalación y funcionamiento.
- **•** En la tarjeta de control, se incluye un conmutador (BUS TER) para la resistencia de terminación de bus. Consulte la *[Ilustración 5.22](#page-46-0)*.

Siga los siguientes pasos para hacer la configuración básica de la comunicación serie:

- 1. Conecte el cableado de comunicación serie RS485 a los terminales  $(+)68$  y  $(-)69$ .
	- 1a Utilice un cable de comunicación serie apantallado (recomendado).
	- 1b Consulte el *[capétulo 5.6 Conexión toma a](#page-30-0) [tierra](#page-30-0)* para realizar correctamente la conexión a tierra.
- 2. Seleccione los siguientes ajustes de parámetros:
	- 2a Tipo de protocolo en el *parámetro 8-30 Protocolo*.
	- 2b Dirección del convertidor en el *parámetro 8-31 Dirección*.

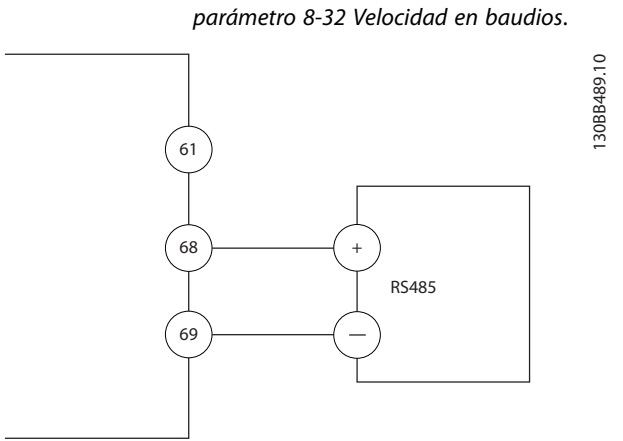

2c Velocidad en baudios en el

Danfoss

**Ilustración 5.21 Diagrama de cableado de comunicación serie**

## 5.8.6 Cableado de Safe Torque Off (STO)

La función Safe Torque Off (STO) es uno de los componentes de un sistema de control de seguridad. La STO evita que la unidad genere la tensión necesaria para girar el motor.

Para ejecutar la STO, se necesita cableado adicional para el convertidor. Consulte la *Guía de funcionamiento de Safe* **Torque Off para obtener más información.** 

## 5.8.7 Cableado del calefactor

El calefactor es una opción que se utiliza para evitar que se forme condensación en el interior del alojamiento cuando la unidad esté apagada. Está diseñado para ser conectado y controlado mediante un sistema de gestión HVAC.

#### **Especificaciones**

- **•** Tensión nominal: 100-240
- **•** Tamaño del cable: 12-24 AWG

## 5.8.8 Cableado de los contactos auxiliares al dispositivo de desconexión

El dispositivo de desconexión es una opción instalada de fábrica. Los contactos auxiliares, que son accesorios de señales utilizados con el dispositivo de desconexión, no se instalan en fábrica para permitir una mayor flexibilidad durante la instalación. Los contactos encajan en su posición sin necesidad de herramientas.

Los contactos deberán instalarse en ubicaciones específicas del dispositivo de desconexión según sus funciones. Consulte la hoja de datos incluida en la bolsa de accesorios que se suministra con el convertidor.

**5 5**

<u>Danfoss</u>

#### <span id="page-46-0"></span>**Especificaciones**

- **•** <sup>U</sup>i/[V]: 690
- **•** <sup>U</sup>imp/[kV]: 4
- **•** Grado de contaminación: 3
- **•** <sup>I</sup>th/[A]: 16
- **•** Dimensión del cable: 1-2 × 0,75-2,5 mm<sup>2</sup>
- **•** Fusible máximo: 16 A/gG
- **•** NEMA: A600, R300; tamaño del cable; 18-14 AWG, 1(2)

## 5.8.9 Cableado del termistor de la resistencia de frenado

El bloque de terminales de la resistencia de frenado está ubicado en la tarjeta de potencia y permite la conexión de un termistor externo de la resistencia de frenado. El conmutador puede configurarse como normalmente cerrado o normalmente abierto. Si la entrada cambia, una señal desconecta el convertidor y se muestra la *alarma 27, Fallo chopper freno* en la pantalla del LCP. Al mismo tiempo, el convertidor deja de frenar y el motor queda en inercia.

- 1. Localice el bloque de terminales de la resistencia de frenado (terminales 104-106) en la tarjeta de potencia. Consulte el *[Ilustración 3.3](#page-10-0)*.
- 2. Retire los tornillos M3 que sostienen el puente en la tarjeta de potencia.
- 3. Extraiga el puente y conecte el termistor de la resistencia de frenado en una de las siguientes configuraciones:
	- 3a **Normalmente cerrado.** Conexión a los terminales 104 y 106.
	- 3b **Normalmente abierto.** Conexión a los terminales 104 y 105.
- 4. Fije los cables del conmutador con los tornillos M3. Ajústelos con un par de apriete de 0,5-0,6 Nm (5 in lb).

## 5.8.10 Selección de la señal de entrada de tensión/corriente

Los terminales de entrada analógica 53 y 54 permiten seleccionar señales de entrada tanto para la tensión (0-10 V) como para la corriente (0/4-20 mA).

#### **Ajustes de parámetros predeterminados:**

- **•** Terminal 53: señal de referencia de velocidad en lazo abierto (consulte *parámetro 16-61 Terminal 53 ajuste conex.*).
- **•** Terminal 54: señal de realimentación en lazo cerrado (consulte *parámetro 16-63 Terminal 54 ajuste conex.*).

## *AVISO!*

**Desconecte la alimentación del convertidor de frecuencia antes de cambiar las posiciones del conmutador.**

- 1. Extraiga el LCP (panel de control local). Consulte la *[capétulo 6.3 Menú del LCP](#page-50-0)*.
- 2. Retire cualquier equipo opcional que cubra los interruptores.
- 3. Ajuste los conmutadores A53 y A54 para seleccionar el tipo de señal ( $U =$  tensión,  $I =$ corriente).

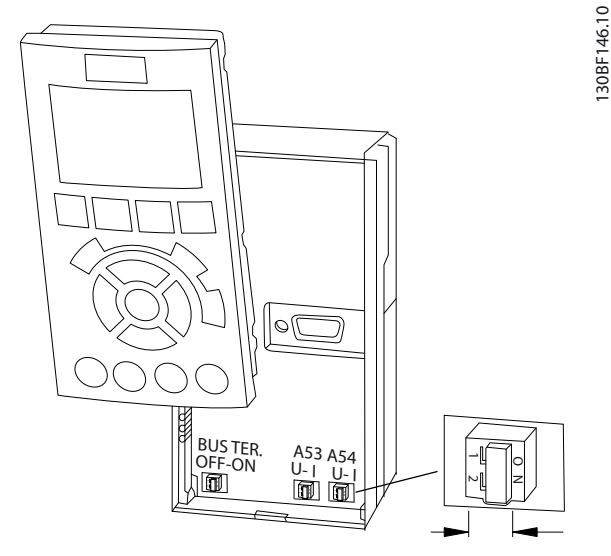

**Ilustración 5.22 Ubicación de los conmutadores de los terminales 53 y 54**

# 5.9 Lista de verificación previa al arranque

Antes de completar la instalación la unidad, inspeccione toda la instalación tal y como se indica en la *Tabla 5.4*. Compruebe y marque los elementos una vez completados.

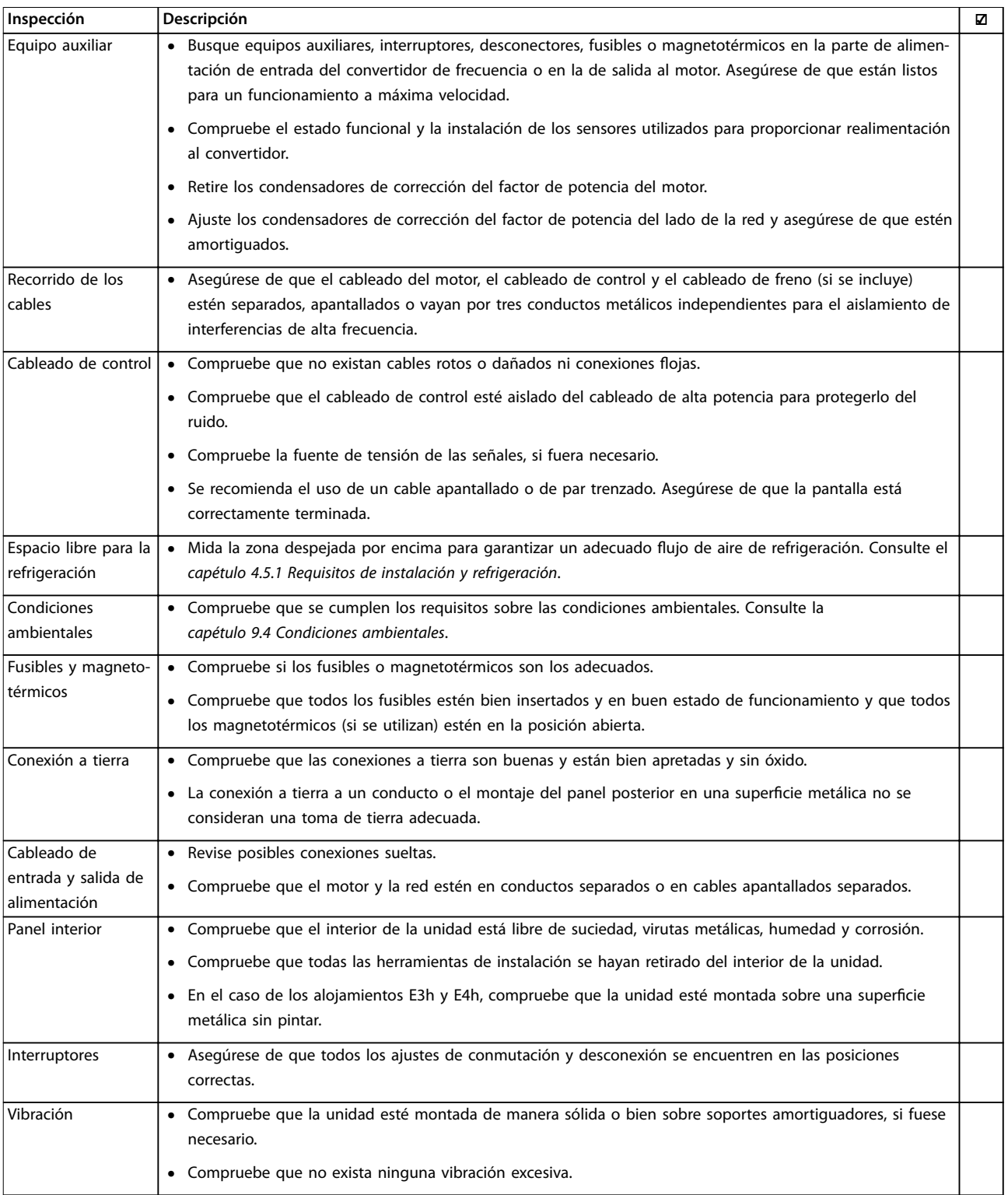

Tabla 5.4 Lista de verificación previa al arranque

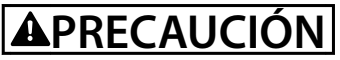

**POSIBLE PELIGRO EN CASO DE FALLO INTERNO**

Si el convertidor no está bien fijado con cubiertas, podrían producirse lesiones personales.

**• Antes de suministrar electricidad, asegúrese de que todas las cubiertas de seguridad (puerta y paneles) estén** colocadas y fijadas de forma segura. Consulte la *capétulo 9.10.1 Clasificaciones de par de las sujeciones*.

Danfoss

Danfoss

# 6 Puesta en servicio

## 6.1 Instrucciones de seguridad

Consulte el *[capétulo 2 Seguridad](#page-5-0)* para conocer las instrucciones de seguridad generales.

# **ADVERTENCIA**

## **TENSIÓN ALTA**

**Los convertidores de frecuencia contienen tensión alta cuando están conectados a una entrada de red de CA. Si la instalación, la puesta en marcha y el mantenimiento del convertidor de frecuencia son realizados por personal no cualicado, pueden causarse lesiones graves o incluso la muerte.**

**• La instalación, la puesta en marcha y el mantenimiento del convertidor de frecuencia deberán estar a cargo exclusivamente de** personal cualificado.

#### **Antes de conectar la potencia:**

- 1. Cierre la cubierta correctamente.
- 2. Compruebe que todos los prensacables estén bien apretados.
- 3. Asegúrese de que la potencia de entrada de la unidad esté desactivada y bloqueada. No confíe en los interruptores de desconexión del convertidor de frecuencia para aislar la alimentación de entrada.
- 4. Compruebe que no haya tensión en los terminales de entrada L1 (91), L2 (92) y L3 (93), ni entre fases, ni de fase a conexión toma a tierra.
- 5. Compruebe que no haya tensión en los terminales de salida 96 (U), 97(V) y 98 (W), ni entre fases, ni de fase a conexión toma a tierra.
- 6. Confirme la continuidad del motor midiendo los valores en ohmios en U-V (96-97), V-W (97-98) y W-U (98-96).
- 7. Compruebe la correcta conexión a tierra del convertidor y del motor.
- 8. Revise el convertidor en busca de conexiones flojas en los terminales.
- 9. Confirme que la tensión de alimentación sea compatible con la del convertidor y la del motor.

## 6.2 Conexión de potencia

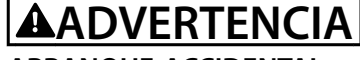

## **ARRANQUE ACCIDENTAL**

**Cuando el convertidor de frecuencia se conecta a una red de CA, a un suministro de CC o a una carga compartida, el motor puede arrancar en cualquier momento. Un arranque accidental durante la programación, el mantenimiento o los trabajos de reparación puede causar la muerte, lesiones graves o daños materiales. El motor puede arrancar mediante un** conmutador externo, una orden de fieldbus, una señal **de referencia de entrada desde el LCP o el LOP, por funcionamiento remoto mediante el Software de conguración MCT 10 o por la eliminación de una condición de fallo.**

**Para evitar un arranque accidental del motor:**

- Pulse [Off/Reset] en el LCP antes de programar **cualquier parámetro.**
- **• Desconecte el convertidor de frecuencia de la alimentación.**
- **• Debe cablear y montar completamente el convertidor de frecuencia, el motor y cualquier equipo accionado antes de conectar el convertidor a la red de CA, al suministro de CC o a una carga compartida.**
- 1. Confirme que la tensión de entrada entre fases esté equilibrada en un margen del 3 %. De no ser así, corrija el desequilibrio de tensión de entrada antes de continuar. Repita el procedimiento después de corregir la tensión.
- 2. Asegúrese de que el cableado del equipo opcional, si lo hay, es compatible con la aplicación de la instalación.
- 3. Asegúrese de que todos los dispositivos del operador están en la posición OFF.
- 4. Cierre todas las puertas del panel y fije de forma segura todas las cubiertas.
- 5. Aplique potencia a la unidad. NO arranque el convertidor de frecuencia en este momento. En las unidades que posean un interruptor de desconexión, seleccione la posición ON para aplicar potencia al convertidor.

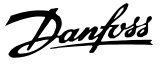

# <span id="page-50-0"></span>*AVISO!*

**Cuando en la línea de estado de la parte inferior del LCP aparece FUNCIONAMIENTO POR INERCIA REMOTA AUTOMÁTICA o se visualiza** *Alarma 60 Parada externa***, esto indica que la unidad está lista para funcionar pero que falta una entrada en el terminal 27. Consulte el**  *[capétulo 5.8.4 Activación del funcionamiento del motor](#page-44-0) [\(terminal 27\)](#page-44-0)* **para obtener más información.**

## 6.3 Menú del LCP

Si desea instrucciones más detalladas con relación a los menús o parámetros, consulte la *Guía de programación*.

## 6.3.1.1 Modo de Menú rápido

El LCP proporciona acceso a los parámetros a través de los Menús rápidos. Para ver la lista de opciones de menú rápido, pulse [Quick Menus].

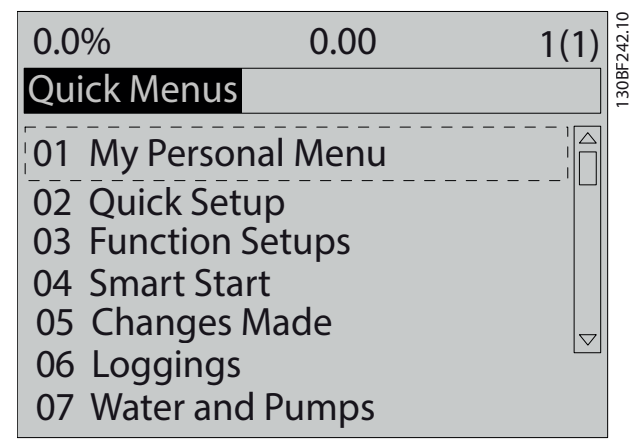

**Ilustración 6.1 Vista del menú rápido**

# 6.3.1.2 Q1 Mi menú personal

El menú personal se utiliza para determinar qué se muestra en el área de pantalla. Consulte el *[capétulo 3.6 Panel de control local \(LCP\)](#page-11-0)*. Este menú también puede mostrar hasta 50 parámetros preprogramados, que se introducen manualmente mediante el *parámetro 0-25 Mi menú personal*.

# 6.3.1.3 Q2 Ajuste rápido

Los parámetros de *Q2 Ajuste rápido* contienen datos básicos del sistema y del motor que siempre resultan necesarios para configurar el convertidor. Consulte los pasos del ajuste en el *[capétulo 6.4.2 Introducción de la](#page-53-0) [información del sistema](#page-53-0)*.

# 6.3.1.4 Q3 Ajustes de funciones

Los parámetros incluidos en *Q3 Ajustes de funciones* contienen datos para funciones de bomba, de compresor y de ventilador. Este menú también incluye parámetros para la pantalla del LCP, velocidades digitales preseleccionadas, escalado de referencias analógicas, y aplicaciones monozona y multizona de lazo cerrado.

## 6.3.1.5 Q4 Smart Start

La función *Q4 Smart Start* presenta al usuario preguntas basadas en la respuesta previa que, paso a paso, configura automáticamente el motor y la aplicación seleccionada de transportadora, ventilador o bomba.

## 6.3.1.6 Q5 Changes Made

Seleccione *Q5 Changes Made* para obtener información sobre:

- **•** Los diez últimos cambios.
- **•** Cambios realizados a partir de los ajustes predeterminados.

## 6.3.1.7 Q6 Loggings

Utilice *Q6 Loggings* para la búsqueda de fallos. Para obtener información sobre la lectura de datos de línea de display, seleccione *Loggings*. Se muestra la información en forma gráfica. Se pueden ver solamente los parámetros seleccionados desde el *parámetro 0-20 Línea de pantalla pequeña 1.1* hasta el *parámetro 0-24 Línea de pantalla grande 3*. Puede almacenar hasta 120 muestras en la memoria para futuras consultas.

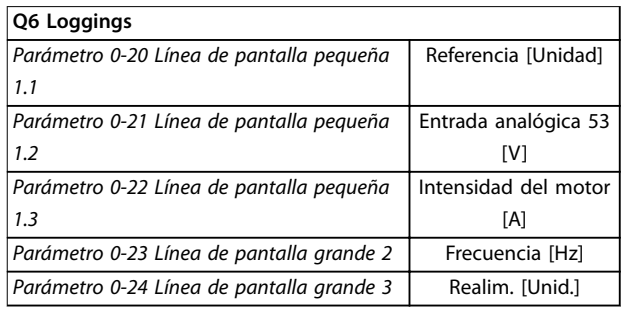

**Tabla 6.1 Ejemplos de parámetros de registro**

## 6.3.1.8 Q7 Agua y bombas

Los parámetros incluidos en *Q7 Agua y bombas* contienen datos básicos necesarios para la configuración de aplicaciones de bombas de agua.

**6 6**

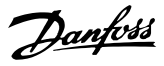

# 6.3.1.9 Modo Menú principal

El LCP proporciona acceso al modo *Menú principal*. El modo *Menú principal* se selecciona pulsando la tecla [Main Menu]. La lectura de datos resultante se muestra en la pantalla del LCP.

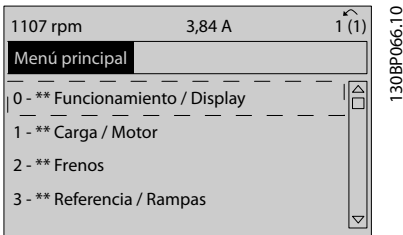

**Ilustración 6.2 Vista del menú principal**

En las líneas de la pantalla comprendidas entre la 2 y la 5 se muestra una lista de grupos de parámetros que pueden seleccionarse con las teclas [▲] y [▼].

Todos los parámetros se pueden modificar en el menú principal. Al añadir tarjetas opcionales a la unidad, se activan más parámetros asociados al dispositivo opcional.

## 6.4 Programación del convertidor

Para obtener información detallada sobre las funciones de las teclas del panel de control local (LCP), consulte el *[capétulo 3.6 Panel de control local \(LCP\)](#page-11-0)*. Para obtener información sobre los ajustes de parámetros, consulte la *Guía de programación*.

#### **Resumen de parámetros**

Los ajustes de parámetros controlan el funcionamiento del convertidor y se accede a ellos a través del LCP. A estos ajustes se les asigna un valor predeterminado de fábrica, pero pueden configurarse para aplicaciones particulares. Cada parámetro tiene un nombre y un número, que es siempre el mismo, independientemente del modo de programación.

En el modo *Menú principal*, los parámetros están divididos en grupos. El primer dígito del número de parámetro (desde la izquierda) indica el número del grupo de parámetros. Si es necesario, a continuación se divide el grupo de parámetros en subgrupos. Por ejemplo:

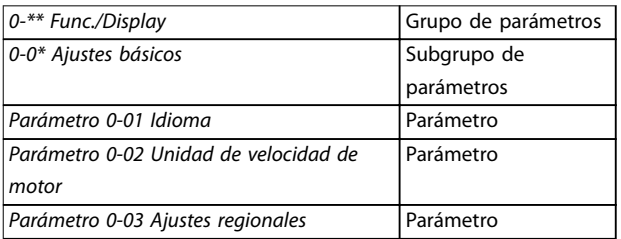

**Tabla 6.2 Ejemplo de la jerarquía de los grupos de parámetros**

#### **Desplazamiento por los parámetros**

Puede desplazarse por los parámetros utilizando las siguientes teclas del LCP:

- **•** Pulse las teclas [▲] [▼] para desplazarse hacia arriba o hacia abajo.
- **•** Pulse las teclas [◄] [►] para moverse un espacio hacia la izquierda o la derecha de una coma decimal, al editar un valor de parámetro decimal.
- **•** Pulse [OK] para aceptar el cambio.
- **•** Pulse [Cancel] para descartar el cambio y salir del modo de edición.
- **•** Pulse [Back] dos veces para volver a la vista de estado.
- **•** Pulse [Main Menu] una vez para volver al menú principal.

## 6.4.1 Ejemplo de programación de una aplicación de lazo abierto

Este procedimiento, utilizado para programar una aplicación típica de lazo abierto, programa el convertidor para recibir una señal de control analógica de 0-10 V CC en el terminal de entrada 53. El convertidor responde suministrando la salida de 20-50 Hz al motor proporcionalmente a la señal de entrada (0-10 V CC = 20-50 Hz).

Pulse [Quick Menu] y efectúe los pasos siguientes:

- 1. Seleccione *Q3 Ajustes de funciones* y pulse [OK].
- 2. Seleccione *Parameter Data Set* y pulse [OK].

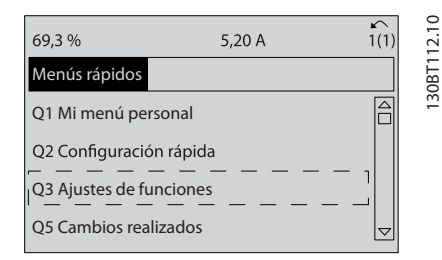

**Ilustración 6.3 Q3 Ajustes de funciones**

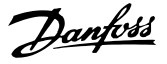

3. Seleccione *Q3-2 Ajustes de lazo abierto* y pulse  $[OK]$ .

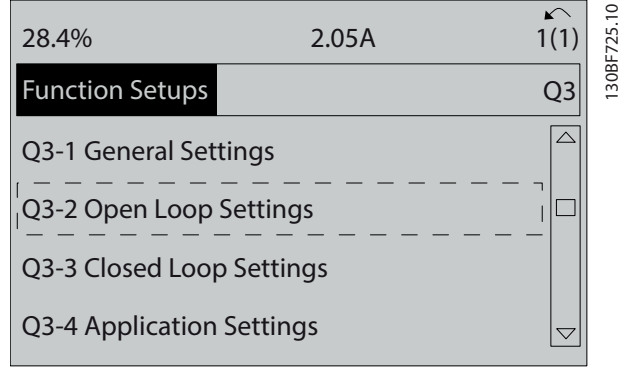

**Ilustración 6.4 Q3-2 Ajustes de lazo abierto**

4. Seleccione *Q3-21 Referencia analógica* y pulse [OK].

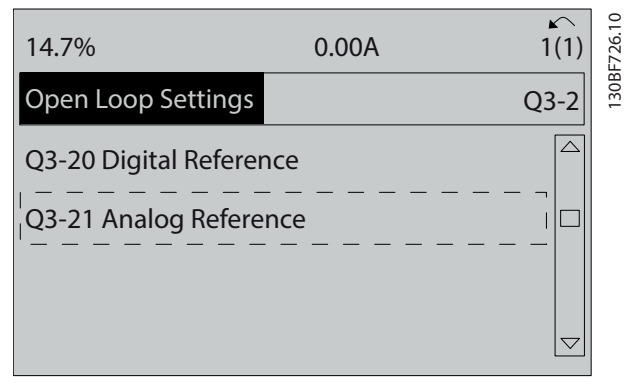

**Ilustración 6.5 Q3-21 Referencia analógica**

5. Seleccione *parámetro 3-02 Referencia mínima*. Ajuste la referencia interna mínima del convertidor en 0 Hz y pulse [OK].

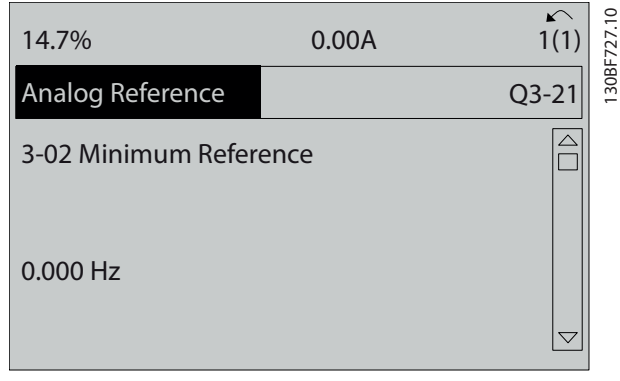

**Ilustración 6.6** *Parámetro 3-02 Referencia mínima*

6. Seleccione *parámetro 3-03 Referencia máxima*. Ajuste la referencia interna máxima del convertidor en 60 Hz y pulse [OK].

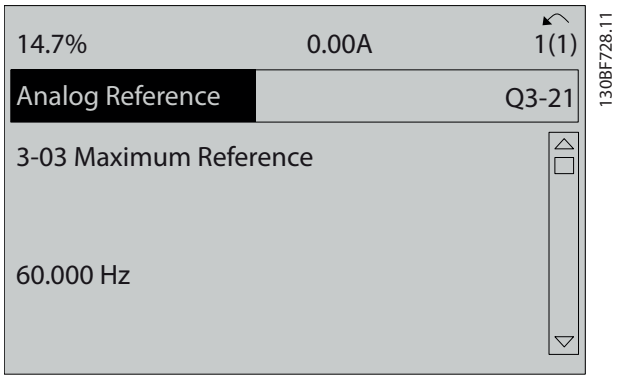

**Ilustración 6.7** *Parámetro 3-03 Referencia máxima*

7. Seleccione *parámetro 6-10 Terminal 53 escala baja V*.

Ajuste la referencia de tensión externa mínima en el terminal 53 a 0 V y pulse [OK].

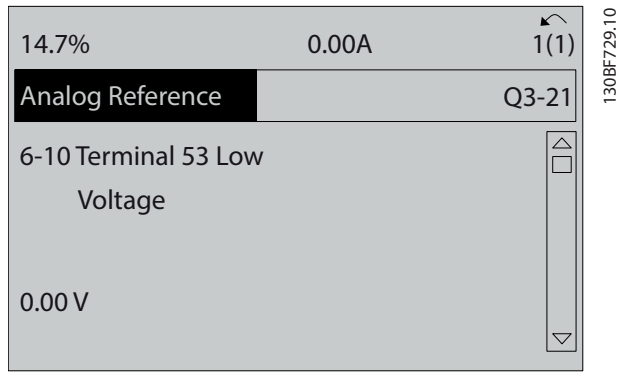

**Ilustración 6.8** *Parámetro 6-10 Terminal 53 escala baja V*

8. Seleccione *parámetro 6-11 Terminal 53 escala alta V*. Ajuste la referencia de tensión externa máxima en el terminal 53 a 10 V y pulse [OK].

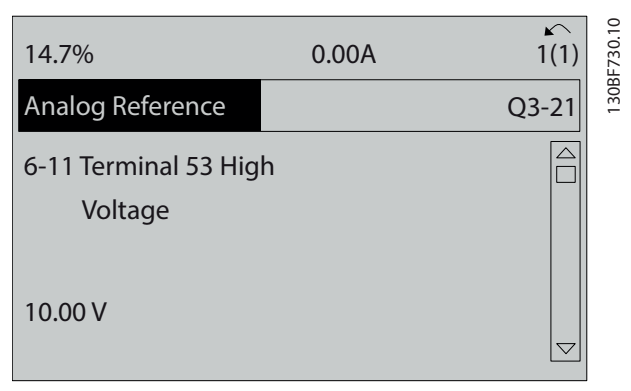

**Ilustración 6.9** *Parámetro 6-11 Terminal 53 escala alta V*

**6 6**

<span id="page-53-0"></span>9. Seleccione *parámetro 6-14 Term. 53 valor bajo ref./ realim*. Ajuste la referencia de velocidad mínima en el terminal 53 a 20 V y pulse [OK].

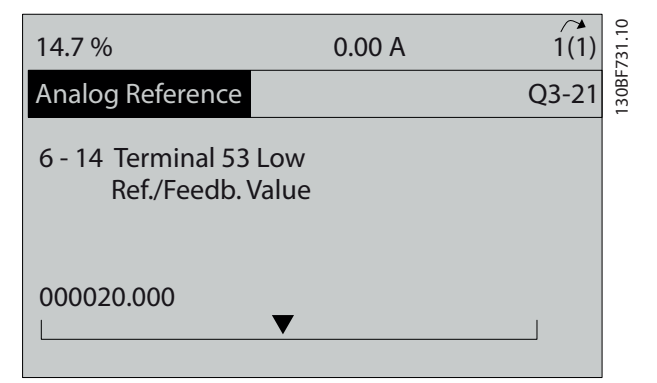

**Ilustración 6.10** *Parámetro 6-14 Term. 53 valor bajo ref./realim*

10. Seleccione *parámetro 6-15 Term. 53 valor alto ref./ realim*. Ajuste la referencia de velocidad máxima en el terminal 53 a 50 Hz y pulse [OK].

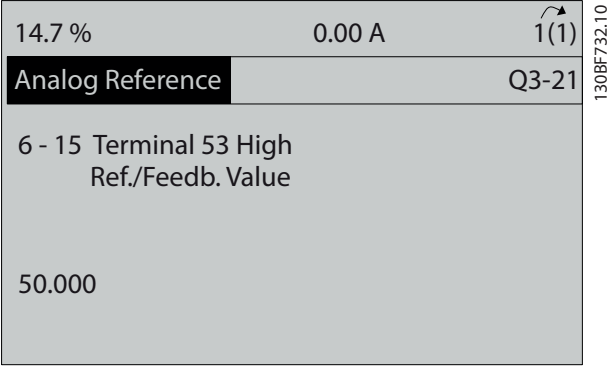

**Ilustración 6.11** *Parámetro 6-15 Term. 53 valor alto ref./realim*

Con un dispositivo externo que suministra una señal de control de 0-10 V conectado al terminal 53 del convertidor de frecuencia, el sistema ya está listo para funcionar.

# *AVISO!*

**En la** *Ilustración 6.11***, la barra de avance situada a la** derecha de la pantalla se encuentra en la posición final, **lo cual indica que el procedimiento está completo.**

La *Ilustración 6.12* muestra las conexiones de cableado empleadas para activar la configuración del dispositivo externo.

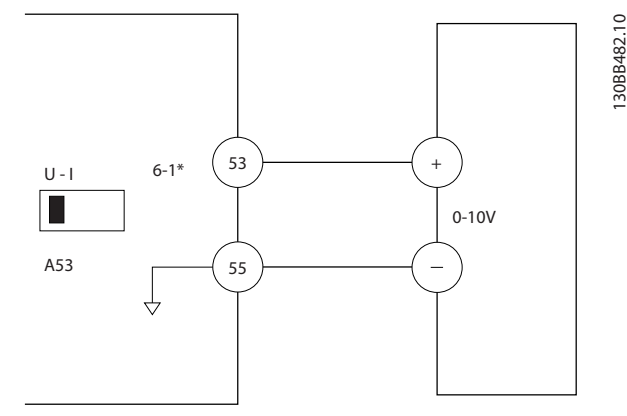

**Ilustración 6.12 Ejemplo de cableado para el dispositivo externo que suministra una señal de control de 0-10 V**

6.4.2 Introducción de la información del sistema

# *AVISO!*

## **DESCARGA DEL SOFTWARE**

**Para la puesta en servicio a través del PC, instale** Software de configuración MCT 10. El software se puede **descargar (versión básica) o puede hacerse un pedido (versión avanzada, número de código 130B1000). Para obtener más información y descargarlo, consulte** *[www.drives.danfoss.com/services/pc-tools](http://www.drives.danfoss.com/services/pc-tools)***.**

Para introducir información básica en el convertidor, deben realizarse los siguientes pasos. Los ajustes de parámetros recomendados se proporcionan para el arranque y la comprobación. Los ajustes de la aplicación pueden variar.

# *AVISO!*

**Si bien estos pasos presuponen el uso de un motor asíncrono, también podría usarse un motor de magnetización permanente. Para obtener información más detallada sobre tipos de motor concretos, consulte la** Guía de programación específica del producto.

- 1. Pulse [Main Menu] en el LCP.
- 2. Seleccione *0-\*\* Func./Display* y pulse [OK].
- 3. Seleccione *0-0\* Ajustes básicos* y pulse [OK].
- 4. Seleccione el *parámetro 0-03 Ajustes regionales* y pulse [OK].
- 5. Seleccione *[0] Internacional* o *[1] EE UU,* según corresponda, y pulse [OK] (esta acción cambia los ajustes predeterminados de una serie de parámetros básicos).
- 6. Pulse [Quick Menus] en el LCP y a continuación seleccione *02 Ajuste rápido*.

7. Si es necesario, cambie los siguientes ajustes de parámetros enumerados en la *Tabla 6.3*. Los datos del motor se encuentran en la placa de características del motor.

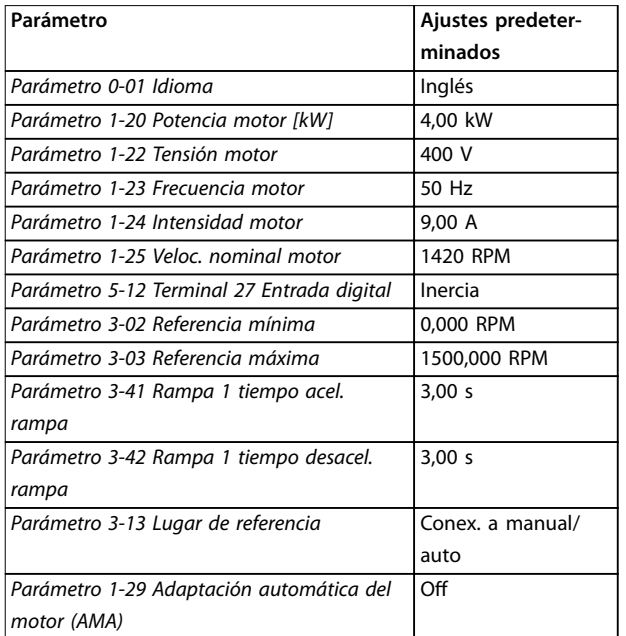

**Tabla 6.3 Configuración de Ajuste rápido** 

# *AVISO!*

### **FALTA LA SEÑAL DE ENTRADA**

**Cuando en el LCP aparece AUTO REMOTE COASTING (FUNCIONAMIENTO POR INERCIA REMOTA AUTOMÁTICA) o se visualiza** *Alarma 60 Parada externa***, esto indica que la unidad está lista para funcionar pero falta una señal de entrada. Consulte** *[capétulo 5.8.4 Activación del funcio](#page-44-0)[namiento del motor \(terminal 27\)](#page-44-0)* **para obtener más información.**

## 6.4.3 Configuración de la optimización automática de energía

La función de optimización automática de energía (AEO) es un procedimiento que reduce al mínimo la tensión al motor, de manera que se reducen el consumo de energía, el calor y el ruido.

- 1. Pulse [Main Menu].
- 2. Seleccione *1-\*\* Carga y motor* y pulse [OK].
- 3. Seleccione *1-0\* Ajustes generales* y pulse [OK].
- 4. Seleccione el *parámetro 1-03 Características de par* y pulse [OK].
- 5. Seleccione *[2] Optim. auto. energía CT* u *[3] Optim. auto. energía VT* y pulse [OK].

# 6.4.4 Configuración de la adaptación automática del motor

La adaptación automática del motor es un procedimiento que optimiza la compatibilidad entre el convertidor de frecuencia y el motor.

El convertidor se basa en un modelo matemático para regular la intensidad del motor de salida. El procedimiento también somete a prueba el equilibrio de la fase de entrada de la potencia eléctrica y compara las características del motor con los datos introducidos en los *parámetros* del *1-20* al *1-25*.

# *AVISO!*

**Si se producen advertencias o alarmas, consulte el**  *[capétulo 8.5 Lista de Advertencias y Alarmas](#page-65-0)***. Algunos motores son incapaces de ejecutar la versión completa** de la prueba. En ese caso, o si hay un filtro de salida **conectado al motor, seleccione** *[2] Act. AMA reducido***.**

Ejecute este procedimiento en un motor frío para obtener los mejores resultados.

- 1. Pulse [Main Menu].
- 2. Seleccione *1-\*\* Carga y motor* y pulse [OK].
- 3. Seleccione *1-2\* Datos de motor* y pulse [OK].
- 4. Seleccione el *parámetro 1-29 Adaptación automática del motor (AMA)* y pulse [OK].
- 5. Seleccione *[1] Act. AMA completo* y pulse [OK].
- 6. Pulse [Hand On] y pulse [OK]. La prueba empieza automáticamente e indica cuándo ha finalizado.
- 6.5 Pruebas previas al arranque del sistema

# **ADVERTENCIA**

# **ARRANQUE DEL MOTOR**

**Si no se asegura de que el motor, el sistema y los equipos conectados están listos para arrancar, pueden producirse lesiones o daños materiales. Antes del arranque,**

- **• Asegúrese de que el funcionamiento del equipo sea seguro en cualquier estado.**
- **• asegúrese de que el motor, el sistema y cualquier equipo conectado están listos para arrancar.**

# 6.5.1 Giro del motor

# *AVISO!*

**Si el motor gira en sentido contrario, puede dañar el equipo. Antes de poner en marcha la unidad, compruebe su sentido de giro encendiéndolo brevemente. El motor funcionará brevemente a 5 Hz o a la frecuencia mínima jada en el** *parámetro 4-12 Límite bajo veloc. motor [Hz]***.**

- 1. Pulse [Hand On].
- 2. Mueva el cursor izquierdo hacia la izquierda de la coma decimal mediante la flecha izquierda y, a continuación, introduzca un valor de RPM que haga funcionar lentamente el motor.
- 3. Pulse [OK].

**6 6**

4. Si el motor gira en el sentido contrario, ajuste el *parámetro 1-06 En sentido horario* en *[1] Inversa*.

# 6.5.2 Giro del encoder

Si se utiliza realimentación de encoder, aplique los siguientes pasos:

- 1. Seleccione *[0] Veloc. lazo abierto* en el *parámetro 1-00 Modo Conguración*.
- 2. Seleccione *[1] Encoder 24 V* en el *parámetro 7-00 Fuente de realim. PID de veloc.*.
- 3. Pulse [Hand On].
- 4. Pulse [►] para ajustar la velocidad de referencia positiva (*parámetro 1-06 En sentido horario* en *[0] Normal*).
- 5. En el *parámetro 16-57 Feedback [RPM]*, compruebe que la realimentación sea positiva.

Para obtener más información sobre la opción de encoder, consulte el manual de la opción.

# *AVISO!*

## **REALIMENTACIÓN NEGATIVA**

**Si la realimentación es negativa, la conexión del encoder es incorrecta. Utilice el** *parámetro 5-71 Term. 32/33 direc. encoder* **o bien el** *parámetro 17-60 Dirección de realimentación* **para invertir el sentido, o invierta los cables del encoder. El** *Parámetro 17-60 Dirección de realimentación* **solo está disponible con la opción VLT**® **Encoder Input MCB 102.**

6.6 Arranque del sistema

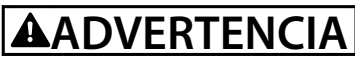

# **ARRANQUE DEL MOTOR**

**Si no se asegura de que el motor, el sistema y los equipos conectados están listos para arrancar, pueden producirse lesiones o daños materiales. Antes del arranque,**

- **• Asegúrese de que el funcionamiento del equipo sea seguro en cualquier estado.**
- **• asegúrese de que el motor, el sistema y cualquier equipo conectado están listos para arrancar.**

El procedimiento de esta sección requiere que se haya completado el cableado por parte del usuario y la programación de la aplicación. Se recomienda el siguiente procedimiento una vez que se ha finalizado la configuración de la aplicación.

- 1. Pulse [Auto On] (Automático).
- 2. Aplique un comando de ejecución externo. Como ejemplos de comandos de ejecución externos, pueden citarse un conmutador, un botón o un controlador lógico programable (PLC).
- 3. Ajuste la velocidad de referencia en todo el intervalo de velocidad.
- 4. Asegúrese de que el sistema funcione según lo previsto comprobando los niveles de sonido y vibraciones del motor.
- 5. Elimine el comando de ejecución externo.

Si se producen advertencias o alarmas, consulte el *[capétulo 8.5 Lista de Advertencias y Alarmas](#page-65-0)*.

6.7 Ajustes de parámetros

# *AVISO!*

## **AJUSTES REGIONALES**

**Algunos parámetros tienen distintos ajustes predeterminados en internacional y en Norteamérica. Puede consultar la lista de valores predeterminados en el** *[capétulo 10.2 Ajustes de parámetros predeterminados](#page-109-0) [internacionales / norteamericanos](#page-109-0)***.**

Para establecer una adecuada programación de las aplicaciones, hay que ajustar las funciones de diferentes parámetros. Encontrará más detalles sobre los parámetros en la *Guía de programación*.

Los ajustes de parámetros se almacenan internamente en el convertidor, lo que aporta las siguientes ventajas:

- **•** Los ajustes de parámetros pueden cargarse en la memoria del LCP y almacenarse como copia de seguridad.
- **•** Pueden programarse múltiples unidades rápidamente conectando el LCP a cada unidad y descargando los ajustes de parámetros almacenados.
- **•** Los ajustes almacenados en el LCP no se modifican al restaurar los ajustes predeterminados de fábrica.
- **•** Los cambios efectuados en los ajustes predeterminados se guardan y están disponibles en el menú rápido junto con cualquier programación introducida en los parámetros. Consulte la *[capétulo 6.3 Menú del LCP](#page-50-0)*.

## 6.7.1 Carga y descarga de los ajustes de parámetros

El convertidor funciona mediante parámetros almacenados en la tarjeta de control, que está ubicada dentro del propio convertidor. Las funciones de carga y descarga mueven los parámetros entre la tarjeta de control y el LCP.

- 1. Pulse [OFF].
- 2. Diríjase al *parámetro 0-50 Copia con LCP* y pulse [OK].
- 3. Seleccione una de las siguientes opciones:
	- 3a Para cargar datos desde la tarjeta de control al LCP, seleccione *[1] Trans. LCP tod. par*.
	- 3b Para descargar datos desde el LCP hasta la tarjeta de control, seleccione *[2] Tr d LCP tod. par.*
- 4. Pulse [OK]. Una barra de progreso muestra el proceso de carga o de descarga.
- 5. Pulse [Hand On] o [Auto On].
- 6.7.2 Restauración de los ajustes predeterminados de fábrica

# *AVISO!*

## **PÉRDIDA DE DATOS**

**Puede producirse una pérdida de registros de monitorización, ubicación, programación y datos del motor y al restablecer los ajustes predeterminados. Para crear una copia de seguridad, cargue los datos al LCP antes de la inicialización. Consulte el** *capétulo 6.7.1 Carga y descarga de los ajustes de parámetros***.**

Restaure los ajustes de parámetros predeterminados inicializando la unidad. La inicialización puede efectuarse a través del *parámetro 14-22 Modo funcionamiento* o manualmente.

El *Parámetro 14-22 Modo funcionamiento* no reinicia ajustes como los siguientes:

- **•** Las horas de funcionamiento
- **•** Las opciones de comunicación serie
- **•** Los ajustes personales del menú
- **•** El registro de fallos, el registro de alarmas y otras funciones de seguimiento

#### **Inicialización recomendada**

- 1. Pulse [Main Menu] dos veces para acceder a los parámetros.
- 2. Diríjase al *parámetro 14-22 Modo funcionamiento* y pulse [OK].
- 3. Desplácese hasta *Inicialización* y pulse [OK].
- 4. Apague la alimentación de la unidad y espere a que la pantalla se apague.
- 5. Encienda la alimentación de la unidad. Los ajustes predeterminados de los parámetros se restauran durante el arranque. La puesta en marcha lleva algo más de tiempo de lo normal.
- 6. Tras la visualización de la *Alarma 80. Drive initialized to default value*, pulse [Reset].

#### **Inicialización manual**

La inicialización manual reinicia todos los ajustes de fábrica, a excepción de los siguientes:

- **•** *Parámetro 15-00 Horas de funcionamiento*
- **•** *Parámetro 15-03 Arranques*
- **•** *Parámetro 15-04 Sobretemperat.*
- **•** *Parámetro 15-05 Sobretensión*

Para efectuar la inicialización manual:

- 1. Apague la alimentación de la unidad y espere a que la pantalla se apague.
- 2. Mantenga pulsados [Status], [Main Menu] y [OK] simultáneamente mientras suministra potencia a la unidad (durante aproximadamente 5 s o hasta que se oiga un clic y el ventilador arranque). La puesta en marcha lleva algo más de tiempo de lo normal.

# <span id="page-57-0"></span>7 Ejemplos de configuración del cableado

Los ejemplos de esta sección pretenden ser una referencia rápida para aplicaciones comunes.

- **•** Los ajustes de parámetros son los valores regionales predeterminados, salvo que se indique lo contrario (seleccionado en *parámetro 0-03 Ajustes regionales*).
- **•** Los parámetros asociados con los terminales y sus ajustes se muestran al lado de los dibujos.
- **•** También se muestran los ajustes de conmutador necesarios para los terminales analógicos A53 o A54.

## *AVISO!*

**Si no se usa la función opcional de STO, será necesario un puente entre el terminal 12 (o 13) y el 37 para que el convertidor funcione con los valores de programación ajustados en fábrica.**

7.1 Cableado para el control de velocidad de lazo abierto

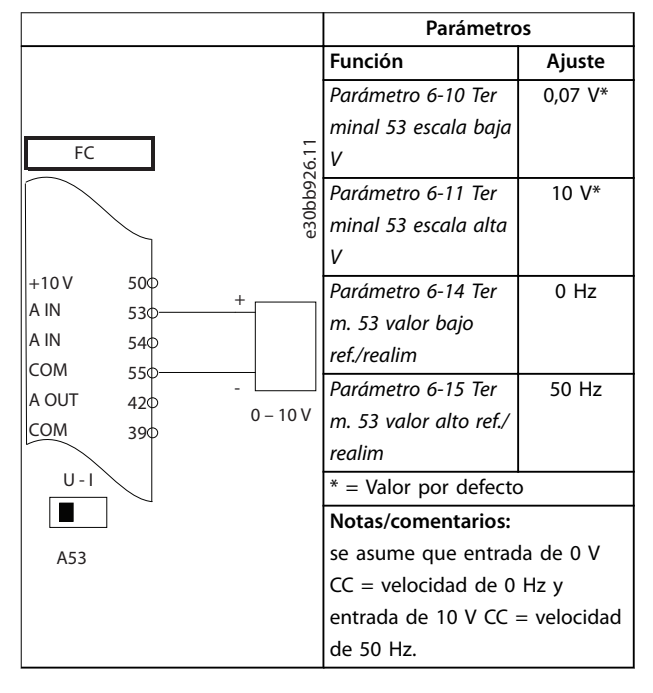

**Tabla 7.1 Referencia analógica de velocidad (tensión)**

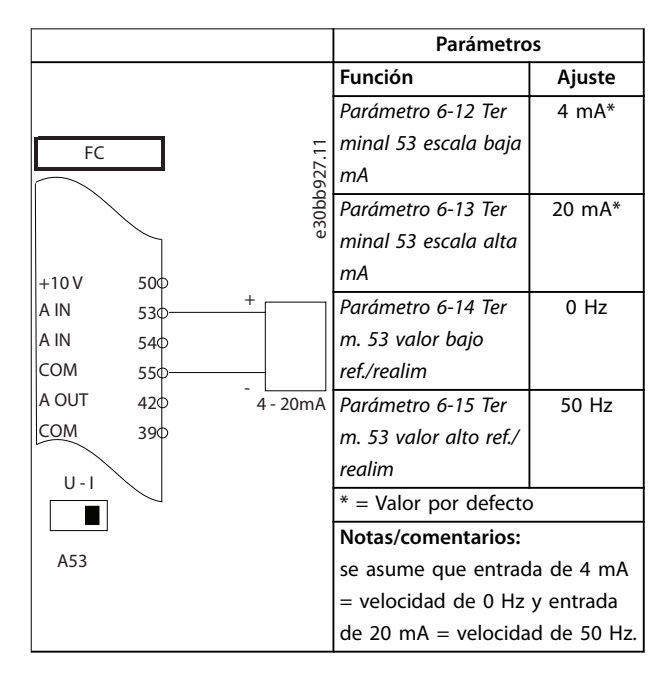

**Tabla 7.2 Referencia analógica de velocidad (corriente)**

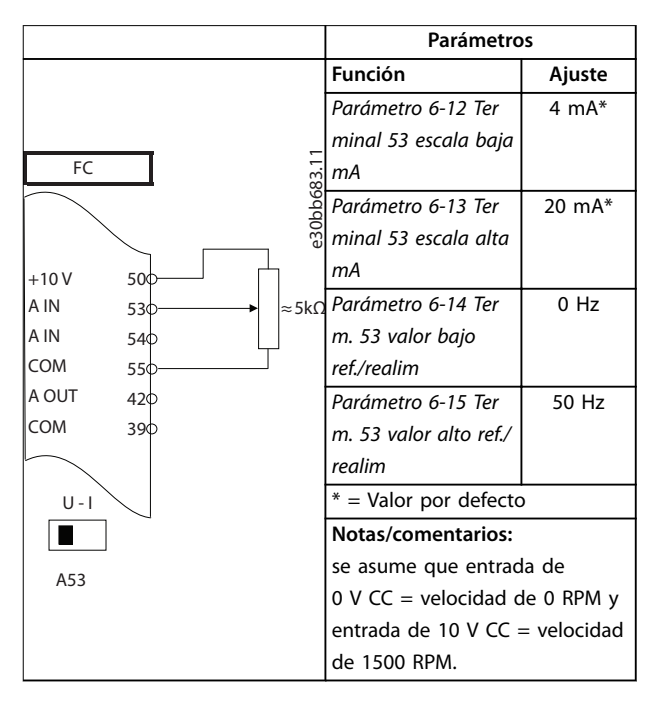

**Tabla 7.3 Velocidad de referencia (con un potenciómetro manual)**

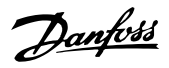

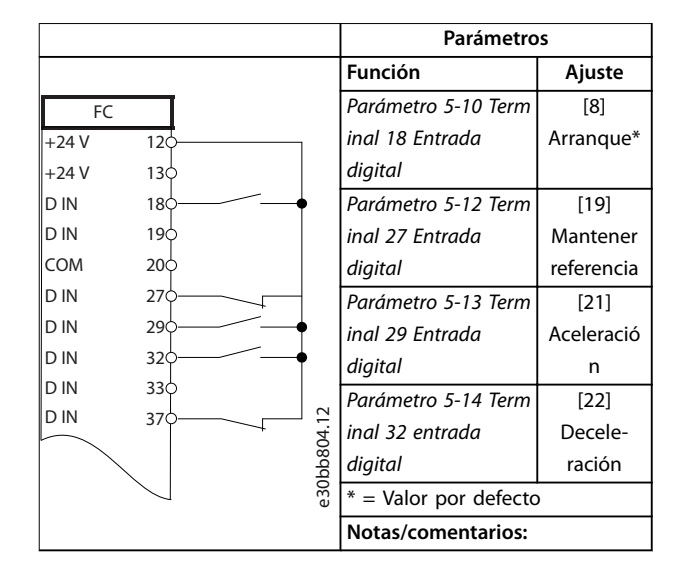

#### **Tabla 7.4 Aceleración/desaceleración**

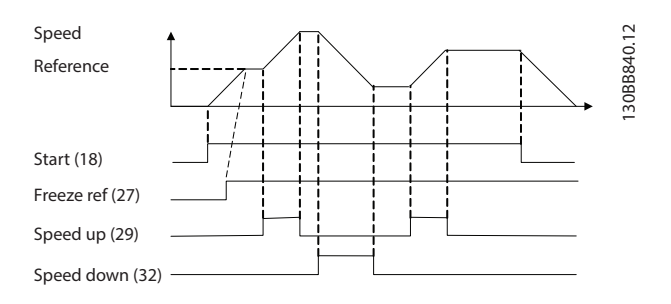

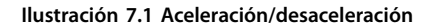

#### **Parámetros Función Ajuste** 130BB802.10  $FC$ 130BB802.10 *Parámetro 5-10*  [8] Arranque\*  $+24V$ 12 *Terminal 18* +24 V  $13\phi$ *Entrada digital* D IN 18 *Parámetro 5-12*  [0] Sin función D IN  $19<sub>0</sub>$ COM  $200$ *Terminal 27* D IN 27 *Entrada digital* D IN 29 *Parámetro 5-19*  [1] Alarma D IN  $320$ *Terminal 37* parada seg. D IN  $33<sub>0</sub>$ *parada de* D IN 37 *seguridad*  $t =$  Valor por defecto  $+10$ 50 **Notas/comentarios:** A IN 53 si el *parámetro 5-12 Terminal 27* A IN 54 *Entrada digital* se ajusta a *[0]* COM 55 *Sin función*, no se necesita un A OUT  $42d$ puente al terminal 27. COM 39

## 7.2 Cableado de arranque/parada

**Tabla 7.5 Orden de arranque/parada con opción Safe Torque** Off

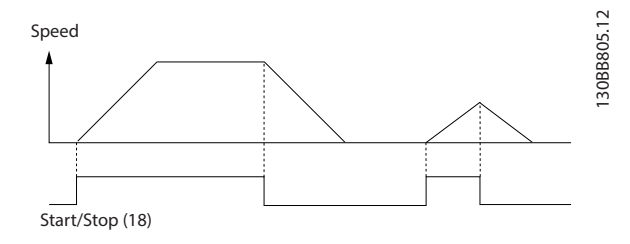

**Ilustración 7.2 Orden de arranque/parada con Safe Torque O**

Danfoss

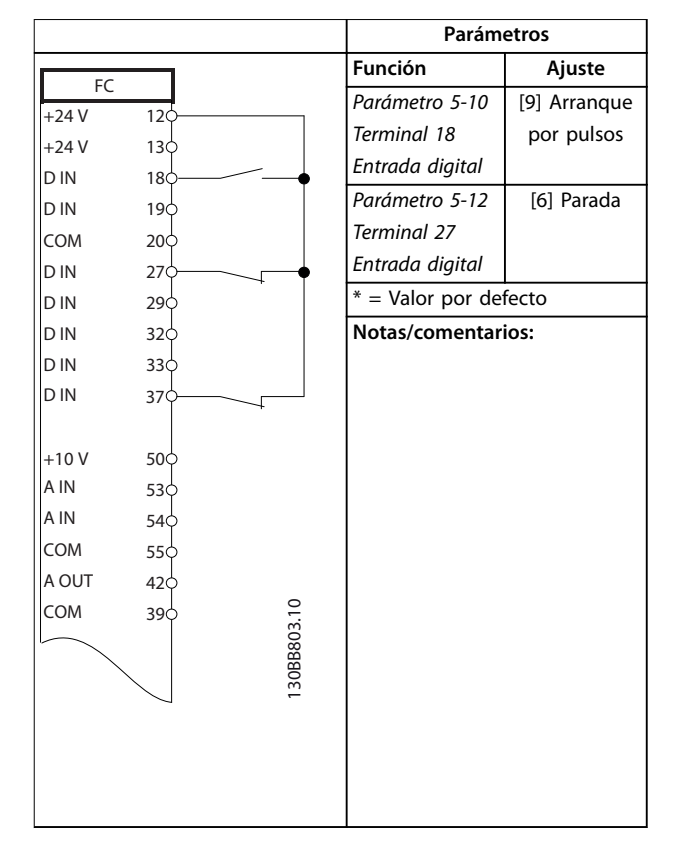

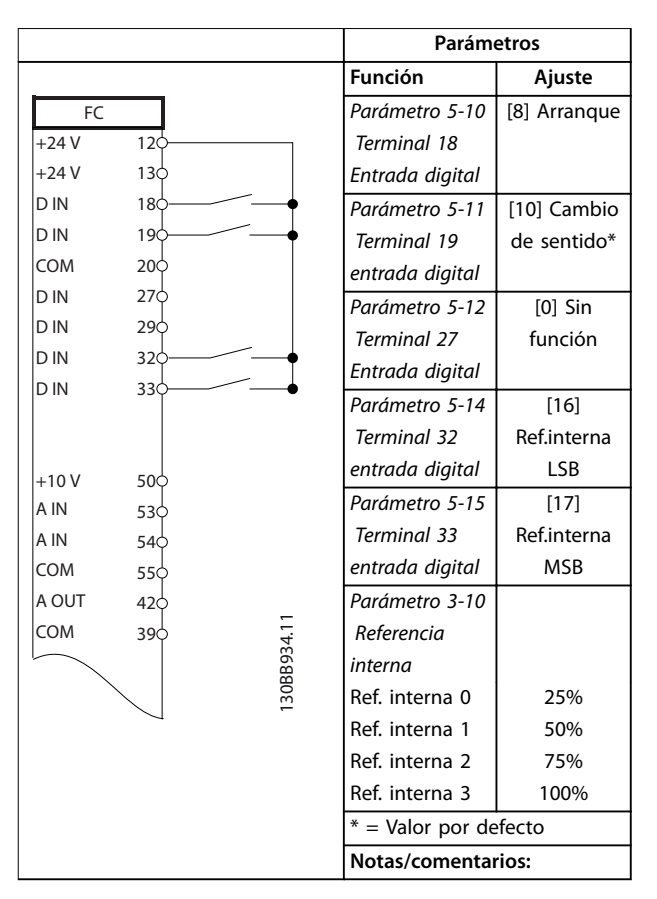

**Tabla 7.7 Arranque/parada con cambio de sentido y cuatro velocidades predeterminadas**

**Tabla 7.6 Arranque/parada por pulsos**

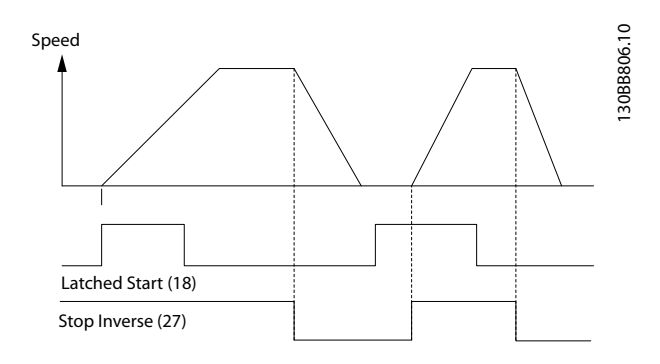

**Ilustración 7.3 Arranque por pulsos / parada inversa**

Danfoss

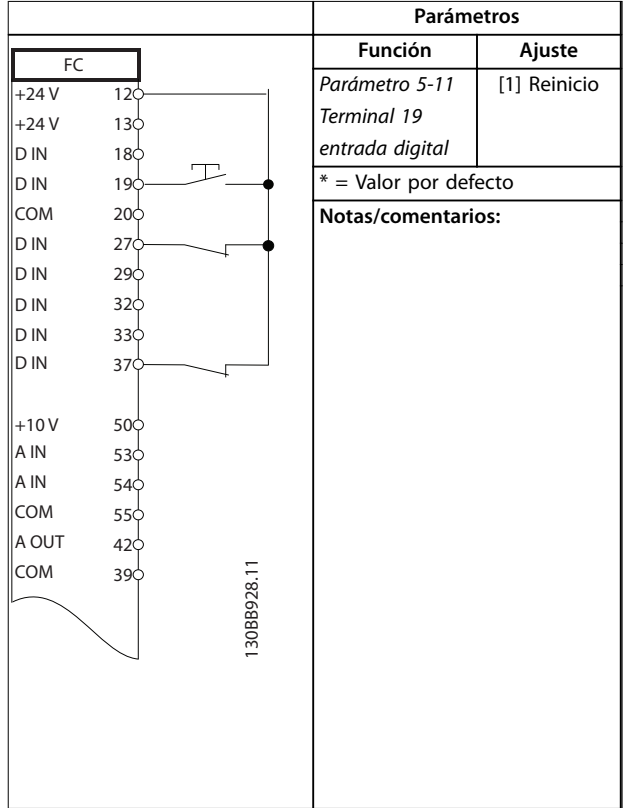

# 7.3 Cableado para el reinicio de alarma externa

**Tabla 7.8 Reinicio de alarma externa**

7.4 Cableado para un termistor del motor

# **ADVERTENCIA**

### **AISLAMIENTO DEL TERMISTOR**

**Riesgo de lesiones personales o daños al equipo.**

**• Para cumplir los requisitos de aislamiento PELV, utilice únicamente termistores con aislamiento reforzado o doble.**

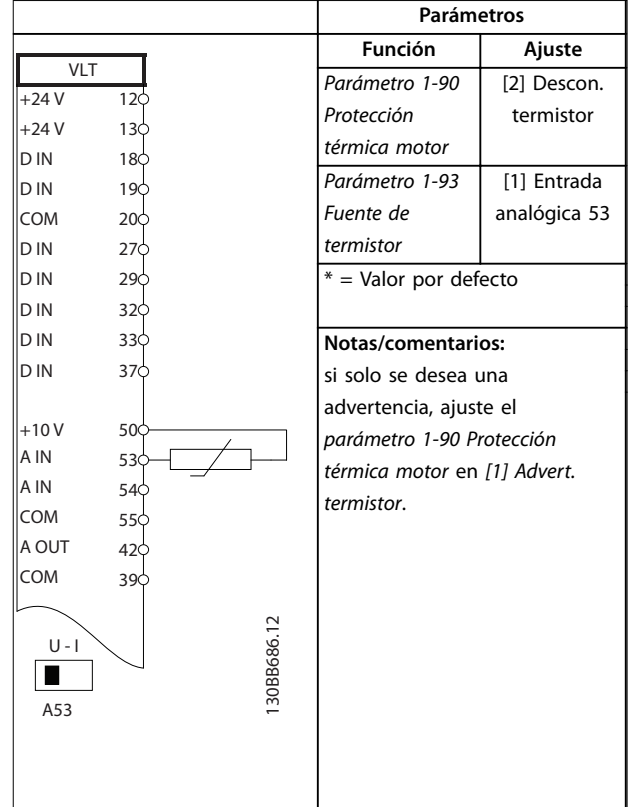

**Tabla 7.9 Termistor motor**

## 7.5 Cableado de regeneración

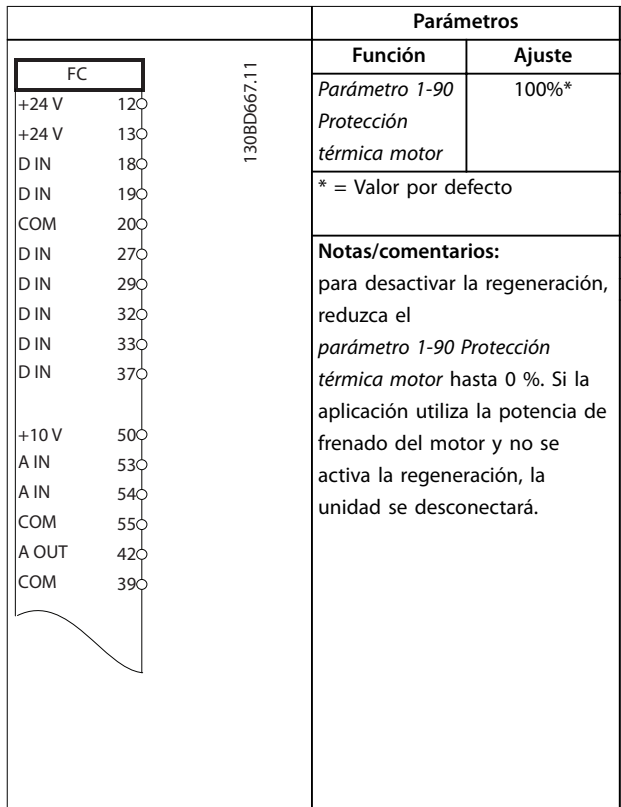

#### **Tabla 7.10 Regeneración**

**7 7**

Danfoss

# 8 Mantenimiento, diagnóstico y resolución de problemas

## 8.1 Mantenimiento y servicio

Este capítulo incluye:

- **•** Pautas de mantenimiento y servicio.
- **•** Mensajes de estado.
- **•** Advertencias y alarmas.
- **•** Localización y resolución de problemas básicos.

En condiciones de funcionamiento normales y con los perfiles de carga habituales, el convertidor de frecuencia no necesita mantenimiento durante su vida útil. Para evitar averías, peligros y daños, examine periódicamente el convertidor conforme a sus condiciones de funcionamiento. Sustituya las piezas desgastadas o dañadas por piezas de repuesto originales o piezas estándar. Para obtener servicio y asistencia, consulte *[www.danfoss.com/](http://www.danfoss.com/contact/sales_and_services/) [contact/sales\\_and\\_services/](http://www.danfoss.com/contact/sales_and_services/)*.

# **ADVERTENCIA**

## **ARRANQUE ACCIDENTAL**

**Cuando el convertidor de frecuencia se conecta a una red de CA, a un suministro de CC o a una carga compartida, el motor puede arrancar en cualquier momento. Un arranque accidental durante la programación, el mantenimiento o los trabajos de reparación puede causar la muerte, lesiones graves o daños materiales. El motor puede arrancar mediante un** conmutador externo, una orden de fieldbus, una señal **de referencia de entrada desde el LCP o el LOP, por funcionamiento remoto mediante el Software de conguración MCT 10 o por la eliminación de una condición de fallo.**

**Para evitar un arranque accidental del motor:**

- Pulse [Off/Reset] en el LCP antes de programar **cualquier parámetro.**
- **• Desconecte el convertidor de frecuencia de la alimentación.**
- **• Debe cablear y montar completamente el convertidor de frecuencia, el motor y cualquier equipo accionado antes de conectar el convertidor a la red de CA, al suministro de CC o a una carga compartida.**

## 8.2 Panel de acceso a disipador

El convertidor puede encargarse con un panel de acceso opcional en la parte posterior de la unidad. Dicho panel permite el acceso al disipador y facilita la limpieza del mismo en caso de acumulación de polvo.

8.2.1 Desmontaje del panel de acceso al disipador

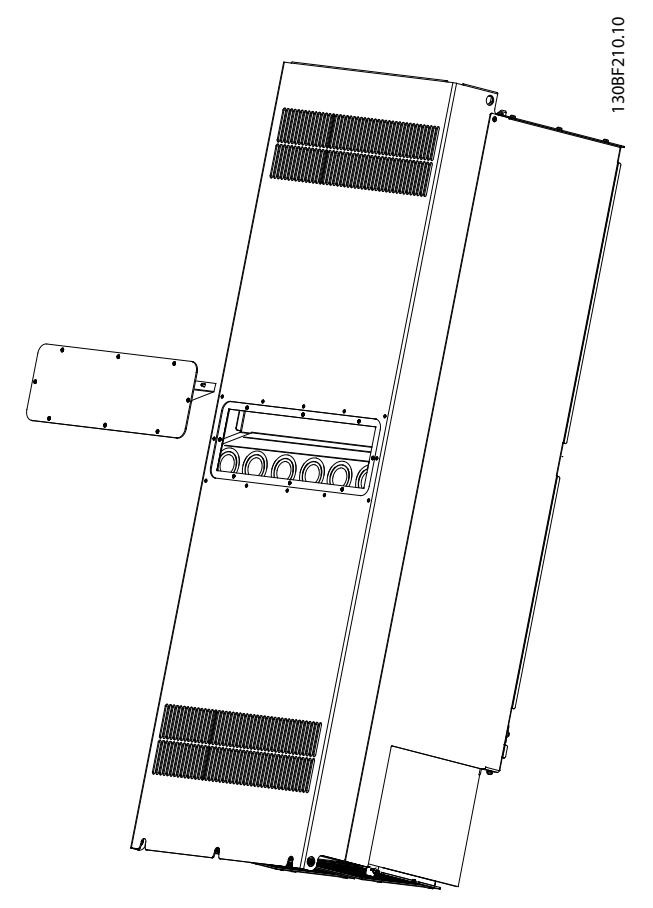

**Ilustración 8.1 Panel de acceso al disipador extraído desde la parte trasera del convertidor**

- 1. Retire la alimentación del convertidor y espere 40 minutos para que los condensadores se descarguen por completo. Consulte el *[capétulo 2 Seguridad](#page-5-0)*.
- 2. Coloque el convertidor de manera que se pueda acceder fácilmente a la parte posterior.
- 3. Utilice un destornillador hexagonal de 3 mm para retirar las ocho piezas de sujeción M5 que fijan el panel de acceso a la parte trasera del alojamiento.
- 4. Revise el borde frontal del disipador para comprobar que no haya daños ni residuos.
- 5. Aspire los materiales o residuos presentes.
- 6. Vuelva a instalar el panel y fíjelo a la parte posterior del alojamiento con las ocho piezas de

sujeción. Fije las piezas de sujeción como se indica en el *capétulo 9.10.1 Clasificaciones de par de las sujeciones*.

# *AVISO!*

## **DAÑOS EN EL DISIPADOR**

**El uso de piezas de sujeción mayores que las suministradas originalmente con el panel del disipador producirá daños en las aletas de refrigeración del disipador.**

## 8.3 Mensajes de estado

Cuando el convertidor de frecuencia está en modo de estado, los mensajes de estado aparecen automáticamente en la línea inferior de la pantalla del LCP. Consulte la *Ilustración 8.2*. Los mensajes de estado se definen en las tablas comprendidas entre la *Tabla 8.1* y la *Tabla 8.3*.

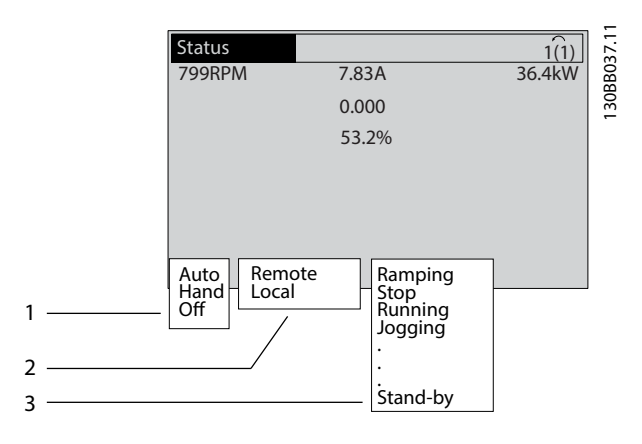

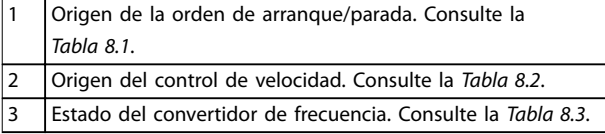

**Ilustración 8.2 Pantalla de estado**

# *AVISO!*

**En modo automático/remoto, el convertidor de frecuencia necesita comandos externos para ejecutar las funciones.**

Las tablas de la *Tabla 8.1* a la *Tabla 8.3* definen el significado de los mensajes de estado mostrados.

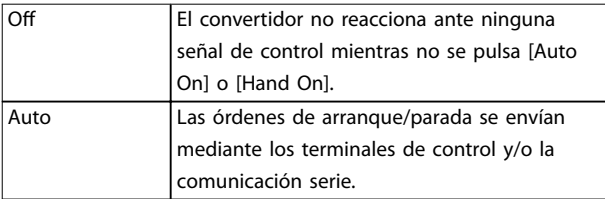

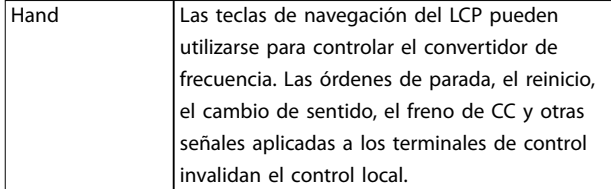

Danfoss

#### **Tabla 8.1 Modo de funcionamiento**

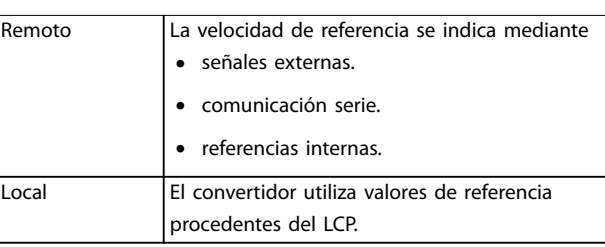

#### **Tabla 8.2 Lugar de referencia**

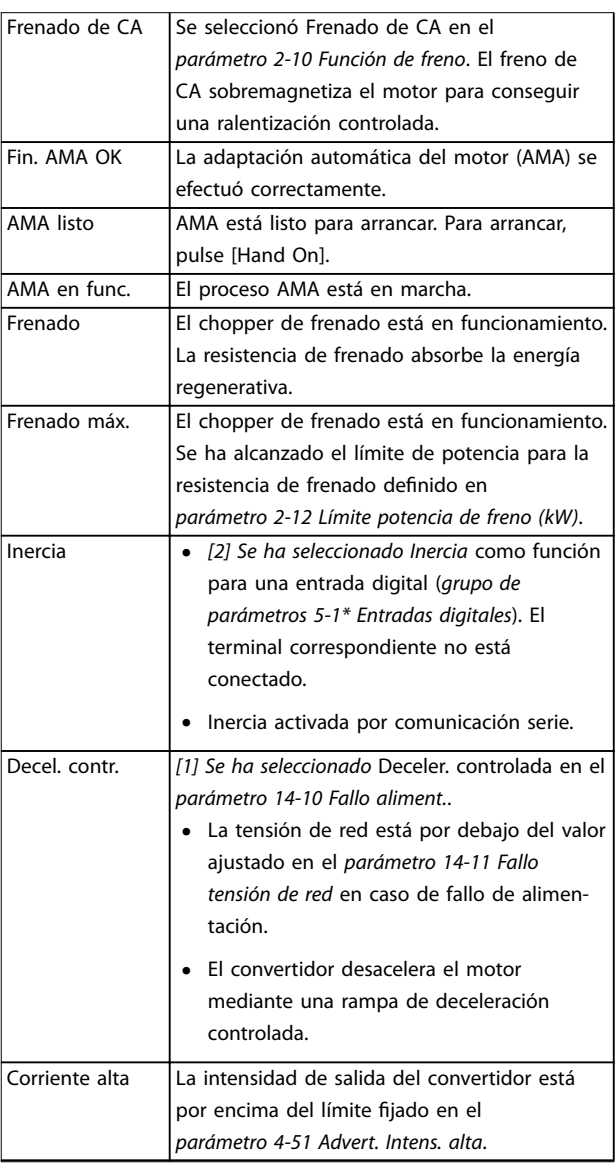

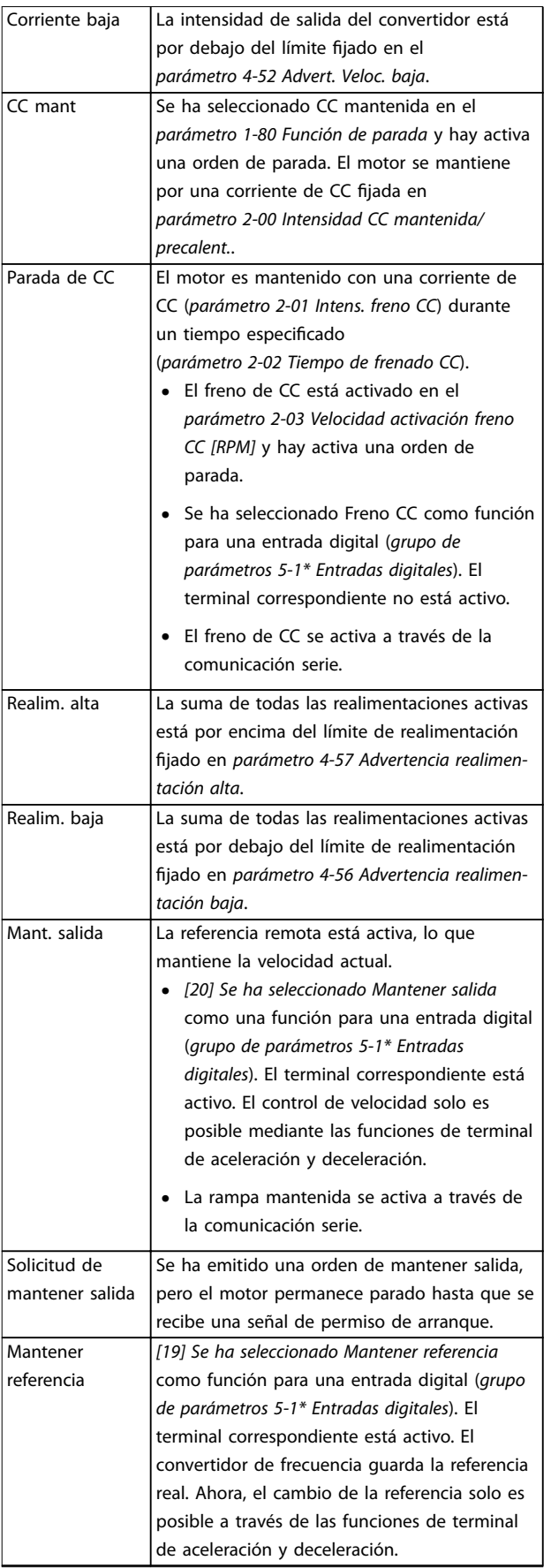

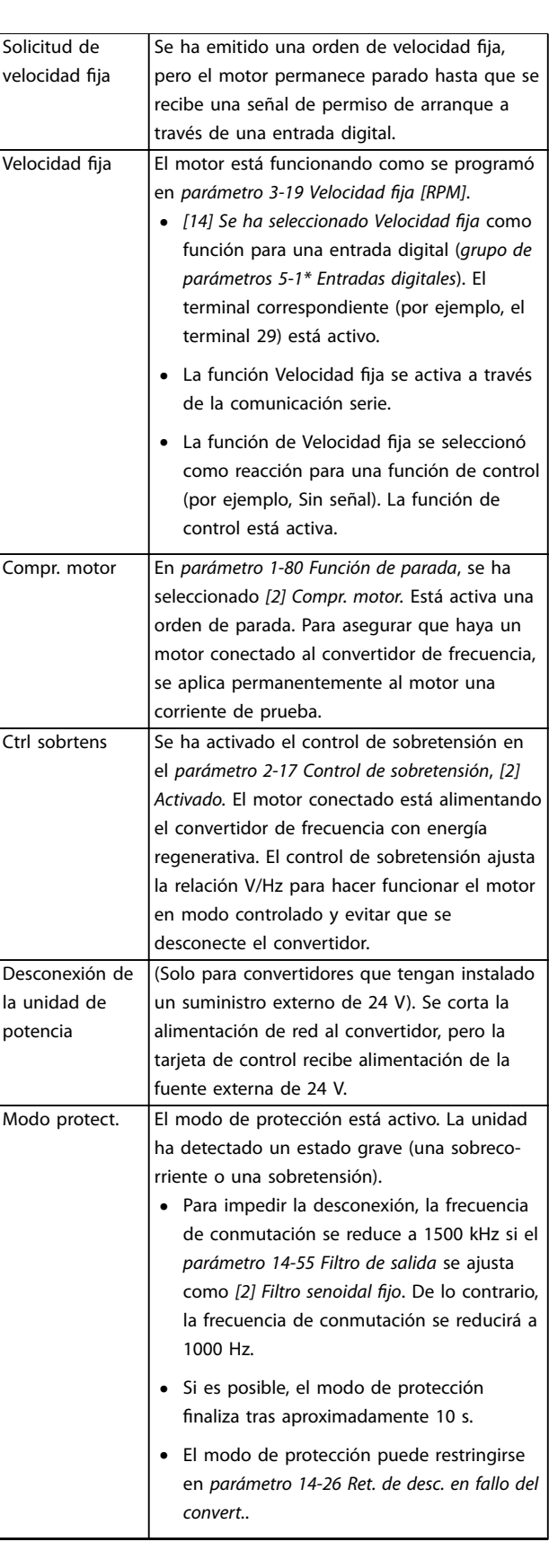

Danfoss

## **Mantenimiento, diagnóstico ... Guía de funcionamiento**

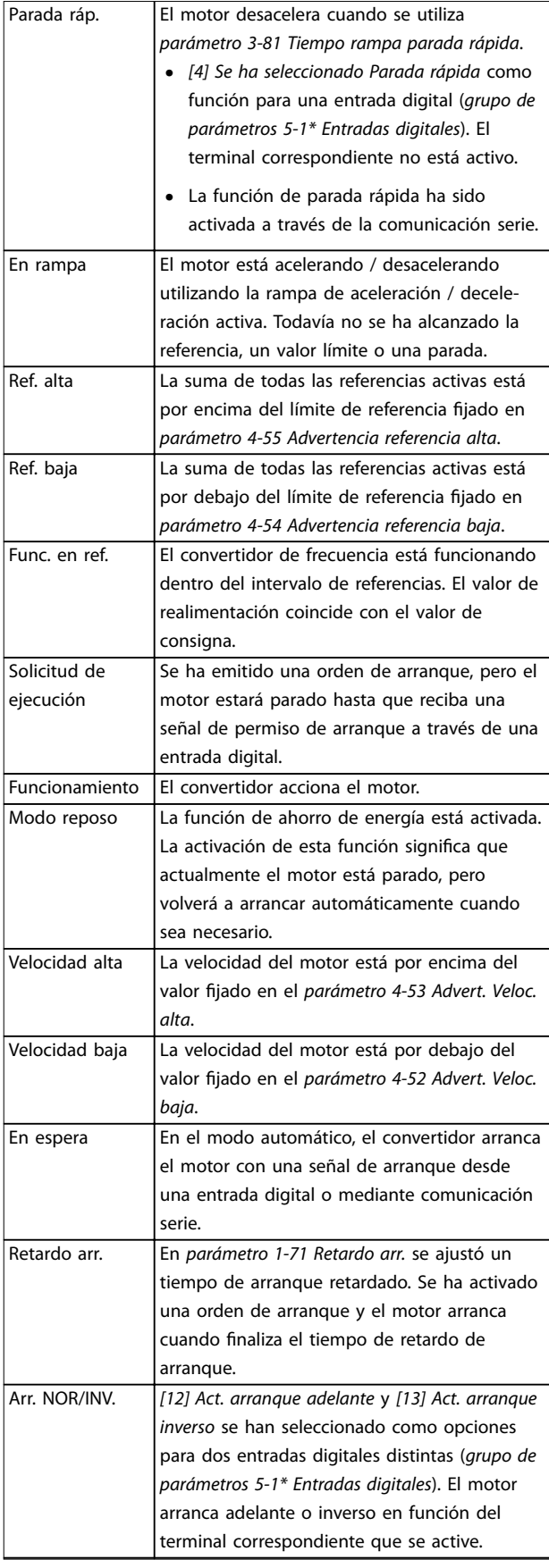

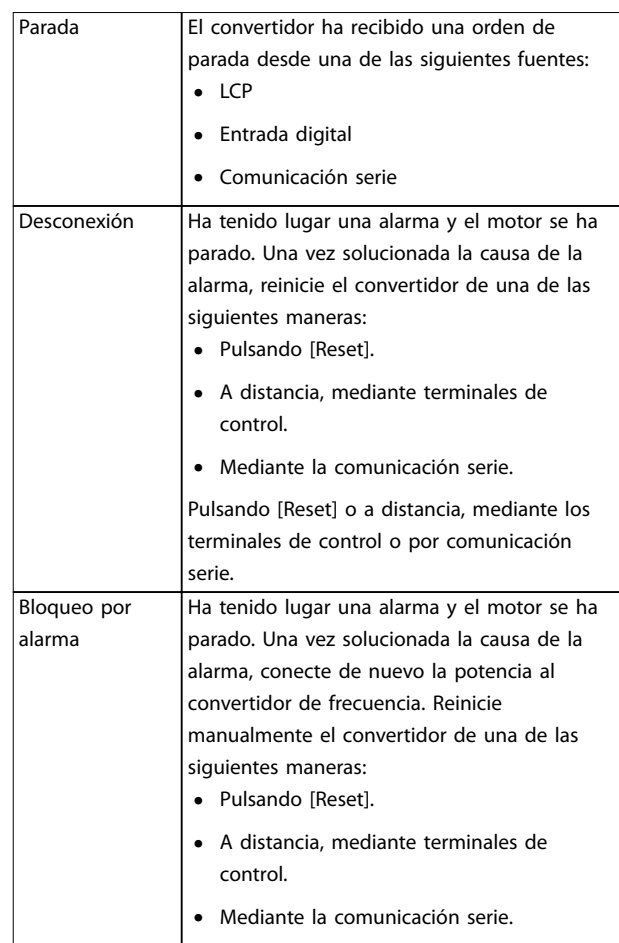

**Tabla 8.3 Estado de funcionamiento**

# *AVISO!*

**En modo automático/remoto, el convertidor de frecuencia necesita comandos externos para ejecutar las funciones.**

Danfoss

# <span id="page-65-0"></span>8.4 Tipos de advertencias y alarmas

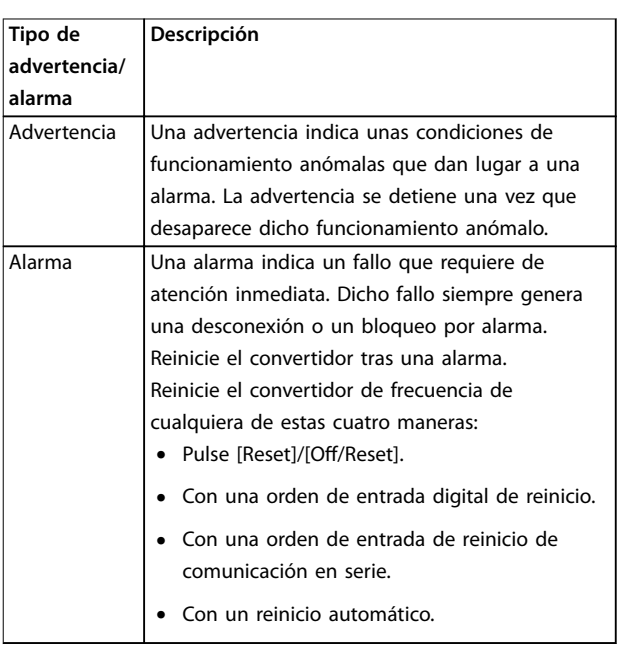

### **Desconexión**

Al producirse la desconexión, el convertidor de frecuencia suspende su funcionamiento para evitar daños en el propio convertidor y en otros equipos. Cuando se produce una desconexión, el motor frena por inercia hasta detenerse. La lógica del convertidor de frecuencia continúa funcionando y monitorizando el estado del convertidor de frecuencia. Una vez solucionada la causa del fallo, podrá reiniciarse el convertidor de frecuencia.

### **Bloqueo por alarma**

Al producirse el bloqueo por alarma, el convertidor de frecuencia suspende su funcionamiento para evitar daños en el propio convertidor y en otros equipos. Cuando se produce un bloqueo por alarma, el motor frena por inercia hasta detenerse. La lógica del convertidor de frecuencia continúa funcionando y monitorizando el estado del convertidor de frecuencia. El convertidor de frecuencia iniciará un bloqueo por alarma cuando se produzcan fallos graves que puedan dañar el propio convertidor u otros equipos. Una vez que se hayan reparado los fallos, desconecte y vuelva a conectar la potencia de entrada antes de reiniciar el convertidor de frecuencia.

### **Pantallas de advertencias y alarmas**

- **•** Se muestra una advertencia en el LCP junto con el número de advertencia.
- **•** Una alarma parpadea junto con el número de alarma.

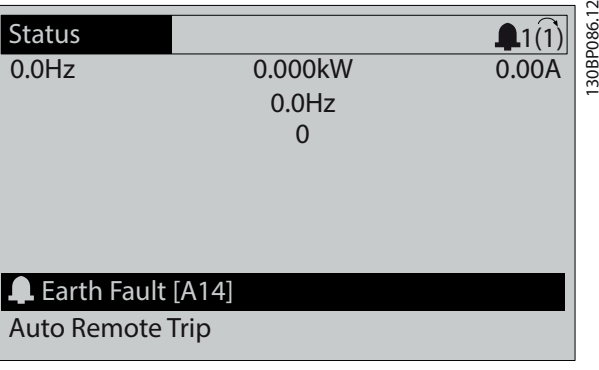

**Ilustración 8.3 Ejemplo de alarma**

Además del texto y el código de alarma en el LCP, hay tres luces indicadoras de estado.

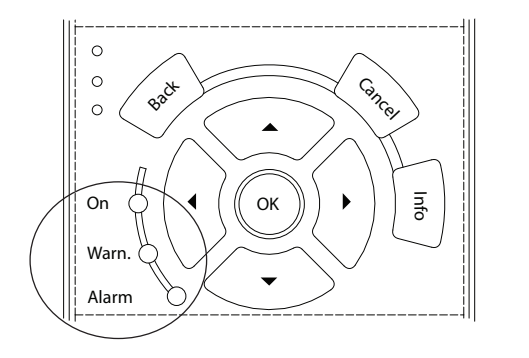

130BB467.11 30BB467.11

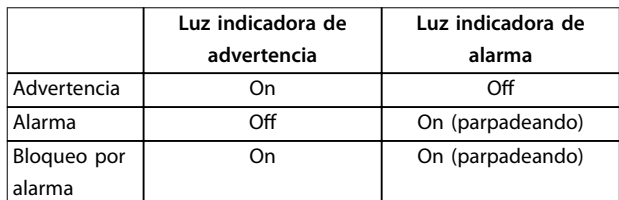

**Ilustración 8.4 Luces indicadoras del estado**

# 8.5 Lista de Advertencias y Alarmas

La información sobre advertencias y alarmas que se incluye a continuación define cada situación de advertencia o alarma, indica la causa probable de dicha situación y explica con detalle la correspondiente solución o el procedimiento de resolución de problemas.

#### **ADVERTENCIA 1, 10 V bajo**

La tensión de la tarjeta de control es inferior a 10 V desde el terminal 50.

Elimine la carga del terminal 50, ya que la fuente de alimentación de 10 V está sobrecargada. Máximo de 15 mA o mínimo de 590 Ω.

Esta situación puede deberse a un cortocircuito en un potenciómetro conectado o a un cableado incorrecto del potenciómetro.

#### **Resolución de problemas**

**•** Retire el cableado del terminal 50. Si la advertencia se borra, el problema es del cableado. Si la advertencia no se borra, sustituya la tarjeta de control.

#### **ADVERTENCIA/ALARMA 2, Error cero activo**

Esta advertencia o alarma solo aparece si ha sido programada en el *parámetro 6-01 Función Cero Activo*. La señal de una de las entradas analógicas es inferior al 50 % del valor mínimo programado para esa entrada. Esta situación puede deberse a un cable roto o a una avería del dispositivo que envía la señal.

#### **Resolución de problemas**

- **•** Compruebe las conexiones de todos los terminales de alimentación analógica.
	- **-** Terminales de tarjeta de control 53 y 54 para señales, terminal 55 común.
	- **-** VLT® General Purpose I/O MCB 101: terminales 11 y 12 para señales; terminal 10 común.
	- **-** VLT® Analog I/O Option MCB 109: terminales 1, 3 y 5 para señales; terminales 2, 4 y 6 comunes.
- **•** Compruebe que la programación del convertidor y los ajustes del conmutador coinciden con el tipo de señal analógica.
- **•** Realice una prueba de señales en el terminal de entrada.

#### **ADVERTENCIA/ALARMA 3, Sin motor**

No se ha conectado ningún motor a la salida del convertidor de frecuencia.

#### **ADVERTENCIA/ALARMA 4, Pérdida de fase de alim.**

A phase is missing on the supply side, or the mains voltage imbalance is too high. This message also appears for a fault in the input rectifier. Options are programmed in *parámetro 14-12 Función desequil. alimentación*.

#### **Troubleshooting**

**•** Check the supply voltage and supply currents to the drive.

### **ADVERTENCIA 5, Alta tensión de enlace CC**

La tensión del enlace de CC es superior al límite de advertencia de alta tensión. El límite depende de la tensión nominal del convertidor. La unidad sigue activa.

#### **ADVERTENCIA 6, Tensión de CC baja**

La tensión del enlace de CC es inferior al límite de advertencia de tensión baja. El límite depende de la tensión nominal del convertidor. La unidad sigue activa.

#### **ADVERTENCIA/ALARMA 7, Sobretensión CC**

Si la tensión del enlace de CC supera el límite, el convertidor de frecuencia se desconecta al cabo de un rato.

#### **Resolución de problemas**

- **•** Aumente el tiempo de rampa.
- **•** Cambie el tipo de rampa.
- **•** Incremente el *parámetro 14-26 Ret. de desc. en fallo del convert.*.
- **•** Compruebe si la tensión de alimentación coincide con la tensión del convertidor de entrada activa.
- **•** Lleve a cabo una prueba de tensión de entrada.

#### **ADVERTENCIA/ALARMA 8, Baja tensión CC**

Si la tensión del enlace de CC cae por debajo del límite de baja tensión, el convertidor de frecuencia comprobará si hay conectada una fuente de alimentación de seguridad de 24 V CC. Si no se ha conectado ninguna fuente de alimentación de seguridad de 24 V CC, el convertidor se desconectará transcurrido un retardo de tiempo determinado. El retardo de tiempo en cuestión depende del tamaño de la unidad.

#### **Resolución de problemas**

- **•** Compruebe si la tensión de alimentación coincide con la tensión del convertidor.
- **•** Lleve a cabo una prueba de tensión de entrada.
- **•** Realice una prueba del circuito de carga suave.

#### **ADVERTENCIA/ALARMA 9, Sobrecar. inv.**

El convertidor de frecuencia ha funcionado con una sobrecarga superior al 100 % durante demasiado tiempo y va a desconectarse. El contador para la protección termoelectrónica del inversor emite una advertencia al 98 % y se desconecta al 100 % con una alarma. El convertidor no se podrá reiniciar hasta que el contador baje a menos del 90 %.

#### **Resolución de problemas**

- **•** Compare la intensidad de salida mostrada en el LCP con la intensidad nominal del convertidor de frecuencia.
- **•** Compare la intensidad de salida mostrada en el LCP con la intensidad del motor medida.
- **•** Visualice en el LCP la carga térmica del convertidor y controle el valor. Al funcionar por encima de la intensidad nominal continua del convertidor, el contador aumenta. Al funcionar por debajo de la intensidad nominal continua del convertidor, el contador disminuye.

#### **ADVERTENCIA/ALARMA 10, Motor overload temperature**

La protección termoelectrónica (ETR) indica que el motor está demasiado caliente.

Seleccione una de estas opciones:

**•** El convertidor de frecuencia emite una advertencia o una alarma cuando el contador supera el 90 % si el *parámetro 1-90 Protección*

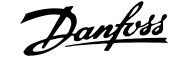

*térmica motor* está ajustado en las opciones de advertencia.

**•** El convertidor de frecuencia se desconecta cuando el contador supera el 100 % si el *parámetro 1-90 Protección térmica motor* está ajustado en las opciones de desconexión.

Este fallo se produce cuando el motor funciona con una sobrecarga superior al 100 % durante demasiado tiempo.

#### **Resolución de problemas**

- **•** Compruebe si el motor se está sobrecalentando.
- **•** Compruebe si el motor está sobrecargado mecánicamente.
- **•** Compruebe que la intensidad del motor configurada en *parámetro 1-24 Intensidad motor* esté ajustada correctamente.
- **•** Asegúrese de que los datos del motor en los *parámetros* del *1-20* al *1-25* estén ajustados correctamente.
- **•** Si se está utilizando un ventilador externo, compruebe que está seleccionado en el *parámetro 1-91 Vent. externo motor*.
- **•** La activación del AMA en el *parámetro 1-29 Adaptación automática del motor (AMA)* ajusta el convertidor de frecuencia con respecto al motor con mayor precisión y reduce la carga térmica.

#### **ADVERTENCIA/ALARMA 11, Sobretemp. del termistor del motor**

Compruebe si el termistor está desconectado. En el *parámetro 1-90 Protección térmica motor*, seleccione si el convertidor de frecuencia debe emitir una advertencia o una alarma.

#### **Resolución de problemas**

- **•** Compruebe si el motor se está sobrecalentando.
- **•** Compruebe si el motor está sobrecargado mecánicamente.
- **•** Cuando utilice el terminal 53 o 54, compruebe que el termistor está bien conectado entre el terminal 53 o 54 (entrada de tensión analógica) y el terminal 50 (fuente de alimentación de +10 V) y que el conmutador del terminal 53 o 54 está configurado para tensión. Compruebe que el *parámetro 1-93 Fuente de termistor* selecciona el terminal 53 o 54.
- **•** Cuando se utilicen los terminales 18, 19, 31, 32 o 33 (entradas digitales), compruebe que el termistor esté bien conectado entre el terminal de entrada digital utilizado (solo entrada digital PNP) y el terminal 50. Seleccione el terminal que se usará en el *parámetro 1-93 Fuente de termistor*.

#### **ADVERTENCIA/ALARMA 12, Límite de par**

El par es más elevado que el valor en el *parámetro 4-16 Modo motor límite de par* o en el *parámetro 4-17 Modo generador límite de par*. El *Parámetro 14-25 Retardo descon. con lím. de par* puede cambiar esta advertencia, de forma que en vez de ser solo una advertencia sea una advertencia seguida de una alarma.

#### **Resolución de problemas**

- **•** Si el límite de par del motor se supera durante una aceleración de rampa, amplíe el tiempo de aceleración de rampa.
- **•** Si el límite de par del generador se supera durante una deceleración de rampa, amplíe el tiempo de deceleración de rampa.
- **•** Si se alcanza el límite de par durante el funcionamiento, amplíe dicho límite. Asegúrese de que el sistema puede funcionar de manera segura con un par mayor.
- **•** Compruebe la aplicación para asegurarse de que no haya una corriente excesiva en el motor.

#### **ADVERTENCIA/ALARMA 13, Sobrecorriente**

Se ha sobrepasado el límite de intensidad máxima del inversor (aproximadamente, el 200 % de la corriente nominal). La advertencia dura unos 1,5 s y entonces el convertidor se desconecta y emite una alarma. Este fallo puede deberse a una carga brusca o una aceleración rápida con cargas de alta inercia. Si se acelera de forma rápida durante la rampa, el fallo también puede aparecer después de la energía regenerativa.

Si se selecciona el control ampliado de freno mecánico, es posible reiniciar la desconexión externamente.

#### **Resolución de problemas**

- **•** Desconecte la alimentación y compruebe si se puede girar el eje del motor.
- **•** Compruebe que tamaño motor coincide con el convertidor.
- **•** Compruebe que los datos del motor son correctos en los *parámetros 1-20 a 1-25*.

### **ALARMA 14, Earth (ground) fault**

Hay corriente procedente de la fase de salida a tierra, ya sea en el cable que va del convertidor al motor o bien en el propio motor. Los transductores de corriente detectan el fallo a tierra al medir la corriente saliente del convertidor de frecuencia y la corriente entrante en el convertidor de frecuencia desde el motor. Se emite un fallo a tierra si el desvío entre las dos corrientes es demasiado grande. La corriente saliente del convertidor de frecuencia debe ser igual a la corriente entrante.

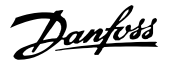

#### **Resolución de problemas**

- **•** Desconecte la alimentación del convertidor y solucione el fallo a tierra.
- **•** Compruebe que no haya fallos a tierra en el motor midiendo la resistencia de conexión a tierra de los cables de motor y el motor con un megaohmímetro.
- **•** Reinicie cualquier posible compensación individual en los tres transductores de corriente del convertidor de frecuencia. Realice la inicialización manual o ejecute un AMA completo. Este método resulta más pertinente tras modificar la tarjeta de potencia.

#### **ALARMA 15, Hardware mismatch**

Una de las opciones instaladas no puede funcionar con el hardware o el software de la tarjeta de control actual.

Anote el valor de los siguientes parámetros y póngase en contacto con Danfoss.

- **•** *Parámetro 15-40 Tipo FC*.
- **•** *Parámetro 15-41 Sección de potencia*.
- **•** *Parámetro 15-42 Tensión*.
- **•** *Parámetro 15-43 Versión de software*.
- **•** *Parámetro 15-45 Cadena de código*.
- **•** *Parámetro 15-49 Tarjeta control id SW*.
- **•** *Parámetro 15-50 Tarjeta potencia id SW*.
- **•** *Parámetro 15-60 Opción instalada*.
- **•** *Parámetro 15-61 Versión SW opción* (por cada ranura de opción).

#### **ALARMA 16, Cortocircuito**

Hay un cortocircuito en el motor o en su cableado.

## **Resolución de problemas**

**•** Desconecte la alimentación del convertidor y solucione el cortocircuito.

# **ADVERTENCIA**

### **TENSIÓN ALTA**

**Los convertidores de frecuencia contienen tensión alta cuando están conectados a una entrada de red de CA, a un suministro de CC o a una carga compartida. Si la instalación, la puesta en marcha y el mantenimiento del convertidor de frecuencia son realizados por personal no cualicado, pueden causarse lesiones graves o incluso la muerte.**

**• Desconecte la alimentación eléctrica antes de continuar.**

#### **ADVERTENCIA/ALARMA 17, Cód. ctrl TO**

Sin comunicación con el convertidor de frecuencia. La advertencia solo se activará si el *parámetro 8-04 Función tiempo límite ctrl.* NO está en *[0] No*.

Si el *parámetro 8-04 Función tiempo límite ctrl.* se ajusta como *[5] Parada y desconexión*, aparecerá una advertencia y el convertidor de frecuencia se desacelerará hasta desconectarse y, a continuación, emitirá una alarma.

#### **Resolución de problemas**

- **•** Compruebe las conexiones del cable de comunicación serie.
- **•** Incremente el *parámetro 8-03 Valor de tiempo límite ctrl.*.
- **•** Compruebe el funcionamiento del equipo de comunicaciones.
- **•** Compruebe que la instalación se haya realizado correctamente en cuanto a CEM.

**ADVERTENCIA/ALARMA 20, Temp. input error** El sensor de temperatura no está conectado.

#### **ADVERTENCIA/ALARMA 21, Error de par.**

El parámetro está fuera de intervalo. El número de parámetro se muestra en el display.

#### **Resolución de problemas**

**•** Ajuste el parámetro afectado a un valor válido.

#### **ADVERTENCIA 22. Elev. freno mec.**

0 = El par de referencia no se ha alcanzado antes de finalizar el tiempo límite.

 $1 =$  No hubo realimentación de frenado antes de finalizar el tiempo límite.

#### **ADVERTENCIA 23, Internal fan fault**

La función de advertencia del ventilador es una protección que comprueba si el ventilador está funcionando o montado. La advertencia del ventilador puede desactivarse en *parámetro 14-53 Monitor del ventilador ([0] Desactivado)*.

Hay un sensor de realimentación montado en el ventilador. Esta alarma aparece cuando el ventilador recibe la orden de funcionar y no hay realimentación del sensor. Esta alarma también indica si hay un error de comunicación entre la tarjeta de potencia del ventilador y la tarjeta de control.

Compruebe el registro de alarmas (consulte el *[capétulo 3.6 Panel de control local \(LCP\)](#page-11-0)*) para obtener el valor de informe asociado a esta advertencia.

Si el valor de registro es 2, existe un problema de hardware con uno de los ventiladores. Si el valor de registro es 12, hay un problema de comunicación entre la tarjeta de potencia del ventilador y la tarjeta de control.

#### **Resolución de problemas del ventilador**

- **•** Apague y vuelva a encender el convertidor y compruebe que el ventilador funciona brevemente al arrancar.
- **•** Compruebe que el ventilador funciona correctamente. Utilice el *grupo de parámetros 43-\*\* Unit Readouts* para mostrar la velocidad de cada ventilador.

**Resolución de problemas de la tarjeta de potencia del ventilador**

- **•** Compruebe el cableado entre la tarjeta de potencia del ventilador y la tarjeta de control.
- **•** Puede que haya que sustituir la tarjeta de potencia del ventilador.
- **•** Puede que haya que sustituir la tarjeta de control.

#### **ADVERTENCIA 24, External fan fault**

La función de advertencia del ventilador es una protección que comprueba si el ventilador está funcionando o montado. La advertencia del ventilador puede desactivarse en *parámetro 14-53 Monitor del ventilador ([0] Desactivado)*.

Hay un sensor de realimentación montado en el ventilador. Esta alarma aparece cuando el ventilador recibe la orden de funcionar y no hay realimentación del sensor. Esta alarma también indica si hay un error de comunicación entre la tarjeta de potencia y la tarjeta de control.

Compruebe el registro de alarmas (consulte el *[capétulo 3.6 Panel de control local \(LCP\)](#page-11-0)*) para obtener el valor de informe asociado a esta advertencia.

Si el valor de registro es 1, existe un problema de hardware con uno de los ventiladores. Si el valor de registro es 11, hay un problema de comunicación entre la tarjeta de potencia y la tarjeta de control.

#### **Resolución de problemas del ventilador**

- **•** Apague y vuelva a encender el convertidor y compruebe que el ventilador funciona brevemente al arrancar.
- **•** Compruebe que el ventilador funciona correctamente. Utilice el *grupo de parámetros 43-\*\* Unit Readouts* para mostrar la velocidad de cada ventilador.

#### **Resolución de problemas de la tarjeta de potencia**

- **•** Compruebe el cableado entre la tarjeta de potencia y la tarjeta de control.
- **•** Puede que haya que sustituir la tarjeta de potencia.
- **•** Puede que haya que sustituir la tarjeta de control.

#### **ADVERTENCIA 25, Resist. freno cortocircuitada**

La resistencia de frenado se controla durante el funcionamiento. Si se produce un cortocircuito, la función de freno se desactiva y aparece la advertencia. El convertidor sigue estando operativo, pero sin la función de freno.

#### **Resolución de problemas**

**•** Desconecte la alimentación del convertidor de frecuencia y sustituya la resistencia de frenado (consulte el *parámetro 2-15 Comprobación freno*).

#### **ADVERTENCIA/ALARMA 26, Lím. potenc. resist. freno**

La potencia transmitida a la resistencia de frenado se calcula como un valor medio durante los últimos 120 s de tiempo de funcionamiento. El cálculo se basa en la tensión del enlace de CC y el valor de la resistencia de frenado

configurado en *parámetro 2-16 Intensidad máx*. de frenado *de CA*. La advertencia se activa cuando la potencia de frenado disipada sea superior al 90 % de la potencia de resistencia de frenado. Si se ha seleccionado la opción *[2] Desconexión* en el *parámetro 2-13 Ctrol. Potencia freno*, el convertidor se desconectará cuando la potencia de frenado disipada alcance el 100 %.

Danfoss

#### **ADVERTENCIA/ALARMA 27, Fallo chopper freno**

El transistor de freno se supervisa durante el funcionamiento y, si se produce un cortocircuito, se desactiva la función de freno y aparece una advertencia. El convertidor podrá seguir funcionando, pero, al cortocircuitarse el transistor de freno, se transmitirá una energía significativa a la resistencia de frenado, aunque esté desactivada.

#### **Resolución de problemas**

**•** Desconecte la alimentación del convertidor y sustituya la resistencia de frenado.

#### **ADVERTENCIA/ALARMA 28, Brake check failed**

La resistencia de frenado no está conectada o no funciona.

#### **Resolución de problemas**

**•** Compruebe *parámetro 2-15 Comprobación freno*.

#### **ALARMA 29, Heat Sink temp**

Se ha superado la temperatura máxima del disipador. Esta alarma se basa en la temperatura medida por el sensor del disipador que se encuentra en el interior de los módulos IGBT. El fallo de temperatura no se reinicia hasta que la temperatura se encuentre por debajo de la temperatura del disipador especificada. Los puntos de desconexión y de reinicio varían en función de la potencia del convertidor.

#### **Resolución de problemas**

- **•** Compruebe si se dan las siguientes condiciones:
	- **-** Una temperatura ambiente excesivamente elevada.
	- **-** Longitud excesiva del cable de motor.
	- **-** Espacio de aireación incorrecto por encima y por debajo del convertidor
	- **-** Caudal de aire bloqueado alrededor del convertidor
	- **-** Ventilador del disipador dañado
	- **-** Disipador sucio
- **•** Compruebe la resistencia de los ventiladores.
- **•** Compruebe los fusibles de carga suave.
- **•** Compruebe el sensor térmico del IGBT.

#### **ALARMA 30, Falta la fase U del motor**

Falta la fase U del motor entre el convertidor y el motor.

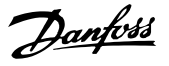

# **ADVERTENCIA**

## **TENSIÓN ALTA**

**Los convertidores de frecuencia contienen tensión alta cuando están conectados a una entrada de red de CA, a un suministro de CC o a una carga compartida. Si la instalación, la puesta en marcha y el mantenimiento del convertidor de frecuencia son realizados por personal no** cualificado, pueden causarse lesiones graves o incluso la **muerte.**

**• Desconecte la alimentación eléctrica antes de continuar.**

#### **Resolución de problemas**

**•** Desconecte la alimentación del convertidor y compruebe la fase U del motor.

#### **ALARMA 31, Falta la fase V del motor**

Falta la fase V del motor entre el convertidor y el motor.

# **ADVERTENCIA**

# **TENSIÓN ALTA**

**Los convertidores de frecuencia contienen tensión alta cuando están conectados a una entrada de red de CA, a un suministro de CC o a una carga compartida. Si la instalación, la puesta en marcha y el mantenimiento del convertidor de frecuencia son realizados por personal no** cualificado, pueden causarse lesiones graves o incluso la **muerte.**

**• Desconecte la alimentación eléctrica antes de continuar.**

#### **Resolución de problemas**

**•** Desconecte la alimentación del convertidor y compruebe la fase V del motor.

#### **ALARMA 32, Falta la fase W del motor**

Falta la fase W del motor entre el convertidor y el motor.

# **ADVERTENCIA**

## **TENSIÓN ALTA**

**Los convertidores de frecuencia contienen tensión alta cuando están conectados a una entrada de red de CA, a un suministro de CC o a una carga compartida. Si la instalación, la puesta en marcha y el mantenimiento del convertidor de frecuencia son realizados por personal no** cualificado, pueden causarse lesiones graves o incluso la **muerte.**

**• Desconecte la alimentación eléctrica antes de continuar.**

#### **Resolución de problemas**

**•** Desconecte la alimentación del convertidor y compruebe la fase W del motor.

#### **ALARMA 33, Fa. entr. corri.**

Se han efectuado demasiados arranques en poco tiempo.

#### **Resolución de problemas**

- **•** Deje que la unidad se enfríe hasta la temperatura de funcionamiento.
- **•** Compruebe el fallo de conexión a tierra potencial del enlace de CC.

#### **ADVERTENCIA/ALARMA 34, Fallo comunic. Fieldbus**

El fieldbus de la tarjeta de opción de comunicación no funciona.

### **ADVERTENCIA/ALARMA 35, Fallo de opción**

Se recibe una alarma de opción. La alarma depende de la opción. La causa más probable es un encendido un fallo de comunicación.

## **ADVERTENCIA/ALARMA 36, Fallo aliment.**

Esta advertencia/alarma solo se activa si se pierde la tensión de alimentación al sistema de convertidores y si el *parámetro 14-10 Fallo aliment.* no está ajustado en la opción *[0] Sin función*.

- **•** Compruebe los fusibles del sistema de convertidores y la alimentación de red a la unidad.
- **•** Compruebe que la tensión de red sea conforme a las especificaciones del producto.
- **•** Compruebe que no se den las siguientes condiciones:

*se emitirá la alarma 307, THD excesiva (V)*, la *alarma 321, Voltage imbalance*, la *advertencia 417, Mains undervoltage* o la *advertencia 418, Mains overvoltage* en caso de que se dé alguna de las condiciones enumeradas a continuación:

- **-** El valor de la tensión trifásica cae por debajo del 25 % de la tensión nominal de la red.
- **-** Cualquier tensión monofásica supera el 10 % de la tensión nominal de la red.
- **-** El porcentaje de desequilibrio de fase o del valor supera el 8 %.
	- **-** La THD de la tensión supera el 10 %.

### **ALARMA 37, Desequil. fase**

Hay un desequilibrio entre las unidades de potencia.

#### **ALARMA 38, Fa. corr. carga**

Cuando se produce un fallo interno, se muestra un número de código definido en la [Tabla 8.4](#page-71-0).

#### **Resolución de problemas**

- **•** Apague y vuelva a encender.
- **•** Compruebe que la opción está bien instalada.
- **•** Compruebe que no falten cables o que no estén flojos.

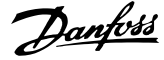

<span id="page-71-0"></span>En caso necesario, póngase en contacto con su proveedor Danfoss o con el departamento de servicio técnico. Anote el número de código para dar los siguientes pasos para encontrar el problema.

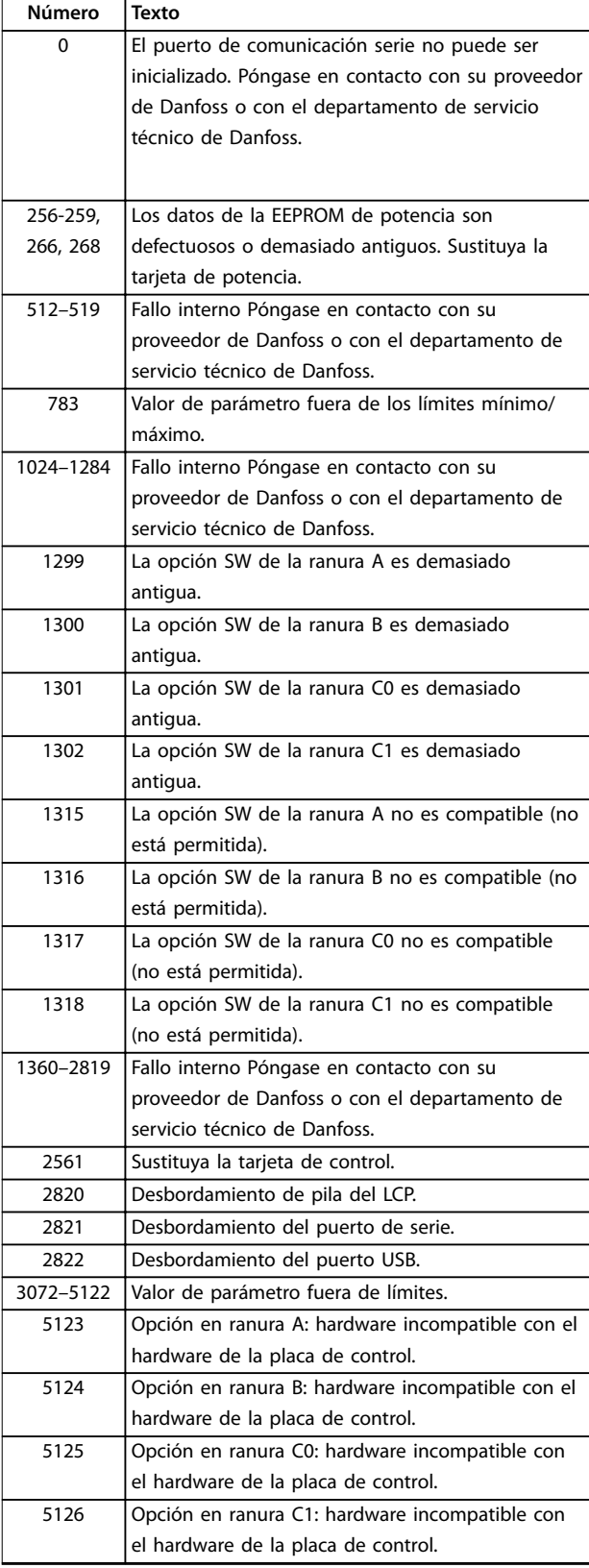

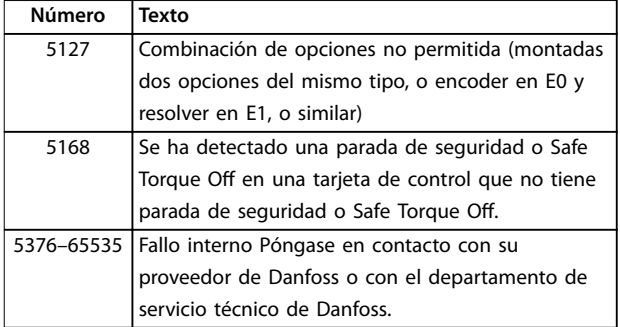

#### **Tabla 8.4 Códigos de fallo interno**

#### **ALARMA 39, Sensor disipad.**

No hay realimentación del sensor de temperatura del disipador.

La señal del sensor térmico del IGBT no está disponible en la tarjeta de potencia. El problema podría estar en la tarjeta de potencia, en la tarjeta de accionamiento de puerta o en el cable plano entre la tarjeta de potencia y la tarjeta de accionamiento de puerta.

#### **ADVERTENCIA 40, Sobrecarga de la salida digital del terminal 27**

Compruebe la carga conectada al terminal 27 o elimine la conexión cortocircuitada. Compruebe *parámetro 5-00 Modo E/S digital* y *parámetro 5-01 Terminal 27 modo E/S*.

#### **ADVERTENCIA 41, Sobrecarga de la salida digital del terminal 29**

Compruebe la carga conectada al terminal 29 o elimine el cortocircuito de la conexión. Revise asimismo el *parámetro 5-00 Modo E/S digital* y el *parámetro 5-02 Terminal 29 modo E/S*.

#### **ADVERTENCIA 42, Sobrecarga de la salida digital en X30/6 o X30/7**

En el caso del terminal X30/6, compruebe la carga conectada a dicho terminal o elimine la conexión cortocircuitada. Compruebe también el *parámetro 5-32 Term. X30/6 salida dig. (MCB 101)* (VLT® General Purpose I/O MCB 101).

En el caso del terminal X30/7, compruebe la carga conectada a dicho terminal o elimine la conexión cortocircuitada. Compruebe el *parámetro 5-33 Term. X30/7 salida dig. (MCB 101)* (VLT® General Purpose I/O MCB 101).

#### **ALARMA 43, Alim. ext.**

La opción de relé ampliado VLT® MCB 113 se ha montado sin suministro externo de 24 V CC. Conecte un suministro externo de 24 V CC o especifique que no se utiliza alimentación externa a través del *parámetro 14-80 Opción sumin. por 24 V CC ext.*, *[0] No*. Un cambio en el

*parámetro 14-80 Opción sumin. por 24 V CC ext.* requerirá un ciclo de potencia.
## Danfoss

#### **ALARMA 45, Fallo con. tierra 2**

Fallo de conexión a tierra.

#### **Resolución de problemas**

- **•** Compruebe que la conexión a tierra es correcta y revise las posibles conexiones sueltas.
- **•** Compruebe que el tamaño de los cables es el adecuado.
- **•** Compruebe que los cables del motor no presentan cortocircuitos ni corrientes de fuga.

#### **ALARMA 46, Alim. tarj. alim.**

La fuente de alimentación de la tarjeta de potencia está fuera del intervalo.

Hay tres fuentes de alimentación generadas por la fuente de alimentación de modo conmutado (SMPS) de la tarjeta de potencia:

- **•** 24 V.
- **•** 5 V.
- **•** <sup>±</sup>18 V.

Cuando se aplica un suministro externo de 24 V CC VLT® MCB 107, solo se controlan las fuentes de alimentación de 24 V y 5 V. Cuando se utiliza la tensión de red trifásica, se controlan las tres fuentes de alimentación.

#### **Resolución de problemas**

- **•** Compruebe si la tarjeta de potencia está defectuosa.
- **•** Compruebe si la tarjeta de control está defectuosa.
- **•** Compruebe si la tarjeta de opción está defectuosa.
- **•** Si se utiliza un suministro externo de 24 V CC, compruebe que el suministro sea correcto.

#### **ADVERTENCIA 47, Alim. baja 24 V**

La fuente de alimentación de la tarjeta de potencia está fuera del intervalo.

Hay tres fuentes de alimentación generadas por la fuente de alimentación de modo conmutado (SMPS) de la tarjeta de potencia:

- **•** 24 V.
- **•** 5 V.
- **•** <sup>±</sup>18 V.

#### **Resolución de problemas**

**•** Compruebe si la tarjeta de potencia está defectuosa.

#### **ADVERTENCIA 48, Alim. baja 1.8 V**

El suministro de 1,8 V CC utilizado en la tarjeta de control está fuera de los límites admisibles. La fuente de alimentación se mide en la tarjeta de control.

#### **Resolución de problemas**

- **•** Compruebe si la tarjeta de control está defectuosa.
- **•** Si hay una tarjeta de opción, compruebe si existe sobretensión.

#### **ADVERTENCIA 49, Límite de veloc.**

Esta advertencia se mostrará cuando la velocidad no esté comprendida dentro del intervalo especificado en el *parámetro 4-11 Límite bajo veloc. motor [RPM]* y el *parámetro 4-13 Límite alto veloc. motor [RPM]*. Cuando la velocidad sea inferior al límite especificado en el *parámetro 1-86 Velocidad baja desconexión [RPM]* (excepto en el arranque y la parada), el convertidor se desconectará.

#### **ALARMA 50, Fallo de calibración AMA**

Póngase en contacto con su proveedor de Danfoss o con el departamento de servicio técnico de Danfoss.

#### **ALARMA 51, Unom,Inom AMA**

Es posible que los ajustes de tensión del motor, intensidad del motor y potencia del motor sean erróneos.

#### **Resolución de problemas**

**•** Compruebe los ajustes en los *parámetros de 1-20* a *1-25*.

#### **ALARMA 52, Fa. AMA In baja**

La intensidad del motor es demasiado baja.

#### **Resolución de problemas**

**•** Compruebe los ajustes en el *parámetro 1-24 Intensidad motor*.

#### **ALARMA 53, Motor AMA demasiado grande**

El motor es demasiado grande para que funcione el AMA.

#### **ALARMA 54, Motor AMA demasiado pequeño**

El motor es demasiado pequeño para que funcione AMA.

#### **ALARMA 55, Par. AMA fuera de intervalo**

No se puede ejecutar el AMA porque los valores de parámetros del motor están fuera del intervalo aceptable.

#### **ALARMA 56, AMA interrumpido por usuario**

Se interrumpe manualmente el AMA.

#### **ALARMA 57, Fallo interno del AMA**

Pruebe a reiniciar el AMA. Los reinicios repetidos pueden recalentar el motor.

#### **ALARMA 58, Fallo interno del AMA**

Póngase en contacto con el distribuidor Danfoss.

#### **ADVERTENCIA 59, Límite de intensidad**

La corriente es superior al valor del *parámetro 4-18 Límite intensidad*. Asegúrese de que los datos del motor en los *parámetros del 1-20* al *1-25* estén ajustados correctamente. Si fuese necesario, aumente el límite de intensidad. Asegúrese de que el sistema puede funcionar de manera segura con un límite superior.

#### **ADVERTENCIA 60, Parada externa**

Una señal de entrada digital indica una situación de fallo fuera del convertidor. Una parada externa ha ordenado la desconexión del convertidor. Elimine la situación de fallo externa. Para reanudar el funcionamiento normal, aplique 24 V CC al terminal programado para parada externa y reinicie el convertidor de frecuencia.

#### **ADVERTENCIA 61. Error seguim.**

Error detectado entre la velocidad calculada del motor y la velocidad medida desde el dispositivo de realimentación. La función de Advertencia / Alarma / Desactivar se ajusta en el *parámetro 4-30 Función de pérdida de realim. del motor*. El ajuste de errores se encuentra en el *parámetro 4-31 Error de velocidad en realim. del motor*. El tiempo de error permitido se encuentra en el *parámetro 4-32 Tiempo lím. pérdida realim. del motor*. Durante el procedimiento de puesta en servicio, esta función puede resultar útil.

**ADVERTENCIA 62, Output frequency at maximum limit**

La frecuencia de salida ha alcanzado el valor ajustado en *parámetro 4-19 Frecuencia salida máx.*. Compruebe las posibles causas en la aplicación. Es posible aumentar el límite de la frecuencia de salida. Asegúrese de que el sistema puede funcionar de manera segura con una frecuencia de salida mayor. La advertencia se elimina cuando la salida disminuye por debajo del límite máximo.

#### **ALARMA 63, Fr. mecán. bajo**

La intensidad del motor no ha sobrepasado el valor de intensidad de liberación del freno dentro de la ventana de tiempo de retardo de arranque.

#### **ADVERTENCIA 64, Límite tensión**

La combinación de carga y velocidad demanda una tensión del motor superior a la tensión del enlace de CC real.

#### **ADVERTENCIA/ALARMA 65, Sobretemp. tarj. control**

La temperatura de desconexión de la tarjeta de control es de 85 °C (185 °F).

#### **Resolución de problemas**

- **•** Compruebe que la temperatura ambiente de funcionamiento está dentro de los límites.
- Compruebe que los filtros no estén obstruidos.
- **•** Compruebe el funcionamiento del ventilador.
- **•** Compruebe la tarjeta de control.

#### **ADVERTENCIA 66, Heat sink temperature low**

El convertidor está demasiado frío para funcionar. Esta advertencia se basa en el sensor de temperatura del módulo IGBT. Aumente la temperatura ambiente de la unidad. También puede suministrarse una cantidad reducida de corriente al convertidor de frecuencia cuando el motor se detenga, ajustando el

*parámetro 2-00 Intensidad CC mantenida/precalent.* al 5 % y el *parámetro 1-80 Función de parada*.

ALARMA 67, Option module configuration has changed Se han añadido o eliminado una o varias opciones desde la última desconexión del equipo. Compruebe que el cambio de configuración es intencionado y reinicie la unidad.

#### **ALARMA 68, Parada segura activada**

Se ha activado Safe Torque Off (STO). Para reanudar el funcionamiento normal, aplique 24 V CC al terminal 37 y envíe una señal de reinicio (vía bus, I/O digital o pulsando [Reset]).

#### **ALARMA 69, Temp. tarj.alim.**

El sensor de temperatura de la tarjeta de potencia está demasiado caliente o demasiado frío.

#### **Resolución de problemas**

- **•** Compruebe que la temperatura ambiente de funcionamiento está dentro de los límites.
- Compruebe que los filtros no estén obstruidos.
- **•** Compruebe el funcionamiento del ventilador.
- **•** Compruebe la tarjeta de potencia.

#### **ALARMA 70, Conf. FC incor.**

La tarjeta de control y la tarjeta de potencia son incompatibles. Para comprobar la compatibilidad, póngase en contacto con el proveedor de Danfoss con el código descriptivo de la unidad indicado en la placa de características y las referencias de las tarjetas.

#### **ADVERTENCIA/ALARMA 71. PTC 1 Par. seg.**

Se ha activado la función de Safe Torque Off (STO) desde la VLT® PTC Thermistor Card MCB 112 porque el motor está demasiado caliente. Una vez que el motor se enfríe y se desactive la entrada digital de la MCB 112, podrá reanudarse el funcionamiento normal cuando la MCB 112 vuelva a aplicar 24 V CC al terminal 37. Cuando el motor esté preparado para su funcionamiento normal, se enviará una señal de reinicio (a través de comunicación serie, E/S digital o pulsando [Reset] en el LCP). Con el rearranque automático activado, el motor podrá arrancar cuando se solucione el fallo.

#### **ALARMA 72, Fallo peligroso**

Safe Torque Off (STO) con bloqueo por alarma. Niveles de señal inesperados en la opción Safe Torque Off (STO) y en la entrada digital desde VLT® PTC Thermistor Card MCB 112.

#### **ADVERTENCIA 73, R.aut. Par.seg.**

Safe Torque Off (STO). Con el rearranque automático activado, el motor puede arrancar cuando se solucione el fallo.

#### **ALARMA 74, Termistor PTC**

Alarma relativa a VLT® PTC Thermistor Card MCB 112. El PTC no funciona.

#### ALARMA 75, Illegal profile sel.

No introduzca el valor del parámetro con el motor en marcha. Detenga el motor antes de introducir el perfil MCO en el *parámetro 8-10 Trama control*.

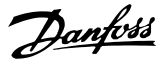

#### **ADVERTENCIA 76, Conf. unid. pot.**

El número requerido de unidades de potencia no coincide con el número detectado de unidades de potencia activas. Al sustituir un módulo de alojamiento de tamaño F, se produce esta advertencia si los datos específicos de potencia de la tarjeta de potencia del módulo no coinciden con el resto del convertidor de frecuencia. Si se pierde la conexión de la tarjeta de potencia, la unidad también emite esta advertencia.

#### **Resolución de problemas**

- Confirme que la pieza de recambio y su tarjeta de potencia tienen la referencia correcta.
- **•** Asegúrese de que los cables de 44 patillas entre la tarjeta MDCIC y la tarjeta de potencia se monten correctamente.

#### **ADVERTENCIA 77, M. ahorro en.**

Esta advertencia indica que el convertidor de frecuencia está funcionando en modo de potencia reducida (es decir, con menos del número permitido de secciones de inversor). Esta advertencia se genera en el ciclo de potencia cuando el convertidor está configurado para funcionar con menos inversores y permanece activada.

#### **ALARMA 78, Error seguim.**

La diferencia entre el valor de consigna y el valor real supera el valor indicado en el *parámetro 4-35 Error de seguimiento*.

#### **Resolución de problemas**

- **•** Desactive la función o seleccione una alarma/ advertencia en *parámetro 4-34 Func. error de seguimiento*.
- **•** Investigue la parte mecánica en torno a la carga y el motor. Compruebe las conexiones de realimentación desde el encoder del motor hasta el convertidor de frecuencia.
- **•** Seleccione la función de realimentación del motor en *parámetro 4-30 Función de pérdida de realim. del motor*.
- **•** Ajuste la banda de error de seguimiento en el *parámetro 4-35 Error de seguimiento* y el *parámetro 4-37 Error de seguimiento rampa*.

#### **ALARMA 79, Conf. PS no vál.**

La tarjeta de escalado tiene una referencia incorrecta o no está instalada. Además, el conector MK102 de la tarjeta de potencia no ha podido instalarse.

#### **ALARMA 80, Drive initialised to default value**

Los parámetros se han ajustado a los ajustes predeterminados después de efectuar un reinicio manual. Para eliminar la alarma, reinicie la unidad.

#### **ALARMA 81. CSIV corrupto**

El archivo CSIV contiene errores de sintaxis.

#### **ALARMA 82, Error p. CSIV**

CSIV no pudo iniciar un parámetro.

#### **ALARMA 83, Illegal option combination**

Las opciones montadas no son compatibles.

#### **ALARMA 84, No safety option**

La opción de seguridad fue eliminada sin realizar un reinicio general. Conecte de nuevo la opción de seguridad.

#### **ALARMA 85, Fallo pelig. PB** Error PROFIBUS/PROFIsafe.

#### **ALARMA 88, Option detection**

Se detecta un cambio en la configuración de opciones. El *Parámetro 14-89 Option Detection* está ajustado a *[0] Protect* Option Config. y la configuración de opciones se ha modificado.

- Para aplicar el cambio, active las modificaciones de la configuración de opciones en *parámetro 14-89 Option Detection*.
- De lo contrario, restablezca la configuración de opciones correcta.

#### **ADVERTENCIA 89, Mechanical brake sliding**

El monitor de freno de elevación detecta una velocidad del motor superior a 10 r/min.

#### **ALARMA 90, Control encoder**

Compruebe la conexión a la opción de resolver/encoder y, si fuese necesario, sustituya VLT® Encoder Input MCB 102 o VLT® Resolver Input MCB 103.

#### **ALARMA 91, AI54 Aj. errón.**

Ajuste el conmutador S202 en posición OFF (entrada de tensión) cuando haya un sensor KTY conectado al terminal de entrada analógica 54.

#### **ALARMA 99, Rotor bloqueado** El rotor está bloqueado.

#### **ADVERTENCIA/ALARMA 104, Mixing fan fault**

El ventilador no funciona. El monitor del ventilador comprueba que el ventilador gira cuando se conecta la alimentación o siempre que se enciende el ventilador mezclador. El fallo del ventilador mezclador se puede configurar como advertencia o como desconexión de alarma en el *parámetro 14-53 Monitor del ventilador*.

#### **Resolución de problemas**

**•** Apague y vuelva a encender el convertidor de frecuencia para determinar si vuelve la advertencia/alarma.

#### **ADVERTENCIA/ALARMA 122, Mot. rotat. unexp.**

El convertidor de frecuencia ejecuta una función que requiere que el motor esté parado; por ejemplo, CC mantenida para motores PM.

#### **ADVERTENCIA 163, ATEX ETR cur.lim.warning**

El convertidor de frecuencia ha funcionado por encima de la curva característica durante más de 50 s. La advertencia se activa al 83 % y se desactiva al 65 % de la sobrecarga térmica permitida.

#### **ALARMA 164, ATEX ETR cur.lim.alarm**

Funcionar por encima de la curva característica durante más de

60 s en un periodo de 600 s activa la alarma y el convertidor de frecuencia se desconecta.

#### **ADVERTENCIA 165, ATEX ETR freq.lim.warning**

El convertidor de frecuencia funciona durante más de 50 s por debajo de la frecuencia mínima permitida (*parámetro 1-98 ATEX ETR interpol. points freq.*).

#### **ALARMA 166, ATEX ETR freq.lim.alarm**

El convertidor de frecuencia ha funcionado durante más de 60 s (en un periodo de 600 s) por debajo de la frecuencia mínima permitida (*parámetro 1-98 ATEX ETR interpol. points freq.*).

#### **ALARMA 244, Temp. disipador**

Se ha superado la temperatura máxima del disipador. El fallo de temperatura no puede reiniciarse hasta que la temperatura se encuentra por debajo de la temperatura del disipador especificada. Los puntos de desconexión y de reinicio varían en función de la potencia. Esta alarma es equivalente a la *alarma 29, Temp. disipador*

#### **Resolución de problemas**

Compruebe si se dan las siguientes condiciones:

- **•** Temperatura ambiente excesiva.
- **•** Longitud excesiva de los cables de motor.
- **•** Espacio de aireación incorrecto por encima o por debajo del convertidor de frecuencia.
- **•** Caudal de aire bloqueado alrededor de la unidad.
- **•** Ventilador del disipador dañado.
- **•** Disipador sucio

#### **ADVERTENCIA 251, Nuevo. cód. tipo**

Se sustituye la tarjeta de potencia u otros componentes y se cambia el código descriptivo.

#### **ALARMA 421, Temperature fault**

Detectado un fallo causado por el sensor interno de temperatura en la tarjeta de potencia del ventilador.

#### **Resolución de problemas**

- **•** Compruebe el cableado.
- **•** Compruebe el sensor.

**•** Sustituya la tarjeta de potencia del ventilador.

#### **ALARMA 423, FPC updating**

La alarma se genera cuando la tarjeta de potencia del ventilador registra un PUD no válido. La tarjeta de control intenta actualizar el PUD. Puede generarse una alarma posterior en función de la actualización. Véanse las alarmas 424 y 425.

#### **ALARMA 424, FPC update success**

Esta alarma se genera cuando la tarjeta de control ha actualizado correctamente el PUD de la tarjeta de potencia del ventilador. El convertidor debe reiniciarse para detener la alarma.

#### **ALARMA 425, FPC update failure**

Esta alarma se genera cuando la tarjeta de control no actualiza correctamente el PUD de la tarjeta de potencia del ventilador.

#### **Resolución de problemas**

- **•** Compruebe el cableado de la tarjeta de potencia del ventilador.
- **•** Sustituya la tarjeta de potencia del ventilador.
- **•** Póngase en contacto con el proveedor.

#### **ALARMA 426, FPC config**

El número de tarjetas de potencia del ventilador encontradas no se corresponde con el número de tarjetas de potencia del ventilador configuradas. Consulte el número de tarjetas de potencia del ventilador configuradas en el *grupo de parámetros 15-6\* Identic. de opción*.

#### **Resolución de problemas**

- **•** Compruebe el cableado de la tarjeta de potencia del ventilador.
- **•** Sustituya la tarjeta de potencia del ventilador.

#### **ALARMA 427, FPC supply**

Detectado un error de tensión de alimentación (5 V, 24 V o 48 V) en la tarjeta de potencia del ventilador.

#### **Resolución de problemas**

- **•** Compruebe el cableado de la tarjeta de potencia del ventilador.
- **•** Sustituya la tarjeta de potencia del ventilador.

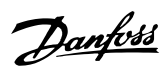

## 8.6 Resolución de problemas

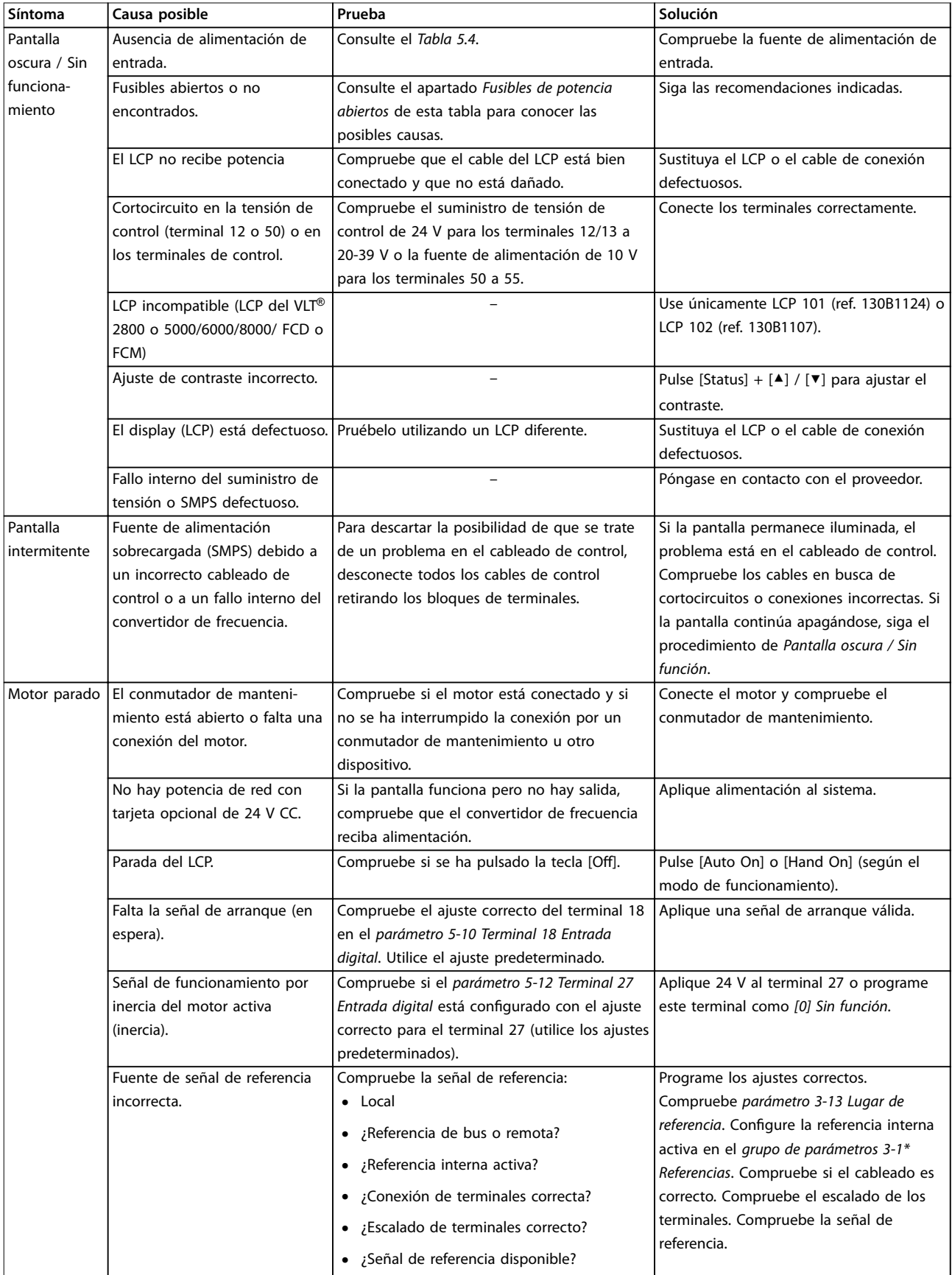

### **Mantenimiento, diagnóstico ... VLT**® **AQUA Drive FC 202**

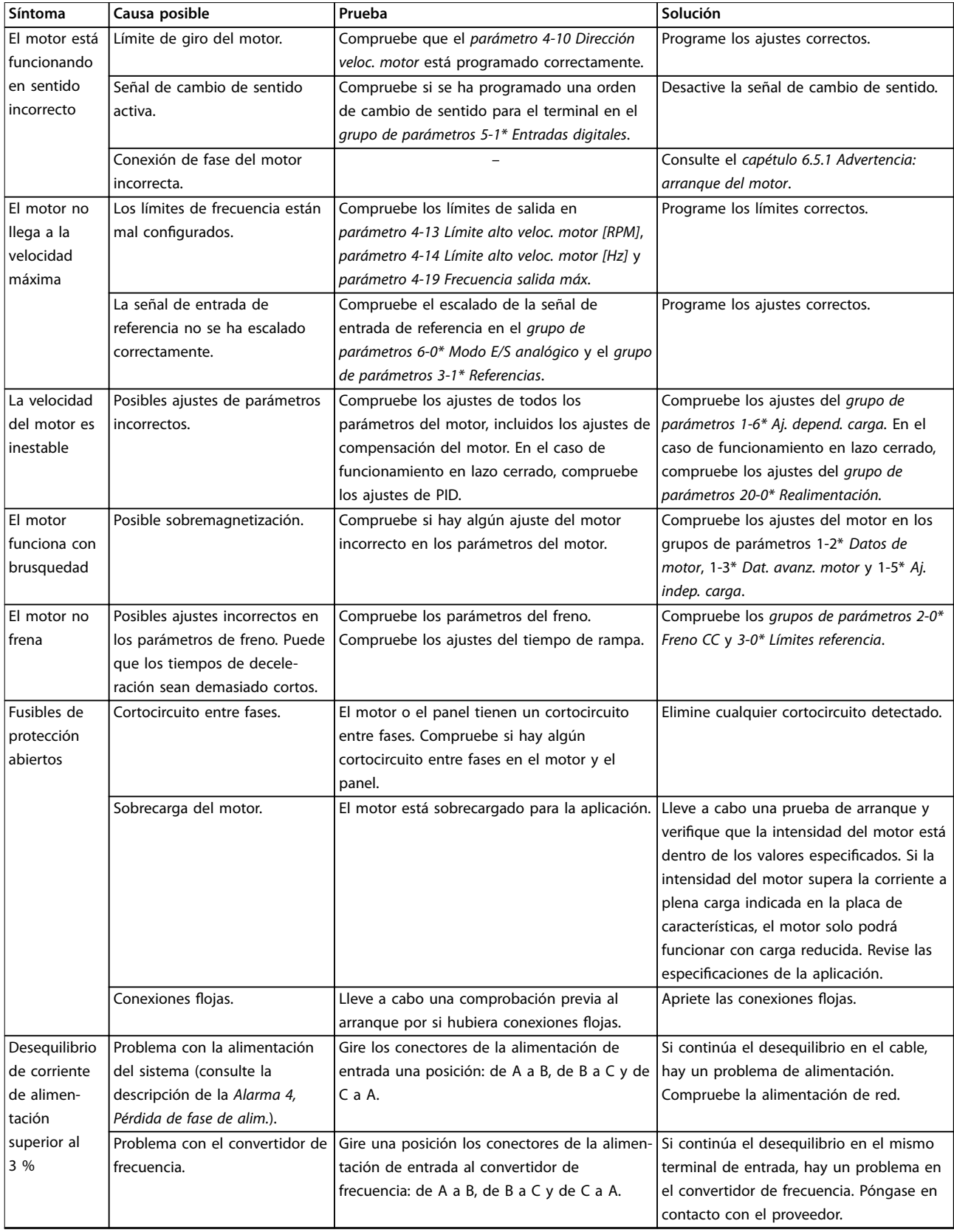

Danfoss

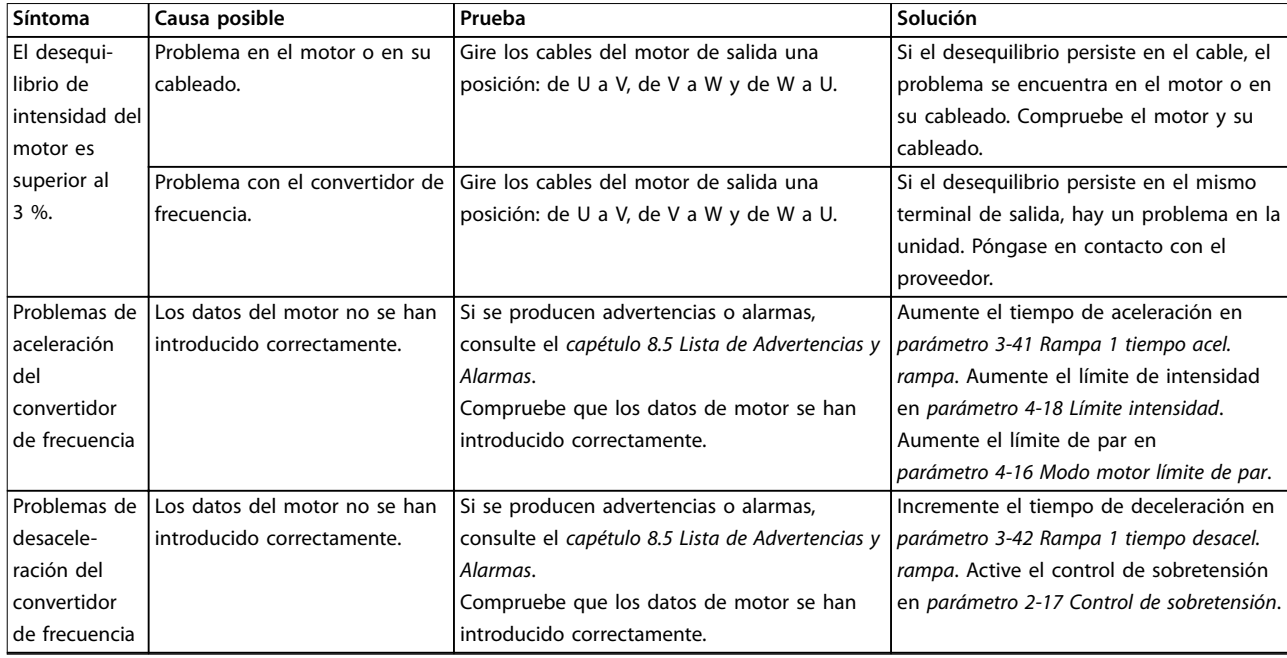

**Tabla 8.5 Resolución de problemas**

Danfoss

## 9 Especificaciones

### 9.1 Datos eléctricos

### 9.1.1 Fuente de alimentación de red 3 × 380-480 V CA

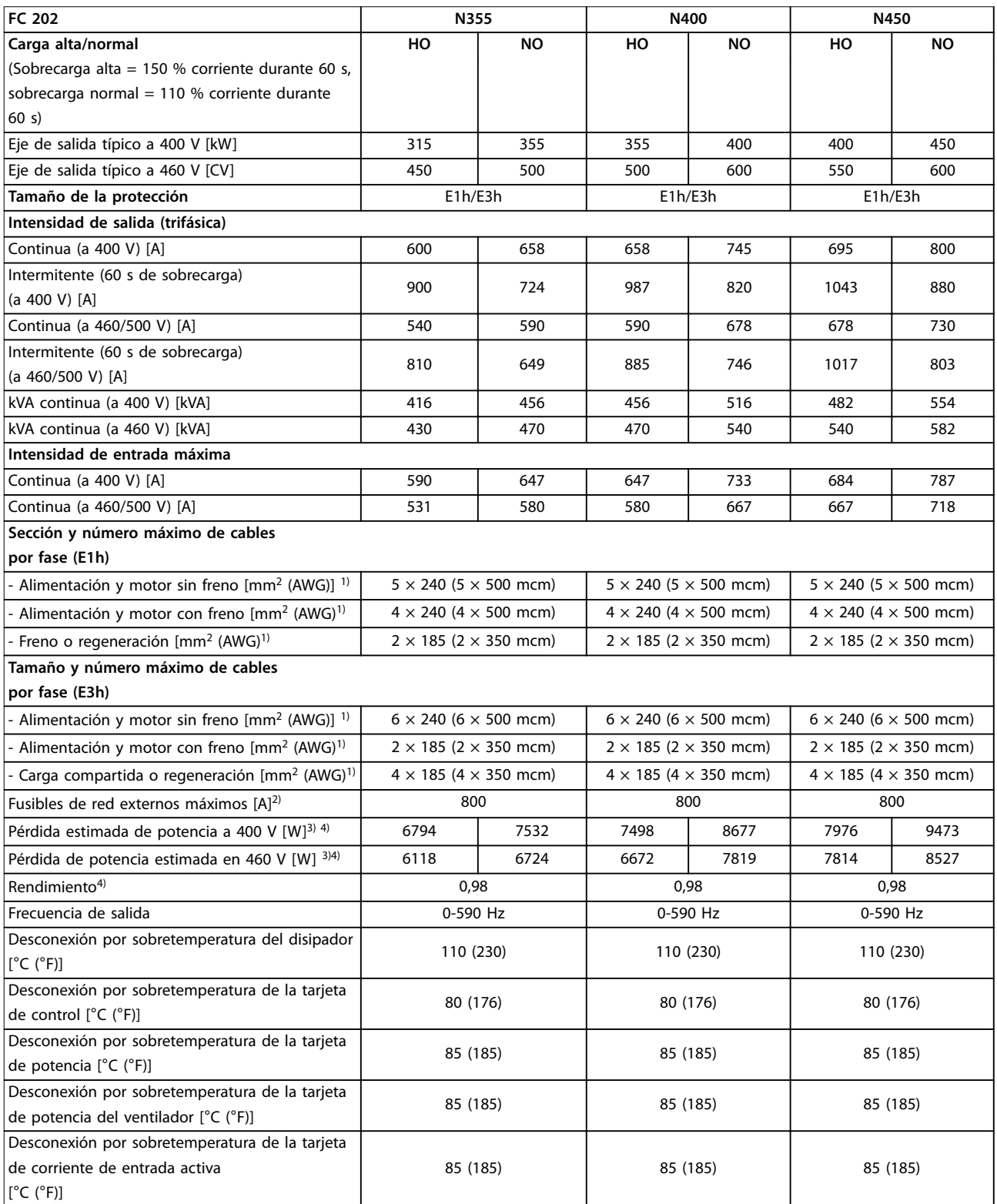

Tabla 9.1 Especificaciones técnicas, alimentación de red 3 × 380-480 V CA

Danfoss

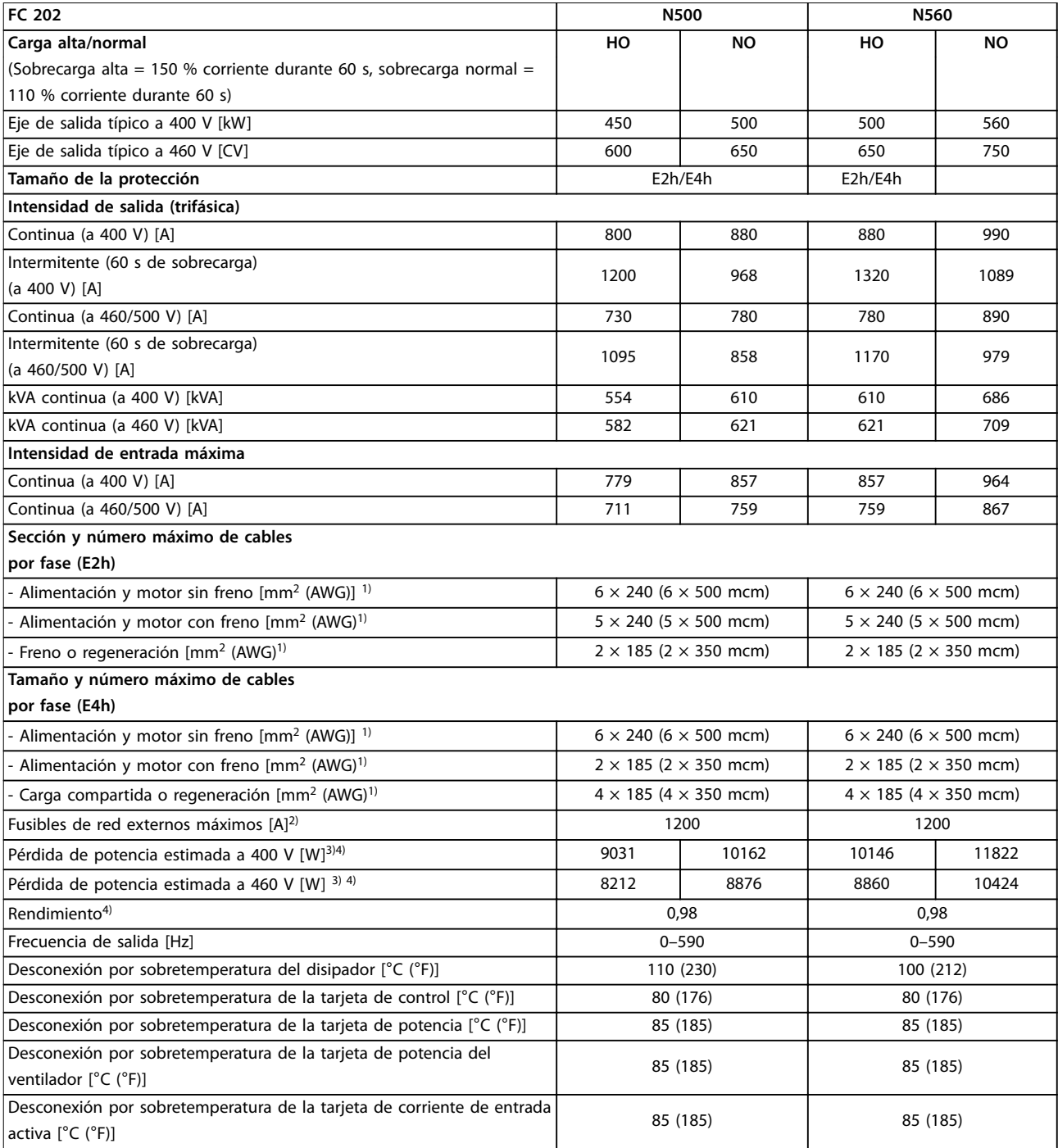

#### Tabla 9.2 Especificaciones técnicas, alimentación de red 3 × 380-480 V CA

*1) Calibre de cables estadounidense.*

*2) Consulte las clasicaciones de los fusibles en [capétulo 9.7 Fusibles.](#page-88-0)*

*3) La pérdida de potencia típica se calcula en condiciones normales y se espera que esté comprendida dentro de* ±*15 % (la tolerancia está relacionada con las distintas condiciones de cable y tensión). Estos valores están basados en el rendimiento típico de un motor (en el límite de IE/ IE3). Los motores que tienen un rendimiento inferior contribuyen a la pérdida de potencia del convertidor de frecuencia. Esto es aplicable al dimensionamiento de la refrigeración del convertidor de frecuencia. Si la frecuencia de conmutación es superior a los ajustes predeterminados, las pérdidas de potencia pueden aumentar. Se incluyen los consumos de energía habituales del LCP y de la tarjeta de control. Para conocer los datos de pérdida de potencia conforme a la norma EN 50598-2, consulte www.danfoss.com/vltenergyeciency. Las opciones y carga del cliente pueden sumar hasta 30 W a las pérdidas, aunque normalmente una tarjeta de control a plena carga y las opciones para las ranuras A o B solo añaden 4 W cada una.*

*4) Se mide utilizando cables de motor apantallados de 5 m (16,4 ft) y en condiciones de carga y frecuencia nominales. Rendimiento medido en corriente nominal. Para conocer la clase de rendimiento energético, consulte el [capétulo 9.4 Condiciones ambientales](#page-84-0). Para conocer las pérdidas a* carga parcial, consulte www.danfoss.com/vltenergyefficiency.

### 9.1.2 Fuente de alimentación de red 3 × 525-690 V CA

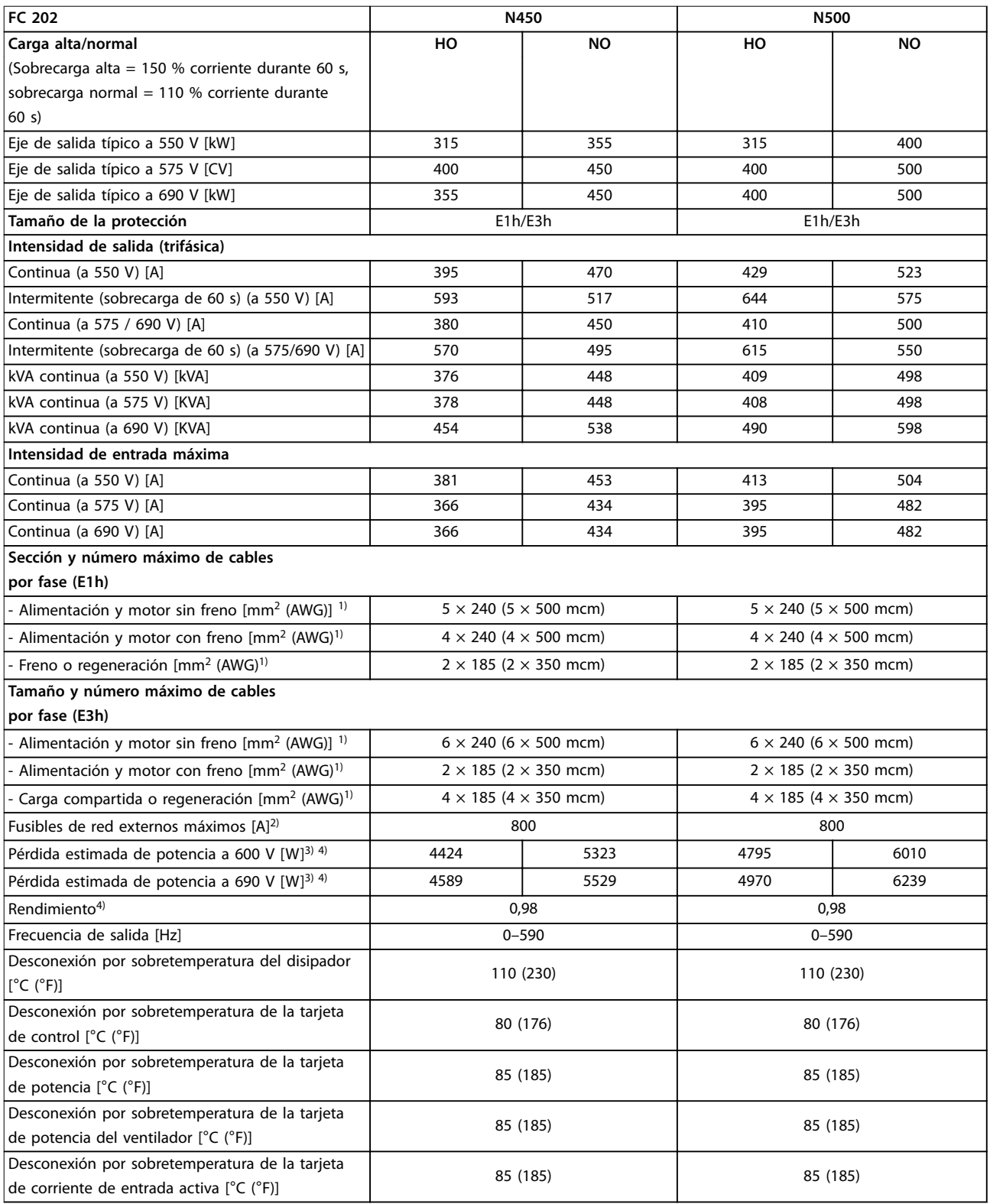

Tabla 9.3 Especificaciones técnicas, alimentación de red 3 × 525-690 V CA

Danfoss

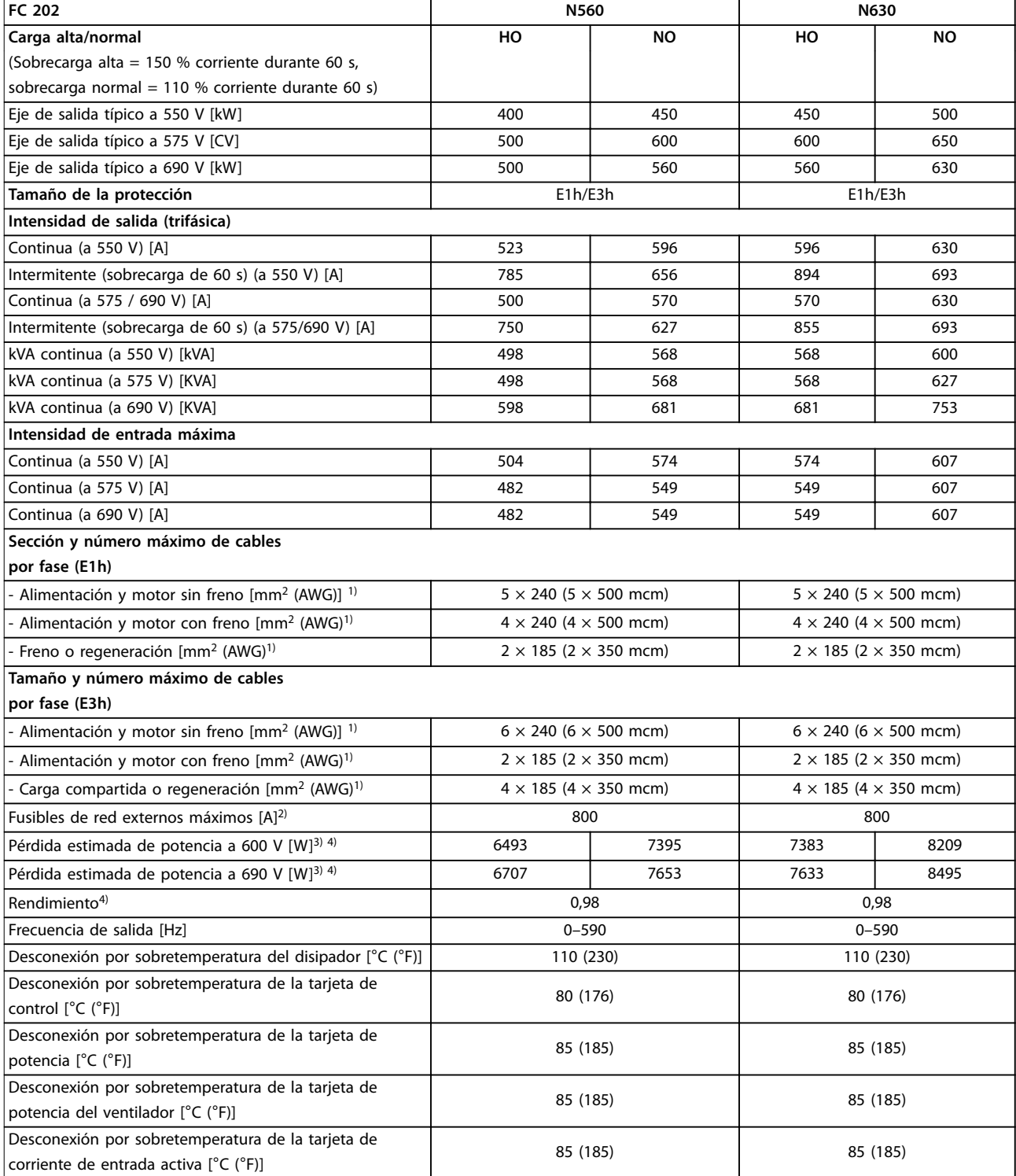

Tabla 9.4 Especificaciones técnicas, alimentación de red 3 × 525-690 V CA

## Danfoss

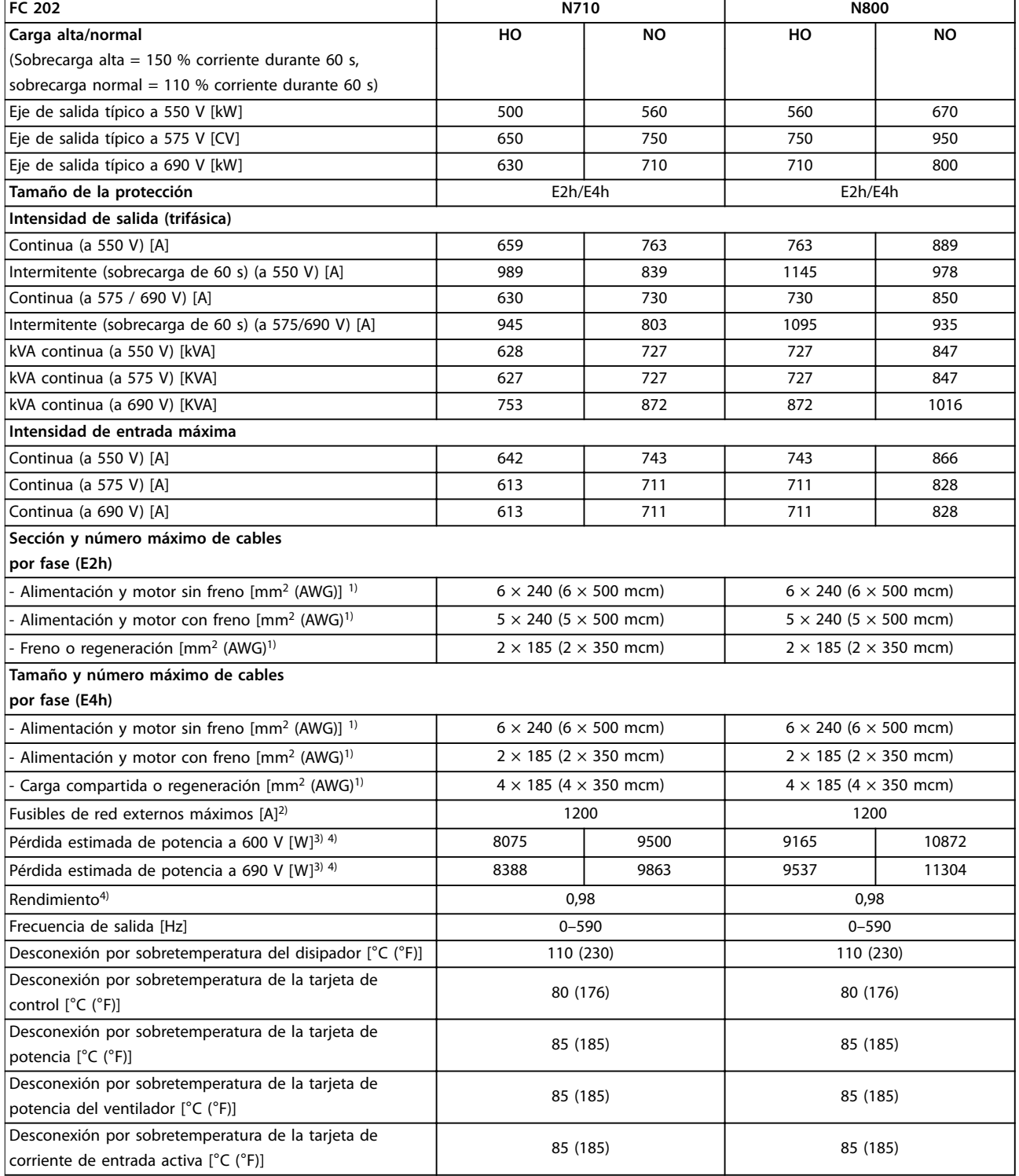

Tabla 9.5 Especificaciones técnicas, alimentación de red 3 × 525-690 V CA

*1) Calibre de cables estadounidense.*

*2) Consulte las clasicaciones de los fusibles en [capétulo 9.7 Fusibles.](#page-88-0)*

*3) La pérdida de potencia típica se calcula en condiciones normales y se espera que esté comprendida dentro de* ±*15 % (la tolerancia está relacionada con las distintas condiciones de cable y tensión). Estos valores están basados en el rendimiento típico de un motor (en el límite de IE/ IE3). Los motores que tienen un rendimiento inferior contribuyen a la pérdida de potencia del convertidor de frecuencia. Esto es aplicable al dimensionamiento de la refrigeración del convertidor de frecuencia. Si la frecuencia de conmutación es superior a los ajustes predeterminados, las pérdidas de potencia pueden aumentar. Se incluyen los consumos de energía habituales del LCP y de la tarjeta de control. Para conocer los datos* de pérdida de potencia conforme a la norma EN 50598-2, consulte www.danfoss.com/vltenergyefficiency. Las opciones y carga del cliente pueden

<span id="page-84-0"></span>

*sumar hasta 30 W a las pérdidas, aunque normalmente una tarjeta de control a plena carga y las opciones para las ranuras A o B solo añaden 4 W cada una.*

*4) Se mide utilizando cables de motor apantallados de 5 m y en condiciones de carga y frecuencia nominales. Rendimiento medido en corriente nominal. Para conocer la clase de rendimiento energético, consulte el capétulo 9.4 Condiciones ambientales. Para conocer las pérdidas a carga* parcial, consulte www.danfoss.com/vltenergyefficiency.

### 9.2 Fuente de alimentación de red

Fuente de alimentación de red (L1, L2 y L3)

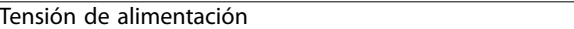

*Tensión de red baja / corte de tensión de red:*

*durante un episodio de tensión de red baja o un corte de red, el convertidor de frecuencia sigue funcionando hasta que la tensión del enlace de CC desciende por debajo del nivel de parada mínimo, que generalmente es un 15 % inferior a la tensión de alimentación nominal más baja del convertidor de frecuencia. No se puede esperar un arranque y un par completo con una tensión de red inferior al 10 % por debajo de la tensión de alimentación nominal más baja del convertidor.*

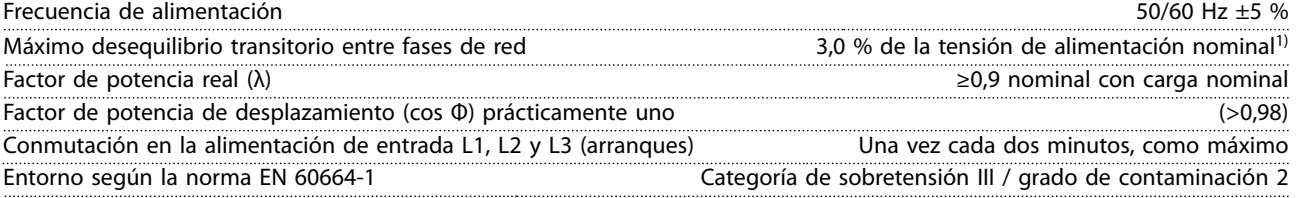

*El convertidor es adecuado para utilizarse en un circuito capaz de proporcionar una intensidad nominal de cortocircuito máxima de 100 kA a 480/600 V.*

*1) Cálculos basados en las normas UL / CEI 61800-3.*

### 9.3 Salida del motor y datos del motor

Salida del motor (U, V y W)

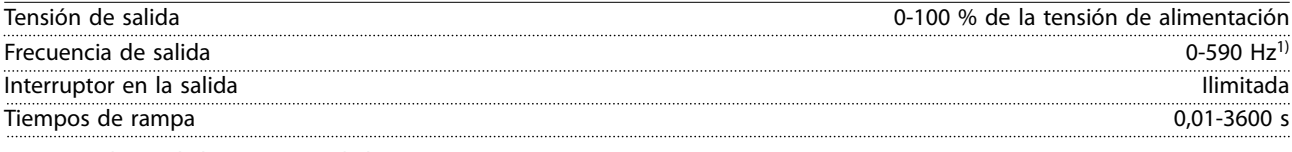

*1) Dependiente de la potencia y de la tensión.*

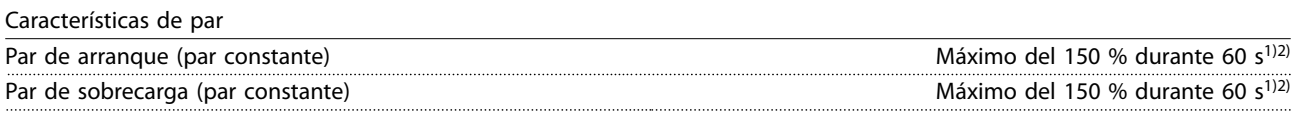

*1) Porcentaje relativo a la corriente nominal del convertidor de frecuencia.*

*2) Una vez cada 10 minutos.*

### 9.4 Condiciones ambientales

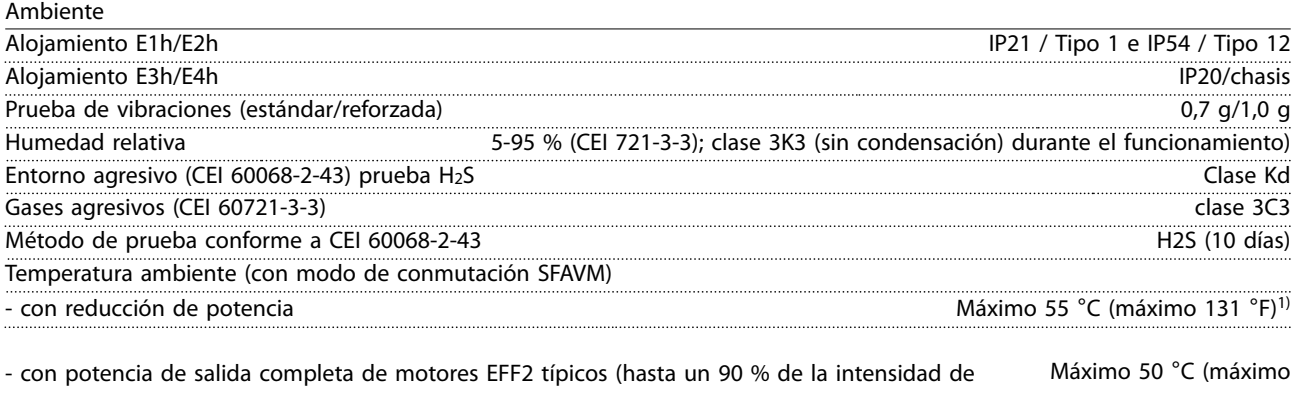

salida)  $122 °F)^{1}$ 

380-500 V ±10 %, 525-690 V ±10 %

Danfoss

<u>Danfoss</u>

<span id="page-85-0"></span>**Especificaciones VLT<sup>®</sup> AQUA Drive FC 202** 

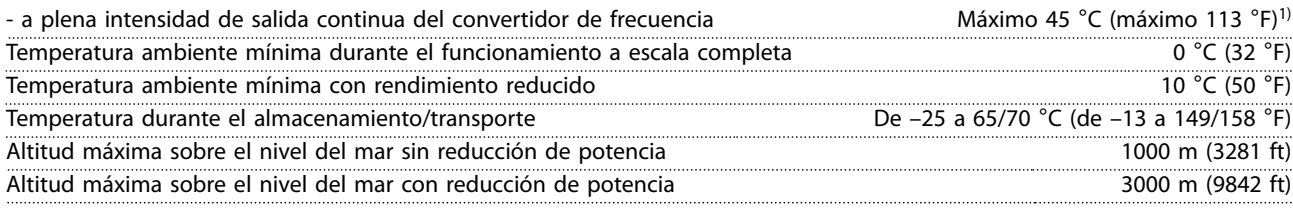

1) Si desea obtener más información sobre la reducción de potencia, consulte la Guía de diseño específica del producto.

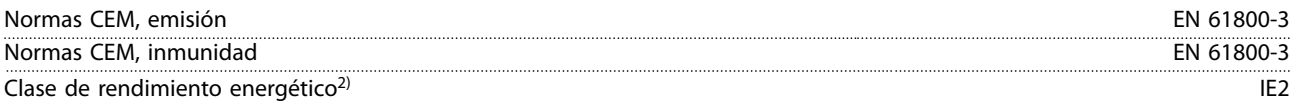

*2) Determinada conforme a la norma EN 50598-2 en:*

- *• Carga nominal.*
- *• 90 % de la frecuencia nominal.*
- *• Ajustes de fábrica de la frecuencia de conmutación.*
- *• Ajustes de fábrica del patrón de conmutación.*

#### 9.5 Especificaciones del cable

Longitudes de cable y secciones transversales para cables de control<sup>1)</sup> Longitud máxima del cable de motor, apantallado/blindado 150 m

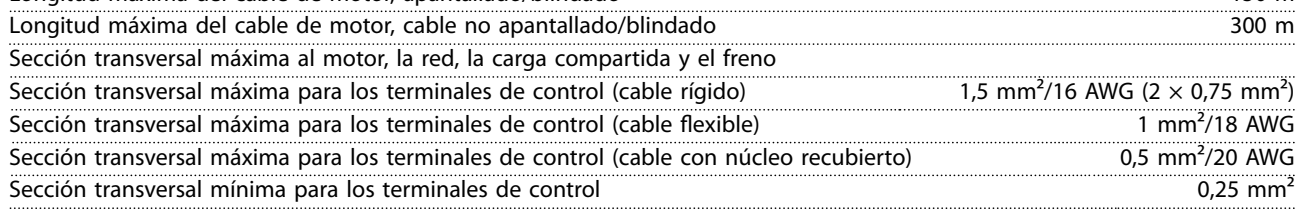

*1) Para cables de alimentación, consulte las tablas de datos eléctricos del .*

### 9.6 Entrada/salida de control y datos de control

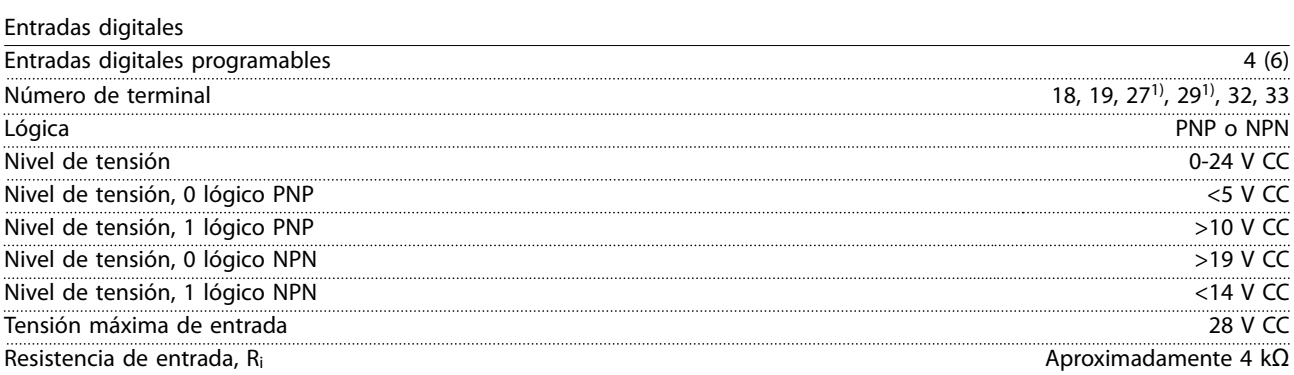

*Todas las entradas digitales están galvánicamente aisladas de la tensión de alimentación (PELV) y de otros terminales de tensión alta.*

*1) Los terminales 27 y 29 también pueden programarse como salidas.*

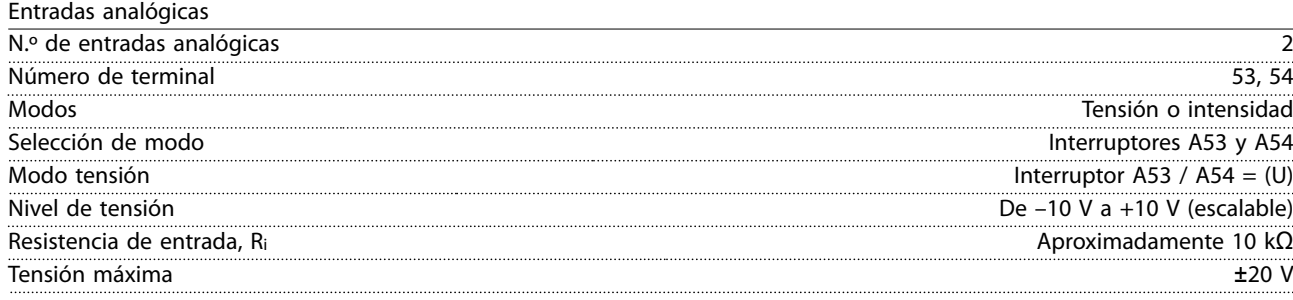

<u>Danfoss</u>

**Especicaciones Guía de funcionamiento**

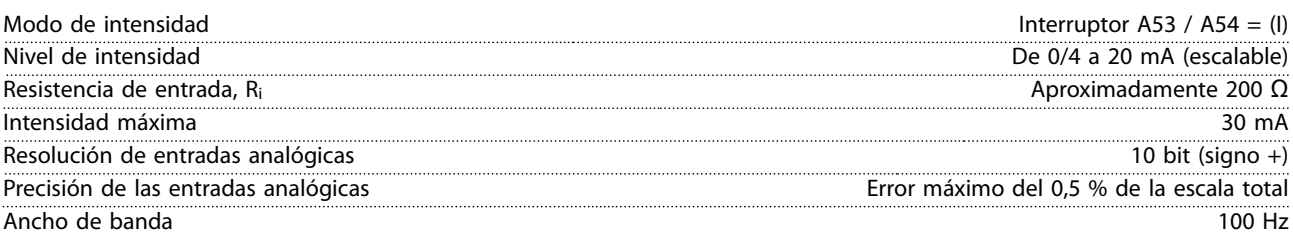

*Las entradas analógicas están galvánicamente aisladas de la tensión de alimentación (PELV) y de los demás terminales de tensión alta.*

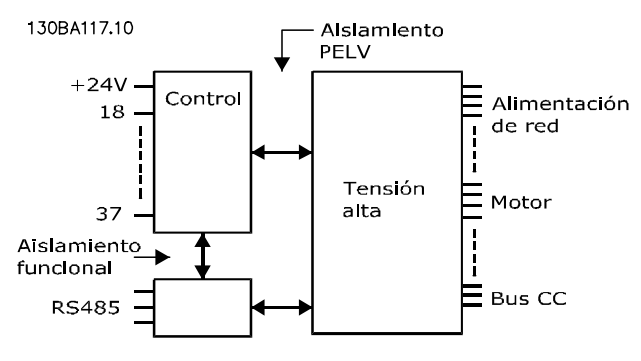

**Ilustración 9.1 Aislamiento PELV**

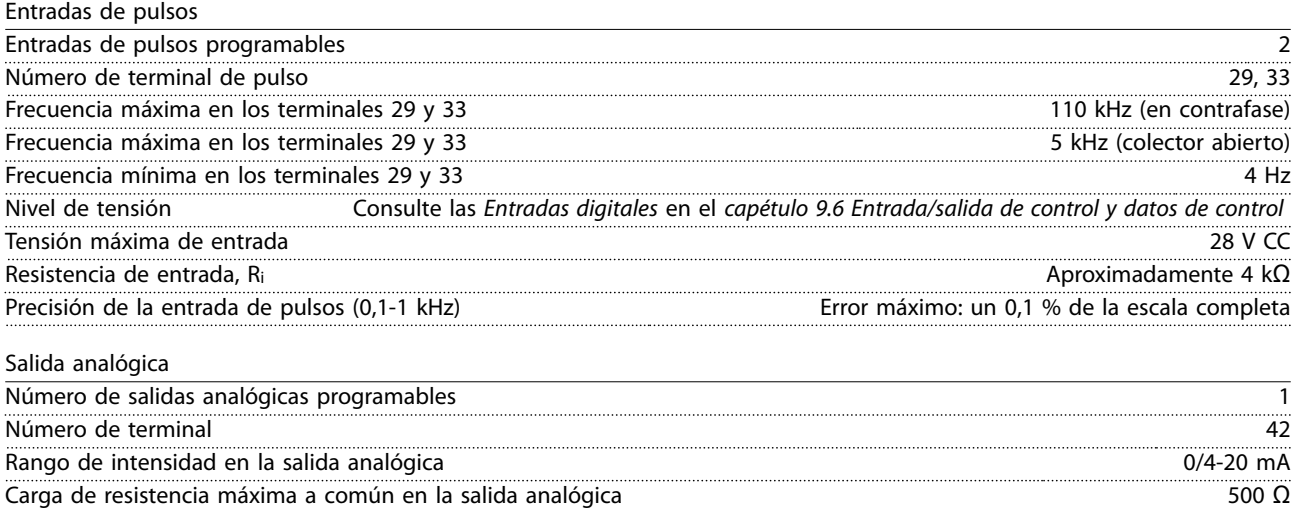

Resolución en la salida analógica **8 bit** *La salida analógica está galvánicamente aislada de la tensión de alimentación (PELV) y de los demás terminales de tensión alta.*

Precisión en la salida analógica **Error máximo: 0,8 % de escala completa** 

Tarjeta de control, comunicación serie RS485

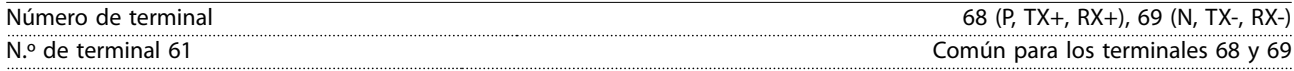

*El circuito de comunicación serie RS485 se encuentra separado funcionalmente de otros circuitos centrales y galvánicamente aislado de la tensión de alimentación (PELV).*

Salidas digitales Salidas digitales / de pulsos programables 2 Número de terminal 27, 29<sup>1)</sup> Nivel de tensión en la salida digital / salida de frecuencia 0-24 V Intensidad de salida máxima (disipador o fuente) 40 mA Carga máxima en salida de frecuencia 1 kΩ Carga capacitiva máxima en salida de frecuencia 10 nF Frecuencia de salida mín. en salida de frecuencia 0 Hz Frecuencia de salida máxima en salida de frecuencia 32 kHz

## Danfoss

**Especificaciones VLT<sup>®</sup> AQUA Drive FC 202** 

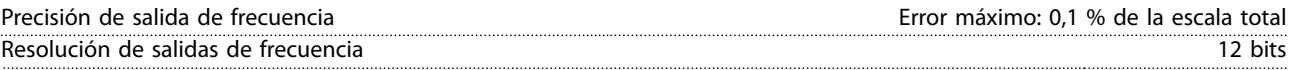

*1) Los terminales 27 y 29 también pueden programarse como entradas.*

*La salida digital está galvánicamente aislada de la tensión de alimentación (PELV) y de los demás terminales de tensión alta.*

Tarjeta de control, salida de 24 V CC

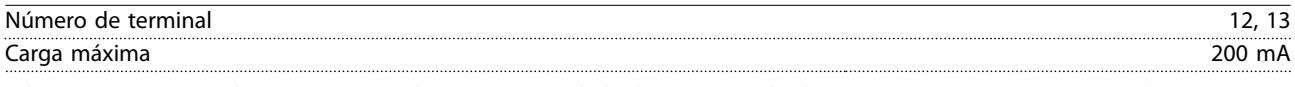

*El suministro externo de 24 V CC está galvánicamente aislado de la tensión de alimentación (PELV), aunque tiene el mismo potencial que las entradas y salidas analógicas y digitales.*

Salidas de relé

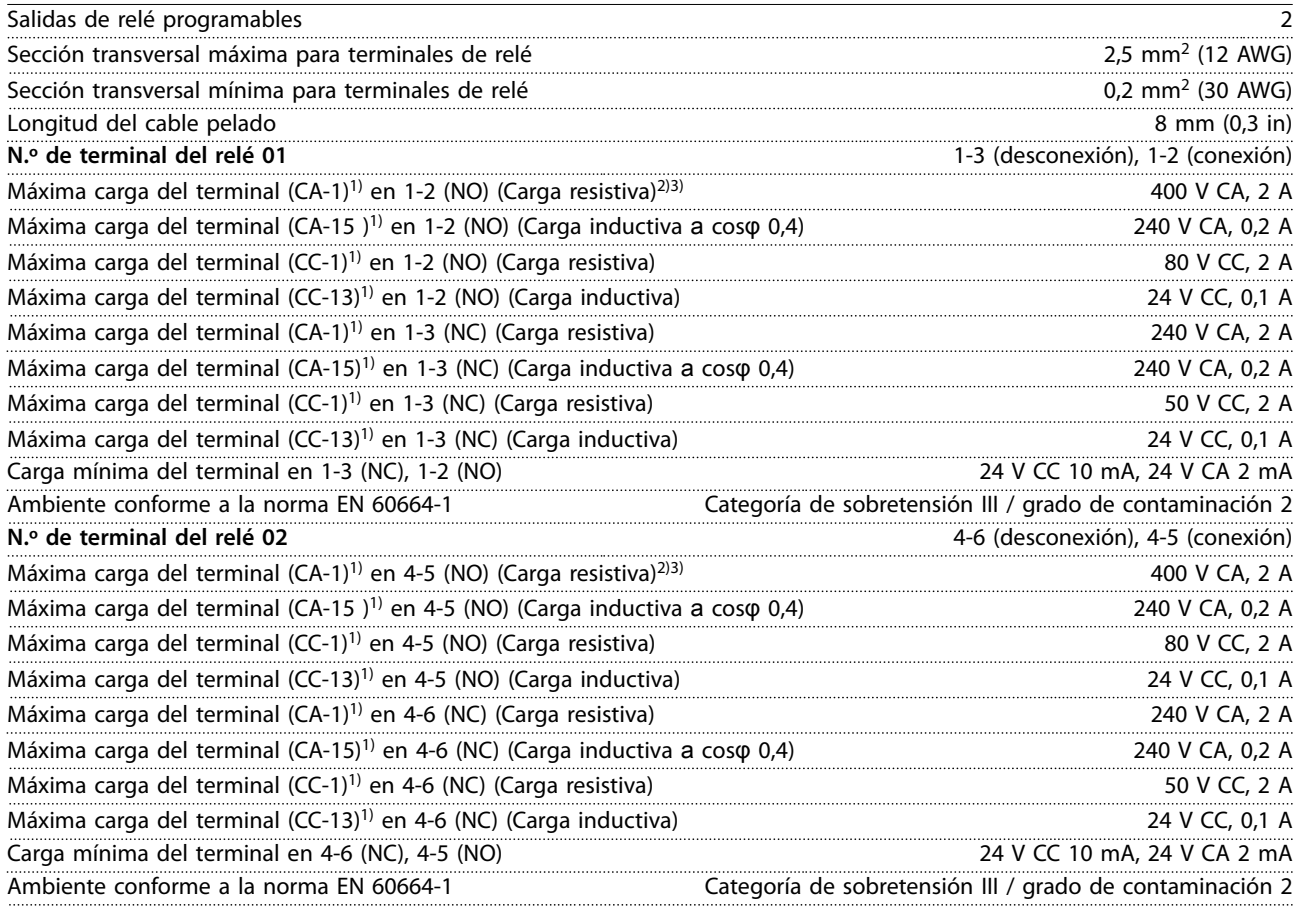

*1) CEI 60947 partes 4 y 5.*

*Los contactos del relé están galvánicamente aislados con respecto al resto del circuito con un aislamiento reforzado (PELV). 2) Categoría de sobretensión II.*

*3) Aplicaciones UL 300 V CA 2 A.*

Tarjeta de control, salida de +10 V CC

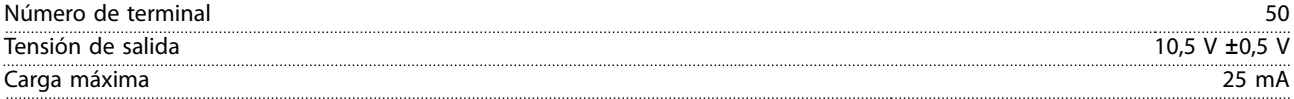

*El suministro de 10 V CC está galvánicamente aislado de la tensión de alimentación (PELV) y de los demás terminales de tensión alta.*

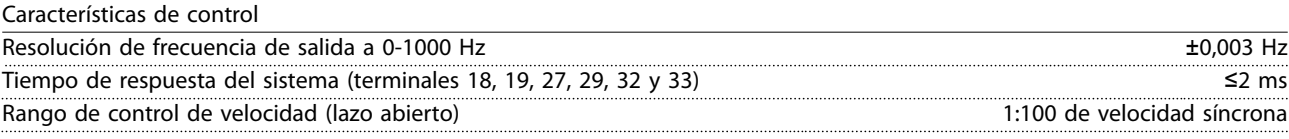

30-4000 r/min: error máximo de ±8 r/min

<span id="page-88-0"></span>**Especificaciones Guía de funcionamiento** 

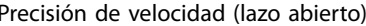

*Todas las características de control se basan en un motor asíncrono de 4 polos.*

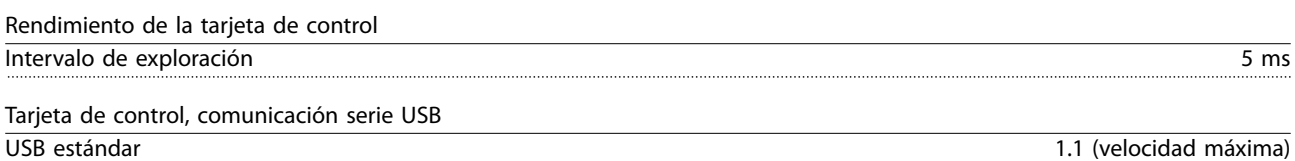

Conector USB Conector de dispositivos USB tipo B

### *AVISO!*

**La conexión al PC se realiza por medio de un cable USB de dispositivo o host estándar.**

**La conexión USB se encuentra galvánicamente aislada de la tensión de alimentación (PELV) y del resto de los terminales de tensión alta.**

**La conexión USB no está galvánicamente aislada de la conexión toma a tierra. Utilice únicamente un ordenador portátil o PC aislado como conexión al terminal USB del convertidor de frecuencia o un convertidor / cable USB aislado.**

### 9.7 Fusibles

Los fusibles garantizan que la posibilidad de daños en el convertidor de frecuencia se limite a daños en el interior de la unidad. Para garantizar la conformidad con la norma EN 50178, utilice como recambios fusibles Bussmann idénticos. Consulte la *Tabla 9.6*.

### *AVISO!*

**El uso de fusibles en el lateral de la fuente de alimentación es obligatorio para garantizar que las instalaciones cumplan las normas CEI 60364 (CE) o NEC 2009 (UL).**

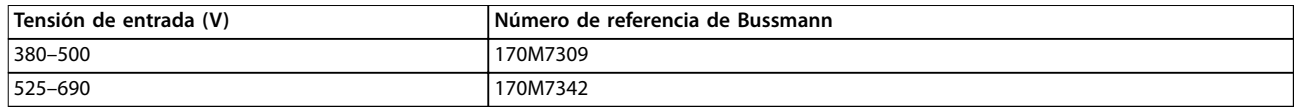

**Tabla 9.6 Opciones de fusible**

Los fusibles incluidos en la *Tabla 9.6* son adecuados para su uso en circuitos capaces de proporcionar 100 000 Arms (simétricos), en función de la clasificación de tensión del convertidor de frecuencia. Con los fusibles adecuados, la intensidad nominal de cortocircuito (SCCR) del convertidor es de 100 000 Arms. Los convertidores E1h y E2h incluyen fusibles internos para alcanzar los 100 kA de SCCR. Los convertidores E3h y E4h deben incluir fusibles de tipo aR para alcanzar la SCCR de 100 kA.

Danfoss

### *AVISO!*

#### **INTERRUPTOR DE DESCONEXIÓN**

**Todas las unidades encargadas y suministradas con interruptor de desconexión instalado en fábrica requieren fusibles de circuito derivado de clase L para cumplir la SCCR de 100 kA del convertidor. Si se utiliza un magnetotérmico, la** clasificación de SCCR será de 42 kA. El fusible concreto de clase L se determina en función de la tensión de entrada y de **la potencia de salida del convertidor. La tensión de entrada y la potencia de salida se indican en la placa de características del producto. Consulte el** *[capétulo 4.1 Elementos suministrados](#page-13-0)***.**

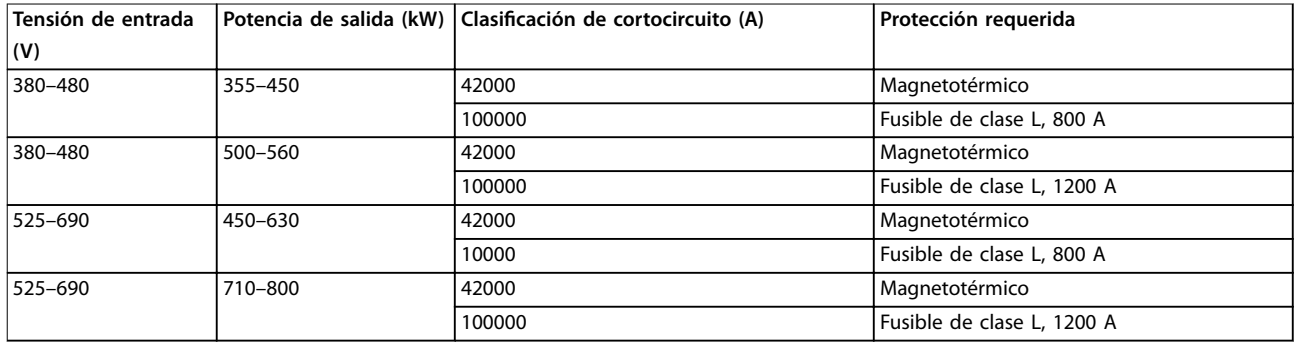

**Especicaciones Guía de funcionamiento**

### 9.8 Dimensiones del alojamiento

### 9.8.1 Dimensiones exteriores del E1h

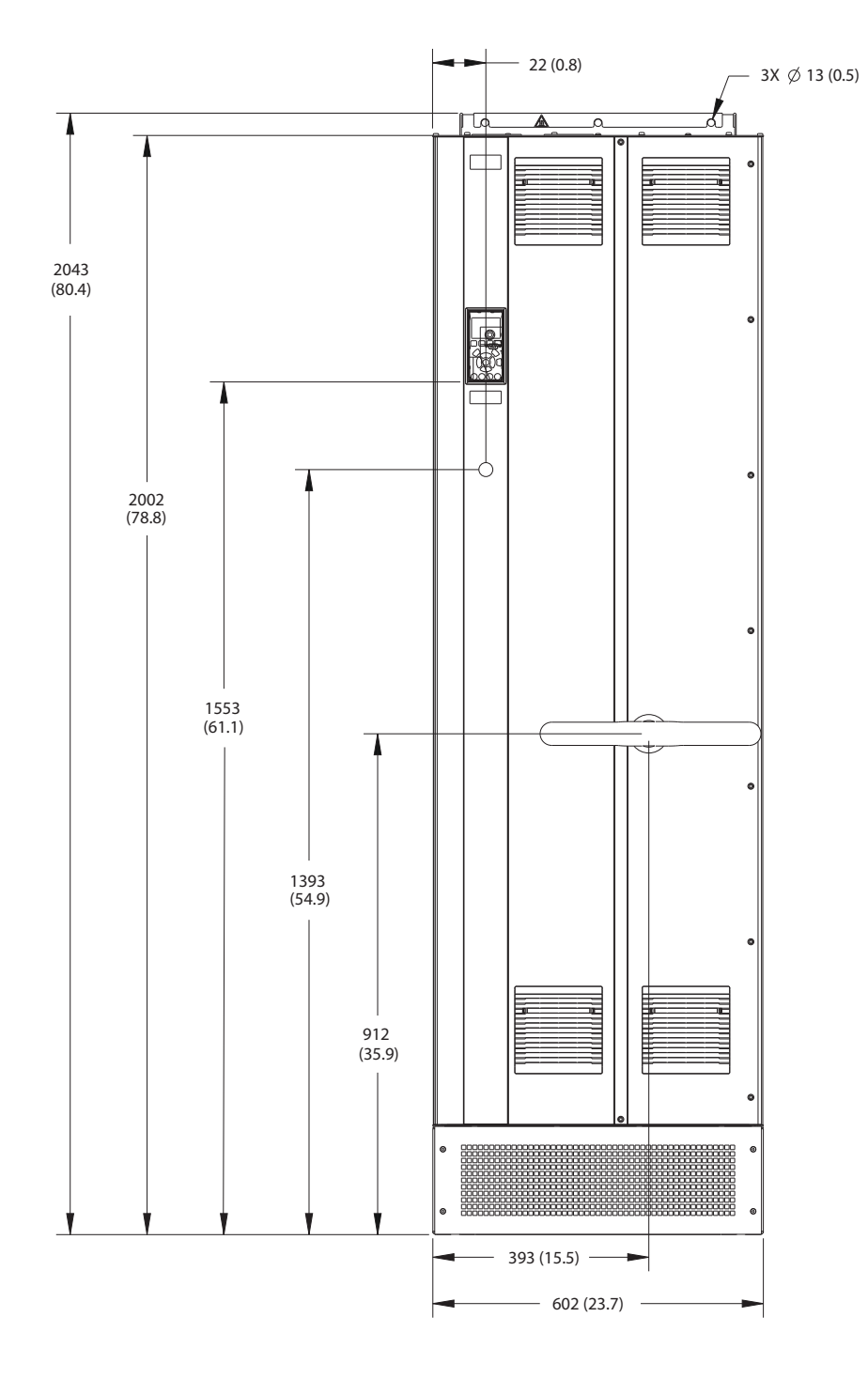

**Ilustración 9.2 Vista frontal del E1h**

Danfoss

Danfoss

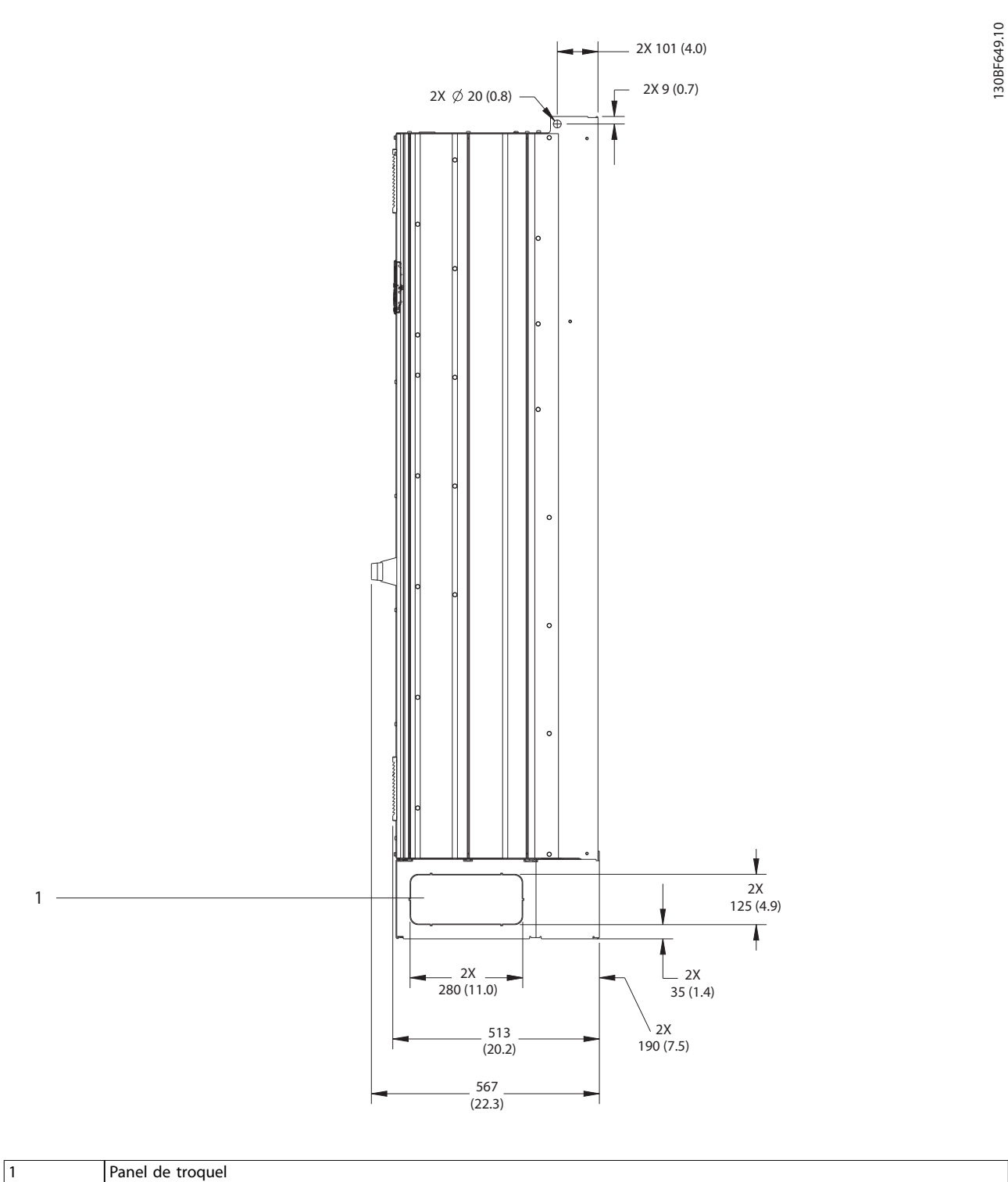

**Ilustración 9.3 Vista lateral del E1h**

Danfoss

130BF684.10

130BF684.10

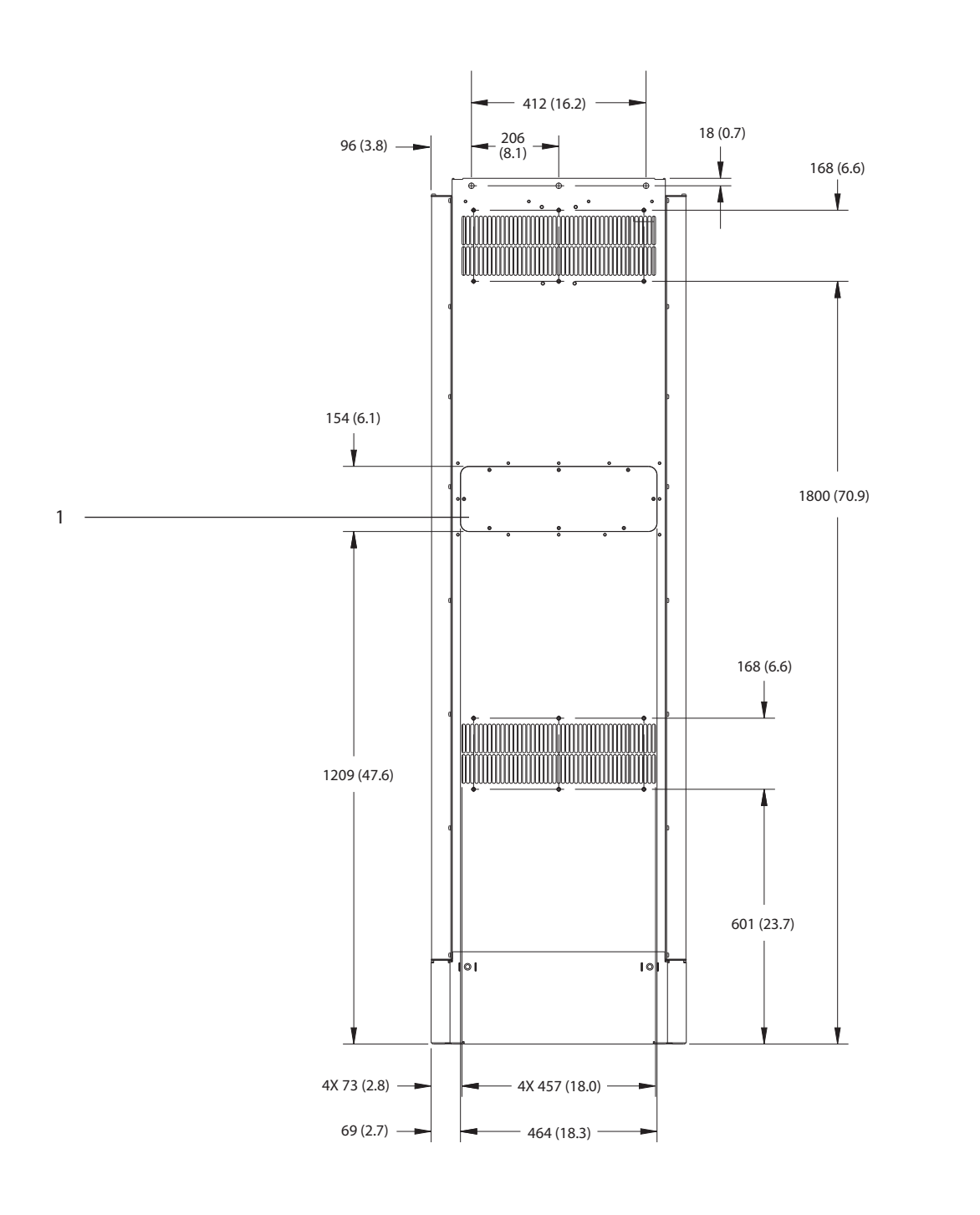

1 Panel de acceso al disipador (opcional)

**Ilustración 9.4 Vista trasera del E1h**

Danfoss

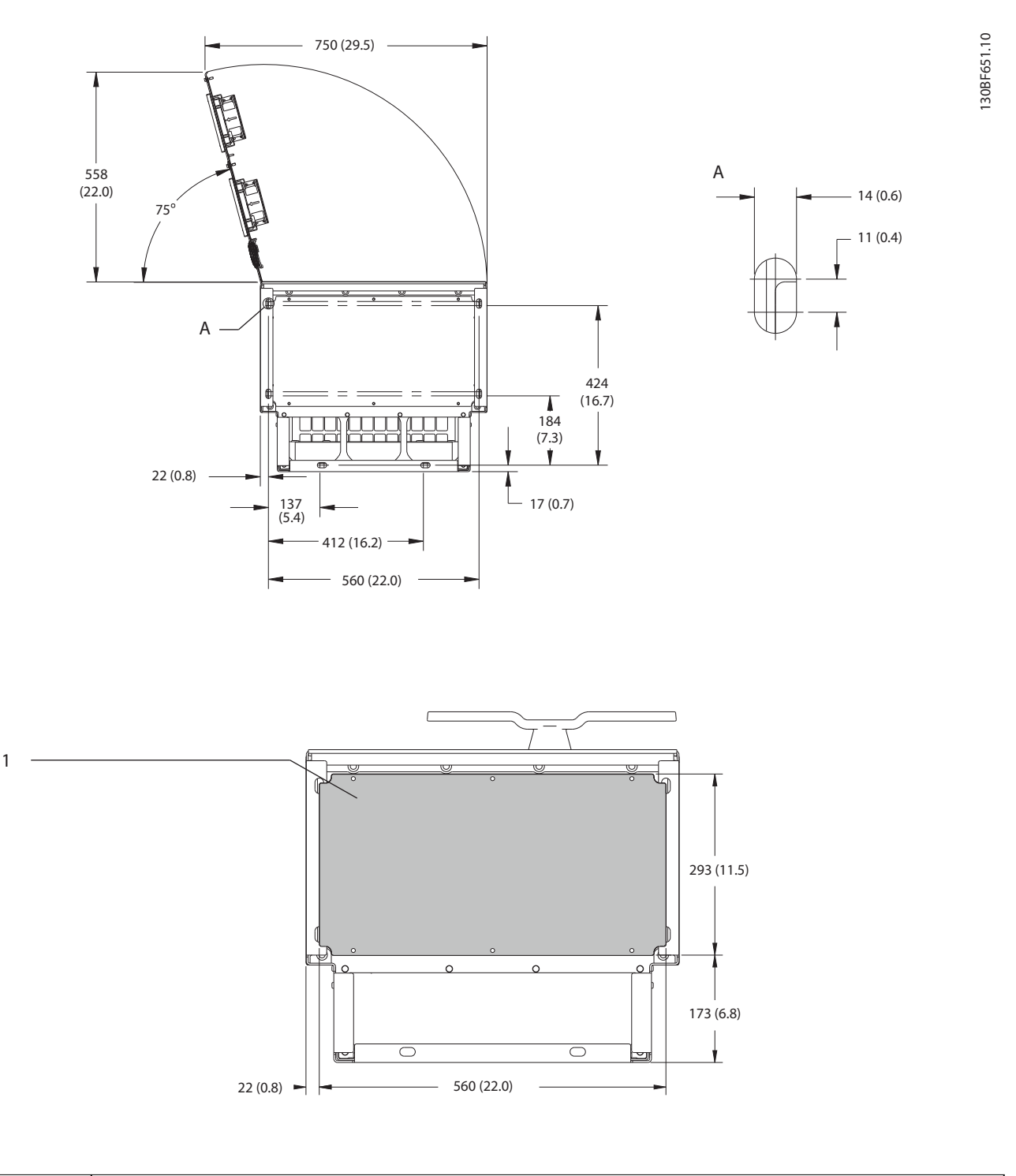

1 Placa prensacables

**Ilustración 9.5 Dimensiones de la placa del prensacables y del espacio de la puerta para el E1h**

Danfoss

130BF654.10

130BF654.10

**Especicaciones Guía de funcionamiento**

### 9.8.2 Dimensiones exteriores del E2h

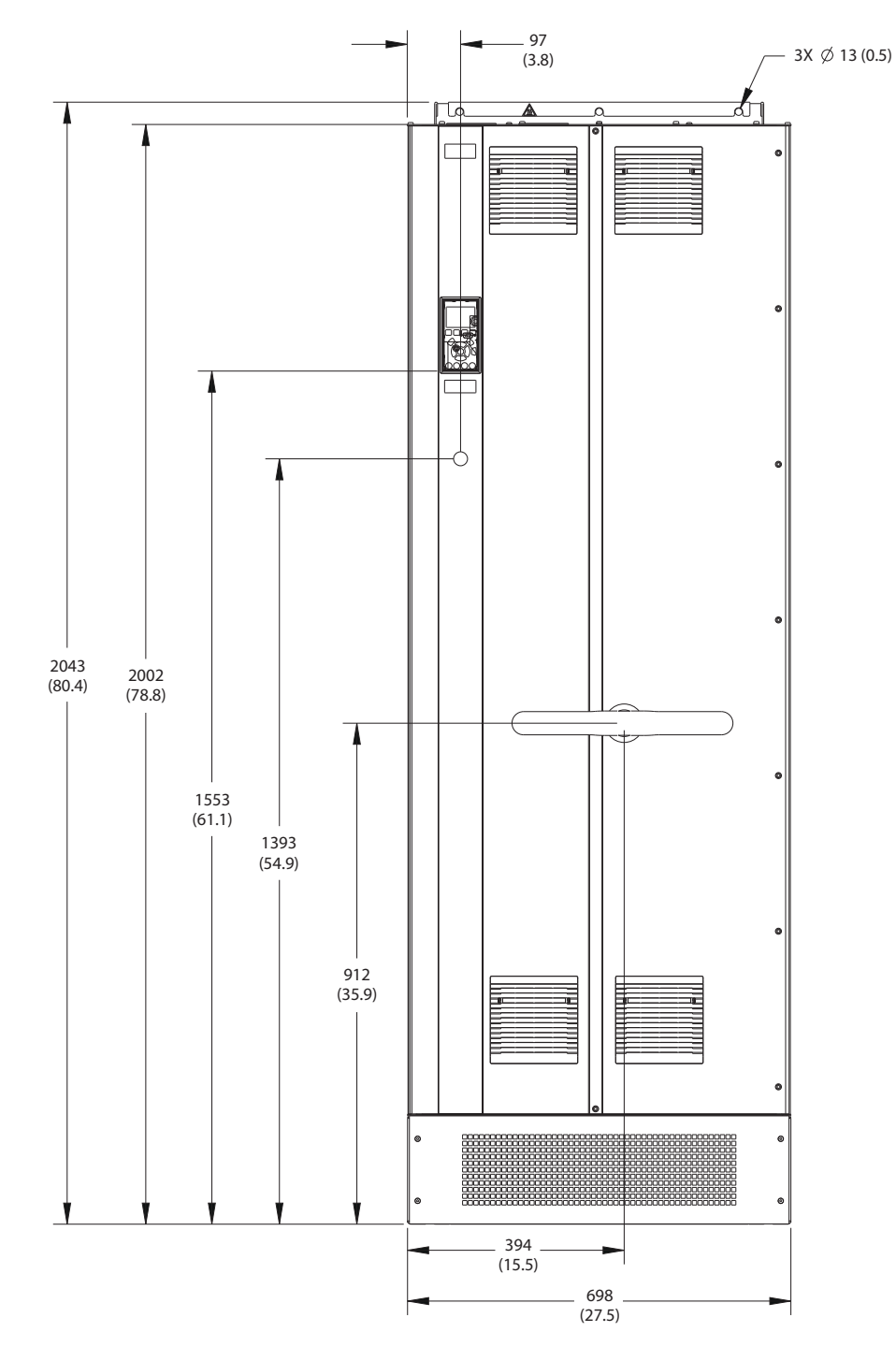

**Ilustración 9.6 Vista frontal del E2h**

Danfoss

130BF653.10

130BF653.10

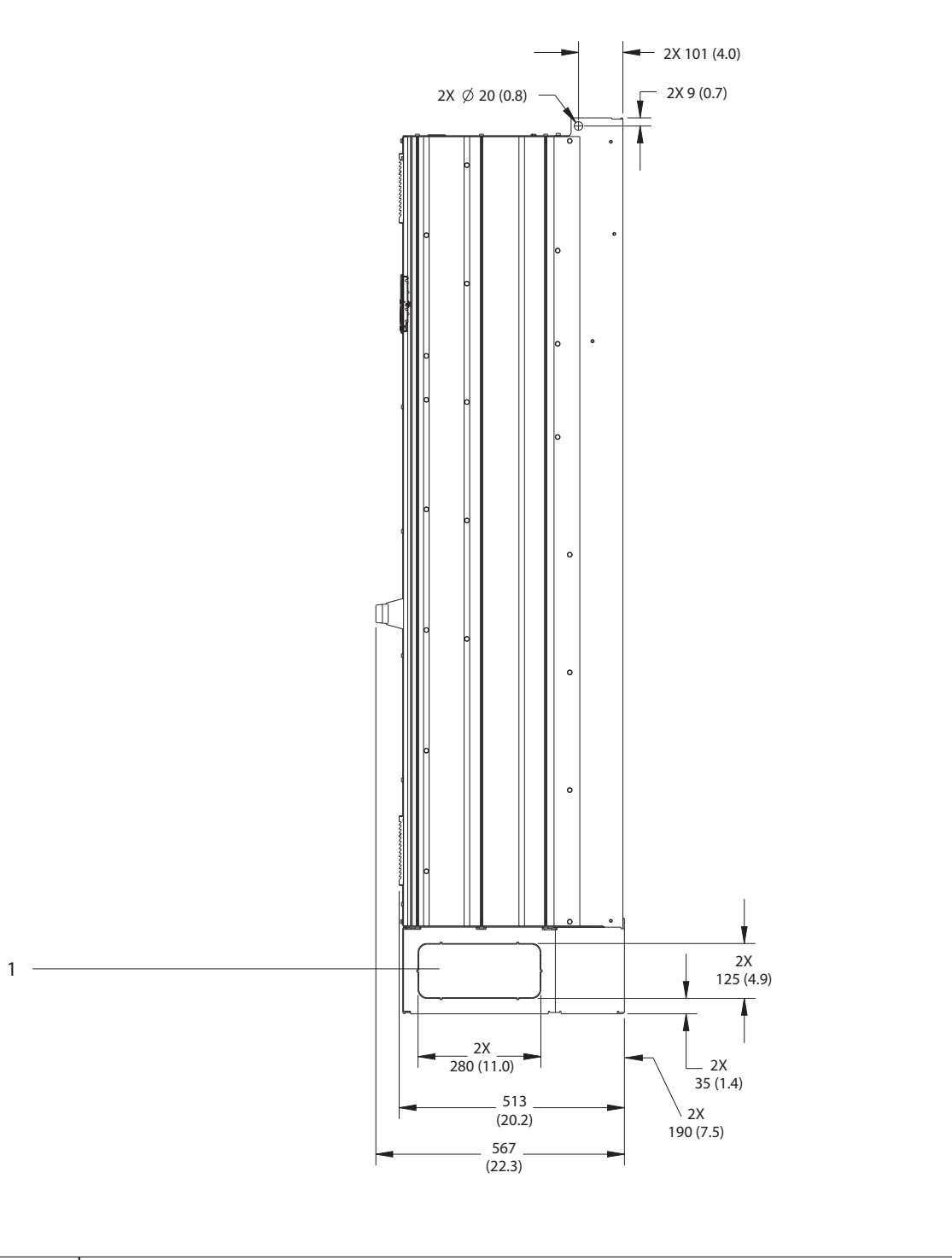

1 Panel de troquel

**Ilustración 9.7 Vista lateral del E2h**

Danfoss

130BF655.10

130BF655.10

**Especificaciones Guía de funcionamiento** 

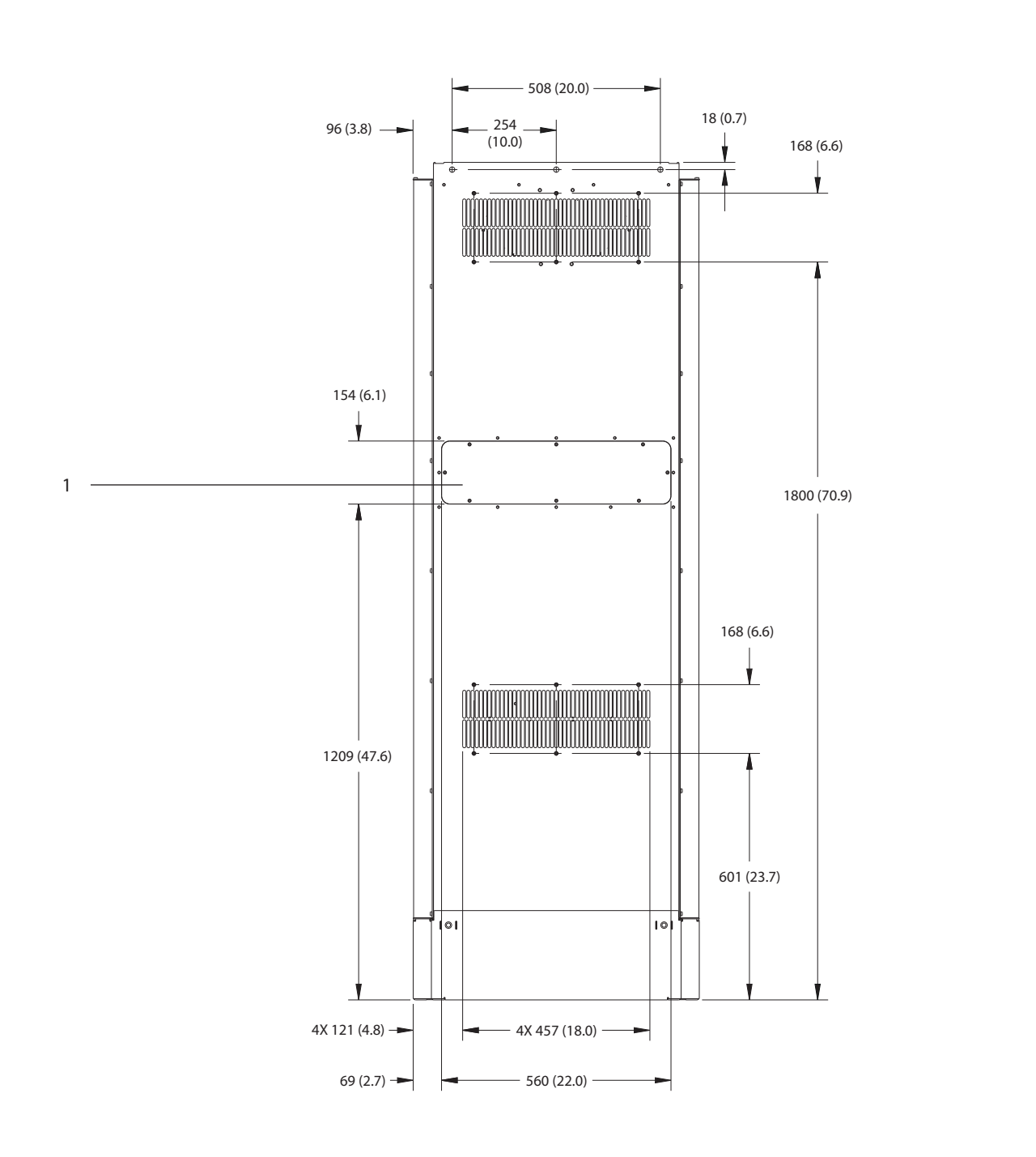

1 Panel de acceso al disipador (opcional)

**Ilustración 9.8 Vista trasera del E2h**

Danfoss

130BF652.10

130BF652.10

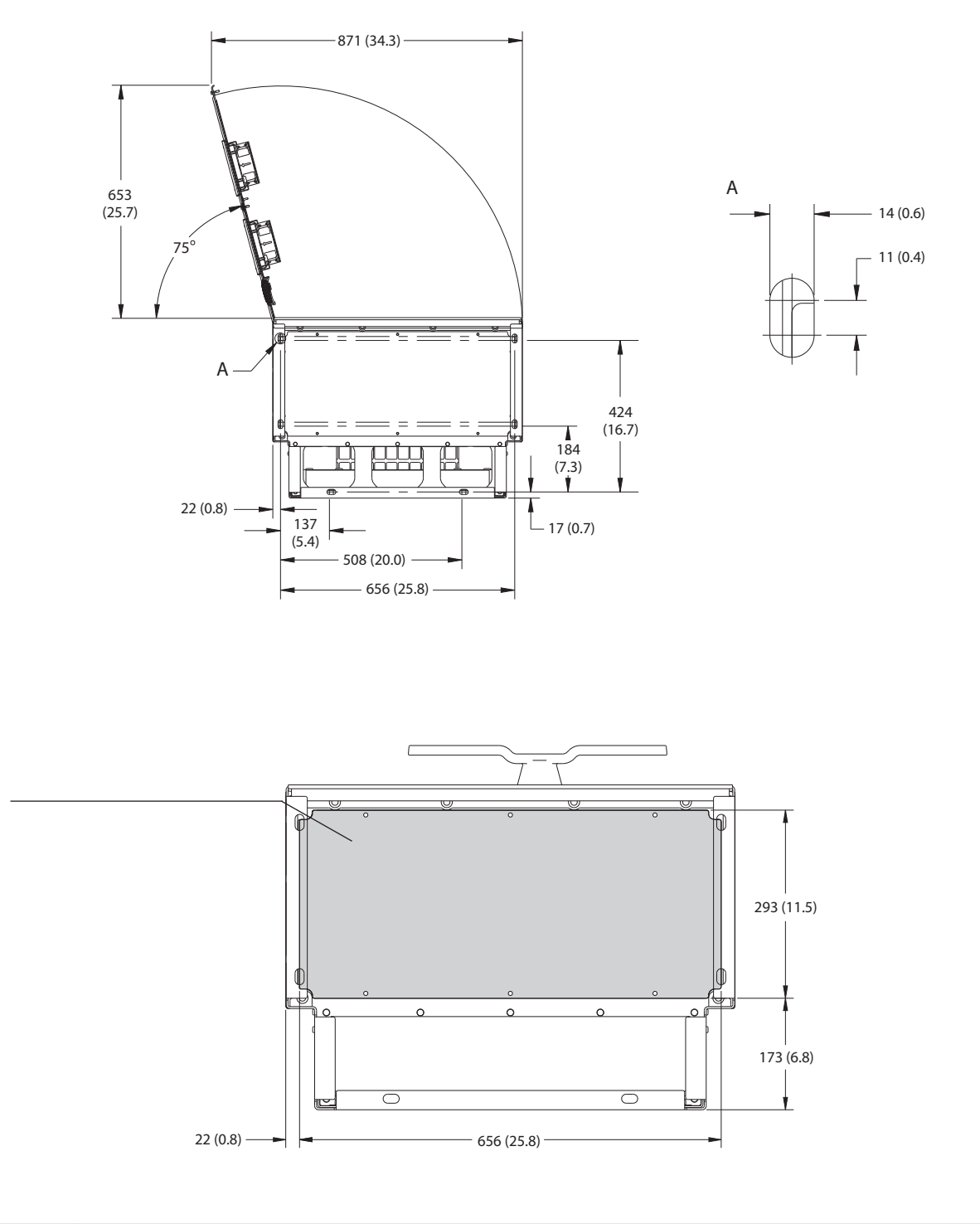

1 Placa prensacables

**Ilustración 9.9 Dimensiones de la placa del prensacables y del espacio de la puerta para el E2h**

**9 9**

1

Danfoss

**Especicaciones Guía de funcionamiento**

### 9.8.3 Dimensiones exteriores del E3h

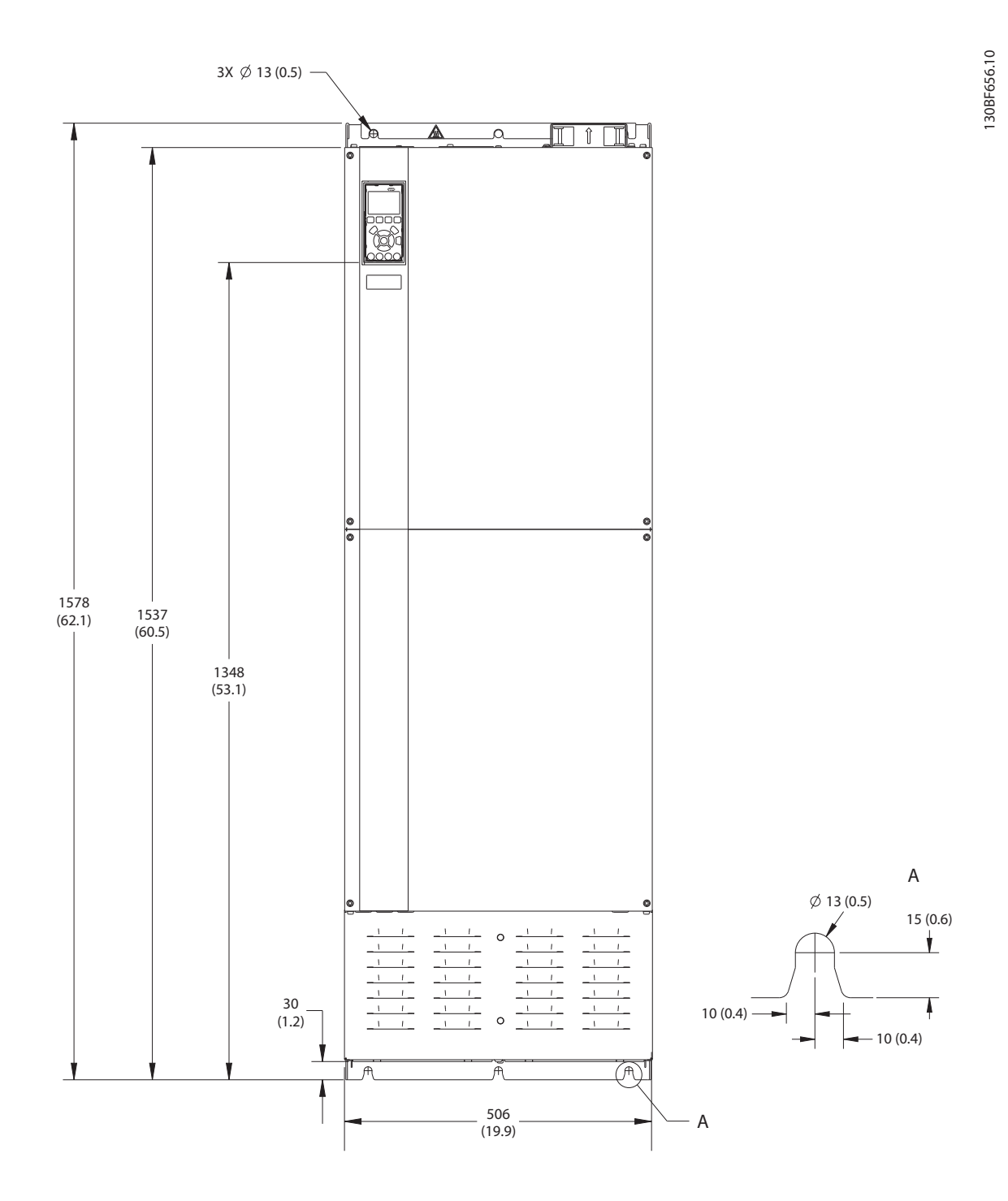

**Ilustración 9.10 Vista frontal del E3h**

Danfoss

130BF658.10

130BF658.10

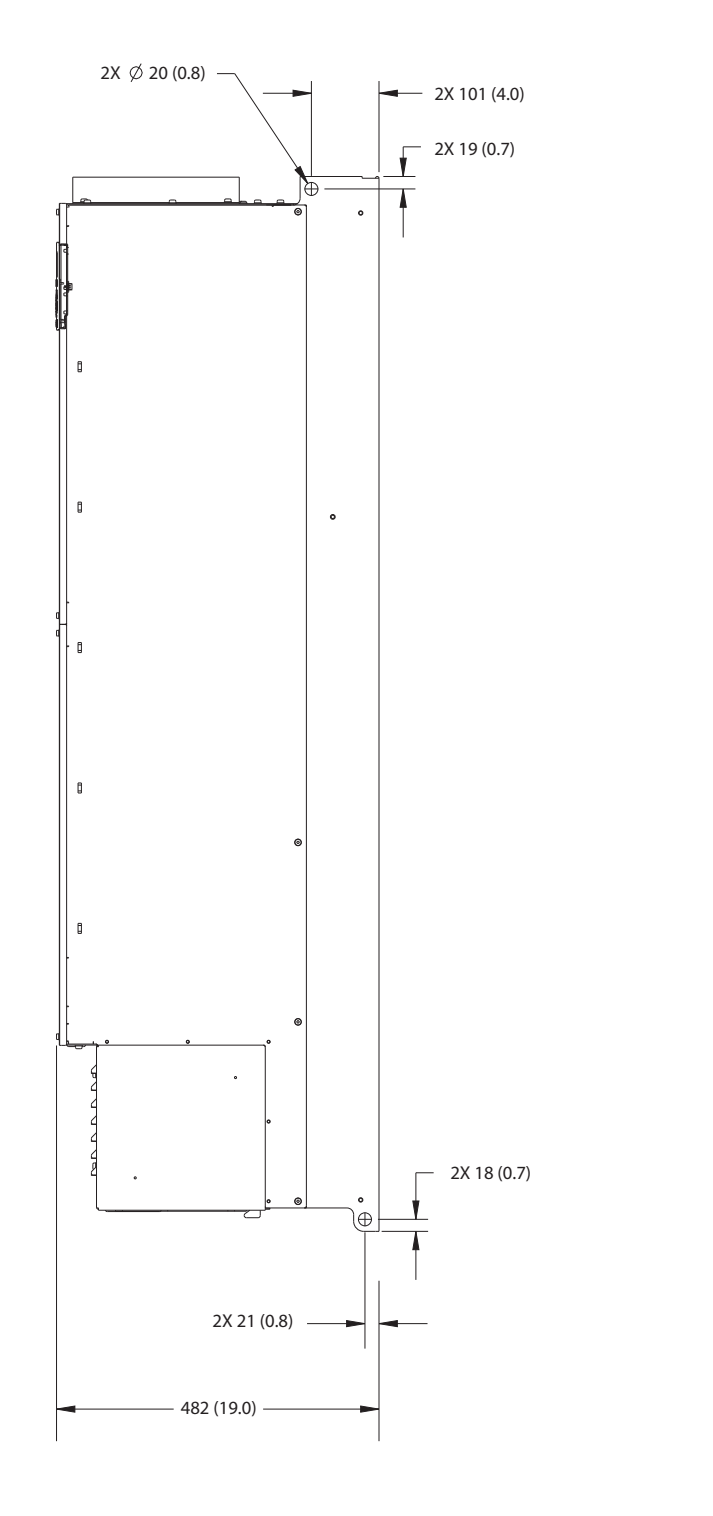

**9 9**

**Ilustración 9.11 Vista lateral del E3h**

Danfoss

130BF657.10

130BF657.10

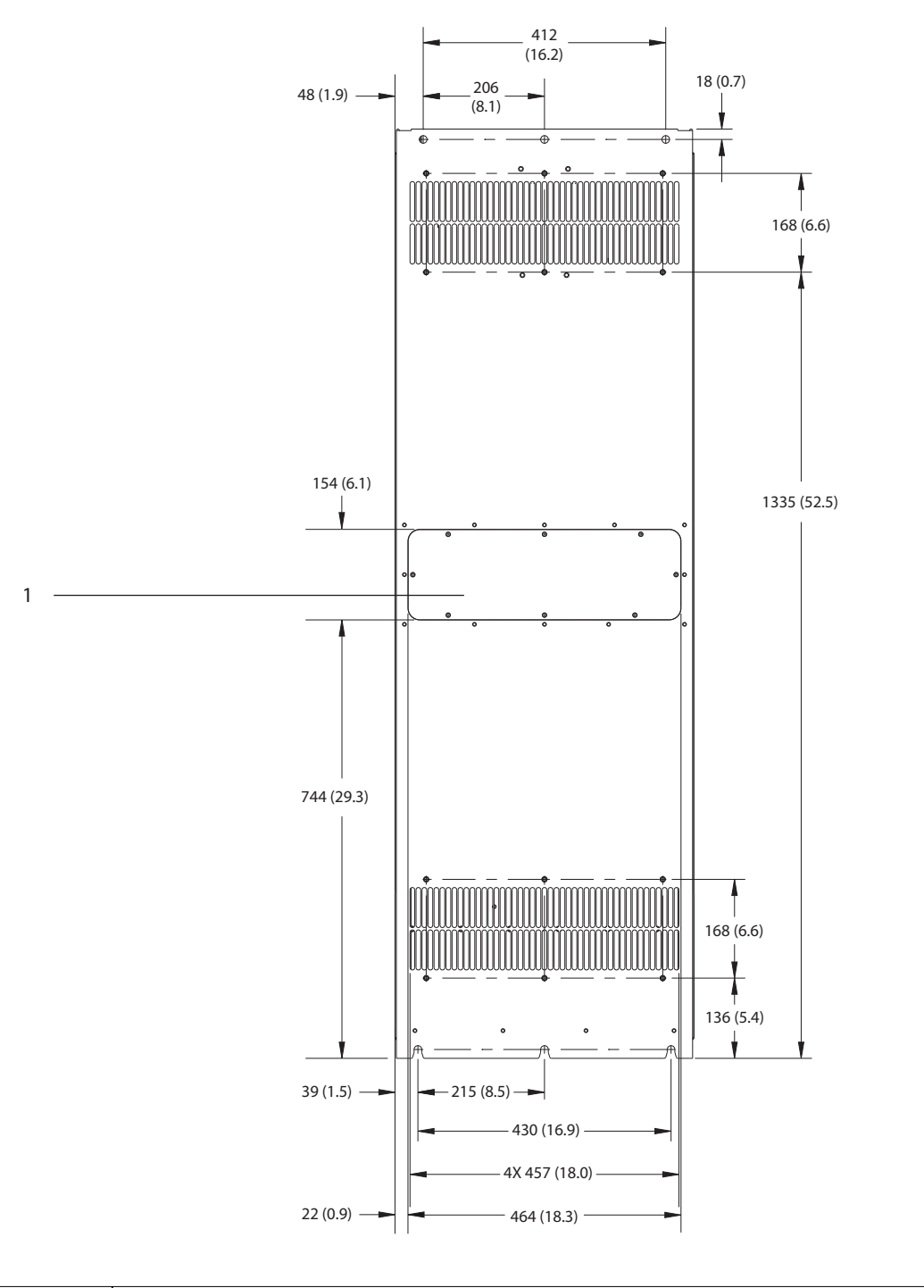

1 Panel de acceso al disipador (opcional)

**Ilustración 9.12 Vista trasera del E3h**

**9 9**

Danfoss

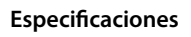

**Especificaciones VLT<sup>®</sup> AQUA Drive FC 202** 

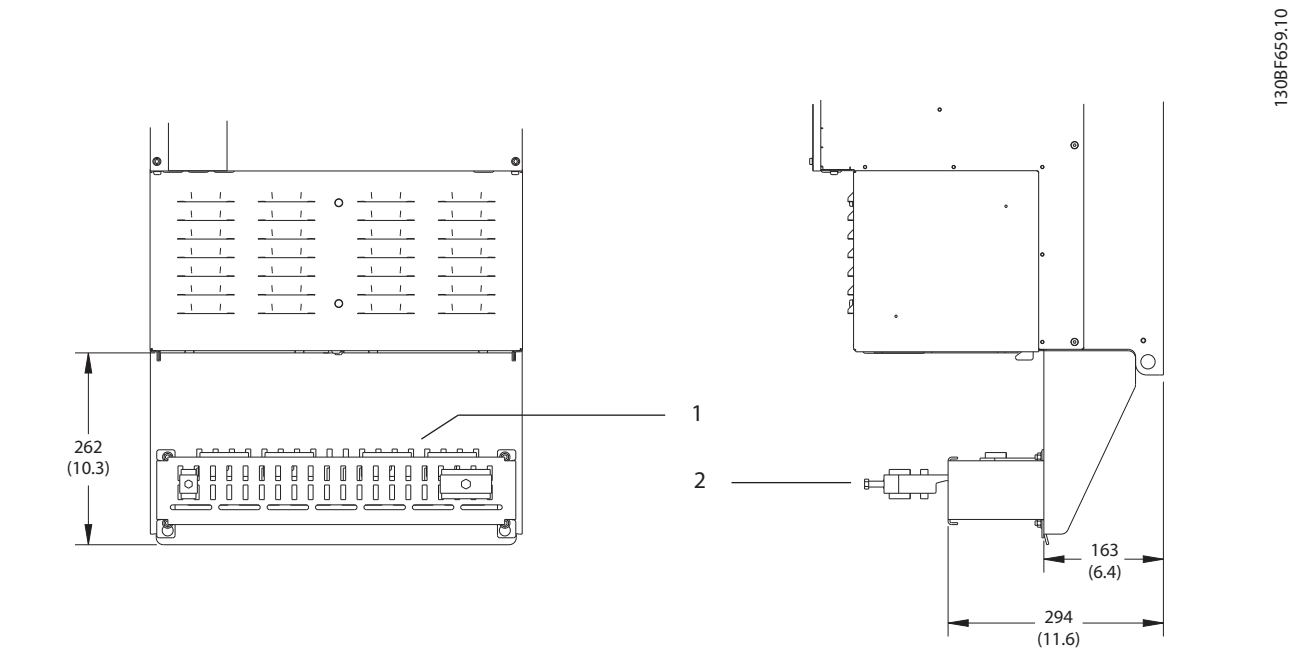

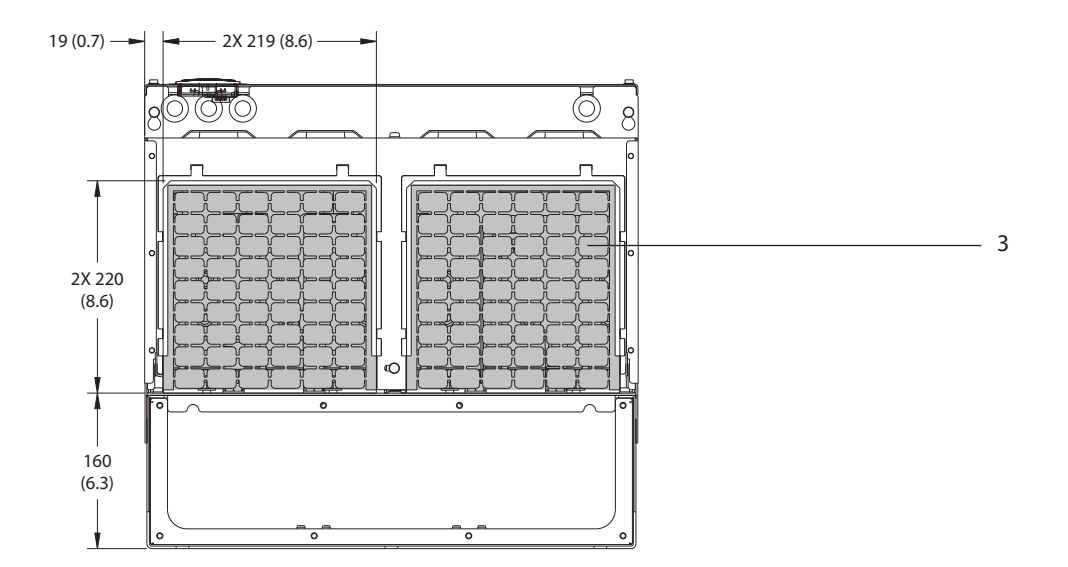

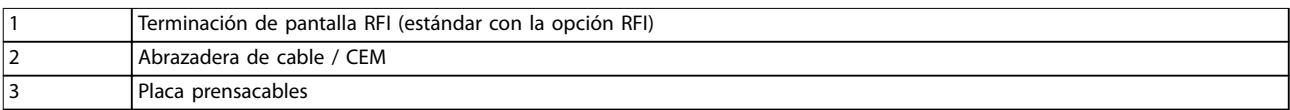

**Ilustración 9.13 Dimensiones de la placa del prensacables y de la terminación de pantalla RFI para el E3h**

Danfoss

**Especicaciones Guía de funcionamiento**

### 9.8.4 Dimensiones exteriores del E4h

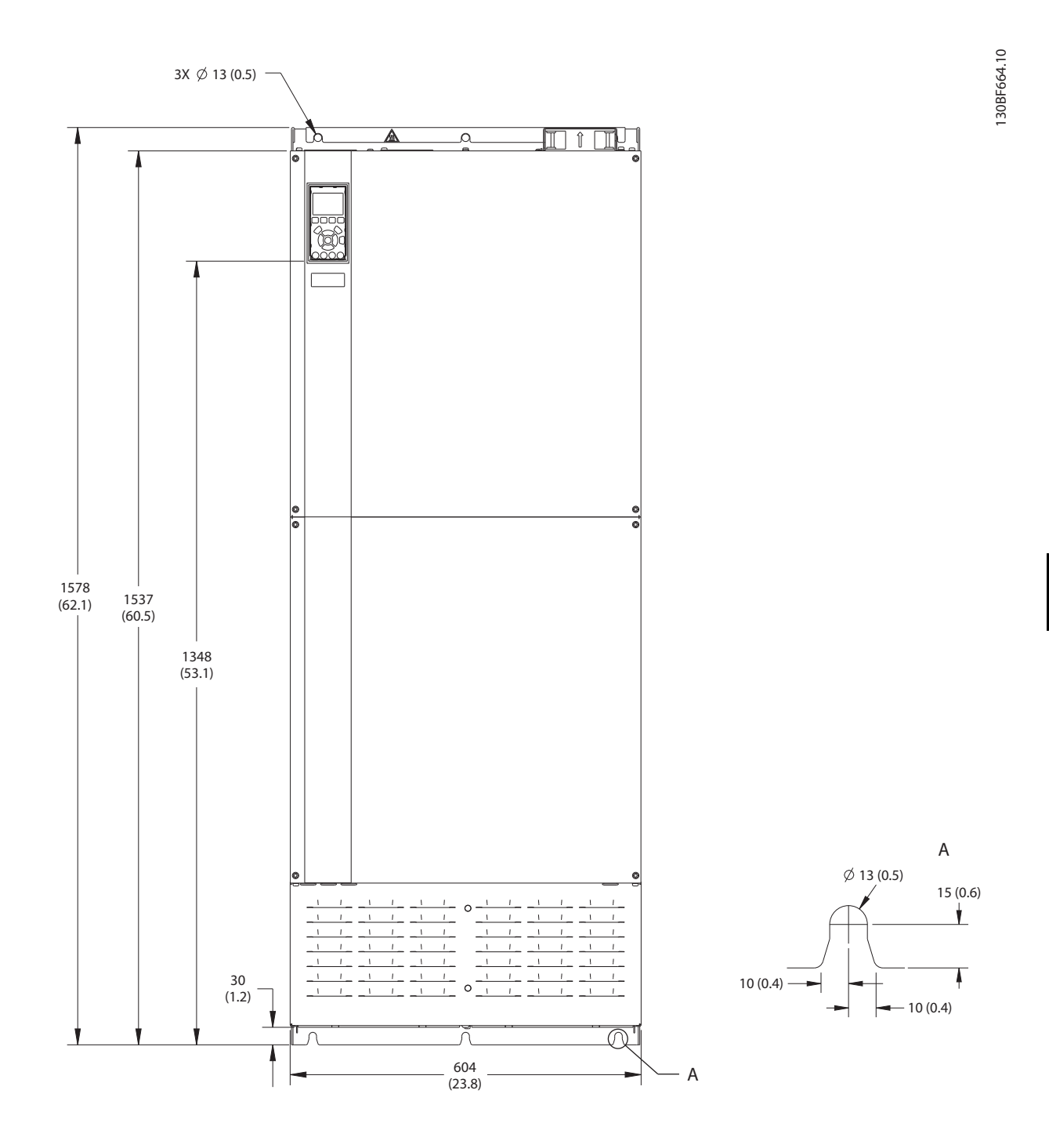

**Ilustración 9.14 Vista frontal del E4h**

Danfoss

130BF666.10

130BF666.10

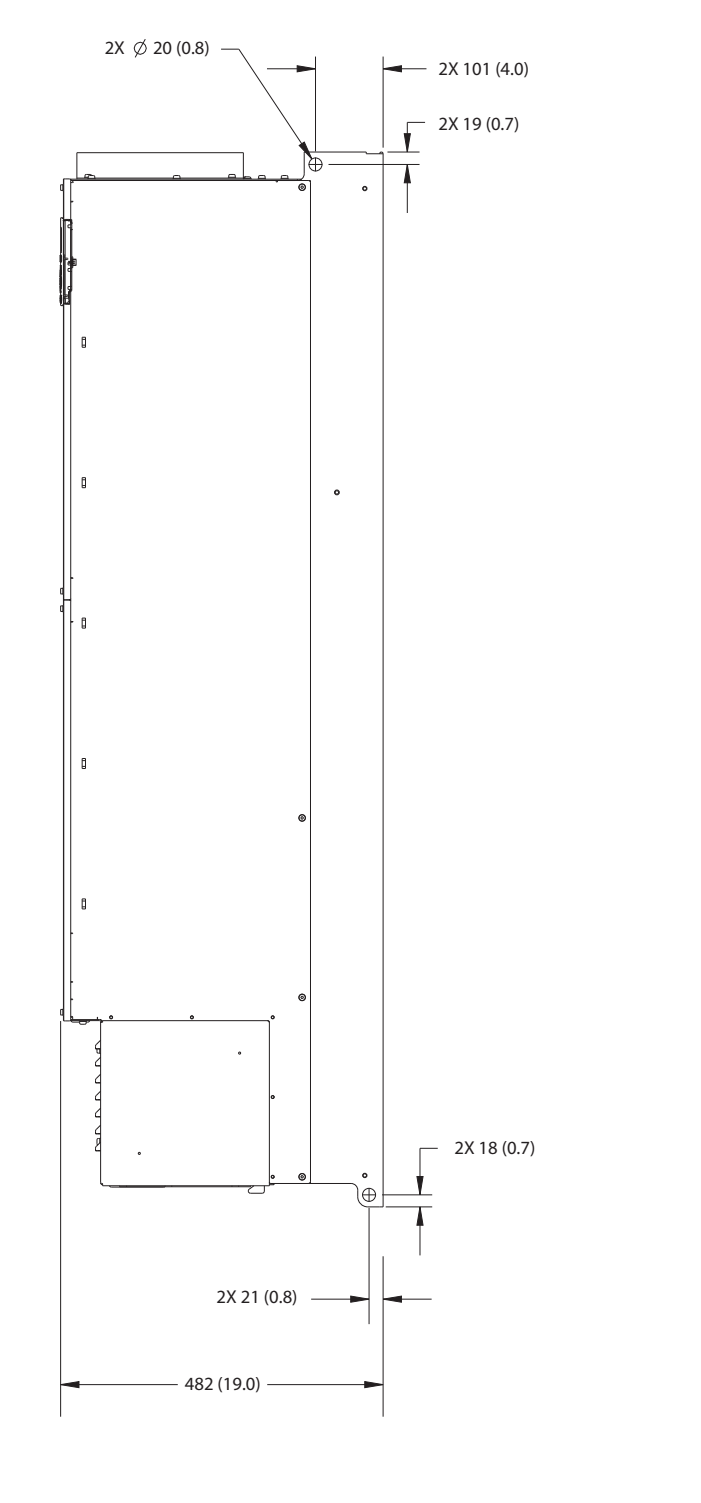

**9 9**

**Ilustración 9.15 Vista lateral del E4h**

Danfoss

130BF665.10

130BF665.10

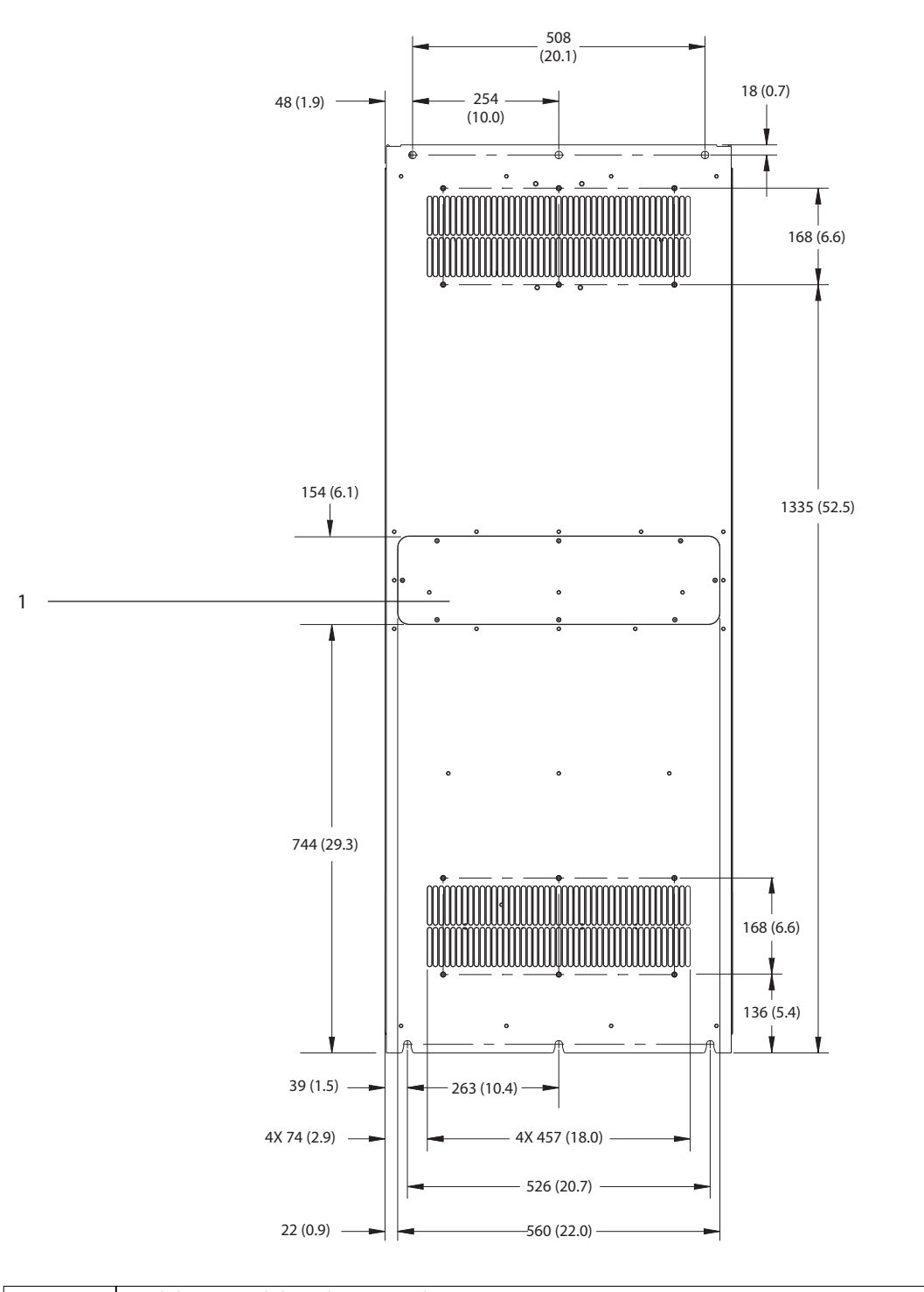

1 Panel de acceso al disipador (opcional)

**Ilustración 9.16 Vista trasera del E4h**

Danfoss

#### **Especificaciones VLT<sup>®</sup> AQUA Drive FC 202**

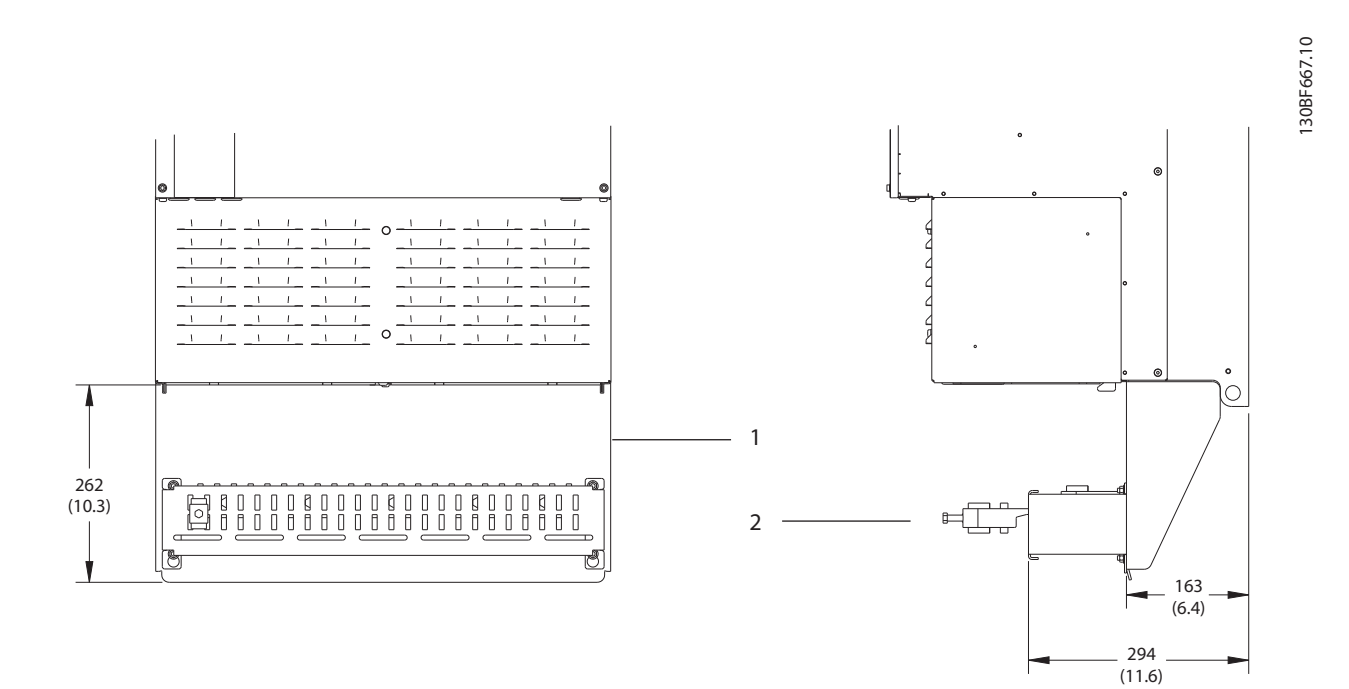

**9 9**

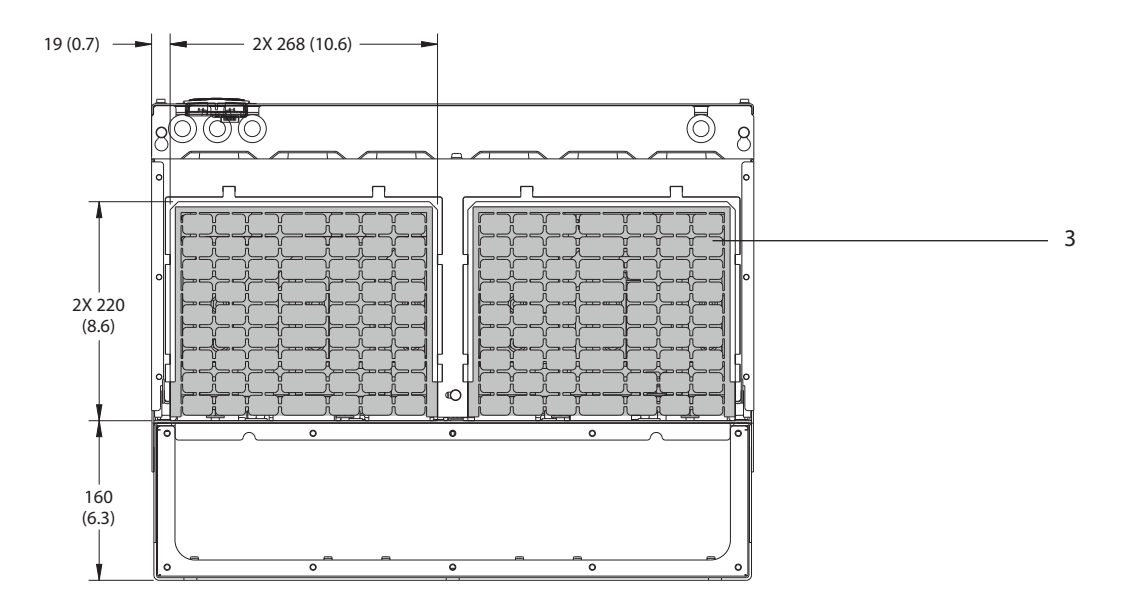

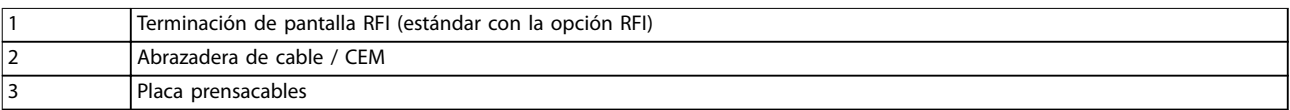

#### **Ilustración 9.17 Dimensiones de la placa del prensacables y de la terminación de pantalla RFI para el E4h**

**Especificaciones Guía de funcionamiento** 

# Danfoss

130BF699.10

130BF699.10

### 9.9 Flujo de aire del alojamiento

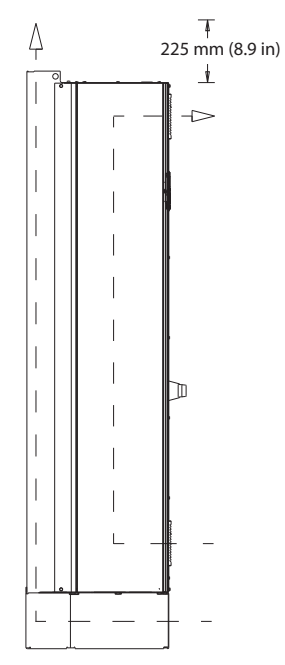

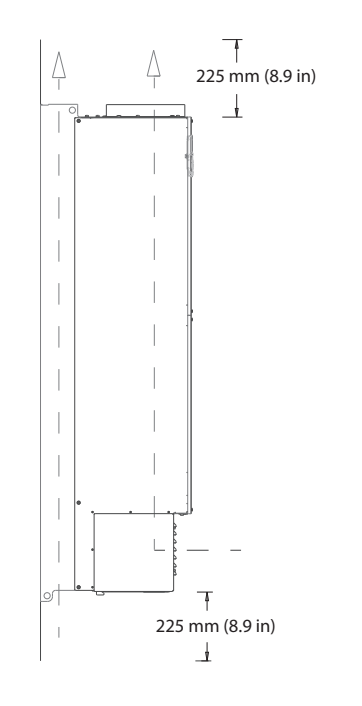

**Ilustración 9.18 Flujo de aire para E1h/E2h (izquierda) y E3h/E4h (derecha)**

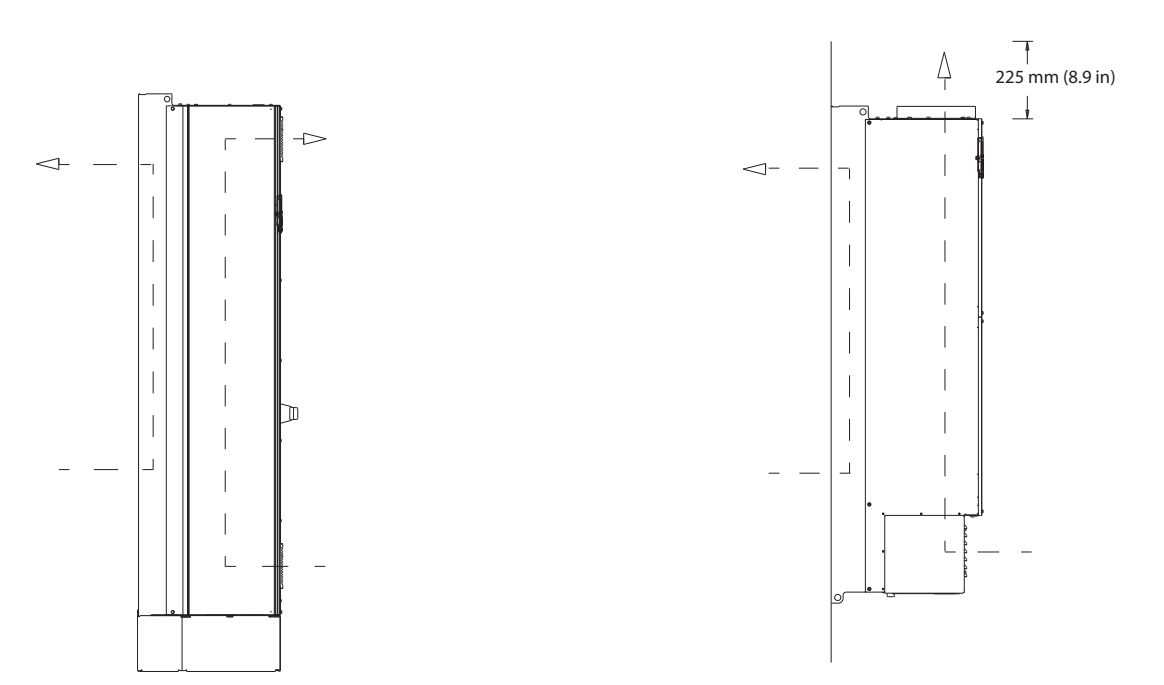

**Ilustración 9.19 Flujo de aire con kits de refrigeración de pared posterior en E1h/E2h (izquierda) y E3h/E4h (derecha)**

130BF700.10

30BF700.10

### 9.10 Clasificaciones de par de las sujeciones

Aplique el par correcto al apretar las sujeciones en las ubicaciones enumeradas en la *Tabla 9.7*. Un par demasiado alto o demasiado bajo al apretar una conexión eléctrica producirá una mala conexión. Para asegurarse de que el par de apriete sea el correcto, utilice una llave dinamométrica.

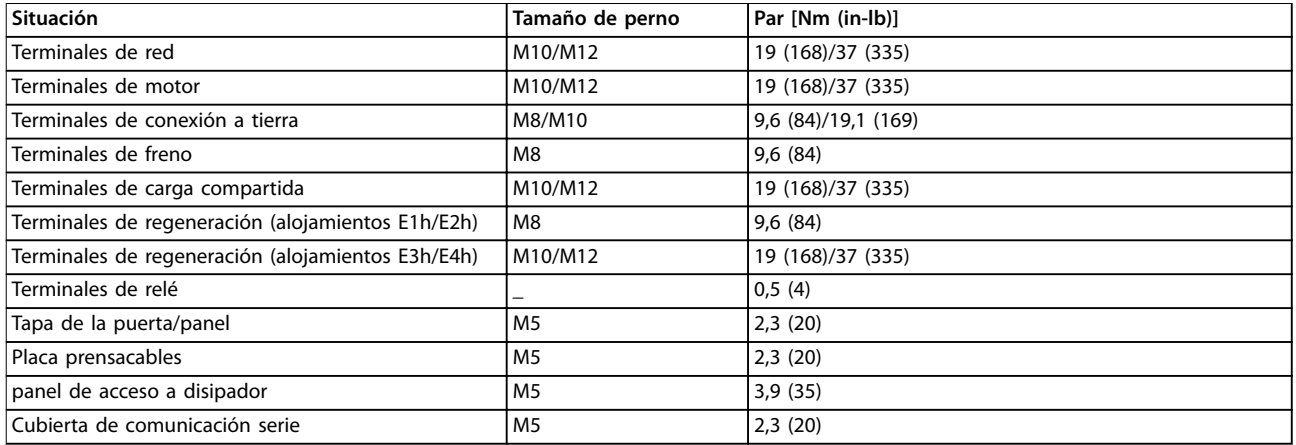

Tabla 9.7 Clasificaciones de par de las sujeciones
# <span id="page-108-0"></span>10 Anexo

#### 10.1 Abreviaturas y convenciones

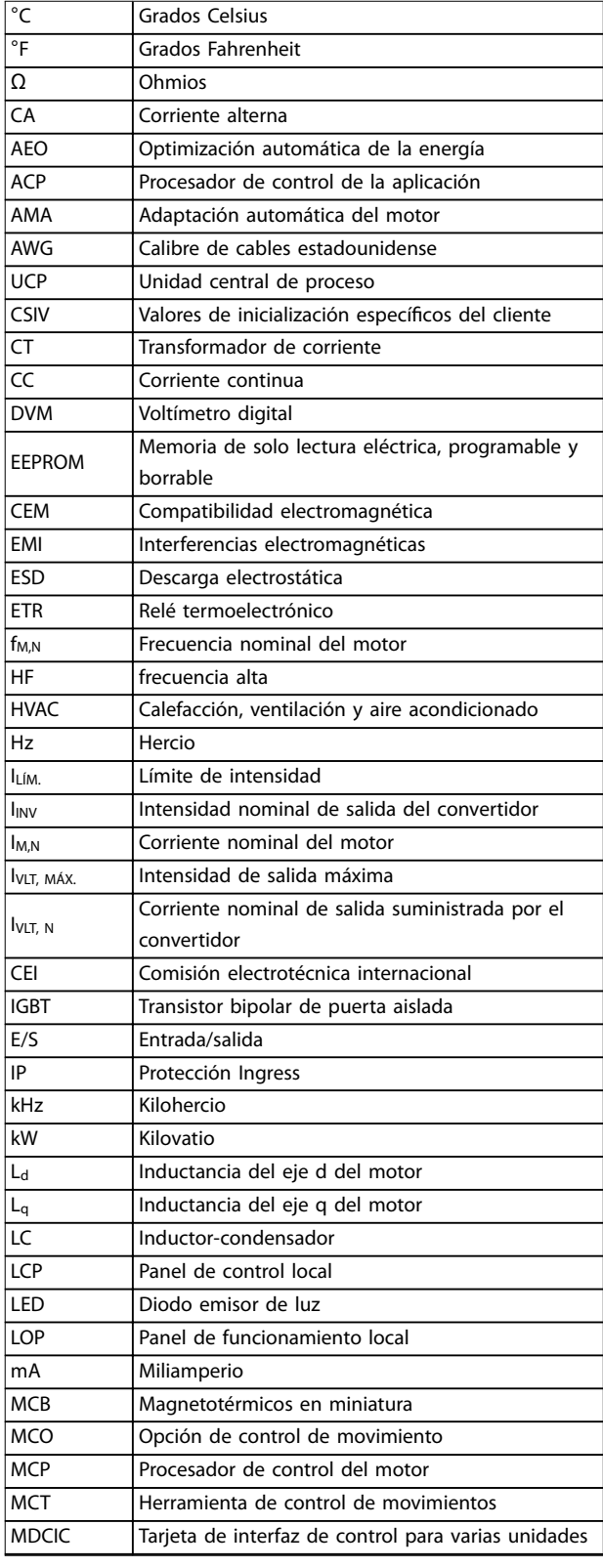

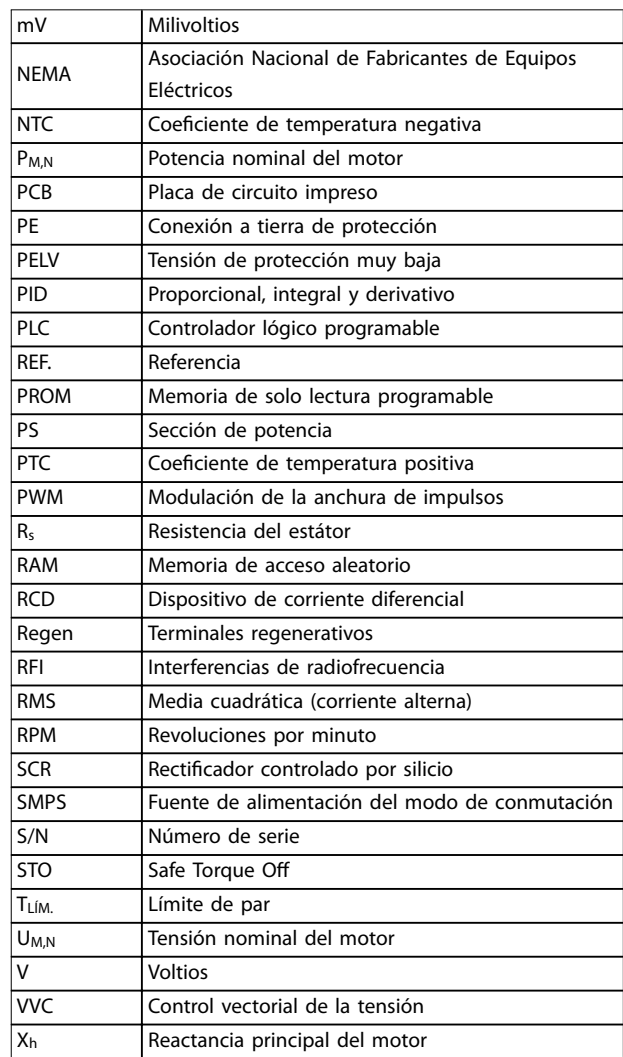

**Tabla 10.1 Abreviaturas, acrónimos y símbolos**

#### **Convenciones**

- **•** Las listas numeradas indican procedimientos.
- **•** Las listas de viñetas indican otra información y descripción de ilustraciones.
- **•** El texto en cursiva indica:
	- **-** Referencia cruzada
	- **-** Vínculo
	- **-** Nota al pie
	- **-** Nombre del parámetro
	- **-** Nombre del grupo de parámetros
	- **-** Opción de parámetro
- **•** Todas las dimensiones se indican en mm (pulgadas).

Danfoss

#### <span id="page-109-0"></span>10.2 Ajustes de parámetros predeterminados internacionales / norteamericanos

Si configura *parámetro 0-03 Ajustes regionales* en [0] Internacional o [1] Norteamérica, cambiará los ajustes predeterminados de algunos parámetros. En *Tabla 10.2* se indican los parámetros afectados.

Los cambios efectuados en los ajustes predeterminados se guardan y están disponibles en el menú rápido junto con cualquier programación introducida en los parámetros.

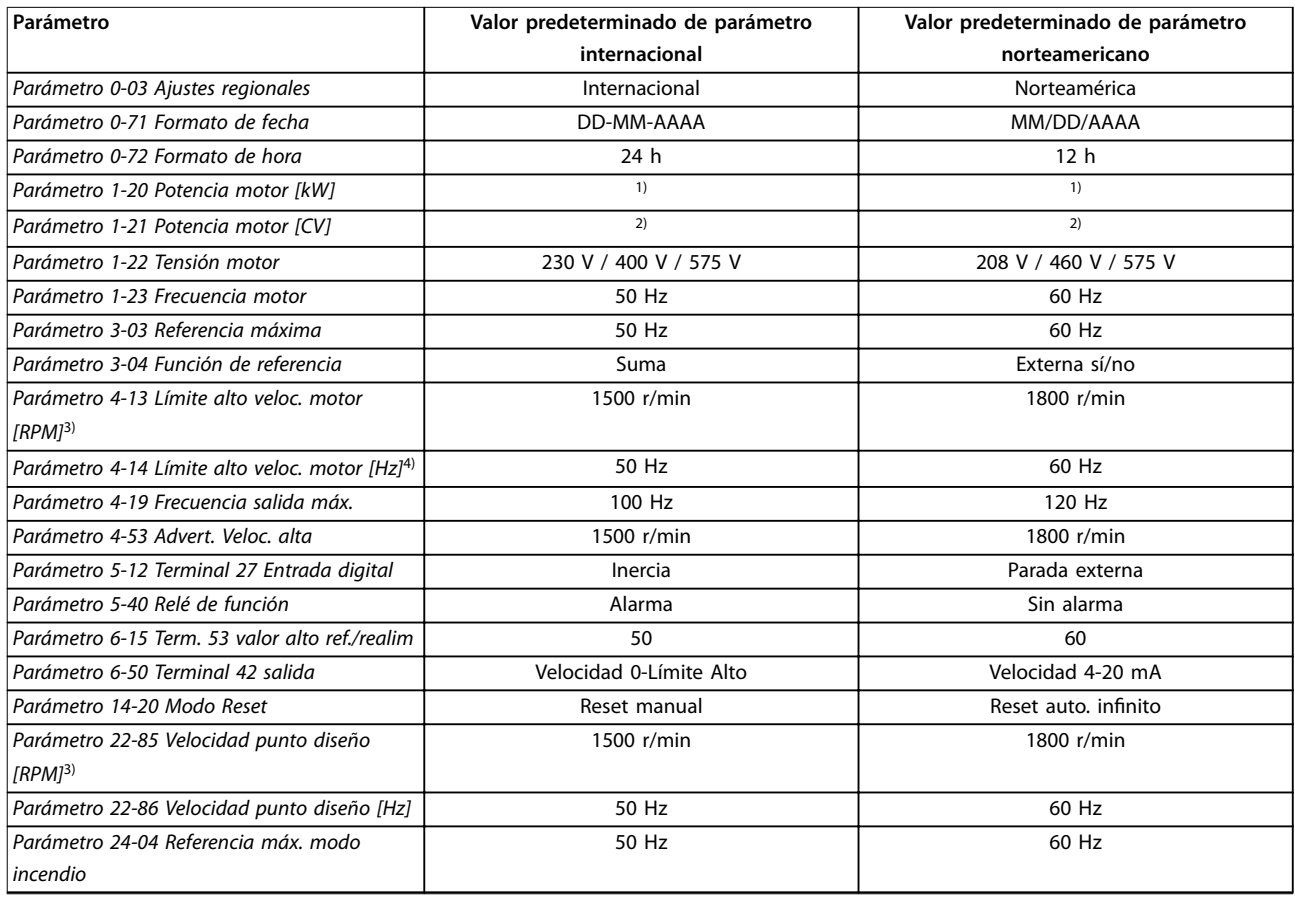

#### **Tabla 10.2 Ajustes de parámetros predeterminados internacionales / norteamericanos**

*1) Parámetro 1-20 Potencia motor [kW] solo es visible cuando parámetro 0-03 Ajustes regionales está ajustado en [0] Internacional. 2) Parámetro 1-21 Potencia motor [CV]solo es visible cuando parámetro 0-03 Ajustes regionales está ajustado en [1] Norteamérica. 3) este parámetro solo será visible si parámetro 0-02 Unidad de velocidad de motor está ajustado a [0] RPM. 4) este parámetro solo será visible si parámetro 0-02 Unidad de velocidad de motor está ajustado a [1] Hz.*

#### 10.3 Estructura de menú de parámetros

**10 10**

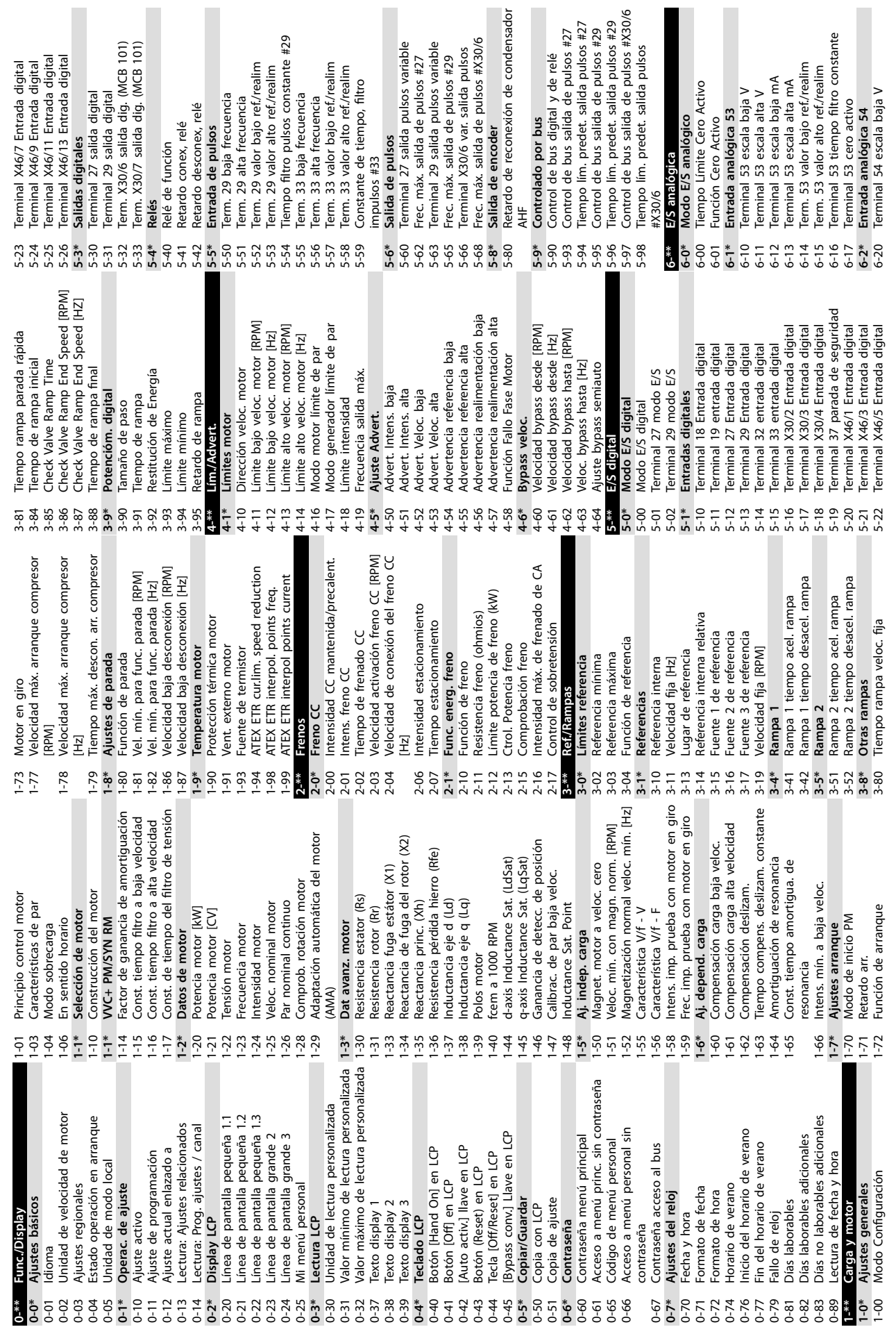

Γ

**Anexo Guía de funcionamiento**

<sub>nte</sub>

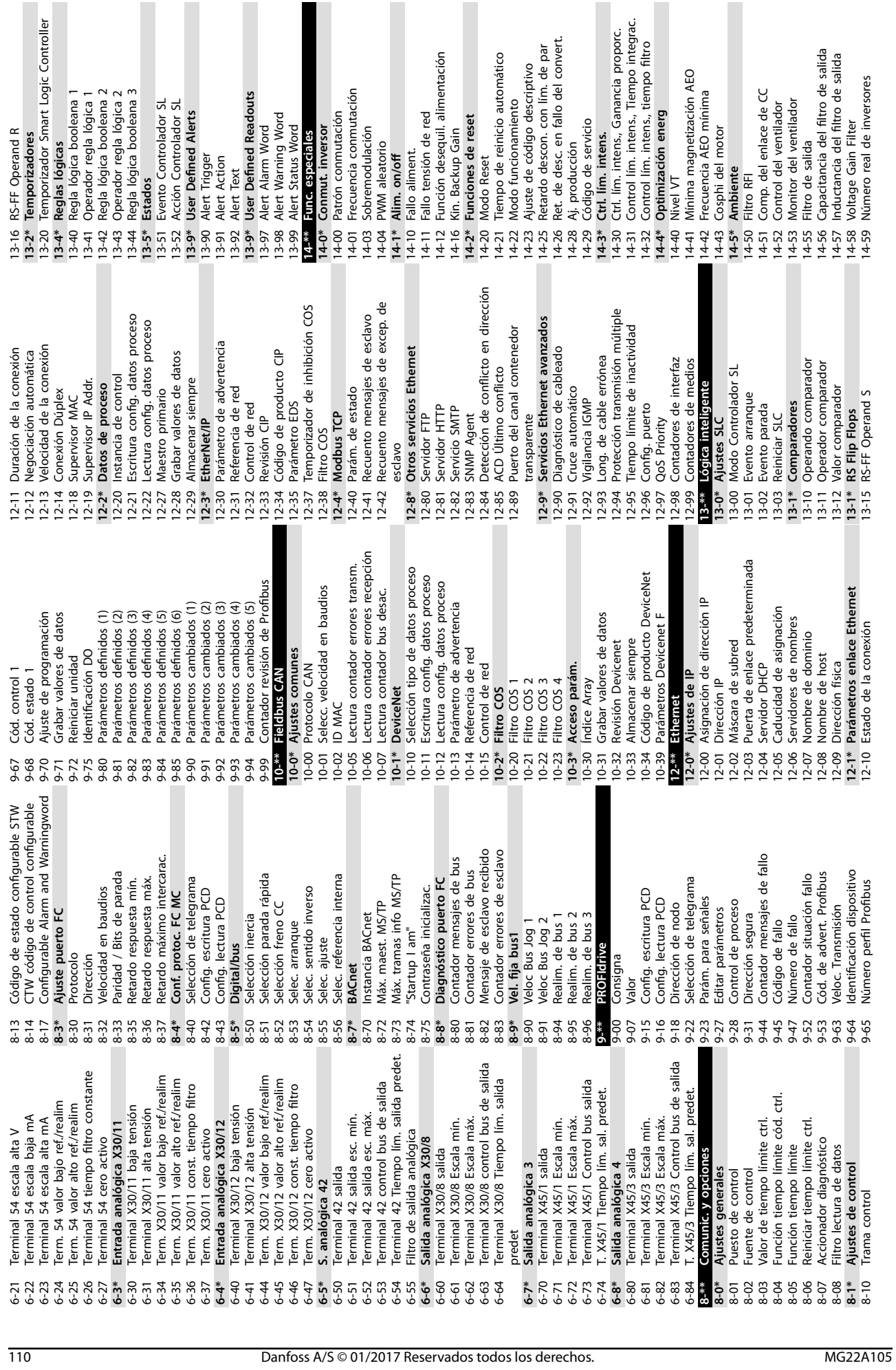

**10 10**

**Anexo VLT**® **AQUA Drive FC 202**

Danfoss

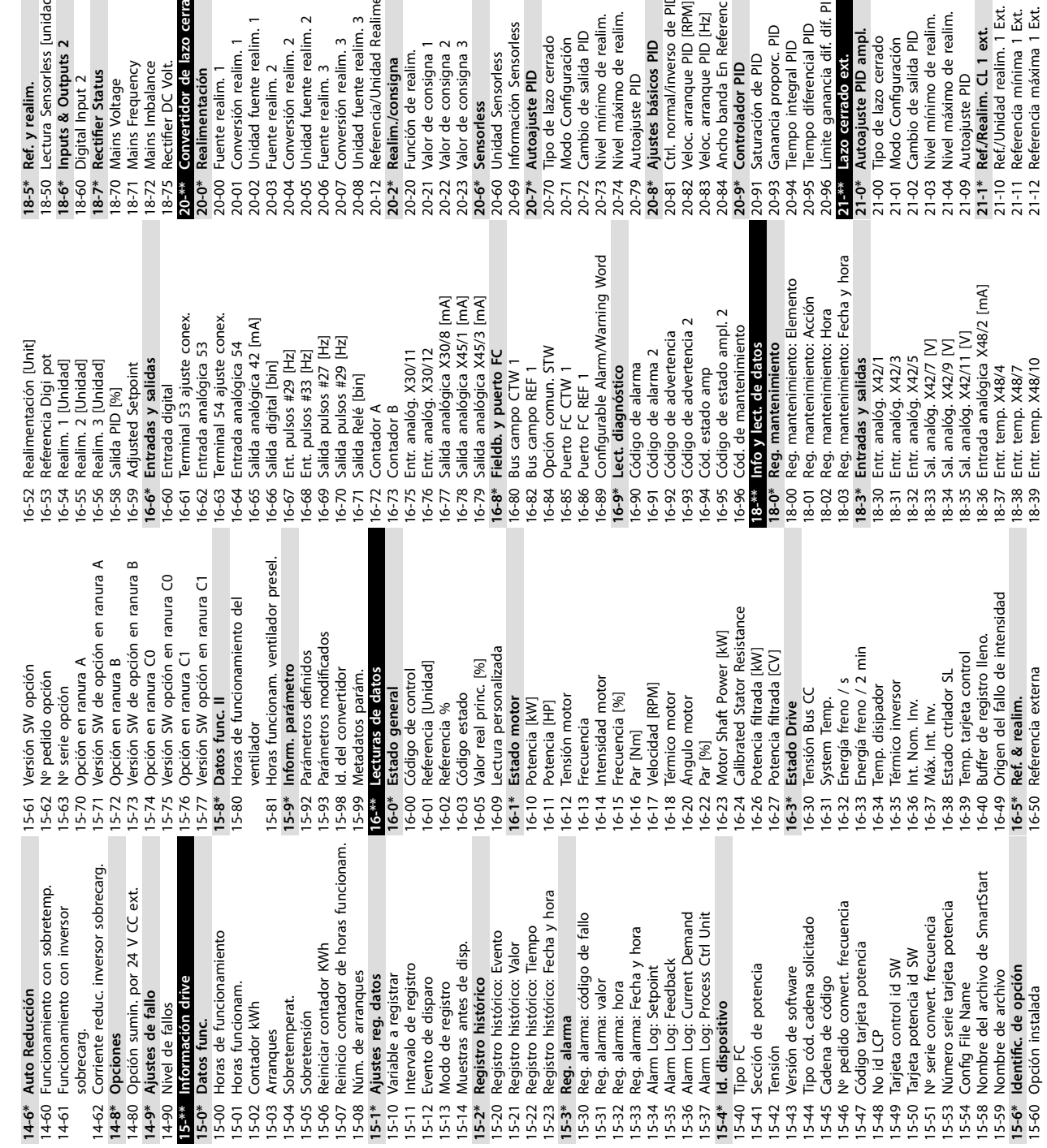

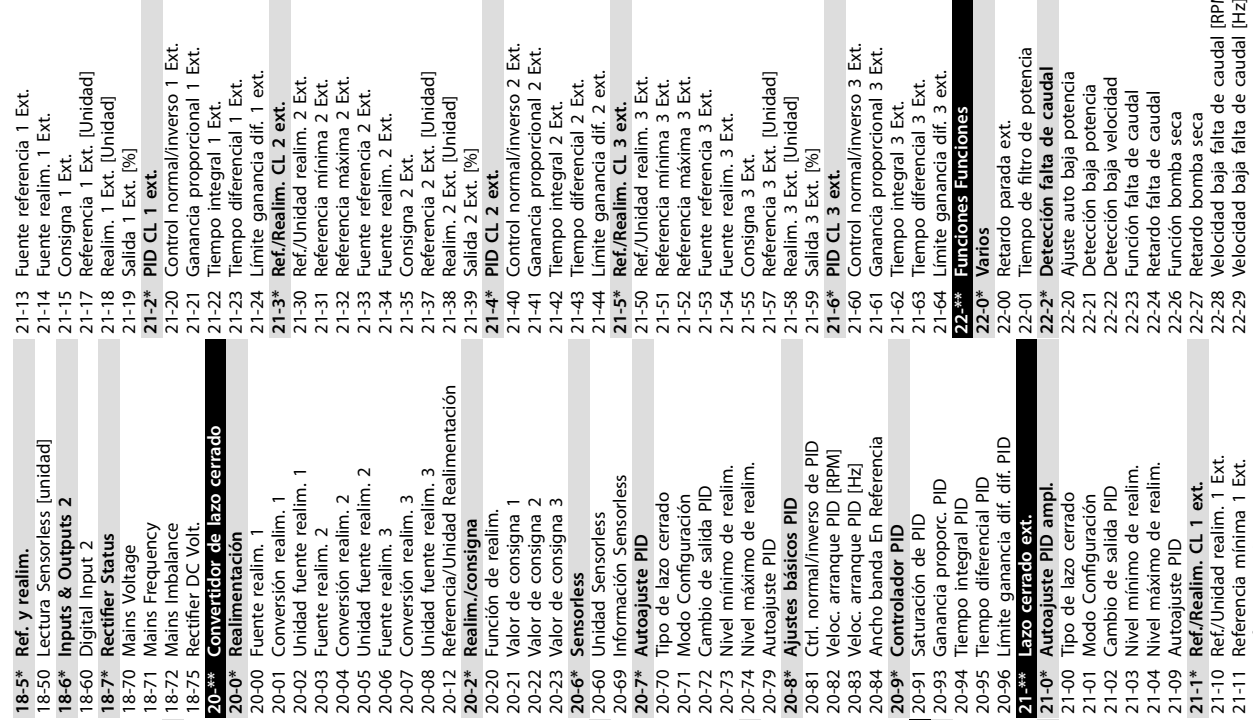

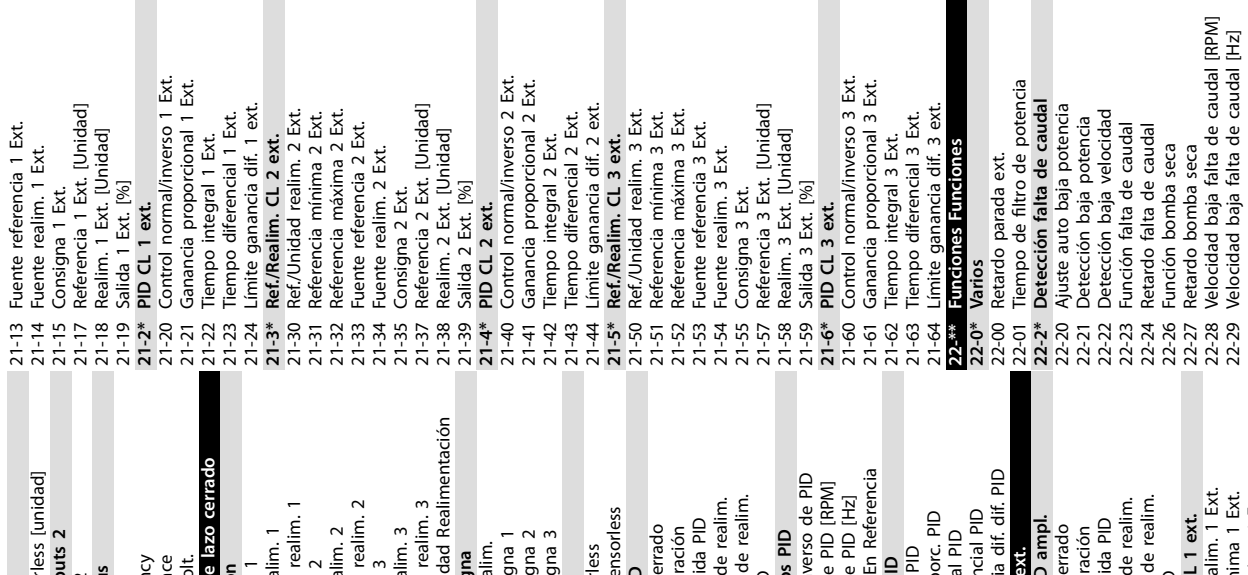

**Anexo Guía de funcionamiento**

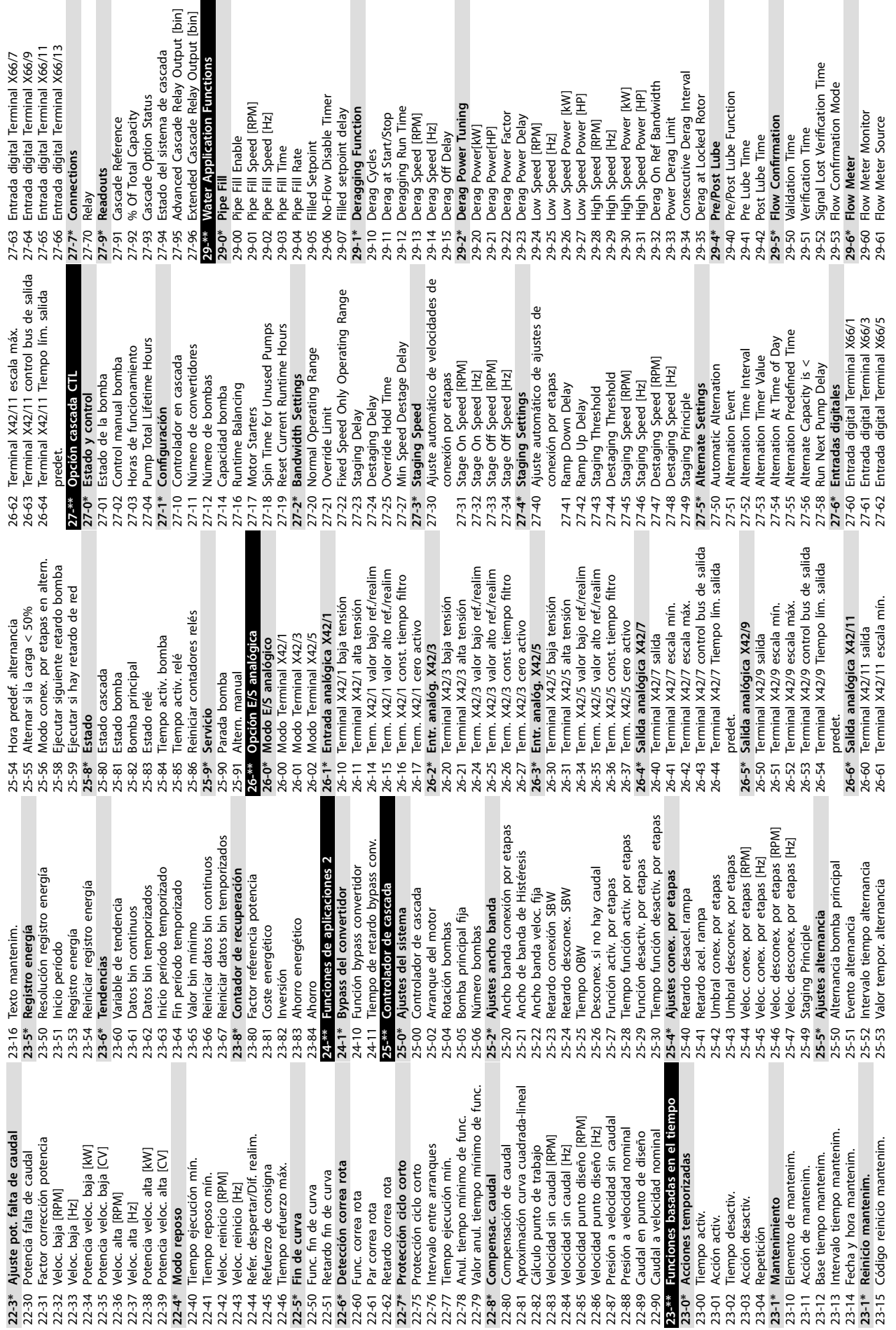

**Anexo VLT**® **AQUA Drive FC 202**

Danfoss

**10 10**

43-2\* Fan Pow.Card Status<br>43-20 FPC Fan A Speed **43-2\* Fan Pow.Card Status** 43-1\* Power Card Status **43-1\* Power Card Status** 43-12 HS Temp. ph.W<br>43-13 PC Fan A Speed<br>43-14 PC Fan B Speed<br>43-15 PC Fan C Speed FPC Fan B Speed FPC Fan C Speed FPC Fan D Speed 43-23 FPC Fan D Speed 43-20 FPC Fan A Speed 43-21 FPC Fan B Speed 43-22 FPC Fan C Speed FPC Fan E Speed 43-24 FPC Fan E Speed FPC Fan F Speed 43-25 FPC Fan F Speed 43-13 PC Fan A Speed 43-15 PC Fan C Speed 43-14 PC Fan B Speed HS Temp. ph.V 43-12 HS Temp. ph.W HS Temp. ph.U 43-10 HS Temp. ph.U 43-11 HS Temp. ph.V F<br>43-22<br>43-23<br>43-25<br>43-25 43-10  $43 - 11$ Tiempo detecc. rotor bloqueado [s] 30-23 Tiempo detecc. rotor bloqueado [s] י ובווח. לאשר ב באמו שיסוף וווח.<br>Term, X48/2 escala alta mA<br>Term, X48/2 valor bajo ref./realim<br>Term, X48/2 valor alto ref./realim X48/10 const. tiempo filtro 35-34 Term. X48/10 const. tiempo ltro 35-44 Term. X48/2 valor bajo ref./realim 35-45 Term. X48/2 valor alto ref./realim Term. X48/2 const. tiempo filtro Term. X48/4 const. tiempo filtro 35-14 Term. X48/4 const. tiempo ltro Term. X48/7 const. tiempo filtro 35-24 Term. X48/7 const. tiempo ltro 35-46 Term. X48/2 const. tiempo filtro Term. X48/10 límite bajo temp.<br>Term. X48/10 límite alto temp. 35-36 Term. X48/10 límite bajo temp. 35-37 Term. X48/10 límite alto temp. Term. X48/4 límite baja temp.<br>Term. X48/4 límite alta temp. Tern. X48/7 límite baja temp.<br>Tern. X48/7 límite baja temp. 35-16 Term. X48/4 límite baja temp. 35-26 Term. X48/7 límite baja temp. Activación remota de bypass 31-19 Activación remota de bypass 35-17 Term. X48/4 límite alta temp. 35-27 Term. X48/7 límite alta temp. X48/10 monitor temp. X48/2 escala baja mA 35-35 Term. X48/10 monitor temp. 35-\*\* Opción de entrada sensor 35-42 Term. X48/2 escala baja mA Term. X48/10 unidad temp. 35-04 Term. X48/10 unidad temp. Term. X48/4 monitor temp. Term. X48/7 monitor temp. 35-43 Term. X48/2 escala alta mA **35-\*\* Opción de entrada sensor** 35-15 Term. X48/4 monitor temp. 35-25 Term. X48/7 monitor temp. Term. X48/4 unidad temp. Terminal X48/10 tipo entr. Func. alarma sensor temp. 29-69 Flow<br>80<sup>\_\*\*</sup> Características especiales Resistencia freno (ohmios) 30-81 Resistencia freno (ohmios) 35-00 Term. X48/4 unidad temp. Term. X48/7 unidad temp. 35-02 Term. X48/7 unidad temp. 35-05 Terminal X48/10 tipo entr. 35-06 Func. alarma sensor temp. **30-\*\* Características especiales** Entrada analógica X48/2 Protecc. rotor bloqueado Retardo arranque bypass<br>Retardo descon. bypass Terminal X48/4 tipo entr. Terminal X48/7 tipo entr. **35-4\* Entrada analógica X48/2** 30-22 Protecc. rotor bloqueado 31-01 Retardo arranque bypass 35-01 Terminal X48/4 tipo entr. 35-03 Terminal X48/7 tipo entr. X48/2 cero activo Reset Totalized Volume 31-02 Retardo descon. bypass 35-47 Term. X48/2 cero activo 29-67 Reset Totalized Volume Entrada temp. X48/10 Totalized Volume Unit **35-3\* Entrada temp. X48/10** 29-63 Totalized Volume Unit Activación modo test Modo entrada temp. Entrada temp. X48/4 Entrada temp. X48/7 <sup>+</sup> Component Status<br>) Component Temp.<br>| Auxiliary Temp. Reset Actual Volume 30-5\* Unit Configuration<br>30-50 Heat Sink Fan Mode 31-03 Activación modo test **35-0\* Modo entrada temp. 35-1\* Entrada temp. X48/4 35-2\* Entrada temp. X48/7** 29-68 Reset Actual Volume Actual Volume Unit 30-50 Heat Sink Fan Mode Cód. estado bypass 29-64 Actual Volume Unit 31-10 Cód. estado bypass Horas func. bypass **30-5\* Unit Conguration** Compatibilidad (I) **43-0\* Component Status** Ajuste arranq. av. **30-8\* Compatibilidad (I)** 31-11 Horas func. bypass 43-00 Component Temp. Totalized Volume **30-2\* Ajuste arranq. av.** Flow Meter Unit 29-65 Totalized Volume 31-\*\* Opción Bypass 29-62 Flow Meter Unit Actual Volume **31-\*\* Opción Bypass Readouts** 43-01 Auxiliary Temp. **43-\*\* Unit Readouts** 29-66 Actual Volume Modo bypass 31-00 Modo bypass Term. Term. Term. Term. jnit  $30 - 23$ 31-03  $31 - 10$  $35 - 14$  $35 - 16$  $43 - 00$  (<br>43-01 29-65 29-66 29-68  $30 - 22$  $31 - 02$  $1 - 19$ 35-00 S<sub>5-02</sub> 85-03 \$5-04  $85 - 05$ 35-06  $35 - 1*$  $35 - 15$  $35-2*$ 35-25 35-26 5-36 545 5-46  $-8 - * *$ 29-62 29-63 29-64  $0 - 2^*$  $30 - 8*$  $81-00$  $31 - 01$  $31 - 11$  $35 - 0*$  $35 - 01$  $35-17$  $5 - 24$  $5 - 3*$ 5-34 5-35  $5 - 4*$  $35-43$  $5-44$  $43-0^*$ 19-67 5-27 5-37 5-42  $5 - 47$  $0-81$ 

Danfoss

Danfoss

#### Índice

#### $\overline{A}$ Adaptación automática del motor Advertencias Alarmas Lista de... consulte también Adaptación automática del motor Apantallamiento

#### B

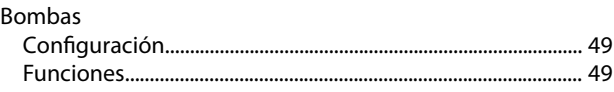

#### $\mathsf{C}$

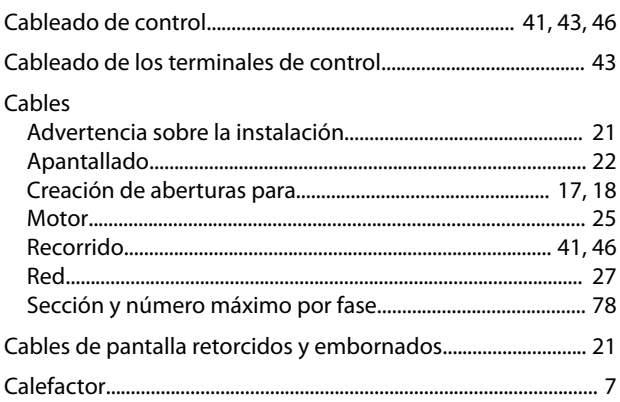

consulte también Calentador

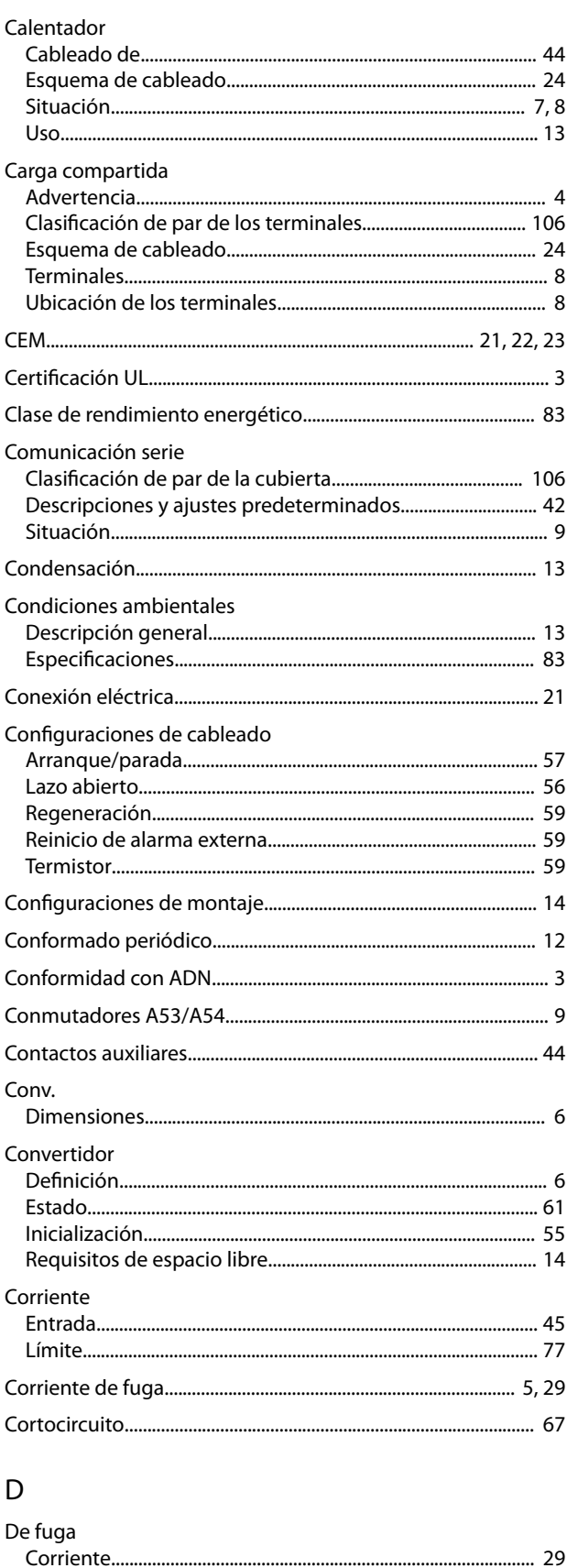

De par

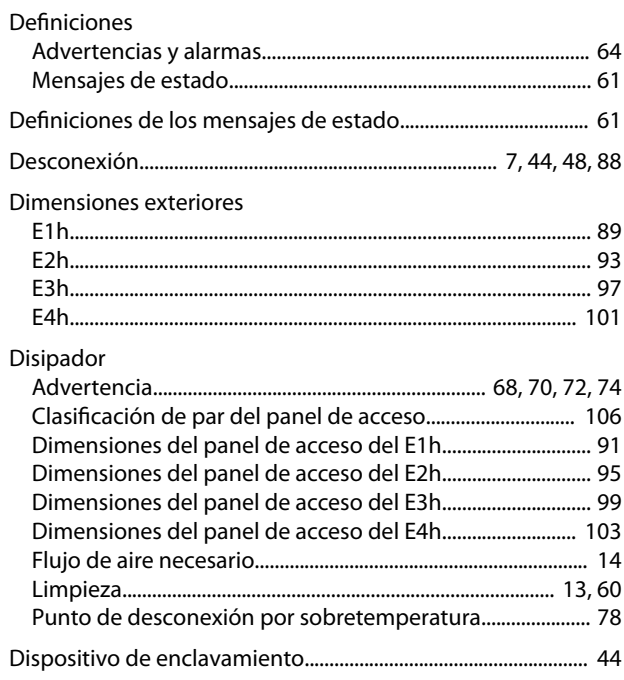

# $\mathsf{E}% _{0}\left( \mathsf{E}_{0}\right)$

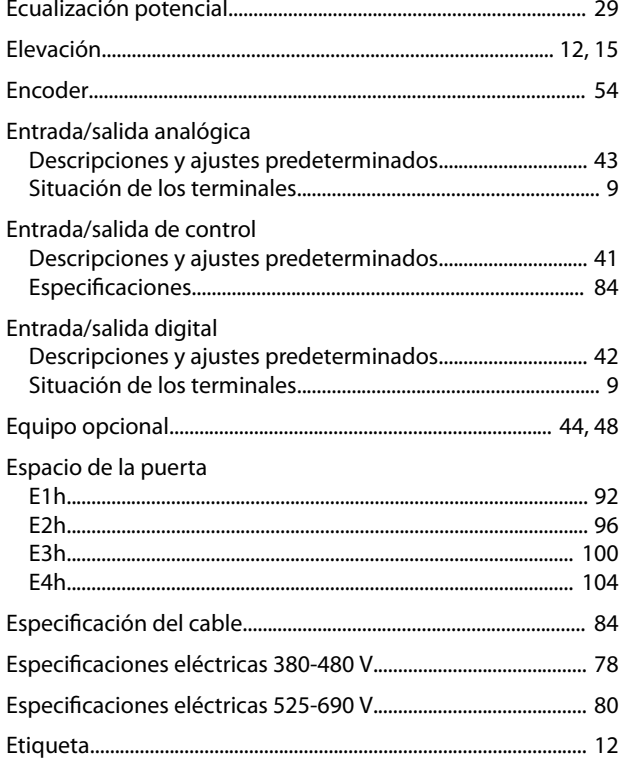

#### $\overline{F}$

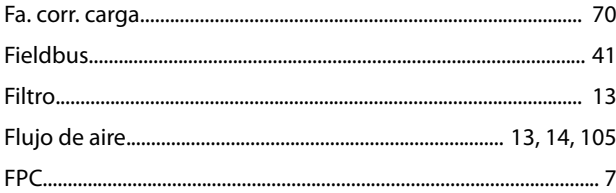

consulte también Tarjeta de potencia del ventilador

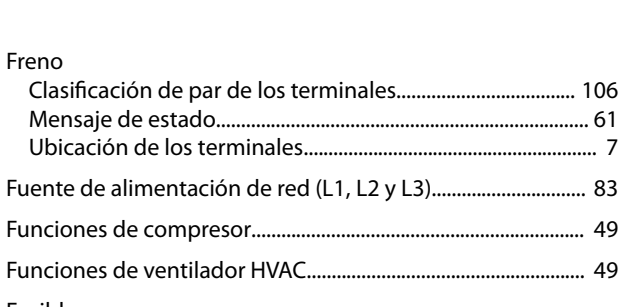

Danfoss

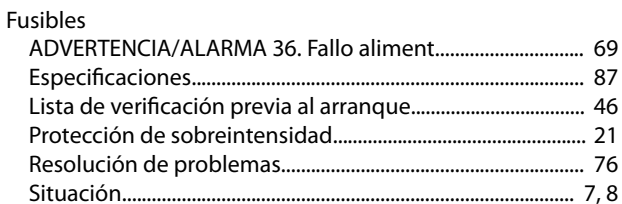

#### G

Freno

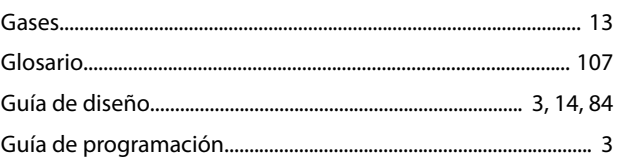

#### $\overline{H}$

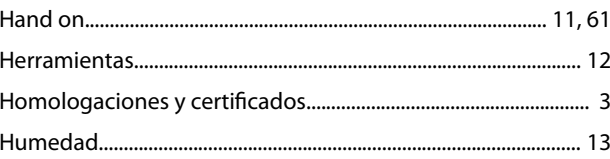

# $\overline{1}$

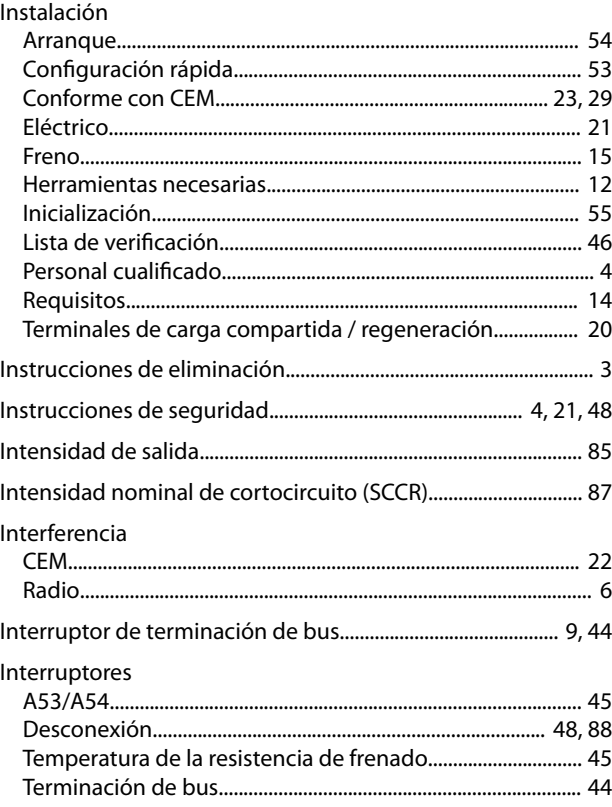

Par

### $\mathsf{L}% _{0}\left( \mathsf{L}_{0}\right) ^{\ast }=\mathsf{L}_{0}\left( \mathsf{L}_{0}\right) ^{\ast }$

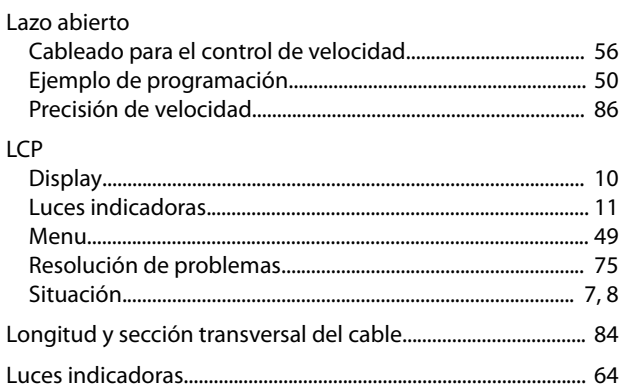

#### $M$

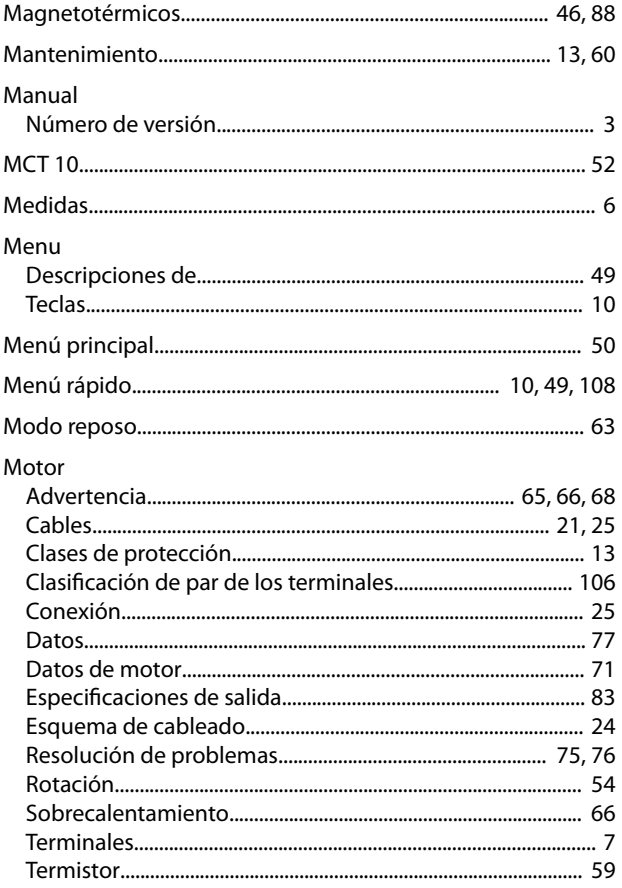

### $\overline{N}$

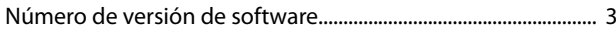

## $\overline{O}$

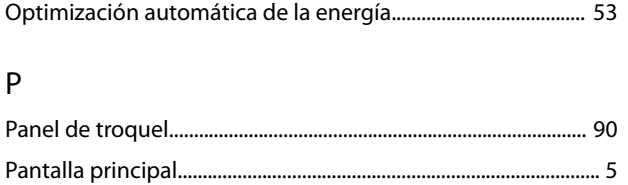

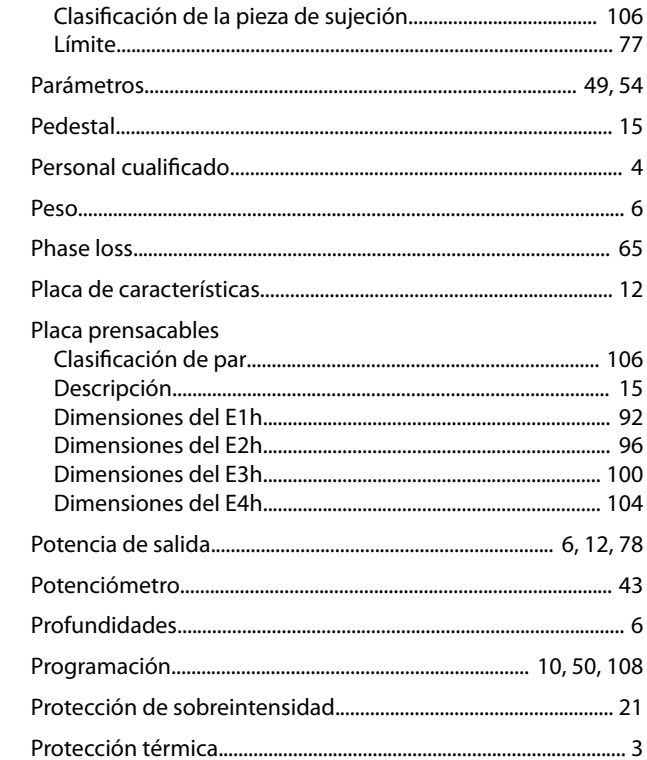

Danfoss

#### ${\sf R}$

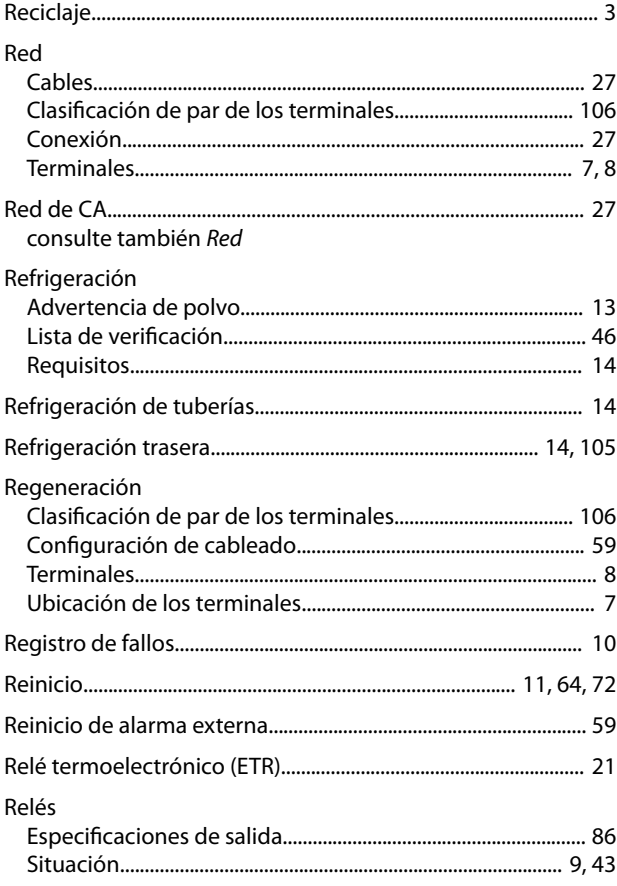

 $\ddot{\phantom{a}}$ 

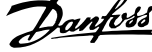

 $\overline{a}$ 

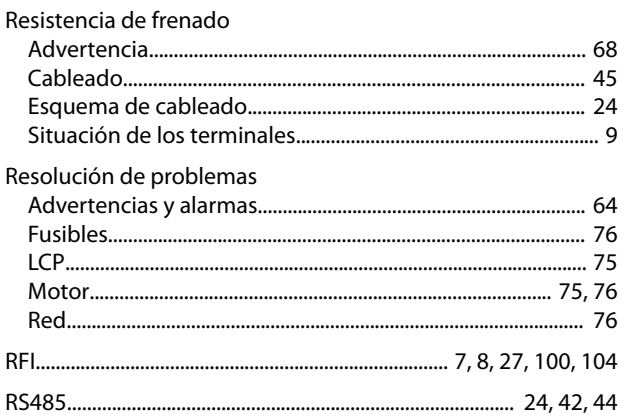

# $\mathsf{S}$

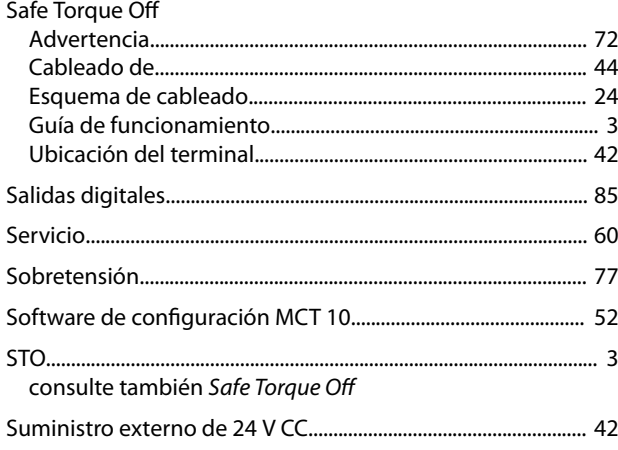

# $\bar{L}$

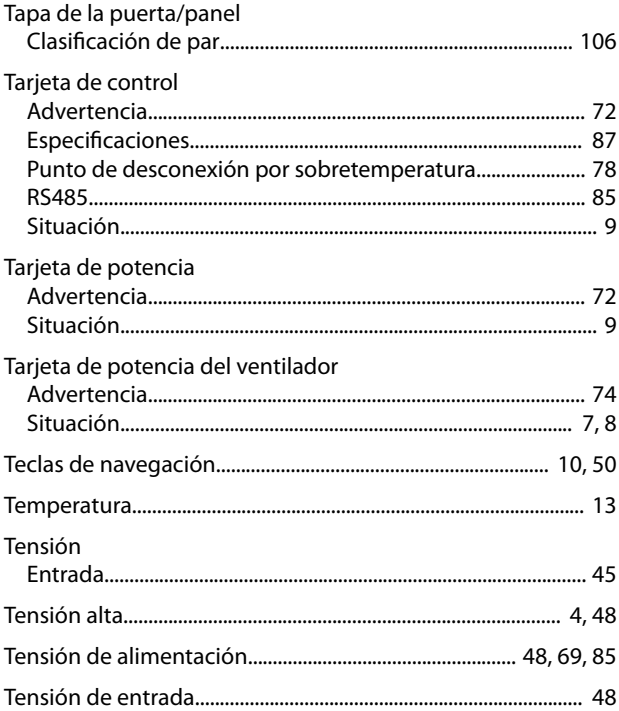

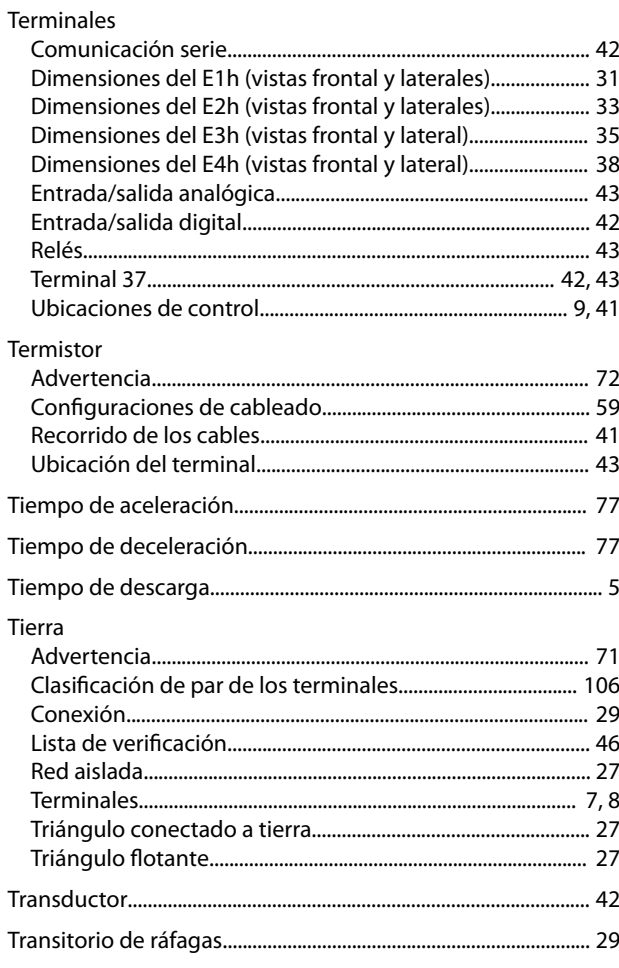

# $\cup$

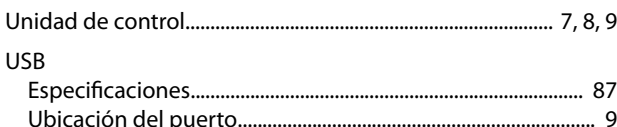

#### $\vee$

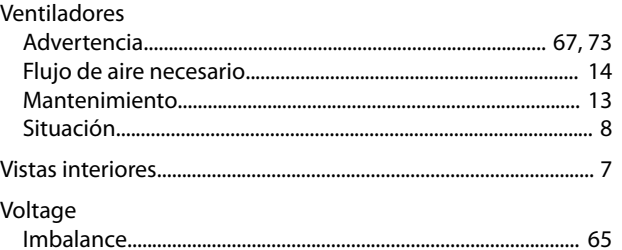

# \*MG22A105\* 130R0708 MG22A105 01/2017

Danfoss A/S Ulsnaes 1 DK-6300 Graasten [vlt-drives.danfoss.com](http://vlt-drives.danfoss.com)

Danfoss no acepta ninguna responsabilidad por posibles errores que pudieran aparecer en sus catálogos, folletos o cualquier otro material impreso y se reserva el derecho de alterar sus productos<br>sin previo aviso, incluidos las respectivas compañías. Danfoss y el logotipo Danfoss son marcas comerciales de Danfoss A/S. Reservados todos los derechos.

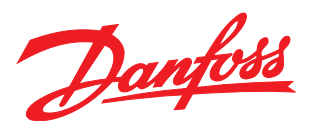